### 1987 Buyer's Guide To Printers

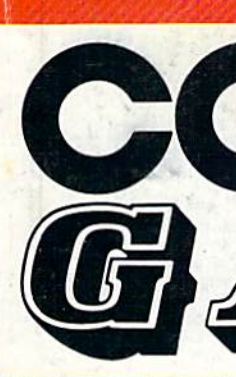

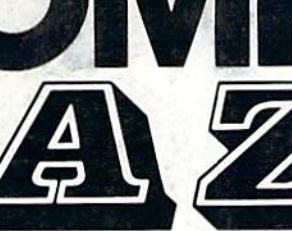

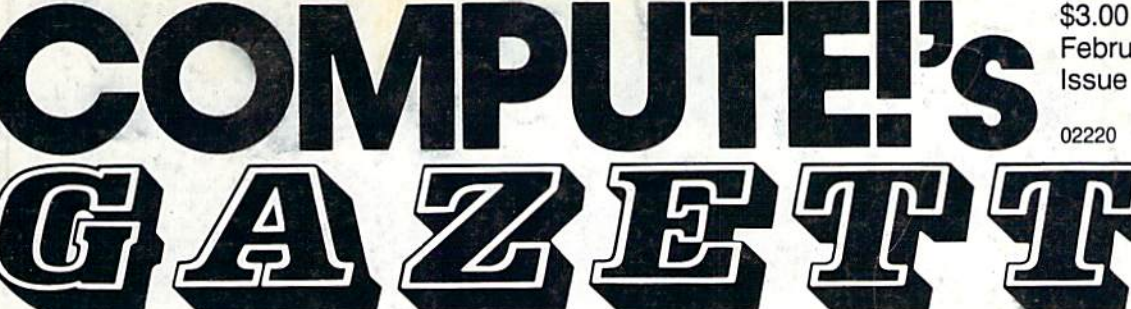

## FOR COMMODORE PERSONAL COMPUTER USERS

# **The Complete MetaBASIC**

Our most popular 64 programming utility ever is back with new commands and enhancements. Also included is a version for the 128.

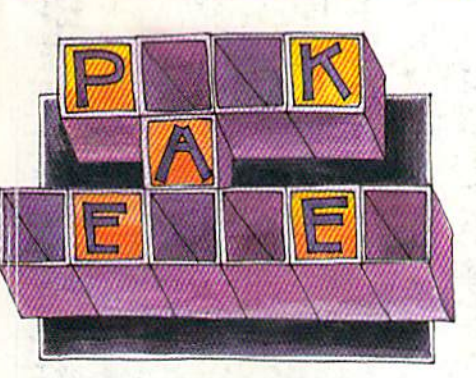

Pick-A-Letter Strategy, a good

vocabulary, and a little luck make this a challenging game for family or friends. For the Commodore 128, 64, Plus/4, and 16.

communication with your 1541 or 1571 disk drive.

1486\*02220

Direct, instant

#### **Also In This Issue**

Data Formatting On The 64

**User Group Update** 

Software Reviews

**And More** 

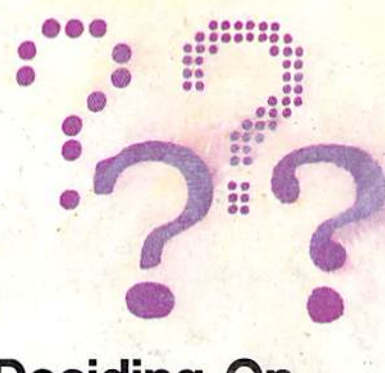

February 1987

02220 \$4.25 Canada

Issue 44, Vol. 5, No.

Deciding On The Right Printer Lower prices and

advanced features: Here's how to pick the printer that's best for you.

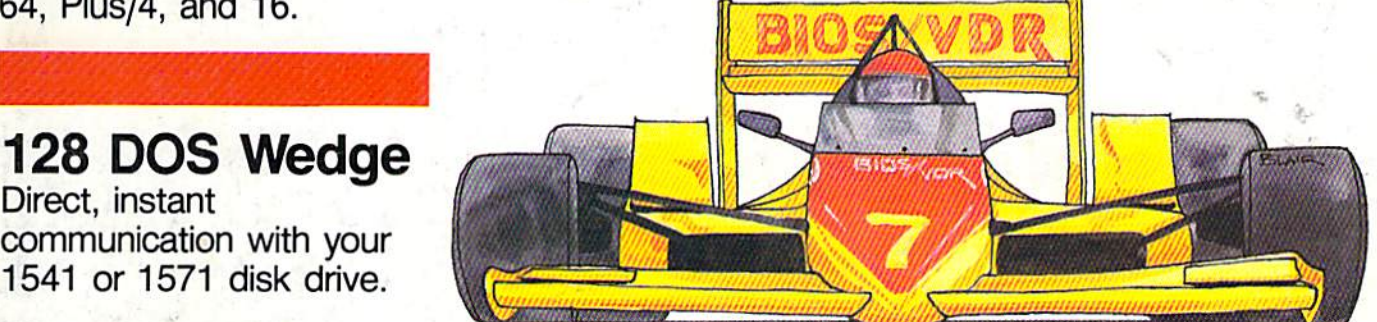

## Collision Course

You've never seen road conditions like this. A fast action game for the 64.

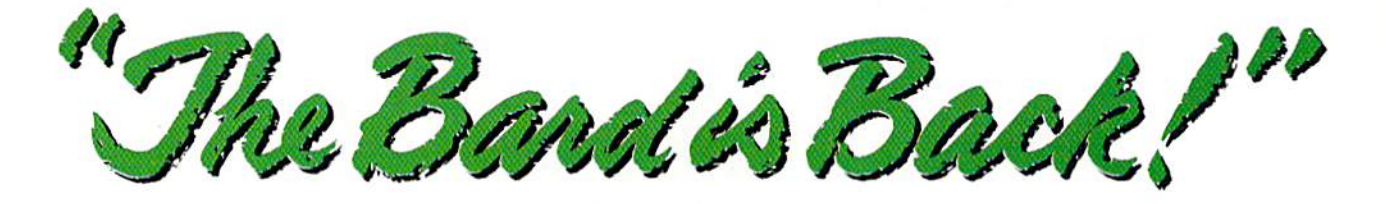

**1** rom impossible dungeons and splitsecond snares, the Bard and his party emerge. The Sceptre, so long forgotten, gleams with power like an exploding sun. Even Phenglei Kai, the ancient archmage, bows his head in awe.

"I smell serpents!" Slipfinger squeals, stealing away like the thief he is. Two archdragons slither out of the ground, their eyes burning with the relentless fury of treasure lost.

Protected behind the flame lizards, beyond the reach of normal weapons, a cackling wizard begins the eerie chants of a death spell. A spell that can finish the Bard and his party.

The time has come to battle-test the magic of the Destiny Wand - and reveal the awesome powers of The Destiny Knight.'

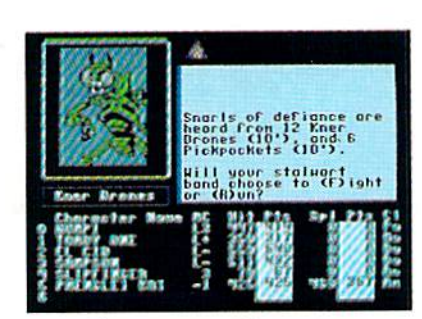

There are over 100 monsters, All dangerous.

The Best Ever Dungeon Role-Playing Game ■ 50% bigger than Bard's Tale. • An all-new story line. • Six cities and a huge overland wilderness to explore. • Dozens of new spells -79 spells in all.

New real-time dungeon puziles. You have to get through them before the clock stops ticking.

Summon and name monsters to become a permanent part of your party.

• More strategy in combat encounters – the weapons and spells you choose depend on the enemy's distance. • A bank and casino.

• A starter-dungeon for building up your low-level characters.

• 6 guilds for easier game saving. Optional use of Bard's Tale charac ters. Bard's Tale experience not required. Cluebooks available for both Bard's Tale and Bard's Tale II.

|             | <b>PHENCLET KAI</b><br>Roce: EIF<br>Class: Archnage |                    |
|-------------|-----------------------------------------------------|--------------------|
|             | S1:18<br>$\frac{10:18}{18:18}$<br>Cn:18             | D <sub>K</sub> 118 |
|             | v :18<br>Experies<br>Cold :                         | 5010118            |
| The Colld   | Press Any Key                                       |                    |
| rocter Hous |                                                     |                    |

You get a new class of magic user  $-$  the Archmage. With 8 powerful spells like Heal All, Fanskar's Night Lance, and the awesome Mangar's Mallot.

like this Kner Drone. Many animated.

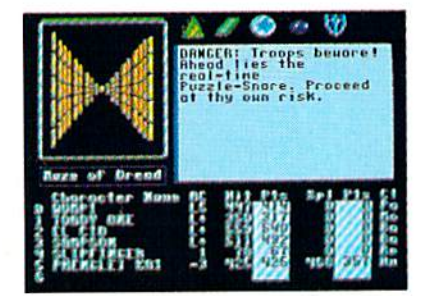

25 scrolling dungeon levels. All in color. All 3-D. Including 7 different Snares of Death, a new kind of real-time puzzle.

The Bard's Tale II

The Destiny Knight

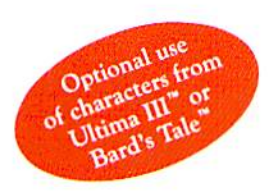

from

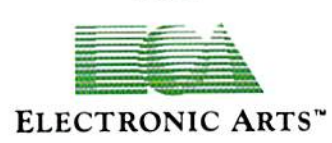

HOW TO GET IT: Visit your retailer, or call 800-245-4525 (in CA call 800-562-1112) for VISA or Mastercard orders. To buy by mail, send a check, money order, or VISA or Mastercard information to Electronic Arts, P.O. Box 7530, San Mateo, CA 94403. The price is \$39.95 for the Commodore 64 version. Add \$5 for shipping and handling (\$7 Canadian). Allow 1-4 weeks for delivery. The Bard's Tale II and Electronic Arts are registered trademarks of Electronic Arts. Ultima is a registered trademark of Richard Garriott. Commodore is a trademark of Commodore Electronics Ltd. For a copy of our complete catalog, send 50¢ and a stamped, self-addressed envelope to Electronic Arts Catalog, 1820 Gateway Drive, San Mateo, CA 94404.

# FLIGHT

From the sophisticated realism, detail, and intellectual stimulation of Flight Simulator.

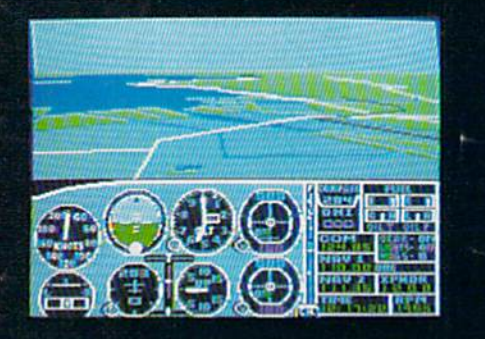

...to the brute-force fun, thrills and excitement of Jet...

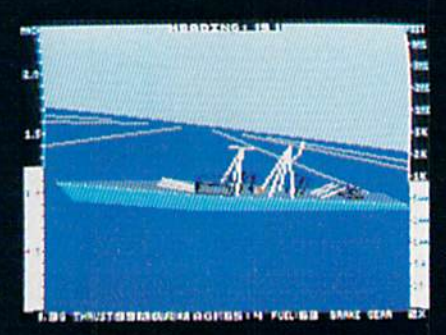

... with new adventures in Scenery Disks...

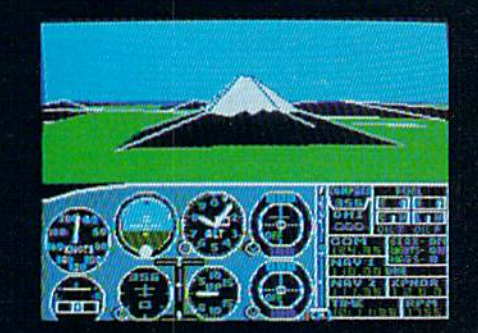

.SubLOGIC. The State of the Art in Flight.

See Your Dealer. For additional product ordering information or the name of the dealer nearest you. call (800) 637- 4983.

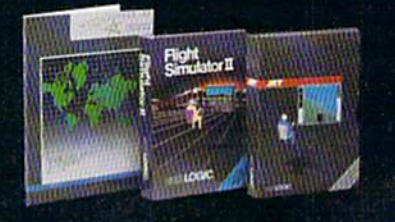

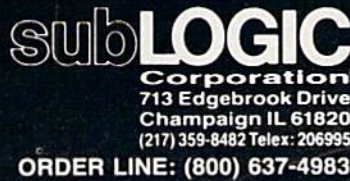

(except in Illinois, Alaska and Hawaii) Open 7 AM to 9 PM Central Time

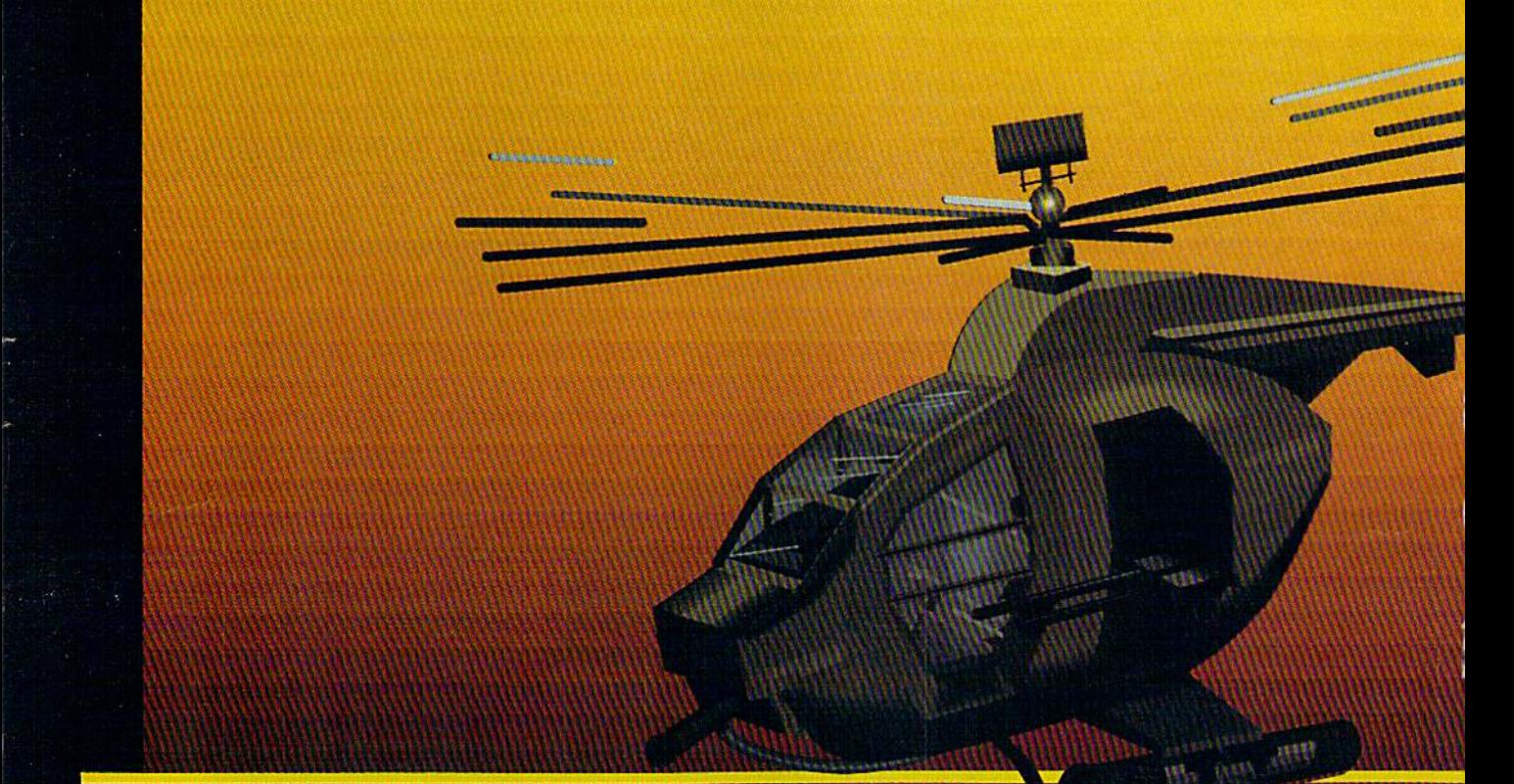

#### In a market full of helicopter simulations like Super Huey II, Gunship, and Infiltrator, it's nice to find a product like ThunderChopper that flies high above the rest!

Colonel Jack Rosenow USAF (Ret.), President of ActionSoft Corp., has the experience to provide all of the helicopter action and strategy you've been looking for! ThunderChopper in corporates the most advanced graphics, flight systems, and gameplaying factors to provide a sensational balance of strategy and fun:

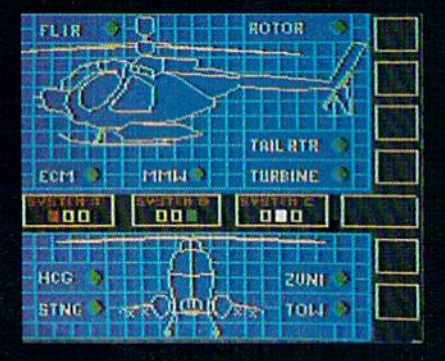

- Action-packed animated graphics include real 3D scenery and airborne threats. The competition's graphics just don't compare.
- A sophisticated instrument panel lets you scan all vital information at glance whether performing combat, exploration or rescue operations. ThunderChopper's advanced instrumentation includes Forward-Looking Infra red, CO2 laser radar, zoom television, and ECM. Armament includes TOW and Stinger missiles, a Hughes Chain Gun, and Zuni rockets.
- **•** Better program and documentation design gets you up flying exciting combat missions in minutes.

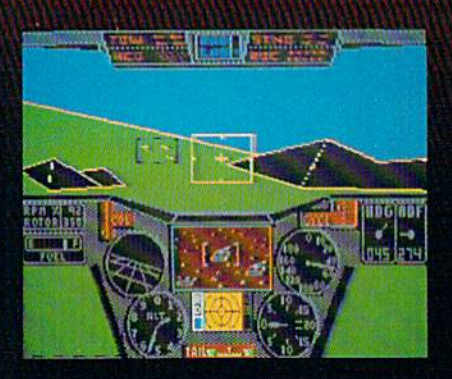

#### As Colonel Jack says:

"ThunderChopper is the ultimate in helicopter action and realism. Nothing else even comes close. No other simulation can boast this much fun!"

# **nunderChopper**

Simulation animation and 3D graphic technologies licensed from SubLOGIC

#### Up Periscope!

The new state of the art in submarine simulation. The superior strategic play action and 3D animated graphics of this simulation put it generations ahead of the pack.

#### See Your Dealer...

Or write or call us for more information. ThunderChopper and Up Periscope! are available on disk for the Commo dore 64/128, Apple II, and IBM PC line of personal computers for the suggested retail price of \$29.95. For direct orders please specify which computer version you want. Include \$2.00 for shipping and specify UPS or first class mail delivery. Visa, Master Card, American Express, and Diners Club cards accepted.

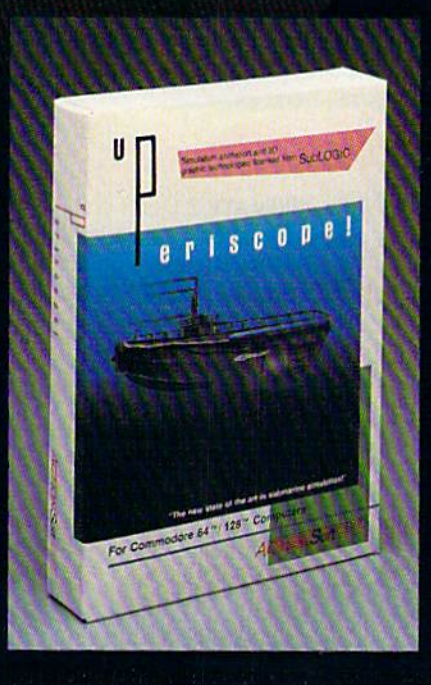

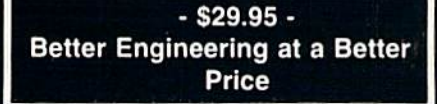

<sup>6</sup> 1986 ActionSoft Corporation 3D Graphics and special effects courtesy SubLOGIC Corp

Commodore 64 and Commodore 128 are trademarks of Commodore Electronics Ltd. Apple II is a trademark of Apple Computer, Inc. IBM is a registered trademark of International Business Machines Corp.

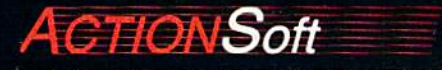

GENERATIONS AHEAD IN STRATEGY ACTION SOFTWARE 122-4 S.RACE ST. URBANA . IL 61801 12171367-1024

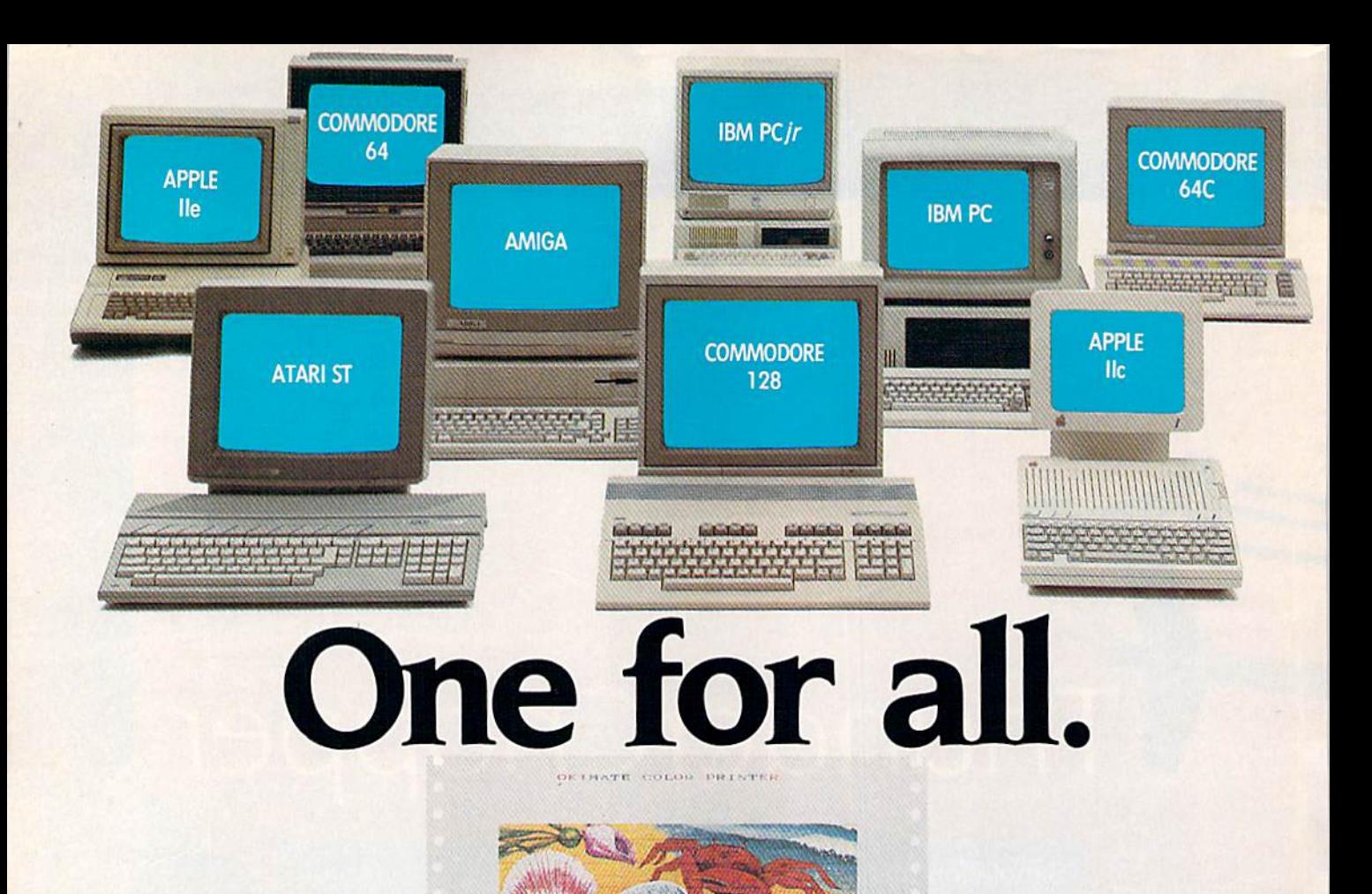

#### Affordable, Compatible, and Full-Color Capable!

**KIMATE** 

Besides being the one printer for all the PC's pictured above, the OKIMATE<sup>®</sup> 20 is also the one for all your printing needs.

Want to spruce up your homework with colorful charts and graphs? The OKIMATE 20 is for you.

Need crisp "Near Letter Quality" printing for business correspondence?

The OKIMATE 20 is for you. Maybe you want expanded or fine print, italics, underlining. superscripts, or subscripts? You guessed it, the OKIMATE 20 is for you, too.

In fact, no matter what you have in your PC, you can put it on paper with the OKIMATE 20.

With this versatile printer you

an OKI AMERICA company We put business on paper.

also get such high-end features as built-in type fonts, a 24-element printhead and the ability to make transparencies for overheads.

All at a very low-end price: \$268\* complete with "Plug 'n Print"" personality module.

For the name of the OKIMATE 20 retailer nearest you, simply call 1-800-OKIDATA.

\*Suggested retail price. Dealer price may vary.

Registered Trademarks: OKIDATA. Oki America. Inc., Marque deposee. Oki America. Inc.: PLUG N PRINT. Oki America. Inc.: OKIMATE. Oki Electric Industry Company. Ltd.: Commodore and Commodore 44.<br>Commodore Electronics, Ltd.:

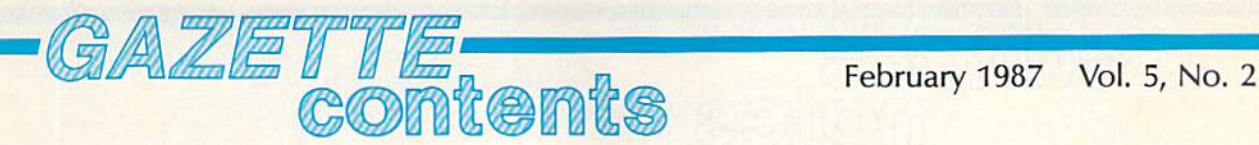

#### features

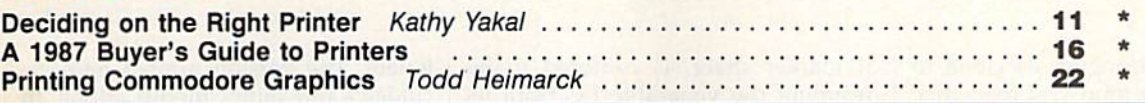

#### reviews

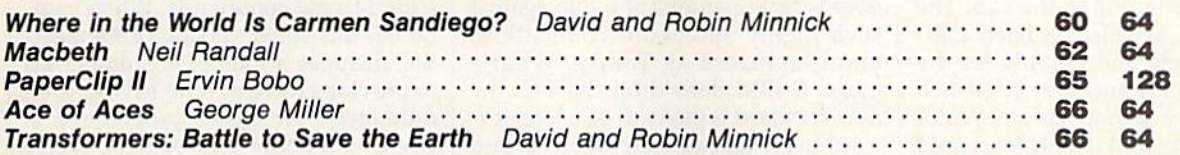

#### games

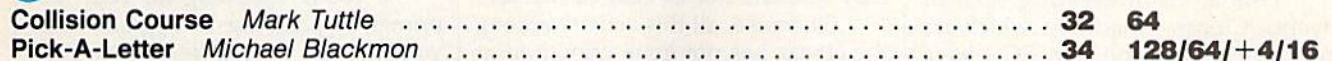

#### education/home applications

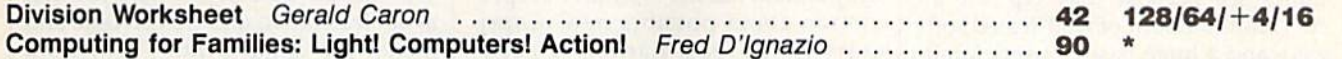

#### programming

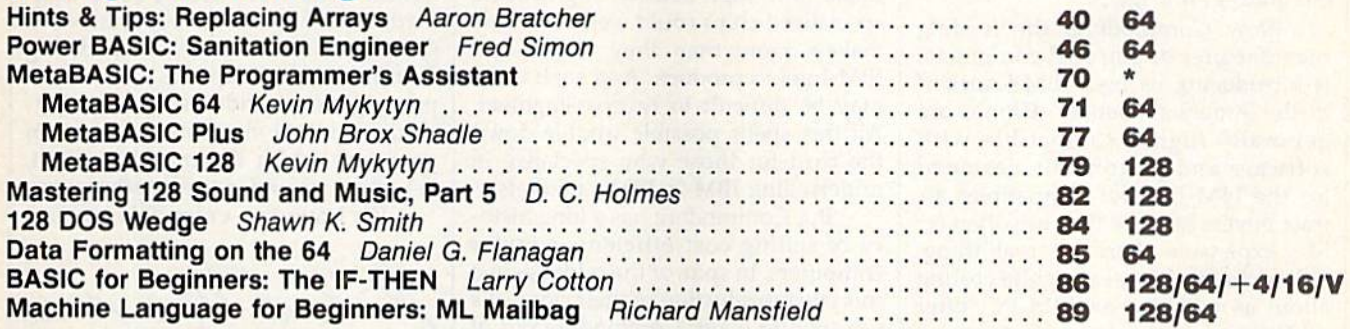

#### departments

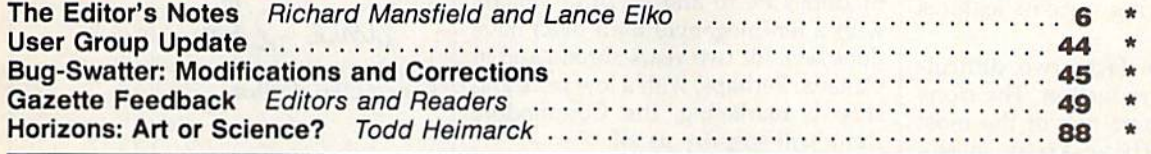

#### program listings

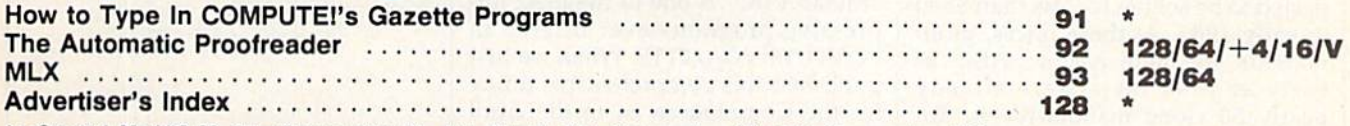

 $*$ =General, V=VIC-20, 64=Commodore 64,  $+$ 4=Plus/4, 16=Commodore 16, 128=Commodore 128

COMPUTE's GAZETTE's published monthly by **COMPUTE**I Publications, Inc., 825 7th Avenue, New York, NY 10019 USA. Phone: (212) 265-8360. Editorial offices are located at 324<br>West Wendover Avenue, Greensboro, NC 27408. Domest

editor's ies

Commodore is bringing its clone to America. By the time you read this, the PC10-I, Commodore's IBM PCcompatible computer, will be nearly ready for distribution in the U.S. The 512K PC10-I, which has been marketed in Europe and Canada for the past several years, includes a 51/4-inch 360K disk drive, a monochrome/color graphics card, and Centronics and RS-232 ports. The price has not yet been announced.

This is an interesting turn of events. Clones—machines which are compatible with the IBM PC—have been increasingly taking over the business end of microcomputing. The clones sell because they tap into an enormous amount of well-tested soft ware and a huge base of users familiar with the de facto standard operating system for business micro computing; MS-DOS.

Now Commodore, the leading manufacturer of personal computers, is introducing its own IBM knockoff to the American market. Clones are generally highly compatible with software and peripherals designed for the IBM PC. Yet compatibles at tract buyers because they are often far less expensive than the real thing. Other clones, however, while costing about as much as an IBM-PC, offer additional features such as more memory or greater speed. It appears that the Commodore PC10-I will compete via pricing since its features are standard.

Commodore faces two difficul ties with this introduction. The clone market has become one of the most highly competitive areas in the microcomputer industry: Fully func tional IBM-PC compatibles are ex pected to be selling for less than \$500 in early 1987. At these prices, profit margins are quite narrow. Also, as early as 1984 there were already nearly 50 clone manufacturers. To day, all the parts of a PC are widely available and it seems as though any one so inclined has bought a soldering iron and set up a clone business. IBM itself, stung by a significant loss of market share, is rumored to be dropping the venerable PC from its product line.

This late in the game, Commo dore is facing an uphill battle against such highly successful compatibles manufacturers as Tandy. What's more, if IBM does drop the PC, the new standard is likely to be a leap forward to AT (advanced technology) and even 80386-based clones. These powerhouse machines are neither as easy to clone nor as easy to market.

Of course, all this activity among the clones has not gone unnoticed at IBM. A recently announced alliance between IBM and chip-maker Intel Corporation has led to a flurry of spec ulation about possible new propri etary (or at least harder-to-copy) chips. This would make life more dif ficult for the clone manufacturers be cause new high-density, high-speed, specialized chips could well cost clone makers more than they would cost IBM-Intel to produce. And such chips may be difficult to reverse-engineer. All this spells possible trouble down the road for those who specialize in underselling IBM in IBM's markets.

But Commodore has a long history of selling cost-efficient, popular computers. In spite of the odds against this late introduction of their clone, it's too soon to count Commodore out of the running in this or any of its other endeavors. If nothing else, the Com modore's PC10 and PC20 (a version with a ten-megabyte hard disk) have done well for two years abroad and in Canada. Perhaps, with a low price and shrewd marketing, the Commodore clone will surprise us all.

#### In This Issue

"MetaBASIC" is one of the most im pressive programs ever offered in COMPUTE!'s GAZETTE. When we first published this comprehensive utility for the Commodore 64 in the April 1985 issue, we knew that it would be popular and very useful to many readers. But we were surprised at the sheer number of letters from readers and of reviews in user-group news

letters. The version printed here in cludes a few minor modifications. In addition, "MetaBASIC Plus," which can be merged with MetaBASIC, adds <sup>11</sup> new commands. When com bined, this super version of MetaBA SIC includes a total of 43 commands to provide efficient, time-saving, and, ultimately, far easier programming. For Commodore 128 owners, we've included "MetaBASIC 128," which adds <sup>11</sup> commands to BASIC 7.0.

If you're shopping for your first printer or planning to upgrade from your present model, be sure to read "Deciding on the Right Printer" and "A 1987 Buyer's Guide to Printers." The first article explains how you can avoid frustration and wasted time and money by doing a little homework before making a purchase decision. The buyer's guide offers a comprehensive chart of current \$500-andunder printers compatible with Commodore computers. "Printing Commodore Graphics" explains printing modes and interfaces, and in cludes several short demonstration programs which illustrate important, yet often misunderstood, techniques.

We hope you enjoy this issue.

Richard Manufield

Richard Mansfield, Senior Editor

Jance

Lance Elko, Editor

## Is Getting The Answer To SOFTWARE PROBLEMS Bigger Problem Than The Problem?

Don't stay on hold when there's help online from CompuServe<sup>®</sup> Software Forums.

> The new upgraded version of your software locks up. And every time you reboot,

you get stuck in the same place in the program.

You've chucked the manual, because you've done exactly what it tells you to do six times already. So you call the software company.

Now you spend half a day beating your head against a brick wall of busy signals, ranting at recorded messages, hanging around on hold. And you still don't get the solution to your problem.

Meanwhile, progress is stopped

and your profits are dribbling away. But wait. There's help...

Several prom inent, progressive software publishers recognize this problem, and

working with CompuServe, have developed a solution-CompuServe Software Forums.

Now you can go online with experts from the companies thai produced your software and get

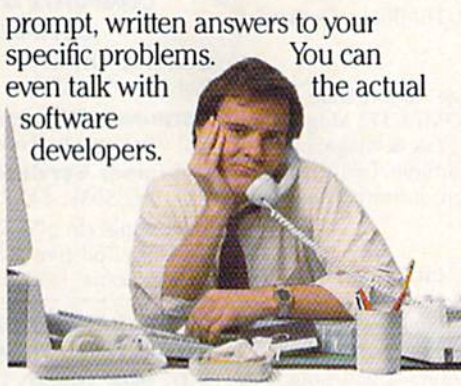

Adobe Systems, Aldus, Ashton-Tate; Autodesk', Borland International<sup>\*</sup> Creative Solutions<sup>\*</sup> Digital Research<sup>®</sup> Living Videotext<sup>®</sup>, Lotus<sup>®</sup> Inc., Microsoft, MicroPro, Misosys Inc! and Software Publishing" all have CompuServe Software Forums. And we keep

adding more.

CompuServe's large subscriber base also puts you in touch with thousands of other, often more expe rienced, users of the same software. You'll find they can give you lots of creative ways to get the most out of your software.

And software forums are the best way to learn about product updates, new product announcements, new ways to expand the uses of your soft ware, and offer free uploads of your own programs.

Our online electronic magazines

frequently publish software reviews. And you can find help for many other software products in our other computer-related forums for IBM; Tandy] Atari; Apple; Commodore; TI<sup>\*</sup> and others.

The last thing you need when you've got a software problem is a bigger problem getting answers. So, from now on, get prompt. informed answers on

CompuServe Software Forums.

To buy your CompuServe Subscription Kit, see your nearest computer dealer. Suggested retail price is \$39.95.

To order direct or for more information, call 800-848-8199 (in Ohio, 614- 457-0802).

If you're already a **CompuServe** subscriber, just type GO SOFTWARE at any! prompt.

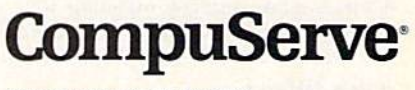

Compu

Information Services. PO Box 20212 5000 Arlington Centre Blvd., Columbus, OH 43220

An H&R Block Company

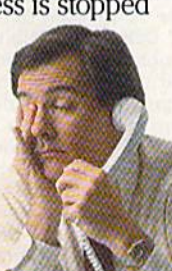

#### **COMPUTE:** PUblications, Inc. 6bc

Publisher James A. Casella Founder/Editor in Chief Robert C. Lock **Senior Editor Richard Mansfield** Managing Editor Kathleen Martinek **Executive Editor** Selby Bateman **Editor** Lance Elko **Assistant Editor Rhett Anderson Production Director Tony Roberts** 

#### Editors

Tom R. Halfhill, Editor, COMPUTE!'s Atari ST Disk & Magazine; Stephen Levy, Editor, COMPUTE! Books Division; Ottis R, Cowper, Technical Editor

#### Assistant Editors

Gregg Keizer, Ann Davies (Books); George Milter, Dale McBane, (Technical); Philip 1. Nelson (COMPUTE! Magazine); Todd Heimarck, (COMPUTE!'s Atari ST Disk & Magazine); Kathy Yakal, Assistant Features Editor; Tammie Taylor, Karen Uhlendorf, Copy Editors; Caroline Hanlon, Editorial Assistant; David Hensley, Submissions Reviewer

#### Editorial Programmers

Patrick Parrish (Supervisor), Tim Victor, Tim Midkiff

Programming Assistants

David Florance, Troy Tucker

#### Administrative Staff

Executive Assistant, Debi Nash; Julia Fleming, Iris Brooks, Mary Hunt, Sybil Agce

#### Production

Irma Swain, Production Manager; Janice Fary, Art & Design Director; Lee Noel, Assistant Editor, Art & Design; De Potter, Mechanical Art Supervisor; Terry Cash, Carole Dunton, Typesetting

#### Artists

Dabney Ketrow, Robin Case (Publications); Harry Blair, Illustrator

#### Associate Editors

Jim Butterfield (Toronto], Fred D'Ignazio (Alabama)

#### Customer Service

Diane Longo, Customer Service Manager; Orchid Tamayo, Dealer Sales Supervisor; Cassandra Greene, Customer Service Supervisor

Receptionist, Anita Armfield

Warehouse Manager, John Williams

President James A. Casella Vice President, Advertising Richard J. Marino Vice President, Finance & Planning Christopher M. Savine

#### Advertising Sales

Richard J, Marino, Vice President, Advertising Sales; Peter Johnsmeyer, Director of Advertising Sales; Bernard J. Theobald, Jr., Associate Advertising Director; Kathleen Hanlon, Production Coordinator

#### Sales Representatives

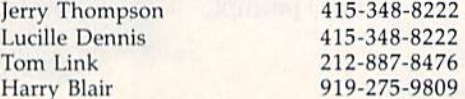

Address all advertising materials to; Kathleen Hanlon, COMPUTEl's GAZETTE <sup>324</sup> West Wendover Ave., Suite 200, Greensboro, NC <sup>27408</sup>

#### Sales Offices

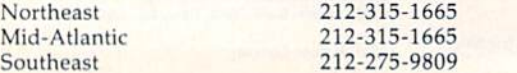

#### Sales Offices, Jules E. Thompson, Inc.

1290 Howard Avenue Suite 303 Burlingame, CA 94010 Midwest Texas Pacific Northwest Northern CA 312-726-6047 713-731-2605 415-348-8222 415-348-8222

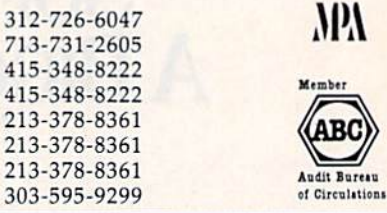

COMPUTE! Publications, Inc., publishes

COMPUTE! COMPUTEI Books COMPUTEl's GAZETTE COMPUTEl's GAZETTE Disk Apple Applications **COMPUTEI's Atari ST Disk & Magazine** 

#### Editorial Office:

Southern CA Arizona New Mexico Colorado

<sup>324</sup> West Wendover Ave., Suite 200, Greensboro, NC 27408 Corporate Offices:

<sup>825</sup> 7th Avenue, New York, NY 10019

#### Customer Service:

P.O. Box 5038, F.D.R. Station, New York, NY 10150 Telephone: (In NY) 212-887-8525; (In U.S.) Toll free 1-800-346-6767 Office Hours: 8:30 AM to 4:30 PM Monday-Friday

#### Subscription Orders COMPUTEl's GAZETTE P.O. Box 10957, Des Moines, IA 50340

TOLL FREE Subscription Order Line 1-800-247-5470 In IA 1-800-532-1272

#### **COMPUTE!'s GAZETTE** Subscription Rates

(12 Issue Year): US (one year) \$24. Canada, Mexico and Foreign Surface Mail \$30. Foreign Air Mail \$65.

The COMPUTE!'s GAZETTE subscriber list is made available to carefully screened organizations with a product or service which may be of interest to our readers. If you prefer not to receive such mailings, please send an exact copy of your subscription label to: COMPUTE!'s cazlite, P.O. Box 10958, Des'Moines, iA 50950. Include note in dicating your preference to receive only your subscription.

Authors of manuscripts warrant that all materials submitted to fOMPUti' '■• <JAiTFTTF are original materials with full ownership rights resident in said authors. By submitting articles to compute!'s GAZETTE, authors acknowledge that such materials, upon acce tance for publication, become the exclusive property of COMPUTEI Publications, Inc. No portion of this magazine may be reproduced in any form without written permission from the publisher. Entire<br>contents copyright © 1987 **COMPUTEI** Publications, Inc. Rights to programs developed and submitted by authors are explained in our author contract. Unsolicited materials not accepted for publication will be returned if author provides a self-addressed, stamped envelope. Where programs are included in an article submission, tape or disk must accompany the submission. Printed listings are optional, but helpful. Articles should be furnished as typed copy (upper and lowercase, please) with double spacing. Each article page should bear the title of the article, date, and name of the author. **COMPUTEI** Publications, Inc., assumes no liability for errors in articles or advertisements. Opinions expressed by authors are not necessarily those of COMPUTEI Publications, Inc. COMPUTEI Publications assumes no responsibility for damages, delays, or fail ure of shipment in connection with authors' offer to make tape or disk copies of programs published herein.

PET, CBM, VIC-20, Commodore 64, Plus/4, 16, and 128 are trademarks of Commodore Business Machines, Inc., and/or Com modore Electronics Limited. Other than as an independent supplier of quality information and services to owners and users of Commodore products. COMPUTEI Publications, Inc., is in no way asso ciated with Commodore Business Machines, Inc., or any of its subsidiaries.

# **NUMBER ONE ARCADE HITS...**

# FOR YOUR COMPUTER.

**GI MAZIA TO** 

**9 NB** 

**Bd** 

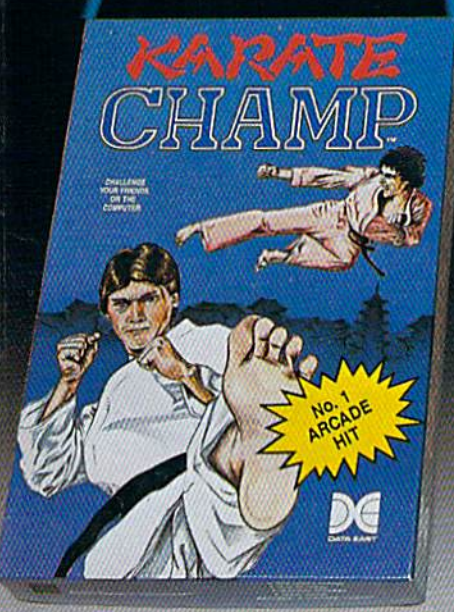

CHAMP

Put on your black belt and challenge your friends or the computer through nine picturesque settings in this leading Martial Arts Game to become the KARATE **CHAMP.** For the Commodore 64"/128 and the 48K Apple II\* Series.

Apple and Commodore 64 are trademarks of Apple Computer, Inc. and Commodore Electronics, Ltd. respectively. \* © Data East USA, Inc. Mfd. under license from Capcom

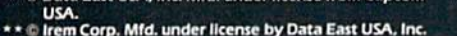

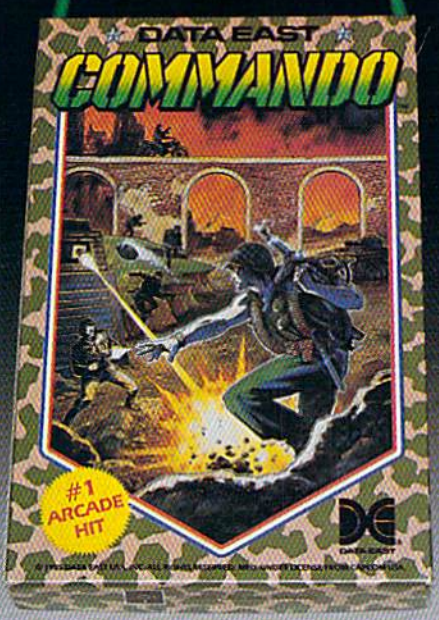

As the crack shot COMMANDO,\* battle overwhelming odds to defeat advancing rebel forces. Armed with only a machine gun and hand grenades, you must break through the enemy lines to reach the fortress. For the Commodore 64<sup>T\*</sup>/128.

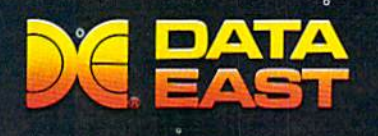

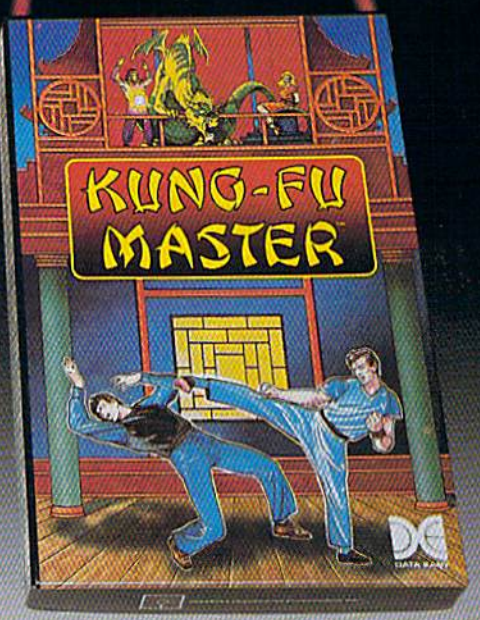

LOOK FOR

ON C-64<sup>14</sup>/128

**MASTER OF** 

WAS STOLE

Prepare for the fight of your life... you are the KUNG-FU MASTER." Battle the evil forces through the five dangerous floors in the wizard's castle to rescue the captive fair maiden. For the Commodore 64"/128 and the 48K Apple II\* Series.

**DATA EAST USA, INC.** 470 Needles Drive, San Jose, California 95112 (408) 286-7074 <sup>©</sup> 1986 Data East USA, Inc. All rights reserved.

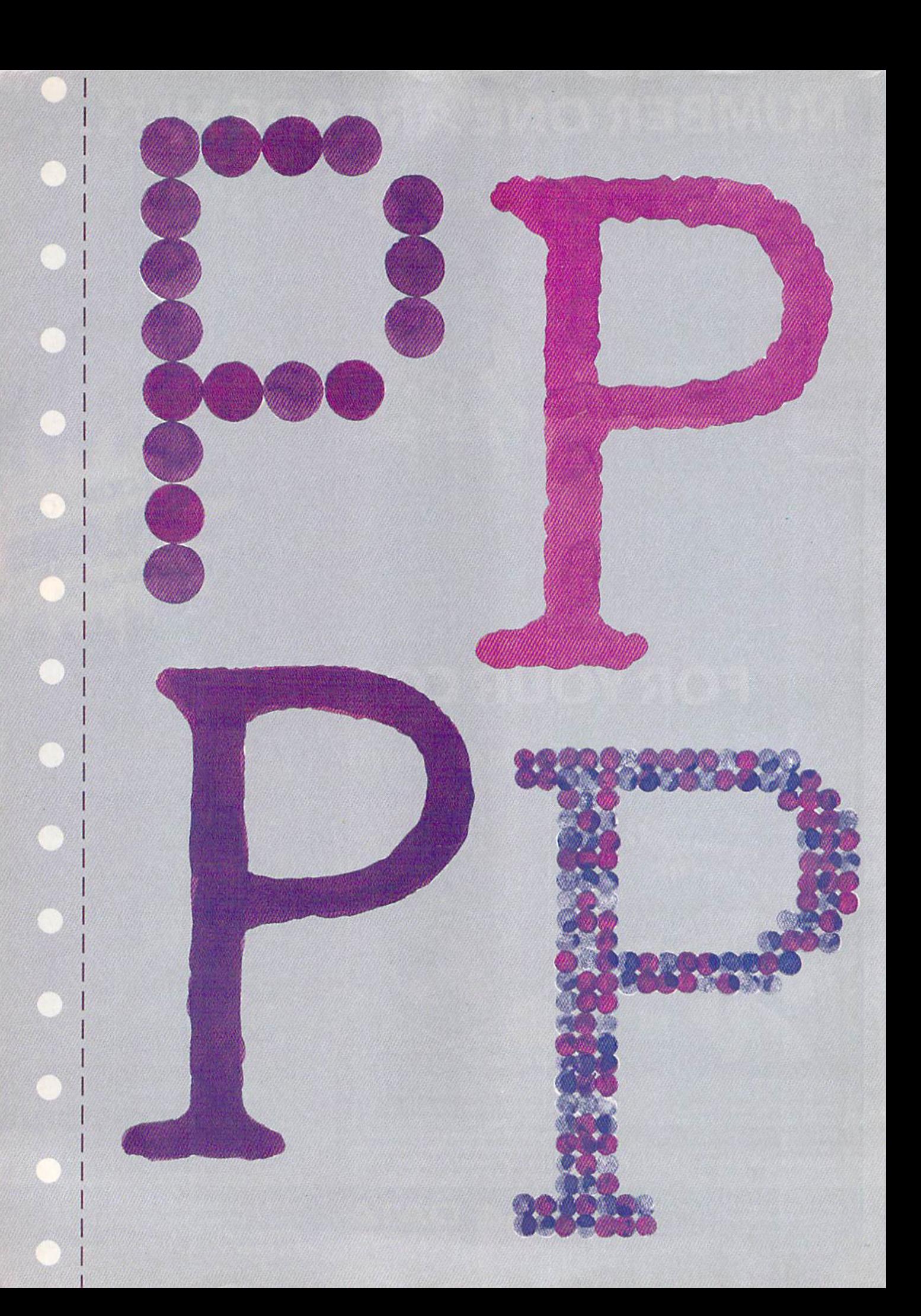

# Deciding On The Right Printer

Kathy Yakal, Assistant Features Editor

It's not an easy decision. If you haven't yet bought a printer, or would like to upgrade to more sophisticated model, there are dozens of them available from several different manufacturers. Further, the large installed base of Commodore computers has had its own impact on the printer market, driving prices down and encouraging some manufacturers to offer Commodore-specific interfaces for printers.

Four years ago, printers were pretty pricey addition to a home computer system. There were only a few, from a handful of manufacturers, that could be purchased for less than \$500. And at that time, considering how expensive most home computers were, \$500 was good price.

Star Micronics broke some bar riers for Commodore owners that same year by introducing the Gemini 10X. The original price was less than \$300, it offered good print quality and graphics capabilities, was interfaced relatively easily to Commodore 64, and used standard Underwood typewriter ribbons that could be purchased at an office sup ply store for less than \$2.

The Gemini 10X became a very popular choice for the Commodore crowd, and Star went on to make their line even more appealing by introducing printers that came Commodore-ready; that is, printers -equipped with an interface designed to plug directly into one of

the Commodore 64's ports. Anyone who tried to interface a printer with Commodore in the old days and, in some cases, even now—can appreciate what a boon that was.

As the installed base of Com modore owners swelled into the millions, many other printer manu facturers began catering to this pow erful consumer group. By 1985, there were more than half a dozen manufacturers that offered Commo dore-ready printers, and more than twice that many models to choose from. As the price of Commodore hardware and software dropped, so did third-party printer prices.

Although a few companies have dropped out of the printer race, the lion's share is still in there competing. This segment of the home computer industry has not yet experienced the shakeout that other areas went through a couple of years ago. And that has left some of the players involved shaking their heads in wonder.

Whatever the reasons, the

Commodore owner in 1987 has dozens of printers to choose from, (For a listing of inexpensive printers available, see "A Buyer's Guide to Printers," elsewhere in this issue.) Your decision about which one to buy—whether it's your first printer purchase or an upgrade—will be much easier if you take a number of factors into consideration first.

"The majority of people out there really don't think the printer is that big of an issue. It's kind of an afterthought issue," says Rick Lamb, Product Manager for the Thermal Transfer Printer Division of Okidata. "And that's really quite surprising—if the person put some thought into the purchase of printer, this device can last and be used with any computer they can possibly own."

Not taking the effort to make good decision can result in a lot of wasted time and money, and un necessary frustration, says Lamb. "Usually, whatever is left of the discretionary income ends up being used on a printer. In my opinion, it would be worthwhile to delay the purchase until one had enough funds available to get something they really wanted."

#### Which Features?

Your approach to buying a printer will probably depend on whether you're a first-time buyer or a printer

owner looking to upgrade. If you've never owned a printer, you may find that there's more to consider than you first thought. If you al ready have a printer, you probably have a good idea of what features you'd like to have, but you may still want to go into your dealer armed with a list of questions.

One thing to be very clear about when you begin shopping is how you plan to use the printer. The list of specifications for each unit is meaningless unless you know what you want the printer to do. Some printers may be able to do everything you want and much more; if you think your applications will expand over the next few years, it may be worth the extra expense. If not, you'll probably be able to find a less expensive printer that will suit your purposes—especially given the tremendous number of printers available these days.

To make the best possible deci sion about which printer to buy, here are some issues you may want to explore. We've broken them down into four different categories: input, output, aesthetics, and longterm considerations.

#### Input Considerations

#### Software/Hardware Compatibility

The question of hardware compati bility is not so much whether or not the printer will work with your computer, but how difficult it will be to interface them. A dealer may tell you whether or not a particular model is Commodore-compatible, but may not be clear on exactly what interface you need. If you buy unit that is not Commodoreready, be sure to find out which third-party interfaces will work.

Also, if you've already invest ed a lot of money in software, you'll want to make sure that programs with printout capabilities are com patible with the printer you buy. Probably the two most common ap plications with which you'd want to use a printer are word processing and personal publishing. The documention for such software generally includes a list of compatible printers.

In some cases, software has spurred people to buy a printer they otherwise would have done with out. Brederbund's Print Shop and Springboard Software's The News room have actually sold printers.

"Those packages have had a real positive impact in the market place," says Dennis Cox, Group Product Manager for the Peripher als Division of Epson America. Print Shop has certainly shown that it spans a broad range of users. It has been very positive and it cer tainly has helped in driving the sale of dot-matrix printers."

#### Output Considerations

#### Print Quality

How good does your printed copy need to look? After all, you're prob ably not buying a printer *just* to print things out, but also to make your documents look a certain way. A polished typewriter-style look is desirable if you're going to be using your printer for college papers or business correspondence and reports, but unnecessary for casual correspondence. In this price range, daisywheel printer still offers the sharpest type, but many dot-matrix printers have what's called nearletter-quality (NLQ) mode, which produces near-typewriter-quality print.

Dot-matrix printers form char-

# Infocom introduces four new ga

Infocom,"" the crazy people who brought you "Zork"<sup>®</sup> and "The Hitchhiker's Guide to the Galaxy,"<sup>™</sup> has a habit of coming up with games that add new dimension to interactive fiction. And the best keeps getting bet ter. Case in point: "Leather God desses of Phobos."<sup>™</sup> It has a scratch n' sniff card and 3-d comic book to excite all your senses. Once your interest is

piqued, you'll embark on a rowdy and profound. You journey romp through the solar system. This hilarious spoof of 1930's pulp science fiction has 3 "naughtiness" levels," for the prude to the lewd. "Leather Goddesses" is sure to amuse members of either sex.

One's really warped. Then there's "Trinity."™ It answers the question of whether game can be both light-hearted

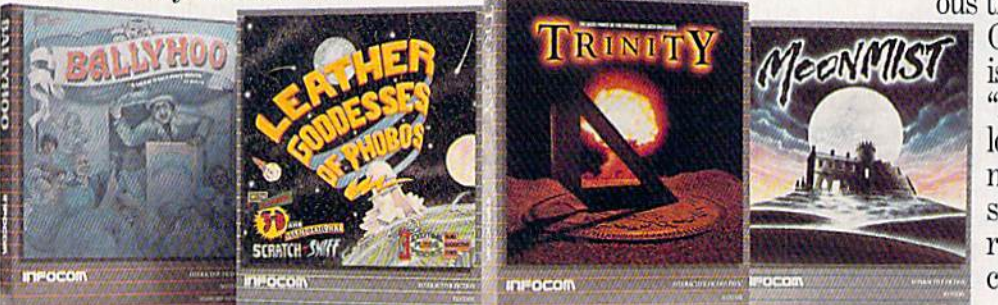

through a time warp into a mischievous fantasy world where all atomic explosions are mysteri ously connected. "Trinity" takes you back to the dawn of the atomic age and puts the course of history in your hands.

#### One's a real circus.

It has been said that the circus is the only really mysteri ous thing left in civilization.

One thing's for sure, there is plenty of mystery in "Ballyhoo."™ While trying to locate the circus owner's kidnapped daughter, you are somersaulted into a threering world of deception and crime. To solve the crime

Get \$245 worth of coupons FREE at your retailer today.

acters and graphics through a *print*head, a configuration of tiny pins that strikes the paper through an inked ribbon. In this price range, a nine-pin configuration is the most common. Printers using a 24-pin printhead, which allows crisper type and better graphics capabili ties, have only recently broken the \$1,000 price barrier. We can, how ever, expect to see these printers be come less expensive over the next year or so.

#### Graphics/Color Capability

The printhead, which prevents dotmatrix printers from printing letterquality type, nevertheless makes them a good choice for a person who wants to print graphics. If you plan to program a lot of graphics displays, the dot-addressable graph ics capabilities of these printers wil! probably serve your purposes best. Thermal transfer printers also offer good graphics capabilities.

If you use applications that re quire color, your choices are still fairly limited. It's a little early in the game for widespread availability of color printers. It s a desirable fea ture—there's no question about that," says Cox. "But there are a number of areas that need to be ad dressed. The actual cost of the color mechanism in a printer is still just slightly out of the home user's bud get range, in our perception. As time goes by and the economy of manu facturing comes down, color is going to reach into the home. You also need the software to support it, but that is rapidly being taken care of."

#### **Font Support**

Does the printer support the fonts you'll be using most often? Your word processor probably offers sev eral fonts—superscript, subscript, boldface, expanded, and com pressed—but not all printers are capable of printing them. If you an ticipate needing different fonts, be sure the printer you purchase supports them.

#### Column Width

How many columns can be printed across the page? Very few printers are limited to 40-column printouts any more. If you can't imagine yourself ever using your printer for anything but program listings, more than 40 columns might well be unnecessary. Most printers offer at least 80 columns, and some go up to 136. For most word processing and graphics applications, 80 col umns is fine. But many business ap plications, such as spreadsheets, require 136 columns.

#### Character Sets

Does the printer support different character sets? If you plan to use nonstandard characters, such as some foreign languages or scientific notations, you'll need a printer that supports them.

#### Speed

How fast can the printer print? Your needs will dictate whether or not you need a fast printer. Speed can vary widely: Draft mode is quite often up to ten times faster than correspondence or NLQ mode.

#### Aesthetic Considerations

#### Ease Of Use

This may well be the most impor tant factor to consider when choosing a printer. As computers continue to support more general interest applications, more people

# es. One really smells.

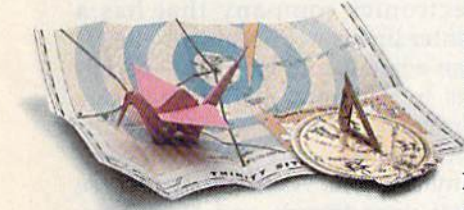

Every package includes an integral set of props to excite your senses and enhance the game.

and save your hide from a permanent spot in the freak show, you'll need to stretch your puzzle-solving skills to the limit.

#### One's really haunting.

Wrapping up this new quartet is classic gothic mystery set in a haunted castle on the mistshrouded seacoast of Cornwall. In"Moonmist"™ you'll explore the darkest reaches of Tresyllian

Castle and get involved with an eccentric cast of characters. including British nobility, while trying to save your best friend from a vengeful ghost. "Moonmist" offers four distinctly differ ent sets of clues, problems, solutions and hidden treasures. So you'll die to replay it again and again.

#### All four are easy to get.

Simply follow your nose to your local software store today.

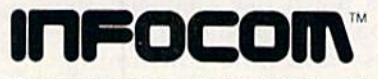

For more information, call 1-800-262-6868, x. 17C.<br>Or write to us at 125 CambridgePark Drive, Cambridge. MA 02140.

© inform, i.e. Zork is a registered trademark and Bally-<br>hoo, Trinity, Leather Goddesses of Phobos and Moonmist<br>are trademarks of Infocom, Inc. The Hitchhiker's Guide to<br>the Galaxy is a trademark of Douglas Adams.

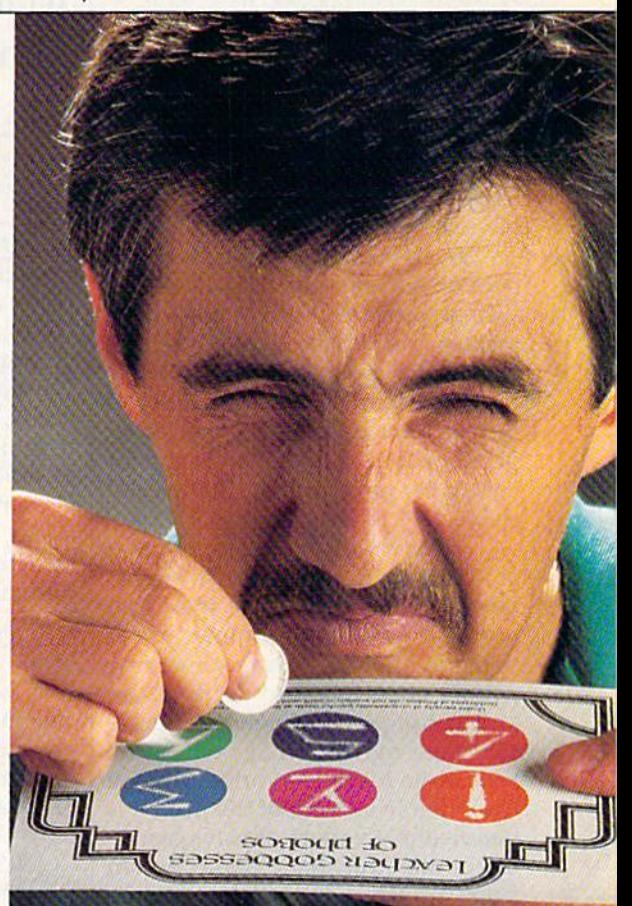

without technical backgrounds are buying them. And nearly everyone wants something that's easy to set up and use.

What makes a machine easy to work with? There are several factors.

• Setup. What's involved in getting the printer correctly interfaced to your computer and ready to operate? Many printers now come Commo dore-ready: The package includes cable that plugs directly into the computer or the disk drive and runs to the printer. If the printer you want doesn't come Commodoreready, find out what kind of inter face you'll need, and how easy it is to find. Many printers have sat idle in people's homes while their own ers frantically called friends, com puter stores, and mail-order houses to find the right interface. It's best to get this kind of information before you buy.

 $\cdot$  Paper-handling. If you're planning to use your printer just to print out program listings on continuous-feed paper, either tractor or friction feed works well, depending on the indi vidual unit. Tractor-feed is normal ly more reliable for this kind of printing, but a badly-constructed tractor can create a lot of irritation if you have to keep stopping in the middle of printing jobs to re-adjust the paper. A friction-feed printer might suffice for this purpose, as long as it's well-constructed and you have the paper lined up straight.

But if you'll need to print corre spondence and mailing labels as well as program listings, look for a printer that easily accommodates switching back and forth. Some tractor feed mechanisms adjust to handle many different sizes of printer paper or labels, and snap off easily for printing on individual sheets.

Where the paper goes into and comes out of the printer is impor tant, too, especially if the space you have dedicated for computer use at home is limited. This is something people often forget to think about, and consequently spend unneces sary time moving things out of the way when it's time to print. Moving the paper in and out of the printer is handled in a variety of ways by dif ferent manufacturers. Some feed in from the front and some from the rear. On rear-feed printers, still the most common, it's very handy to have a sheet of plastic or metal that separates the two streams of paper. This is standard on some printers; if it's not, you can purchase an inex pensive wire separator that will do the job.

Paper-handling may seem like a fairly insignificant thing to consider when you're looking for a printer, but if you buy one that does the job badly, you'll be amazed at the time it consumes and the frus tration it can create,

Many printers have sat idle in owner's homes while their owners frantically called friends, computer stores, and mail order houses to find the right printer.

• Switch-selectable modes, Most printers these days are equipped to print a variety of different type styles. If you anticipate having to change type styles often, you'll want a printer that lets you do that easily, without having to get at the machine's internal DIP switches. Some printers require short pro gramming commands to change type styles, while others have buttons or switches on the outside to let you do that quickly.

Ribbon-changing. Not too many years ago, changing a printer ribbon was much like changing the ribbon on an old manual typewrit er: messy and time-consuming. Most newer printers use cartridges or cassettes, plastic-encased rib bons that snap in and out easily.

It's a good idea to find out what the average life of a ribbon is for a particular printer, how expen

sive new ones are, and how easy they are to purchase. Your printer could sit idle for a few weeks if ribbons run out quickly and are hard to find.

#### Noise Level

How noisy is it? Unless your printer is set up in a soundproof booth, this may be of some importance to you. If you plan to use the printer early in the morning or late at night, con sider your surroundings and who might be disturbed by the noise. Your dealer should let you run a test to check the noise level.

#### Documentation

How thorough is the documenta tion? It's not always possible for you to look at this before buying, especially if you buy a printer through the mail, but, when possi ble, take a look at it. A truly userfriendly printer will not require a lot of documentation. If setup and op eration of the unit are easy enough, the bulk of the documentation will focus on programming commands.

#### Long-Term Considerations

#### Stability Of The Manufacturer

If you anticipate needing long-term support for your printer, this is an extremely important consideration, and one that is not just a yes/no question. Try to find out how long the company has been around and, if possible, how healthy it is. A big electronics company that has printer line is not necessarily better than a small company that specializes in computer peripherals; one particular product line can be dis continued as easily as a small company can fold. Ask around and see what your friends and local com puter dealer know.

A sound manufacturer should offer good technical support for consumer problems. A toll-free (800) phone number for questions is ideal, but not always possible. There should be some way for print er owners to contact the manufac turer when major problems arise.

#### Length Of Warranty

How long is the warranty? This is crucial, especially if you buy a fairly new model, or a product from a relatively young company. One year is a fairly standard warranty time these days.

# We do windows.

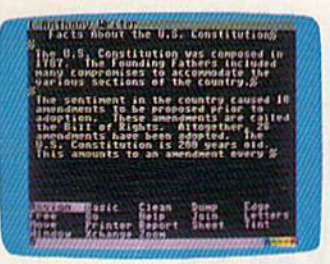

Open a C-MORE window. Whip out C-MORE Writer to start that paper on the U.S. Constitution.

am a senior in high sheeni and<br>spect to graduate in June of this

My counselor tells we that we article<br>and an except man we an attractive<br>dinfortunately, we waven't are arranged<br>with need financial assistance.<br>Will need financial assistance. Please send me your catalog,<br>application forms, and information on<br>financial aid:3

Load up C-MORE Writer to write

Trim engraved

Almontana (San Maria)

those requests for college catalogs.

MASTRICAL INCOMMENT

Sincerety. W Lates

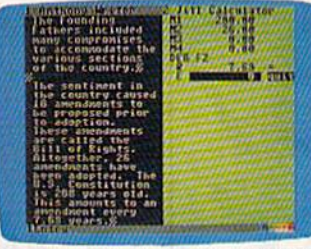

Open a second window. Use C-MORE Calculator to divide Amendments by years and put the result in your report.

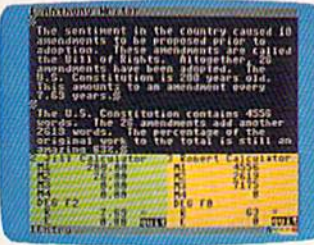

Open another calculator window and figure the rate of change for the whole document.

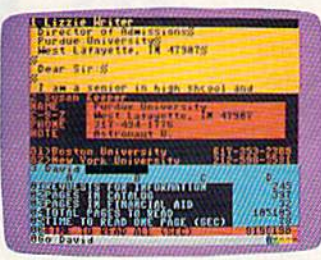

Open a C-MORE Spreadsheet and figure out how many pages you get to read when the colleges write you back.

| <b>Month</b>   | June                         | $J$ u19    | August |
|----------------|------------------------------|------------|--------|
| penses<br>法实外权 |                              |            |        |
|                |                              |            |        |
|                | 10022203 1.95<br><b>ATES</b> | 57 J. P. P | 7.879  |

Put away Keeper and programs. Open a C-MORE Spreadsheet to estimate vour summer cash flow and profits.

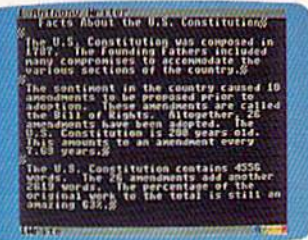

Get rid of the calculators, finish your report and print it.

| <b>CONTRACTOR</b><br>$\frac{1}{2}$<br>81% |  |
|-------------------------------------------|--|
|                                           |  |
| T٥                                        |  |
|                                           |  |
| AL AID<br>LAGE (SEC)                      |  |

Put away Keeper and open another Writer window. Write Mom that you have decided to join the Marines.

|  |            | <b>STORE AND STRAIN</b> | Party |   |
|--|------------|-------------------------|-------|---|
|  |            |                         | Texp. |   |
|  |            |                         |       |   |
|  | i<br>Roman |                         |       |   |
|  |            |                         |       |   |
|  |            |                         |       | Ħ |

You remember to check your messages. Zoom the family message Keeper from background.

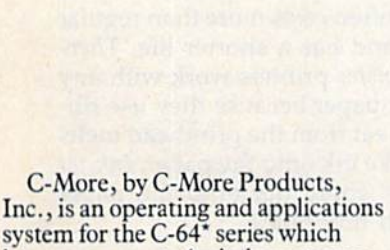

Open a C-MORE Keeper window.

Make a file of your customers' names,<br>addresses, and lawn care preferences.

lets you use up to 4 windows at once with up to 8 applications in memory. You can move data from any window into the word processor, using either C-More applications or programs you write in BASIC.

As the windows above indicate, you can use C-More to write a term paper; carry on a letter writing campaign; or, develop a serious business proposal. The only limitation is your imagination.

C-More applications include a word processor, a database, a scientific calculator, a spreadsheet, and comparative buyer.

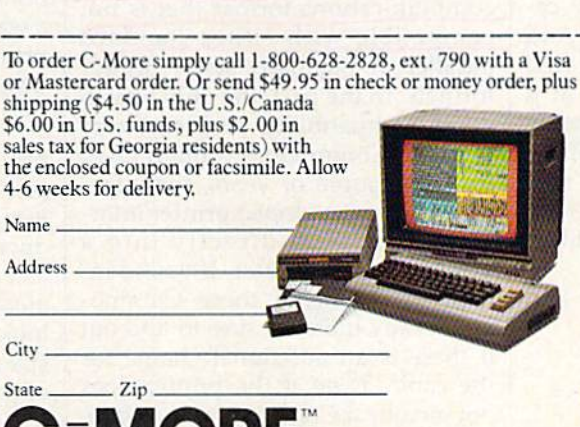

Quickly.

C-More Products, P.O. Box 81548, Chamblee, Georgia 30348 \*Commodore 64 is a trademark of Commodore Electronics, Ltd.<br>TM-C-More and C-More Products are Trademarks of Prism, Inc.

You can manage and view data across four applications, all at the same time - without changing disks. C-More consists of a diskette, a memory expansion cartridge, and an instruction booklet.

- We also include a free disk copy program. So you can save all your data, and "back-
- up" your files immediately.<br>C-More is not copy protected. This makes it exceptionally convenient to use.

With C-More, your computer can grow up with you. So order C-More today and start doing more right away. Dealer inquiries are welcome.

**FRIE LEITER** ue University<br>Lafayette, IX 47987%

In a second window, load your C-MORE Keeper file of college addresses. Address and print those letters!

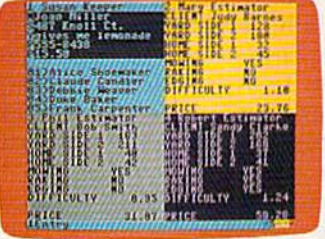

program you wrote to price your services.

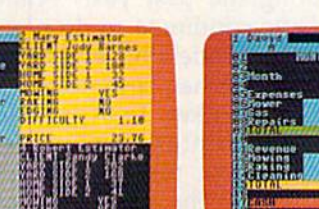

In three other windows, load the Basic

#### Printwheel Availability

If you buy a daisywheel printer, how easy is it to find new printwheels? Many daisywheel printers use wheels that are the same as those used on typewriters. If this is true, you can probably get replace ments easily from a local officesupply store. If not, find out where you can get them.

#### An Open Market

Opinions vary among manufactur ers about whether the Commodore market has peaked or whether there is still considerable growth ahead. Today's printer manufactur er must watch that market closely, and tailor its products accordingly.

"Certainly, a year or two ago, it had significant impact, because the Commodore machines were a significant portion of the market, says Epson's Cox. "In 1984 and '85 we actually started to see a significant decline in what we categorize as the home printer market, which primarily had to do with the Com modores and some of the other lowend machines in that price catego ry." Although Epson still offers a number of printers for that market, including the popular Homewriter 10, it has gone on to focus its efforts on the higher end of the market.

Okidata, meanwhile, continues to move a lot of product into the Commodore 64/128 pipeline, though constant evaluation is nec essary. "We're obviously very con cerned about the Commodore 64/ 128 market," says Okidata's Rick Lamb. "We're evaluating it on a month-to-month basis, and we think it's exceptional that it's going so well this year."

Whatever the future holds, there are many execeptionally ca pable printers available today. And new technologies are moving into the home computing market at rapid pace. The buyer has, as never before, an opportunity to carefully evaluate the many machines now offered and then find the perfect printer to meet his or her individual needs.

# 1987 Buyer's Guide To Printers

For Commodore computer owners, the selection of printers has never been greater. In fact, the very availability of so many different printers can make choosing the one that's right for you a sometimes confusing process.

During the past year, printer prices have continued to drop and new printer models have been re leased in what has become a very competitive market. To assist read ers in their printer-buying deci sions, we've put together product information on the entire range of printers in the \$500-and-under price category. The following chart lists the more important features and capabilities of these printers, and can help you to decide which one is right for you.

Among the features included in the printer listing are the following:

Compatibility. Commodore computers use a unique serial data communications format that is not compatible with either standara parallel or standard serial printer formats. In the past, the only way to avoid compatibility problems was to buy a Commodore printer. Over the last couple of years, manufac turers have developed printer inter faces that plug directly into a Commodore computer. If you're in terested in one of these Commo dore-ready units, be sure to find out if there is an additional charge for the cable. Even if the printer does not include a Commodore interface, you can buy third-party cables that work with most parallel printers.

Print Technology. This refers to how characters and graphics are actually transferred from printer to paper. There are three types in this price range: impact, thermal, and ink-jet.

Impact printers form characters by striking the paper through an inked ribbon, either with a daisywheel (a small wheel whose spokes have letters and numbers on their tips), or with a printhead containing column of tiny wires or pins that form characters and graphics (dotmatrix). Thermal printers use either a column of hot pads that change the color of heat-sensitive paper, or column of tiny spark plugs that evaporate a special aluminum coating onto the paper, exposing an un derlying dark surface. So thermal printers require special paper, which often costs more than regular paper and has a shorter life. Thermal transfer printers work with any kind of paper because they use rib bons; heat from the printhead melts waxlike ink onto the paper. Ink-jet printers spray ink onto the paper through tiny holes.

Speed. How fast does the printer operate? This can vary if the printer offers different modes. Draft mode is usually the fastest, but produces rougher, fainter type. Nearletter-quality (NLQ) or correspondence mode takes longer to print, but looks more polished. Some printer speeds vary depending on the type of font (such as pica or elite) used.

Pitch. How many characters fit on a line, measured in characters

# Commander La

"The Energized Software Company!"

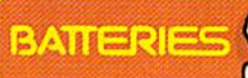

**IEEEEEDEDED** 

#### **Report City Professional Word-Processor**

"...best professional word processor available." - RUN MAGAZINE

Advanced new features include multiple columns, word wrap, automatic chapter numbering and much more · Faster program loading, easier text handling, faster loading and saving of text to disk

Built-in telecommunications module lets you communicate with other computers Built-in 30,000 word spelling checker for error-free documents

All the standard word-processing capabilities, from insert/delete to global search/replace and much more

Based on the #I best-selling Commodore word-processor, now faster, easier and much more powerful!

Compatible with the The Consultant" 128 Database Management System.

**COMMODORE 128 DISK** 

#### $12$ Chimus sheet paper the nus handlungsm

V.untRETLRY unil provi Channel to Printer Letters. For now, press. RETURN

Press RETURY The handless substants will be askett.

External inclusions single sheet paper then you Find RETLEY will provide sheet Paper liver sheet Fill variable blocks? New Variable blocks will be

Communus output? N

Number of copies? | Pressing RETURN will print or Number of copies." These mercing net unit will print of

number from 110200 can be specified. If you require thore

comes you want and press net unit, it you server into required number

Page? I \_\_ Pressing RETURN will start printing at page one If we

another page then enter the page number and press RET.

 $Global<sup>2</sup>N$  - If your file is not linked to

RETLRY II your document is com-

**RETURY If you answer** 

chain, CAUTION

Letters. For now, press: RETURN.

dr. ument previously in SAME AND MORE COMMANDS S7995 words at the edge of the printer (as we shall see later) the output mode. Now more the process but this time when the sc range of the High conduction of the SCRED display a few the he contents of the line indicating the end of text app ken up. When lext is Smalled, Pressing and Now, with Papert

# "IT'S ALL HERE ... WORD PROCESSING, TELECOMMUNICATIONS, SPELLING<br>CHECKER AND DICTIONARY! ... AN EXCEPTIONAL VALUE." — RUN MAGAZINE

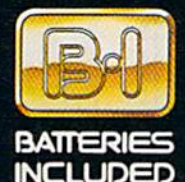

#### **BATTERIES INCLUDED**

■ BATTERIES INCLUDED, an ITM company, 30 Mural Street, Richmond Hill, Datario, Canada, L4B 1B5. (416) 881-9941, Customer Information (416) 881-9816<br>• If you can't field this product at your local retailer, you may note it

If you can't find this product at **your local retailer** call our toll-free number to order: 1-800-387-5707

 $e_{7}$ 

 $n_{x}$  dir tr the nar

hto the lext

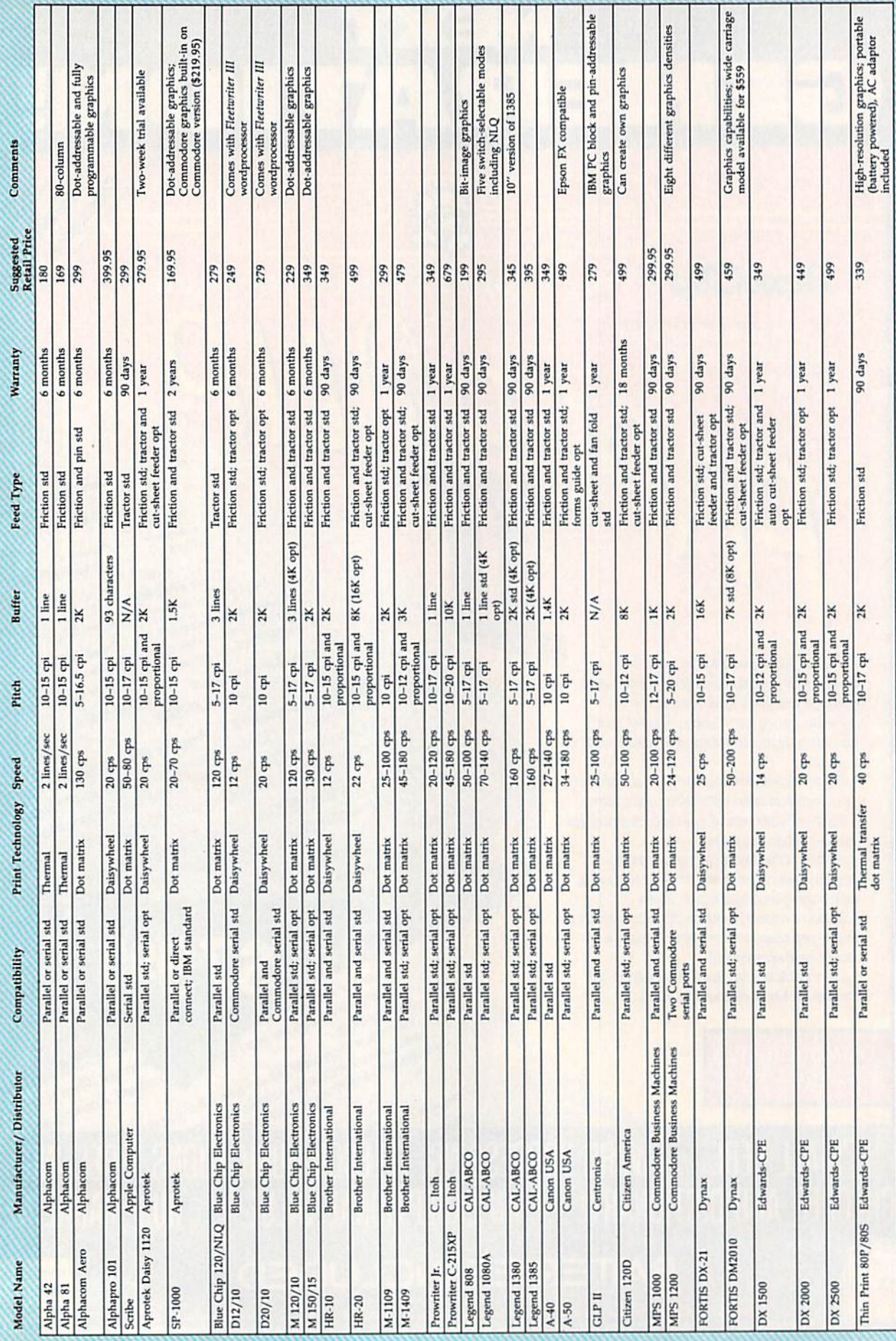

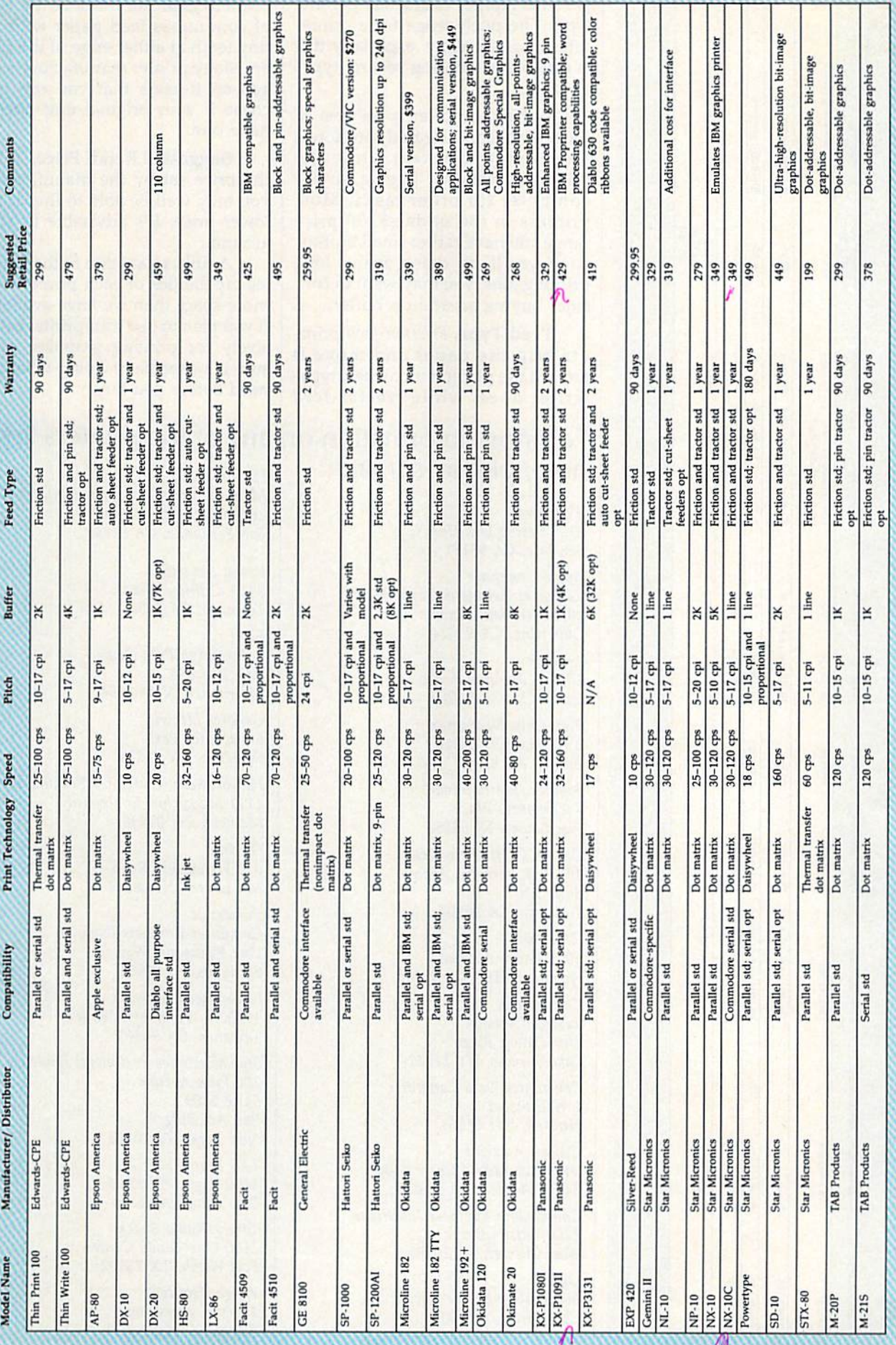

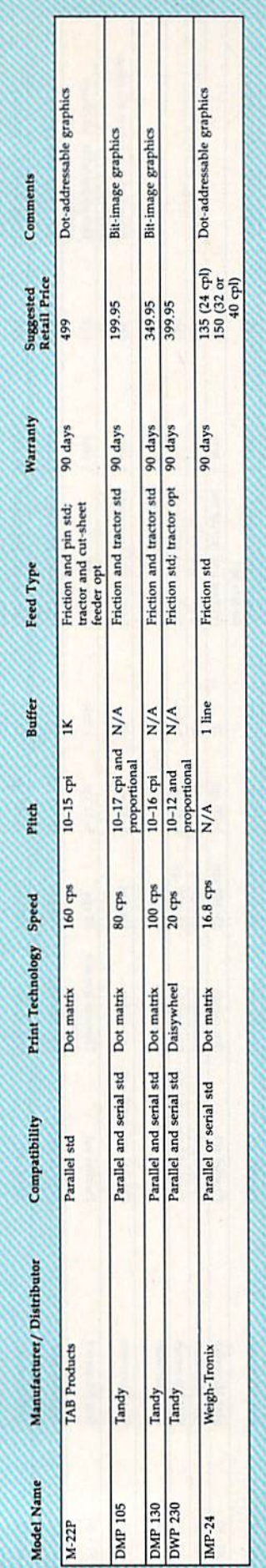

per inch (cpi) or characters per line (cpl). The pitch range for a printer often varies greatly, especially if it is capable of printing several types of fonts.

Buffer. A buffer is an area of memory in a printer that can store a fixed amount of text while the printer is working, freeing up the computer for other tasks. Most printers in the under-\$500 price range still have rather small buffers, so if you'll be doing many long printing jobs, you may want to con sider buying an add-on buffer.

Feed Type. Friction-feed print ers grip the paper and move it around the platen much like a typewriter does, while tractor-feed printers grab the holes at the edge of continuous-feed paper with the tiny teeth at either edge of the plat en. Many printer manufacturers sell add-on tractors that you can pur chase if your original unit doesn't have one.

Suggested Retail Price. This is the price set by the manufacturer; you may well be able to find it at a lower price. It's advisable to shop around.

A full explanation of the graphics capabilities of each printer takes more space than we have available. If you plan to use your printer extensively for printing graphics, make sure it's capable of doing what you need before you buy.

#### For more information on any of the printers listed here, please contact: Edwards-CPE

Alphacom 2108 Bering Dr., Unit San lose, CA 95131

Apple Computer Customer Relations Department 20525 Mariani Avenue Cupertino, CA 95014

Aprotek 1071-A Avenida Acaso Camarillo, CA 93010

Blue Chip Electronics W. Alameda Drive Tempe, AZ 85282

Brother International 8 Corporate Place Piscataway, NJ 08854

C. Itoh Digital Products 19750 S. Vermont Avenue Suite 220 Torrance, CA 90502

CAL-ABCO 6041 Variel Avenue Woodland Hill, CA 91367

Canon USA System Division One Canon Plaza Lake Success, NY <sup>11042</sup>

Centronics Data Computer Wail Street Hudson, NH <sup>03051</sup>

Citizen America 2425 Colorado Avenue #300 Santa Monica, CA 90404

Commodore Business Machines 1200 Wilson Drive West Chester, PA 19380

Dynax 6070 Rickenbacker Road Commerce, CA 90040

Manufacturers of Axiom Printers 1014 Griswold Avenue San Fernando, CA 91340

Epson America 3415 Kashiwa Street Torrance, CA 90505

Facit Executive Park Drive P.O. Box 334 Merrimack, NH <sup>03054</sup>

General Electric Electronics Park Syracuse, NY <sup>13221</sup>

Hattori Seiko Computer Peripherals 1111 Macarihur Boulevard Mahwah. N] 07430

Okidata 532 Fellowship Road Mt. Laurel, NJ 08054

Panasonic Computer Products Division One Panasonic Way Secaucus, NJ 07094

Silver-Reed America 19600 S. Vermont Avenue Torrance, CA 90502

Star Micronics Peripheral Division 200 Park Avenue Suite 2309 Pan Am Bldg. New York, NY <sup>10166</sup>

TAB Products 1400 Page Mill Road Palo Alto, CA 94304

Tandy/Radio Shack 1800 One Tandy Center Fort Worth, TX 76102

Weigh-Tronix 1000 N. Armstrong Fairmont, MN <sup>56031</sup>

## Blow the Aussies Away/HF

You round the last mark two lengths behind... Only a few meters to go and you're eating his "dirty air." With a desperate burst of energy, you winch up the heavy spinnaker a split-second faster than the startled Aussies.

Catching a 25-knot gust, you pull dead even, look 'em in the eye, and shout, "G'day, mate." Now . . . it's a sprint to the finish line.

You are there. Perth, Australia. Critical pre-race strategies give you a jump on your competition. The overhead navigator's chart keeps you on course and updates wind and water conditions. Let your spinnaker fly. Quick sail-winching can mean the difference between winning and losing.

 $\odot$ 

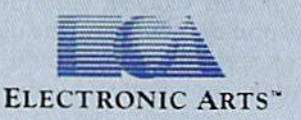

It's a one-on-one race between two high-performance sailing machines. And you're at the helm. Do you have what it takes to bring back the Cup?

AMERICA'S CUP

How to order: Visit your retailer, or call 800-245-4525 for direct VISA or Mastercard orders (In CA call 800-562-1112). The direct price is 332.95 for the Commodore version. To<br>buy by mail, send check or money order to Ele

# Printing Commodore **Graphics**

Todd Heimarck, Assistant Editor

Printing graphics can be a tricky business. This article helps sort out the situation when you're working with various printing modes, printer interfaces, and non-Commodore printers. Several helpful programming examples are included.

Asterisks, ampersands, commas, and colons were mixed together to form a picture of Snoopy in the first widely popular piece of computer printer art. Where or when it started nobody knows, but the Snoopy program made its way around the country—on the business comput ers of the day—in the late 60s and early 70s.

Printer graphics are much more sophisticated now, but the basic idea is still the same. By selec tively placing areas of light and dark on the page—whether indi vidual pixel dots or whole charac ters—you can create a recognizable picture. The simplest programs, such as the character-based Snoopy program, are just a series of PRINT statements. More complex pro grams can execute a screen dump (an exact copy of the picture on screen).

#### Printer Modes

In learning about printers and graphics, it's important to under stand modes and how they work. The way a printer behaves depends on what mode it is in. Text mode prints letters, numbers, and other characters. Hi-res graphics mode puts dots on the paper.

To see an example of two dif ferent modes, try running the pro gram below (for Commodore and Commodore-emulating printers only). Within the PRINT# statements, type the first letter of each word with the SHIFT key held down.

```
10 OPEN1,4
20 PRINT#1, "THIS IS A TEST"
30 PRINT#l:CLOSE!
40 OPEN.,4,/<br>50 PRINT#1,"THIS IS A TEST"
60 PRINT#1:CLOSE1
```
Note the difference between line 10 (OPEN 1,4) and line 30 (OPEN 1,4,7). The first number in the OPEN statement {1) is the logi cal file number, used later in the PRINT# and CLOSE statements. The second number (4) is the device number (printers for Commodore computers are almost always de vice 4). The final number (7), in line 30 only, is the secondary address.

The printout should look some thing like this:

#### $HIS \nightharpoonup S$   $\triangleq$  | EST This Is A Test

When the file is opened with no secondary address, or with secondary address of 0, the unshifted letters print as capitals and shift ed letters become graphics characters. This is uppercase/gra phics mode, often called graphics mode in Commodore printer man uals (note: this is not the same as hi res graphics mode, which will be discussed shortly). Opening the file with a secondary address of 7 puts the printer into uppercase/lower case mode, where unshifted letters appear as lowercase and shifted let ters print as capitals. Commodore calls this business mode.

The screen of a 64 or 128 also has two text modes: uppercase/ lowercase and uppercase/graphics. The state of the computer has no re lation to the state of the printer. The printer doesn't know what's hap pening on the computer screen; if you change screen modes or create some custom characters for the screen, it won't affect the way things are printed out. The short program above sent the same phrase—This Is A Test-twice, but the printer did two different things because if was in different text modes.

## **When it comes to flying fighter planes IT'STHE MAN-NOT THE MACHINE**

that makes the difference

**MIG Alley Ace:** Thrilling head-to-head Sabre<br>Jet aerial dog fighting includes single player flying mode, as well as two player competition.

ection

Hellcat Ace: Exciting 3-dimensional aerial<br>combat over the Pacific in World War II. For one to four players.

Air Rescue: Sensational assault chopper rescue raids for daring pilots in solo or team configuration. For one to eight players.

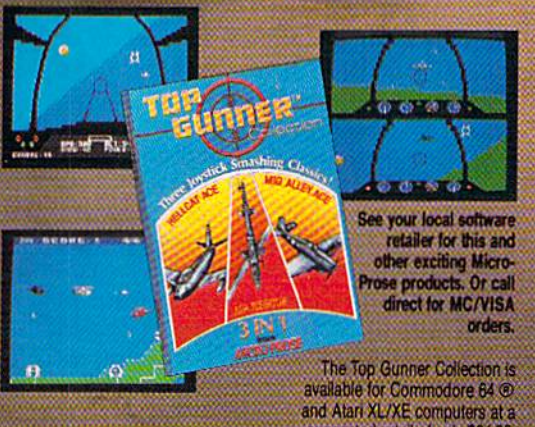

suggested retail of only \$24.95.

Screen shots from Commodore 64

Commodore 64 and Atari are registered trademarks of Commodore Electronics, Ltd., and Atari Inc.

#### thave what it

Guts

- Stamina
- Intense concentration
- **Fast reflexes**
- Willingness to take risks
- Good eve-hand coordination

## 

- Fly solo or in team configuration
- Maneuver in 3-D space<br>"See and avoid" techniques
- 
- Advanced aerobatics: loops, rolls,  $\mathbf{G}$ s, split $\mathbf{S}$ s Outfly the enemy
- 

"You'll experience the wind in your<br>face and the intense dog lighting<br>action of some of the world's most honored and respected combat<br>aviators: the original stick-and-rudder<br>fighter pilots!"

MAJOR BILL STEALEY,<br>U.S.A.F. Reserve<br>President, MicroProse (over 3,000 flying hours)

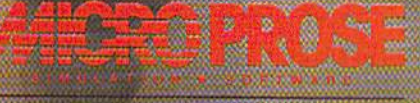

120 Lakefront Drive, Hunt Valley, MD 21030 (301) 667-1151

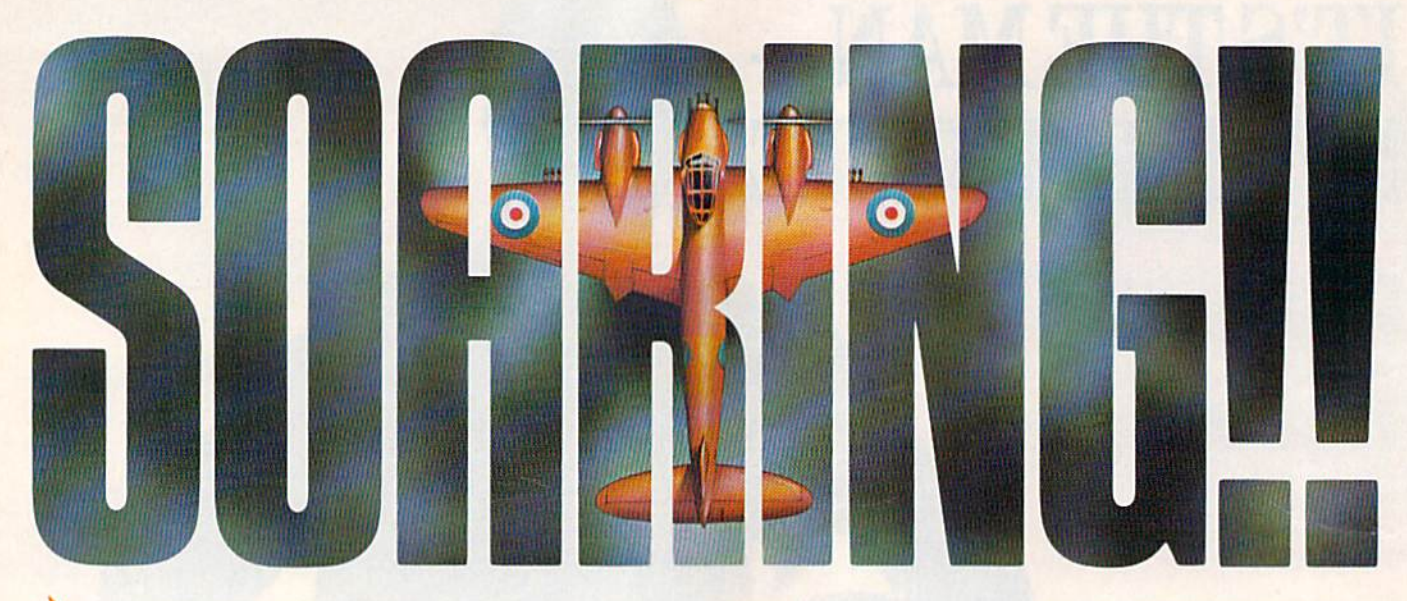

^\, Strap on your parachute, fasten your goggles. Accolade is about to launch you to new hair raising heights in combat simulation. Kecolade's Ace of Aces combines all of the exhilaration of flight with the gut wrenching pressure of enemy confrontation.You'll climb into the cockpit of the maverick Mosquito fighter bomber, pride of the Royal Air Force during WWII, tangle with the Nazi Luftwaffe, dodge V-1 Buzz Bombs, then pierce through the clouds for a surprise bombing raid. What does it take to be an Ace? From you, legendary British pride and guts. From Accolade, legendary playability. Accolade has done its part. The rest is up to you, mate, AccofAces. The challenge is pure Accolade. Available on Commodore 64/128. Accolade. 20813 Stevens Creek Boulevard, Cupertino, California 95014. Phone 408-446-5757.

Although the example uses secondary addresses to change from uppercase/graphics to upper case/lowercase, a more common way of changing modes is to send special command characters:

- 10 OPEN1,4
- 20 PRINT#1, "THIS IS A TEST
- 30 PRINT#1, CHR\$(17); "THIS I S A TEST"
- 40 PRINT#1, CHR\$ (145); "THIS
- SPACE]IS A TEST" 50 PRINT#1:CLOSE1

The CHR\$(17) is the cursordown code when you print it to the screen. But when it's sent to a Com modore printer, it puts the printer in uppercase/lowercase mode. CHR\$(145) is a cursor onscreen, but it's the command for uppercase/ graphics on a printer.

In general, the characters 32-127 and 160-255 are printable (ASCII) characters, while the com mand codes fall in the range 0-31 and 128-159.

#### Text Graphics

On the 40-column screen of the 64 and 128, you have a choice of using uppercase/graphics mode or up percase/lowercase. It's not possible to have both at once. This restric tion doesn't apply to printers, how ever. You can switch freely between the two modes with CHR\$ (17) and CHR\$(145). Each charac ter can be printed in reverse as well, giving you a wide variety of useful graphics characters from which to choose.

The program below prints This Is A Test surrounded by a border made up of graphics characters. In line 40, the cursor-down character switches the printer into upper case/lowercase mode and the cur sor up sends it back to upper case/graphics mode.

- 10 OPEN4.4
- 20 PRINT#4," E@NEPNEONEIN<br>{RVS}RUNRYNRTN{4 SPACES} Eea"
- 30 PRINT\*4,"Nil8 SPACES]M"
- 40 PRINT#4, "KGWI2 SPACES!
- {DOWN]THIS IS A TEST{UP] 12 SPACES}EM?"
- 50 PRINT#4, "LE18 @3@"
- 60 GLOSE4

There's an obvious problem, which you'll notice if you type it in and run the program. Between the lines, the printer has inserted some space:

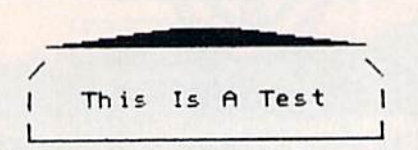

The space is not a mistake. Normally, you'd want some white space, to prevent characters on one line from perching right on top of the characters on the next line. But when you're printing graphics, the extra space isn't desirable.

If you have a Commodore 1525 or an MPS-801, -803, or -1000 printer, you can remove the space by adding a CHR\$(8) to the end of each printed line. This puts the printer into hi-res graphics mode. When these printer models are in this mode, they print eight lines per inch (with no spacing between lines) instead of six lines per inch (with spacing). Since we're printing text, we want to change the spac ing, but we don't want to print in hi-res mode, so it's necessary to add CHR\$(15) to the beginning of each line, to turn off the hi-res command.

But there is a shortcut available: The 26 codes from CHR\$(1) to CHR\${26) correspond to CTRL-A through CTRL-Z. So, cursor up to the beginning of each string and in sert a space just after the first quotation mark by pressing SHIFT and the INST/DEL key. Then hold down the CTRL key and press the letter O. You should see a reverse-O on the screen. Do the same at the end of the line, inserting the space just before the closing quotation mark and pressing CTRL-H. CTRL-O is the same as CHR\$(15) and CTRL-H is the same as CHR\${8). The spacing is fixed.

If you have a 1526 or MPS-802, the CTRL-H/CTRL-0 trick won't work. For one thing, these printers don't have a hi-res graphics mode. They can print characters only. To change the spacing, you need to add this line at the begin ning of the program: OPEN 6,4,6: PRINT#6,CHR\$(24): CLOSE 6. The 1526 and 802 use channel 6 (the second  $6$  in the OPEN statement) to receive line spacing com mands. If there's still some space between lines, use a smaller number in the CHR\$ function. If the lines seem to overlap, use a larger number.

Commodore printers also have a reverse mode, which is triggered by the RVS ON character, CHR\$ (18). Each letter is the same shape, but it prints white on black instead of black on white. There's also quote mode, which operates like quote mode on the screen. Pressing SHIFT-CLR/HOME usually clears the screen, but inside quotation marks it will appear as a reversed heart. Quote mode is useful when you're listing a program.

#### Third-Party Printers

If you own a non-Commodore printer, it may emulate a Commodore, in which case it has the two text modes (uppercase/lowercase and uppercase/graphics) plus a hi res graphics mode. If it doesn't have Commodore emulation, you need an interface to connect the com puter to the printer.

Most third-party printers don't support the two Commodore text modes; they have one or more char acter sets that include both letters and graphics characters. In addi tion, many have mathematical symbols, foreign characters, and the like. What looks like a circle or square on your computer screen may print out as the Greek letter omega.

A non-Commodore printer expects to receive text in true ASCII instead of Commodore ASCII. CHR\$(67), for example, is a capital C in standard ASCII, but it's a lowercase c in Commodore ASCII. The task of translating from one ASCII to the other is usually handled by the printer interface, although you can do the translation in software and put the interface into transpar ent mode.

Third-party printers usually have a variety of modes from which to choose. If you send a certain code, the printer enters italic mode. Send another and it starts underlin ing. Popular graphics features in clude italics, double-strike, superscripts, subscripts, underline, condensed characters, and others. Some printers offer additional char acter sets or even a section of memory that can hold custom characters you've designed.

Printer commands are usually ASCII characters in the range 0-31. There's usually one command to

Tonight, the Murder Club will be checking into the Gargoyle Hotel. Tomorrow, you may be checking out before the continental breakfast...in a body bag./ Featuring over 20 different plots. Accolade's Killed Until Dead puts you in the gumshoes of the world's greatest detective. Hercule Holmes. You must try and prevent five of the world's most brilliant murder mystery writers from committing the perfect murder. Does steely-eyed Mike Stammer have a chainsaw up his sleeve? Will blubbery Sidney Meanstreet finally bury the hatchet. ..between little Agatha Maypoles shoulder Hades? You have until midnight to solve the whodunnit, the whatdunnit and the wheredunnit before someone's gone and done it! Killed Until Dead. The mystery is pure Accolade. Available on Commodore 64/128. Accolade. 20813 Stevens Creek Boulevard, Cupertino, California 95014. Telephone 408-446-5757.

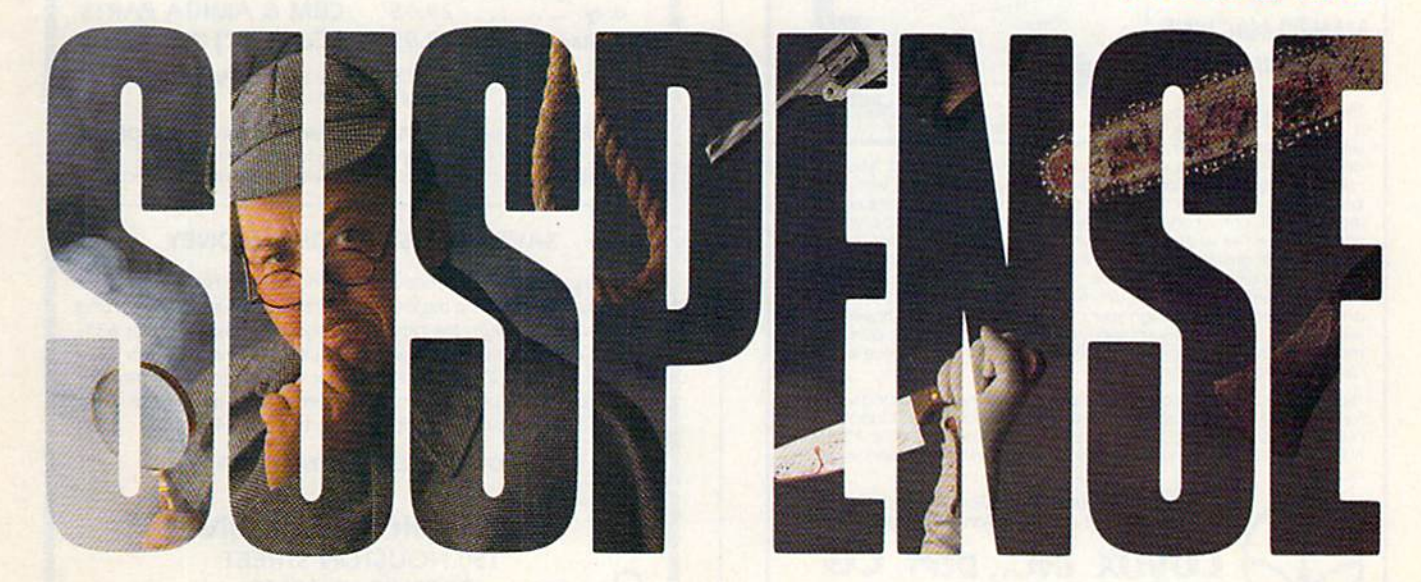

turn on a given feature like italics and a second command to turn it off. The commands may be a single character—CHR\$(15) to turn on condensed mode—or a series of codes—CHR\$(27); CHR\$(45>; CHR\$(1) to enable underlining. CHRS(27) is also called the escape character (ESC for short), and the group of commands that begin with a CHR\$(27) are usually called escape codes.

When you're sending the vari ous characters to the printer, you should be aware what the interface is doing. Some interfaces use their own series of escape codes and will intercept any character 27 that comes along. To get past the inter face, you may have to send CHR\$(27) twice. The first one tells the interface that a command is coming; the second tells it that you really want to give a command to the printer instead of the interface. The translation between Commo dore and true ASCII may also cause problems. If a certain printer mode is enabled by an ESC and a CHR\$(67), the interface may con vert the 67 to a 99, and you won't get the results you expected.

If you're having problems get ting an interface and printer to print graphics, it doesn't hurt to experi ment: You may have to send a string of commands to the printer or interface; it may help to use specific secondary address in the OPEN statement; or you may have to open the printer or interface and change the setting of the DIP switches.

#### Printing Hi-Res Graphics

When you're printing text, a single byte is enough to describe the letter being printed. If you send CHR\$(67), the printer looks up the shape for the letter  $C$  and it takes care of printing the dots that make up that shape. The Commodore 1525 and MPS-801/-803 printers use a character matrix that's 5 dots wide and 7 dots high. A column of blank dots separates each letter from its neighbor on the 80-column page, so there are a total of 480 dot columns (6  $\times$  80) available.

By sending a  $CHR$(8)$  to a Commodore printer, you put it into hi-res graphics mode. Suddenly the rules change. Each byte now repre sents a column of dots, which are numbered as follows:

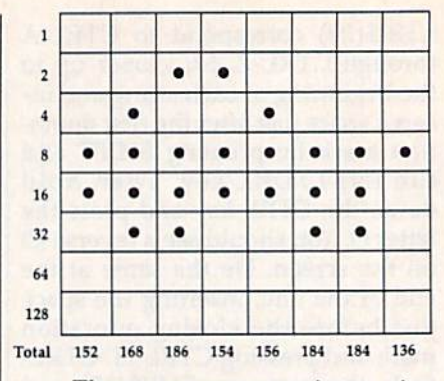

There are seven printer pins that can either print a dot or leave it blank. In the first column, this fig ure has only two dots turned on (row  $8$  and row 16). Add them up (plus 128) to find the number you send to the printer. In this case, you'll send a CHR\$(152). The second column adds up to 168; the third, 186, and so on.

To draw this picture of a car on a Commodore 1525 or MPS-801/-803 printer, you'd use a program like this:

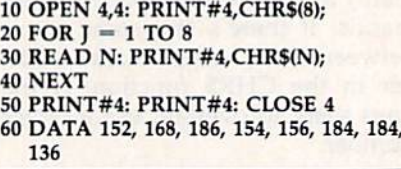

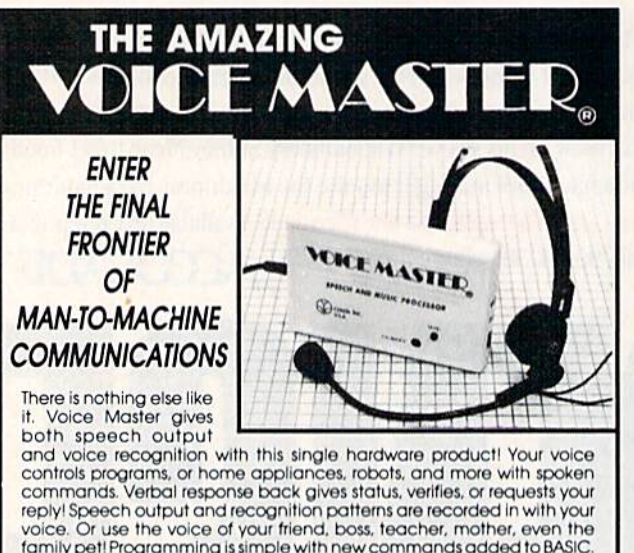

family pet! Programming is simple with new commands added to BASIC. A music bonus program lets you write and compose musical scores<br>simply by humming the tune. Unlimited applications for fun, education.<br>and commercial use. Design your own programs for profit. Speech and recognition quality unsurpassed by even the most sophisticated<br>machines Only Covox.provides.this high-tech.marvel at a price less.than most common peripherals

The Covox Voice Master comes complete with all hardware and software for only \$89.95. (Add \$4 shipping and handling for USA, \$6 Canada, \$10 overseas. ) Available for Commodore 64/128, Apple II, II+, IIc, IIe, Atari 800,<br>800XL, 130 XE. Specify when ordering. Visa, MasterCard phone orders accepted

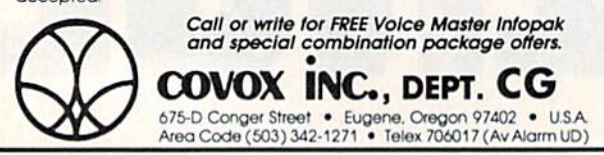

COMMODORE REPAIR CENTER 1-800-772-7289 IN ILLINOIS (312| 879-2888 C64 Repair (cpu only) . 42.95\* 1541 Repair ..... 79.95\* 1541 Alignment only ......... 29.95\* C128 Repair (cpu only). 79.95\* AMIGA Repair .... CALL C64 Power Supply . 34.95 **CBM & AMIGA PARTS** Call (312) 879-2350 \*Includes parts, labor & UPS return shipping. APO/FPO or Air Freight add S10.QO CALL BEFORE SHIPPING, VISA, MASTERCARD OR MONEY ORDER 24-48 Hrs. Turnaround (Subject to parts availability) Diagnosis fee of \$25.00 for any unit altered or with no defects.

FACTORY AUTHORIZED

#### SAVE YOURSELF SOME MONEY

Due to our vast experience in repairing 64s we have found that the power supply is a major cause of board failures. By inserting our device between the power supply and computer over 63% of our customer's repairs would have been avoided. For only S19.95 our C64 Over Voltage Sensor will continuously monitor your power supply output. If an overvoltage occurs the Over Voltage Sensor will prevent damage to your 64.

#### 64 OVER VOLTAGE SENSOR S19.9S

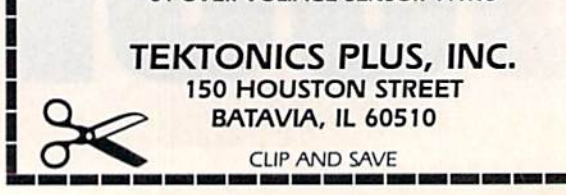

#### Sixth Sense 64 \$39.95

It answers your phone, makes your calls, acts on both. Sounds outrageous! It is! The Sixth Sense 64 modem software understands a macro language that operates based on the time of day, data received, internal counters or provided templates.

- Over 160 functions at your control!<br>• 700 virtual line screen 16 macro keys
- 16 condition strings spot prompt/initiate responses
- Clock functions key operations/stamp incoming data

#### Sixth Sense 128

The spectrum of Prism expands to enhance your Commodore 128. With Sixth Sense 128 comprehensive modem control isn't a mission impossible.

Sixth Sense 128 is the most comprehensive modem control available. It operates based on the time of day, data received. available. It operates based on the time of day, data received,<br>internal counters or provided templates. Harness the explosive<br>capabilities of Sixth Sense to do your next mission impossible.<br>• 800 line buffer/7,200 lines m

- 
- 20 active macros · Runs in 80 columns only
- 
- 42 prewired command keys 10 to wire your way!<br>Line/screen editors SEARCH/GOTO commands in buffer
- CompuServe "B" & XMODEM CRC/Checksum file transfer protocol

#### Dataquick 64

Extrai Extra! Calling all potential BBS and Exchange OperatorsI Once again Prism Sottware offers the latest in software for the Commodore 64 userl Now with Dataquick 64 you can operate a BBS with 8 message bases and 10-25 messages per base. Included with Dataquick is the Lightning Exchange which makes multi-file transfers quick and easy.

- Dataquicks EXTRAordinary features: Supports 1650/1660/1670, Wesiridge. Master Modem, Volksmodem 12 & Hayes compatible modems.
- 
- Supports 1-4 disk drives. Supports new Punter protocol.<br>Control access to drive 10 & 11. Restricts to high level users.
- 
- Secure users see only what you let them see, to access<br>levels for sysop control. Records hackers and leeches. Poll function - Storyboard - E-mail - Macros!
- 
- Complete sysop support-documentation, maintenance programs, samples, setup programs & membership to private support line.
- Lightning Exchange's shocking features:
- Multi-file transfer
- Supports same modems as Dataquick 64<br>Built-in terminal Supports 1-4 disk drives
- 

#### Superkit 1541

\$29.95

version 2.0 by Marty Franz & Joe Peter SINGLE NORMAL COPIER - Copies a disk with no errors in 1 minute. Corrects all disk errors

'PRIS

**SOFTWARE** 

DUAL NORMAL COPIER - Copies a disk in 33 seconds with a graphic/music display while working.

SINGLE NIBBLER - Nibble copies a protected disk in 1 minute. DUAL NIBBLER - Nibbles a disk in 30 seconds and has a graphic/music display while working. It's capable of copying

elongated headers, extra sectors and non-standard GCR. FILE COPIER - Full screen display including buffer, starting track & sector, file being copied and revives deleted/corrupted files,

TRACK & SECTOR EDITOR - Capable of reading to track 40 and examines data under errors. Full editing capabilities in HEX. ASCII or text. An ML monitor is built-m.

GCR EDITOR Allows examination of a disk in its raw format including the header, density, sync marks and non-standard<br>GCR bytes. You can even examine a full track at a time. It's great way to learn disk protection methods!

SUPER NIBBLER - The most powerful nibble available. It even detects and duplicates density changes automatically.

DISK SURGEON - This is what a parameter copier should be! It copies and places parameters on the disk. Now, over 400 parameters are included.

SUPER SCAN - Gives a video or printer display of errors and density on a disk in under 35 seconds.

SUPER DOS FAST LOADER Loads <sup>150</sup> blocks in <sup>10</sup> seconds. It also includes an Auto-Boot maker.

All programs work with 1541/1571 single side drives made. All of the copiers are the fastest on the market and include directory options. The File Copier, Track & Sector Editor, Super Nibbler and Disk Surgeon use 1 or 2 drives and include device number change. All programs re-boct to main menu SUPERKIT has an easy to use menu-driven operation! Version updates are \$10. Parameter updates are \$6.

Plus \$3.00 Shipping/Handling Charge - \$5,00 C.O.D. Charge All of these programs come on a double-sided disk.

> 401 Lake Air Drive, Suite D Waco, Texas 76710 Orders/Tech Help (817) 751-0200 Dealers and distributors are welcome. MASTERCARD & VISA ACCEPTED

SUPERKIT 1541 is for archival use only! We do not condone nor encourage piracy of any kind.

'PRISM' **SOFTWARE** 

# **TCP-HOME OF THE HITS**

OPEN 9am-8pm: Mon-Fri, 10am-5pm Sat EAST COAST TIME HOLIDAY HOURS Dec 1-23: M-T 9am-10pm, F 9am-8pm, S&S 10am-6pm

#### **Educational Software too! ME GA** R R

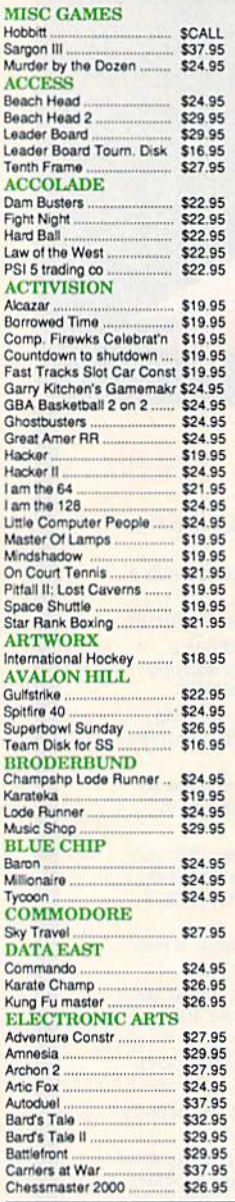

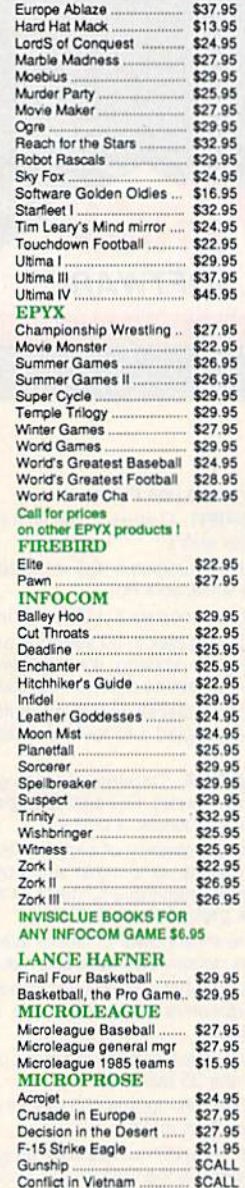

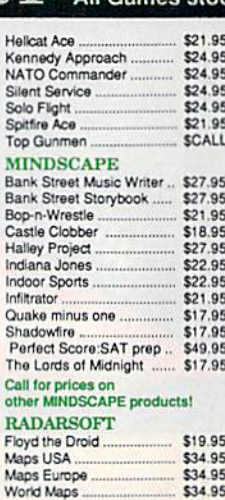

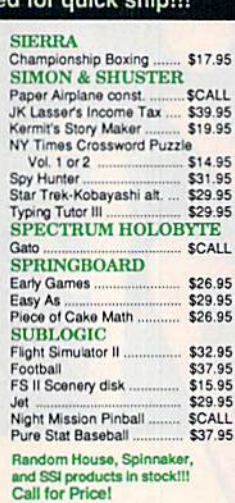

#### **C-64 BUSINESS AND PRODUCTIVITY**

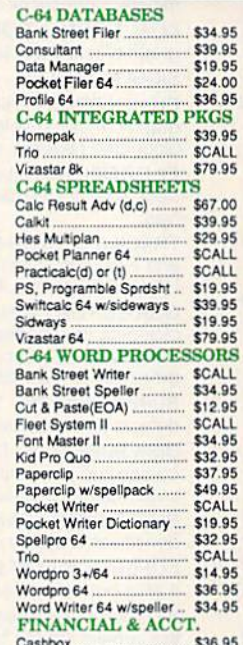

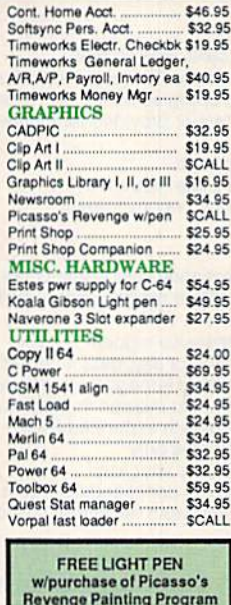

To order by mail: We accept money order,<br>certified check, personal check. Allow 2 weeks for<br>personal check to clear,<br>Shipping: \$4.00 for software and approaching!

personal check to clear.<br>Shipping: \$4.00 for software and accessories/<br>\$10.00 for printers and color monitors/\$8.00 for disk<br>drives and other monitors/Add \$3.00 per box shipped<br>COD. Call for other shipping charges. Additio

singing requires D. (2016)<br>Terms: ALL PRICES REFLECT CASH<br>TORISCOUNT, ADD 1.9% FOR MASTERCARD<br>OR VISA. Manufacturer's warranty honored with<br>Copy of our invoice. ALL SALES ARE FINAL.<br>Defective terms replaced or repaired at terms subject to change without notice.

If it through some oversight we don't have If the lowest price, we would appreciate<br>the opportunity to beat it. If we can, you<br>will get the benefit of our Federal<br>Express shipping on software orders over \$50.00.

\$42.95

- Purchase orders are accepted from<br>qualified corporations and institutions.<br>■ No sales tax on orders outside of PA.
- ٠ Buy with confidence. We honor manu-<br>facturers warranty,
- We accept Mastercard, Visa, COD and mail orders **VISA**

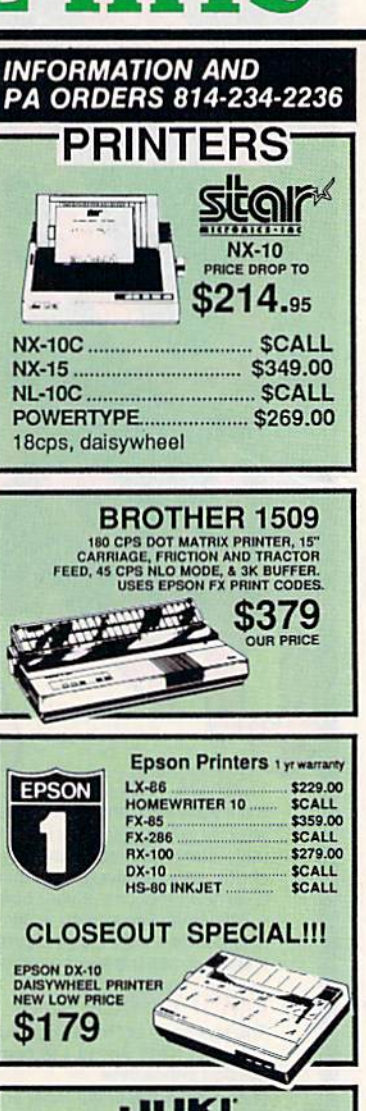

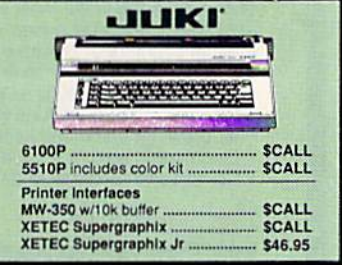

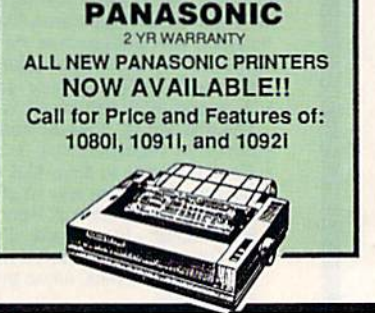

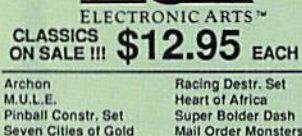

**Cut & Paste** 

Racing Destr. Set<br>Heart of Africa<br>Super Bolder Dash<br>Mail Order Monsters One on One<br>Realm of Impossible **Music Construction Set** 

**TUSSEY COMPUTER PRODUCTS** *P.O. BOX 1006* PA 16804

# **CALL US FOR WHAT'S HOT!**

**COMMODORE 128=** 

**SOFTWARE** 

128 or CPM modes

**WORD PROCESSORS** 

FLEET SYSTEM II w/spell ... \$47.95

**SCALL** 

\$32.95

\$37.95

**SCALL** 

**SCALL** 

**SCALL** 

\$59.95

**SCALL** 

\$59.95<br>\$CALL

\$49.95

\$39.95

SCALL<br>SCALL

\$49.95

\$39.95

**SCALL** 

For 128 in

FLEET SYSTEM III.

w/spell & thesaurus

PAPERCLIP

**PERFECT WRITER** 

POCKET WRTER 128...

WORDPRO 128S w/spall

WDWRITER 128 w/spell

PERFECT CALC

SWIFTCALC 128 w/sdways...

**SPREADSHEETS** 

EPYX MULTIPLAN

DATE MANAGER 128

**DATA BASES** CONSULTANT.

PAPERCLIP II.

VIZAWRITE 128

WORDPRO 128

#### **CALL TOLL FREE**

#### **MONITORS**

#### **COMPOSITE COLOR**

**TAXAN 220** \$169.00 14" separated video, mono mode THOMPSON 36632 \$149.95 Din to RCA phono jack cable ... \$6.95 **MONOCHROME** amber or green  $$79.95$ MAGNAVOX 8562 2 yr warranty \$259.95

monochrome mode ........... \$259.9<br>THOMPSON 36512VC mono mode separated video ...  $$257.95$ 

#### **MODEMS**

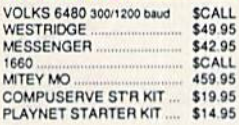

#### **CMS**

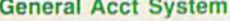

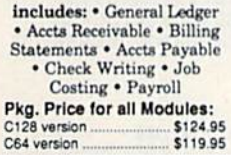

eter

**VIZASTAR &** 

\$29.95

**PRO·LINE** 

**SCALL** 

BUDDY 128 assembler<br>C POWER<br>C POWER 128

C COMPILER CADPIC

CASHBOX<br>MAILPRO 64<br>PROFILE 64

POWER 64

TOOLBOX 64

WORDPRO 64

WORDPRO GTS

**INFO DESIGNS** 

**SALE!!!** 

General Ledger, Accounts Psyable,<br>Accounts Receivable, Payroll,<br>Inventory, Communication Edge,<br>Management Edge, Negotiation Edge,<br>or Wordpro 3+/64

\$19.95/EA

**PAL 64** 

GT4

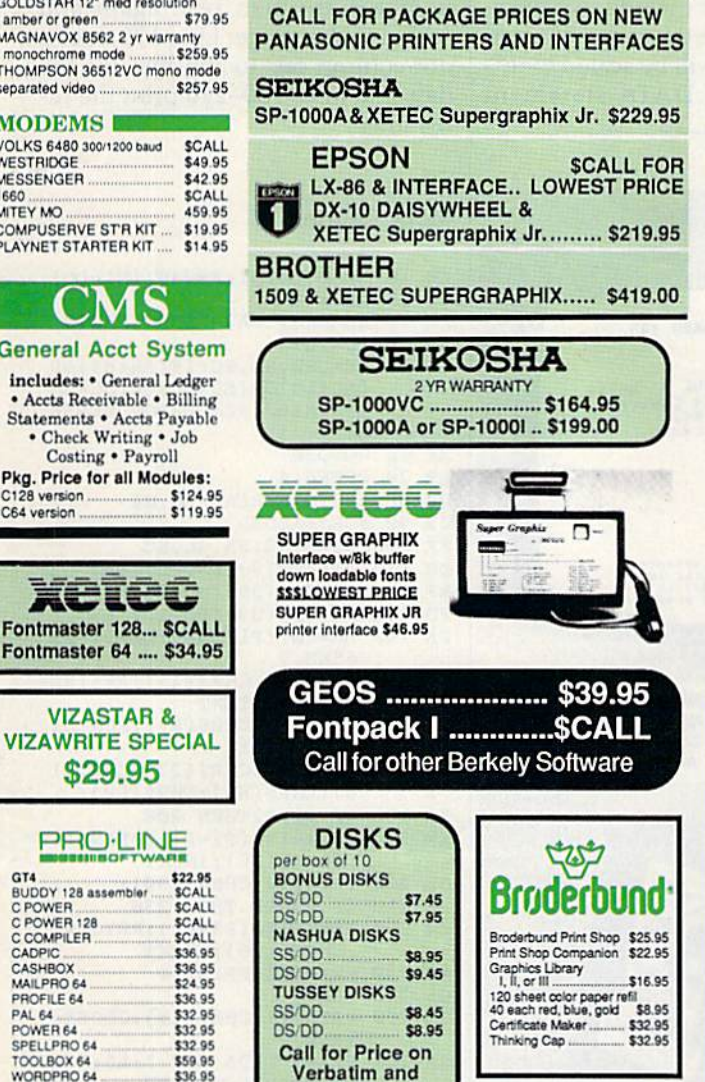

**Maxell Disks!!** 

**CLOSEOUT** 

**SPECIAL!!** 

Wordpro  $3+/64$ 

\$14.95

while supply lasts

**PRINTER PACKAGES** 

ALL PRINTERS INTERFACE WITH C-64 or C128

NX-10 & XETEC SUPERGRAPHIX.... \$279.95

NX-10 & XETEC Supergraphix Jr. .... \$259.95

**Star** 

**PANASONIC** 

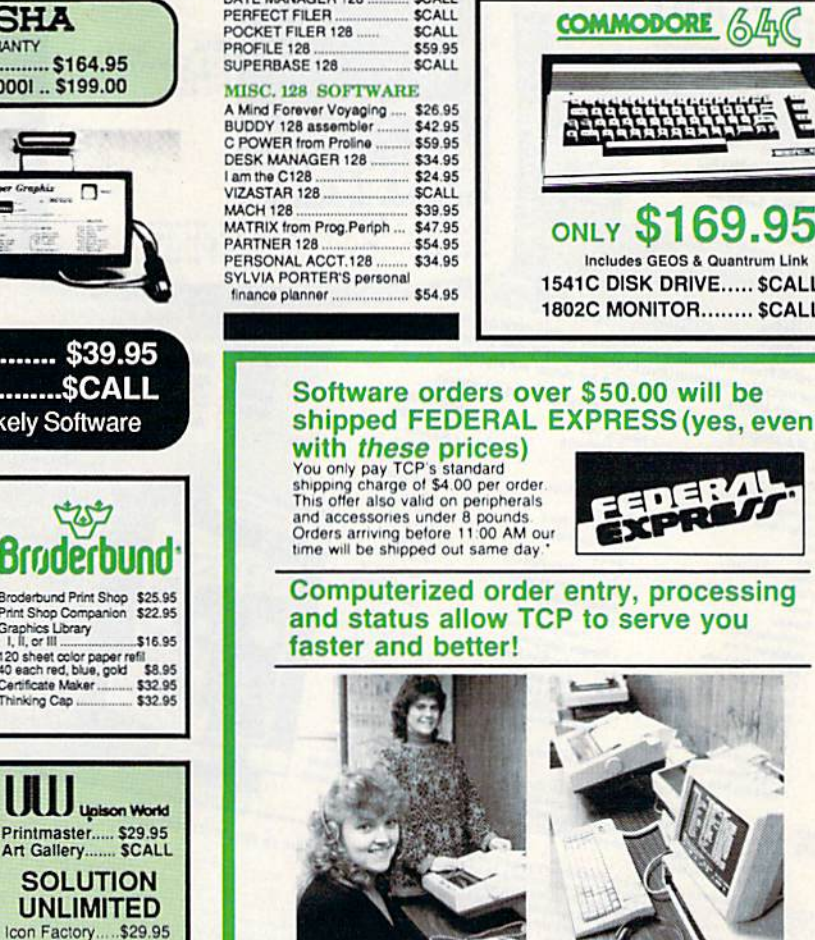

#### **ALL COMMODORE PRODUCTS ON SALE NOW!!**

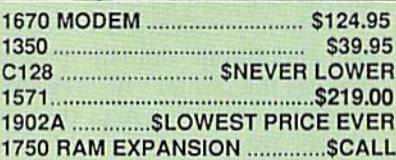

#### **COMMODORE 128Z**

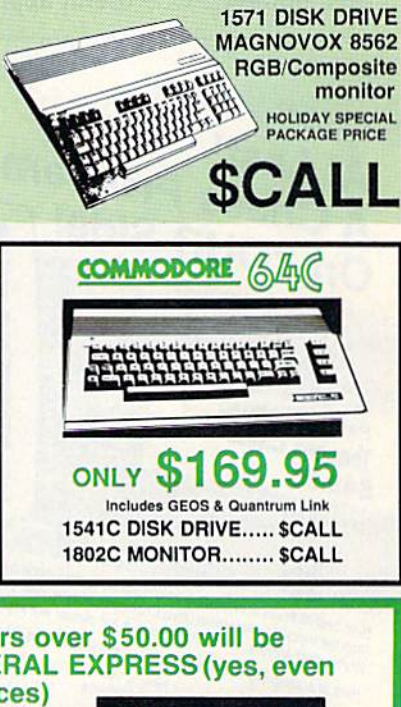

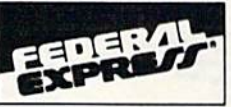

**Computerized order entry, processing** and status allow TCP to serve you

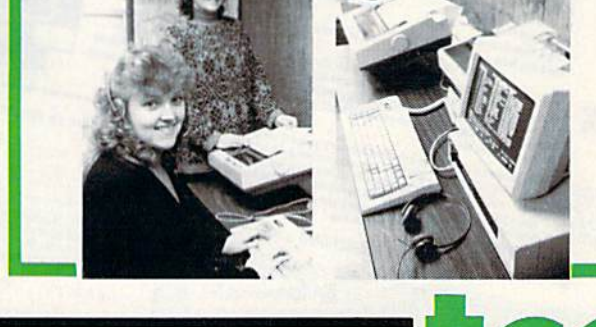

CALL TOLL FREE 1-800-468-9044

Billboard

\$29.95

Maker.

If you have an interface that emulates Commodore printers, the program should work as listed. The 1526 and MPS-802 do not have graphics mode, so they can't be used. For other printers, you may have to check your manual for de tails on how to enter hi-res graphics mode and how to figure out the CHR\$ values to be sent.

There are a variety of commercial and public domain programs that use the printer's hi-res graphics mode to print out a high-resolution screen. You're not limited to hi-res screen dumps or small pictures of cars, however. One useful applica tion is creating graphs.

The following program prints typical stock-market graph, with vertical line connecting the high and the low price for the day, and with a horizontal line indicating the closing price. This is not a real stock; the numbers have been in vented. Start each DATA statement with a string to be printed—the date, for example—and follow it with the high, the low, and the clos ing price. The first DATA statement (line 500) should include two num bers that indicate the range of num bers; the graph will be scaled to this range. The last DATA statement should be the word END. The num ber of prices you include is limited only by the amount of memory available in your VIC, 64, Plus/4, 16, or 128 or the amount of paper in your printer.

To avoid fractions, the prices have all been multiplied by 8; thus, 40 is translated to 320, 40-1/8 is 321, and so on.

Lines 10-60 determine how many prices there are and if they're all within the given range. The numbers are then read again and scaled to the range. Line 170 does a dot-column tab to the low for the day, and lines 180-220 print the hi res line.

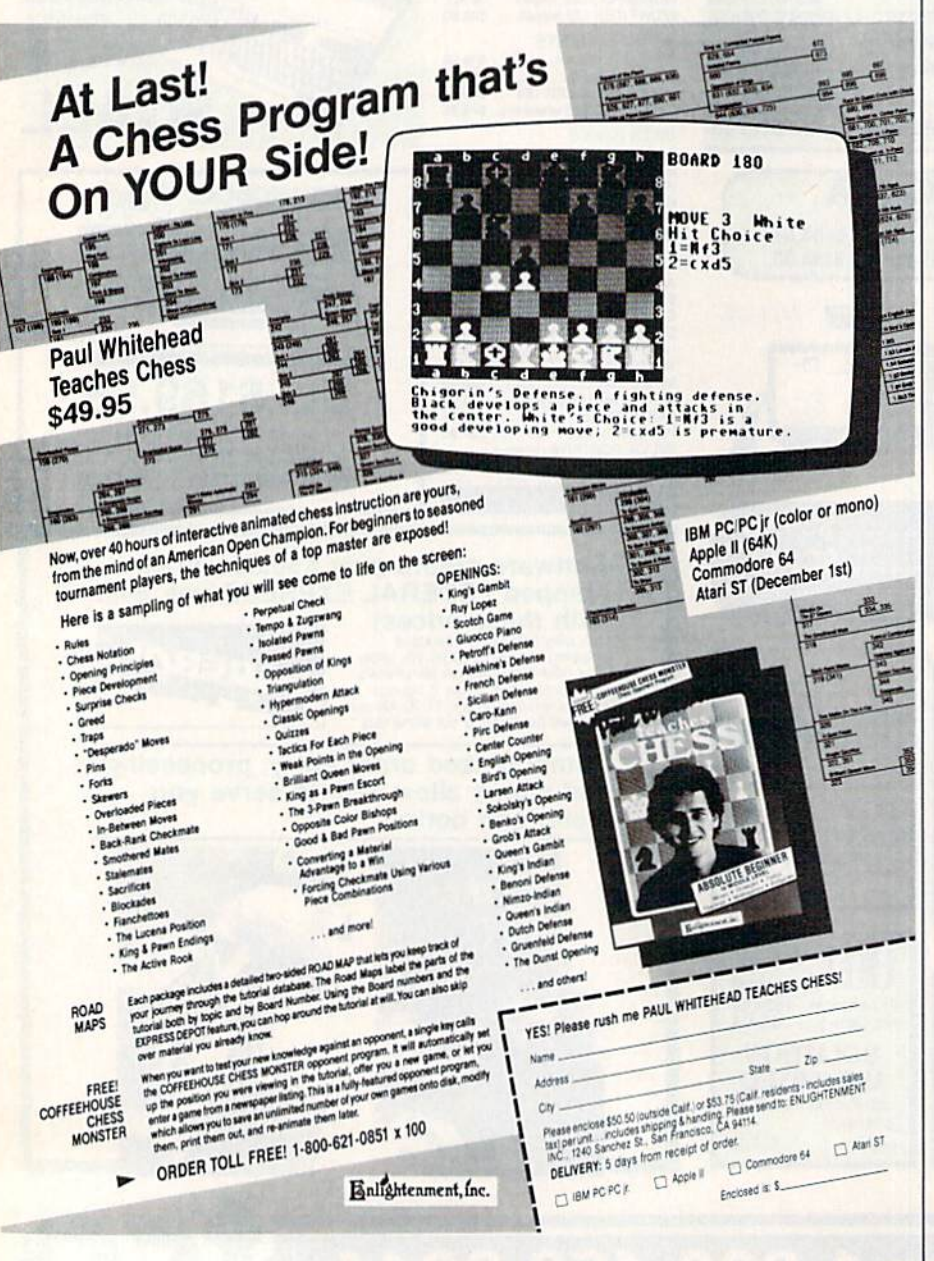

#### Stock Charter

- CH 10 READ LO,HIiR=440/(HI-LO)
- GC 20 TL =  $\theta$
- PS 30 READAS: IFAS="END"THEN70
- RD 40 TL=TL+!
- CQ 50 READSH,SL,SC:IF(SH>HI)OR (SL<LO)OR(SC<SL)OR(SOSH )THEN260:REM ERROR MESSA GE
- XE 60 GOT03B
- RR 70 OPEN4.4
- BP 80 RESTOREiREAD LO.HI
- GR 90 FORJ=1TOTL
- 
- PK 100 READ A\$, SH, SL, SC
- DR 110 P1=INT(39+(SL-LO)\*R)
- EF 120 P2=INT(39+(SC-LO)\*R)
- PD 130 P3=INT(39+(SH-LO)\*R)
- PA 140 HB=INT(Pl/256):LB=Pl-25  $6*HB$
- SR 150 FRINT#4,CHRS(15);AS;iRE M PRINT TEXT
- PR 160 PRINT#4,CHR?(8);:REM HI -RES MODE
- RB 170 PRINT#4, CHR\$(27); CHR\$(1  $6)$ ; CHR $$$ (HB); CHR $$$ (LB);
- XA 180 IF P.l=P2THEN 200
- XM 190 FORK=1TO(P2-P1)!PRINT#4  $,$ CHR $$(136)$ ; NEXT
- GB 200 PRINT#4, CHRS(190);
- SF 210 IF P3=P2 THEN 230
- XH 220 FORK=1TO(P3-P2):PRINT#4 , $CHR$(136); iNEXT$
- MX 230 PRINT\*4:PRINT#4
- QF 240 NEXTJ
- CA 250 PRINT#4,CHRS(15):CLOSE4 ;END
- GA 260 PRINT"DATA FOR ";AS;" S INCORRECT": END
- DC 500 DATA 280,360
- MA 510 DATA"H4/06",332,328,330
- AE 520 BC 530 DATA"04/08",334,332,332 DATA"04/07",3 34,3 30,334

EP 540 EE 550 MM 560 DATA-04/09",336,332,335 DATA"04/10", 337, 335, 336

GJ 570 FP 580 XX 590 KD 600 JE 999 DATA"END"DATA"04/13",337,334,334 DATA"04/14", 334, 329, 330 DATA"04/15'\ 332,320,321 DATA"04/16",320,320,320 DATA"04/17",322,318,320

 $\mathbf{a}$ 

# SPORTSI

#### From the incredible realism and playability of Football...

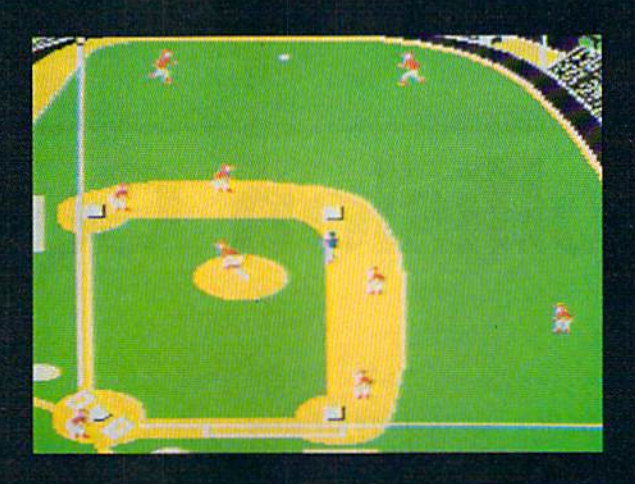

...to the sophisticated statistical simulation of Baseball...

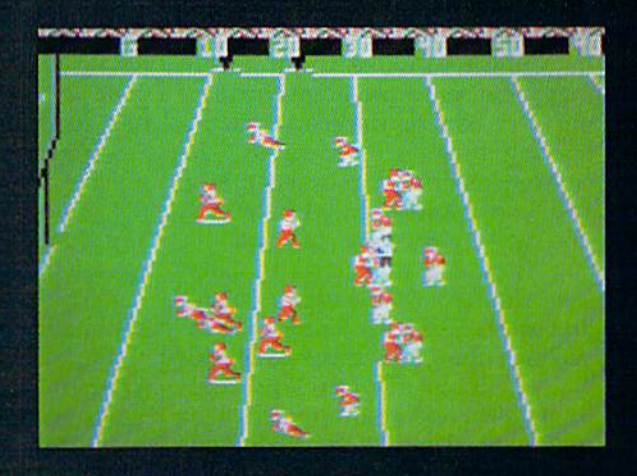

...SubLOGIC. The State of the Art in Sports Simulations.

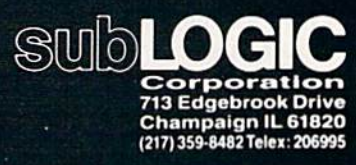

Order Line: (800) 637-4983

See Your Dealer. For additional product ordering information or the name of the dealer nearest you, call (800) 637-4983.

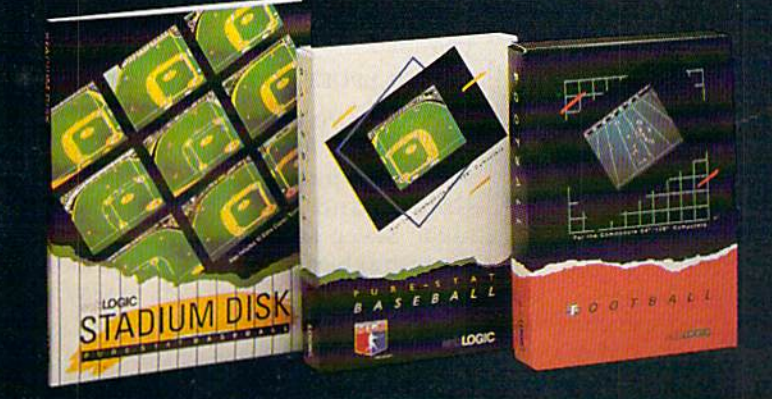

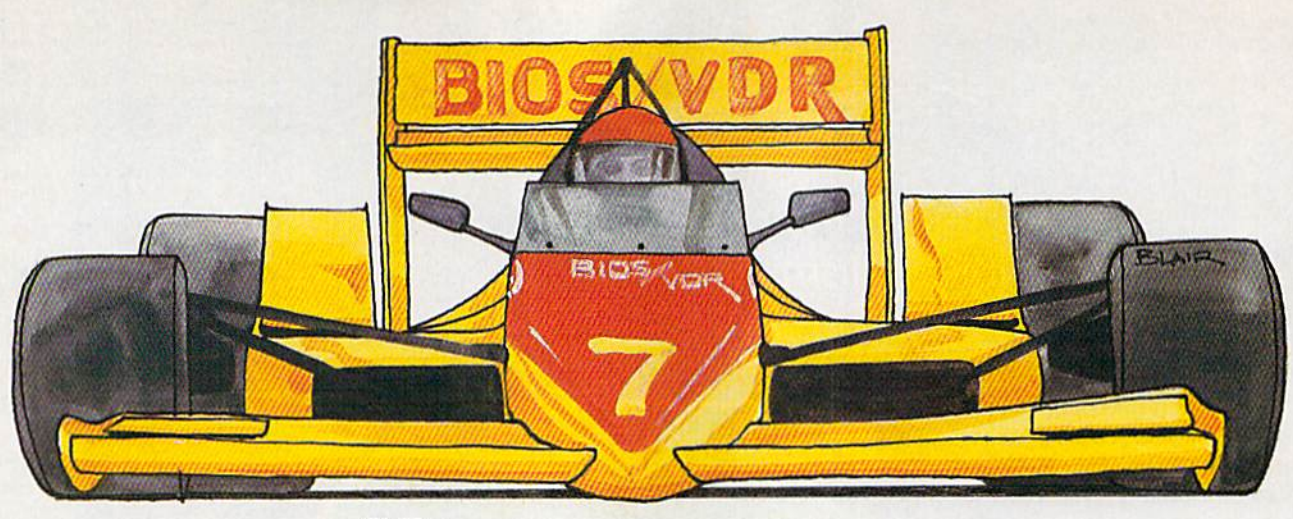

# Collision Course

#### Mark Tuttle

This fast-paced game for the Commodore 64 drops you into the seat of a race car for a nerve-wracking driving experience. And your computer is not much help. A joystick is required.

Keep your mind and eyes on the road and watch your enemy care fully—you're driving under ex tremely hazardous road conditions in "Collision Course." Your goal in this game is to score points by driv ing over dots on the road, thus re moving them. Unfortunately, the computer's driver has orders to stop you, and it knows only one way to do that—by crashing into you.

There are four lanes in Colli sion Course: cyan, purple, yellow, and green. There are also four inter sections that link these lanes to gether. Your car (the red one) always travels counter-clockwise around the screen. The computer's blue car travels clockwise.

When the game begins, both cars start moving—and neither one has brakes. Fortunately, you con trol the intersections. The joystick can be pushed left or right to change the color of all four intersec tions. When a car reaches one of these junctures, it automatically moves into the lane colored the same as the intersection. For ex ample, suppose your car is traveling along in the blue lane. You push the joystick until the intersections change to green. When your car

reaches the intersection, it switches to the green lane. You shouldn't leave the intersections the same color for long—if you do, the com puter's car will switch over into your lane as soon as it reaches the next intersection.

You can also control the speed of your car. Hold down the joystick fire button to move at high speed. You maintain this speed until you release the button. If you plan care fully, this feature should help you avoid some close calls.

#### Scoring

You start the game with three cars.

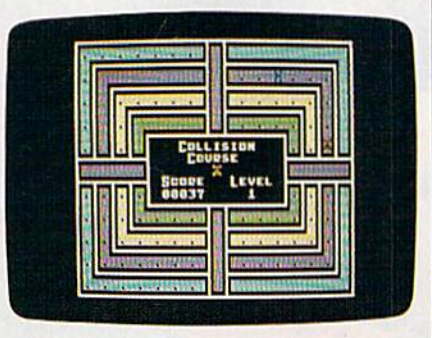

The player's red car is headed for a confrontation with the blue computer car.

Each collision costs you a car. Bonus cars are awarded after levels and 5. You get 10 points per dot re moved. If you remove all of the dots, you receive a bonus of 100 points multiplied by the number of the current level.

Beginning at level 4, the game becomes more difficult. Each dot removed is replaced by a plus sign. These plus signs must be removed before you can progress to the next level. To pause the game, press SHIFT or SHIFT-LOCK.

#### Typing It In

^Collision Course is written in BASIC. It includes many DATA statements, which require accurate typing, so be sure to use the "Auto matic Proofreader" program, found elsewhere in this issue, when you type it in. When you're finished typing in the program, save a copy to tape or disk. Before loading the program, three POKEs must be en tered in immediate mode (these POKEs must be entered each time you load the program):

#### POKE 43,1:POKE 44,64:POKE 16384,0

After you've typed these POKEs and pressed RETURN, plug a joystick into port 2, load Collision Course, and type RUN. It takes about seven seconds to set up the game graphics. As soon as the game screen appears, you're ready to play. See program listing on page 105.

# **ES EN ENTERNATIVES DE LA PARTIE DE LA PARTIE DE LA PARTIE DE LA PARTIE DE LA PARTIE DE LA PARTIE DE LA PARTIE** PRIVARI SE LIGI

## when you subscribe now to COMPUTE!'s Gazette

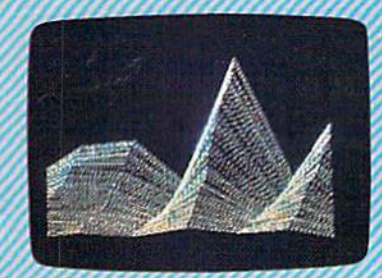

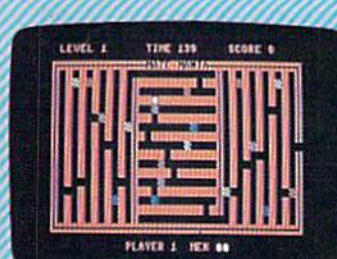

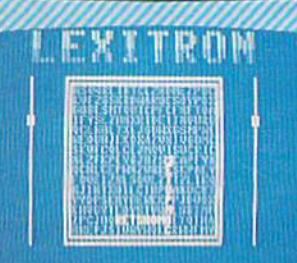

Subscribe to COMPUTEI's Gazette today through this special introductory money-saving offer, and you'll be getting a lot more than just another computer magazine. That's because each issue of COMPUTEI's Gazette comes complete with up to 20 all-new, action-packed programs.

Subscribe now and you can depend on a steady supply of high quality, fun-filled programs for your Commodore computer programs like Disk Editor, Mini-Filer, Arcade Baseball, Budget Planner, Sound Designer, SpeedScript, and hundreds of other educa tional, home finance and game programs the entire family can use all year long.

The superb programs you'll find in each issue are worth much, much more than the low subscription price.

And there's more to COMPUTE!'s Gazette than just exciting new programs. Month after month, the superb articles in COMPUTEI's Gazette deliver the latest inside word on every thing from languages to interfaces...from programming to disk drives.

Whether you're a novice or an experienced user, COMPUTEI's Gazette is the magazine for you. So subscribe today. Return the enclosed card or call 1-800-247-5470 (in Iowa, 1-800-532-1272). Do it now.

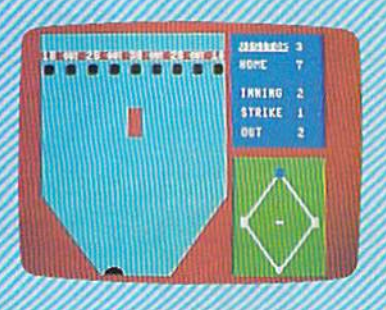

in a strong of the state of the state of the state of the state of the state of the state of the state of the state of the state of the state of the state of the state of the state of the state of the state of the state of

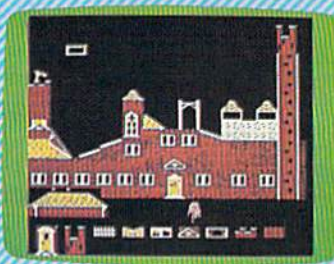

Computers **And MIDI** 

**Arcade** 

**Super Synth** 

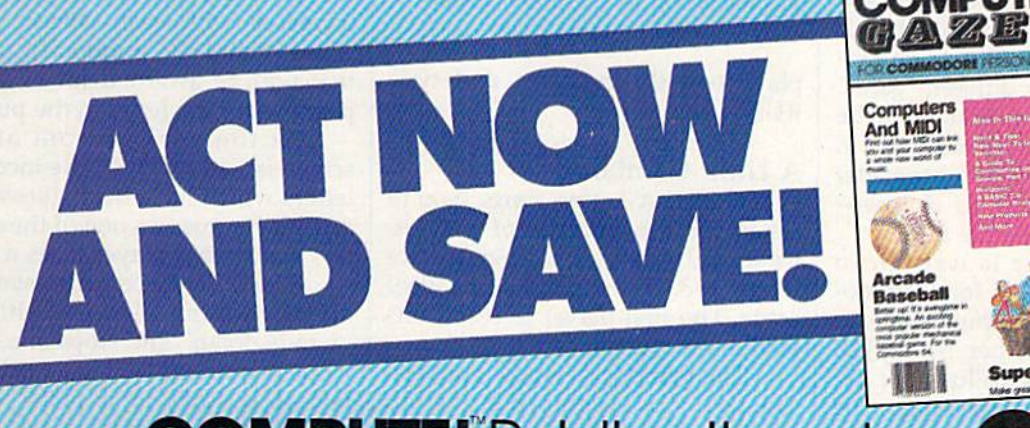

**COMPUTE!** Publications, Inc. abc One of the ABC Publishing Companies

If attached order card is missing, write: COMPUTEI's Gazette P.O. Box 10955, Des Moines, IA 50950

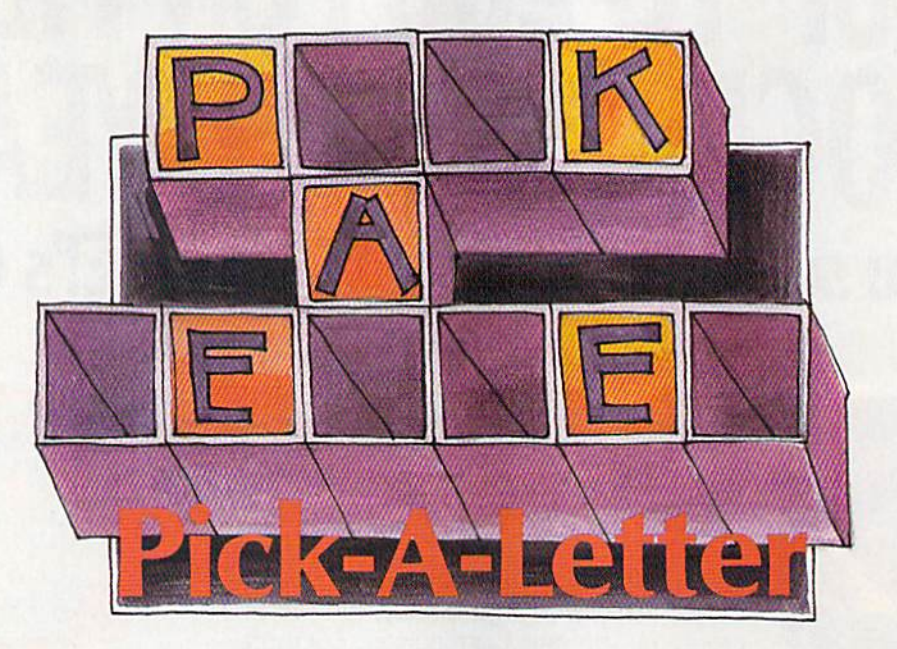

#### Michael Blackmon

This challenging word game is a pleasant change from fastpaced action games. And it's a game the whole family can enjoy. One, two, or three players can compete. For the Commo dore 64, 128, Plus/4, and 16.

If you like word games, you're sure to like "Pick-A-Letter." This game is especially fun when played with family or friends. By combining the elements of strategy, word knowl edge, and a little luck—good and bad—Pick-A-Letter can provide hours of entertainment. There are 90 puzzles included, sorted ran domly at the start of each game. And when you've become familiar with these, it's easy to add new ones to the list.

Pick-A-Letter is loosely based on the game "Hangman," but it adds enough new features to be con sidered an entirely different game. As in Hangman, you must guess the letters in a word or phrase. But in Pick-A-Letter, it pays to consider carefully which letter to choose you're playing for points now.

Pick-A-Letter is written in BASIC. Program 1 is for Commodore 64 and 128 computers (it can be used as is in either 64 or 128 mode). If you have a Plus/4 or 16, type in Program 1, but replace the first 14 lines with the ones listed in Program 2. Be sure to save a copy when you've finished typing. To

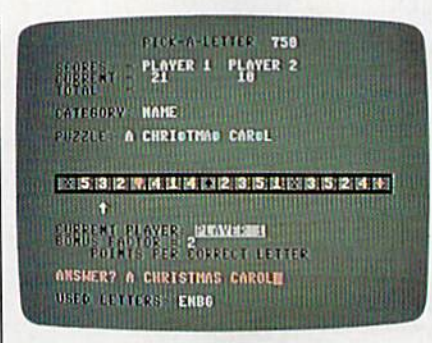

Player 1 guesses the phrase in "Pick-A-Letter." The 22 points he's earned in this round will be added to his total score.

play, load the program and type RUN.

#### Little Gambling

When Pick-A-Letter starts, you're asked for the number of players. Respond with a number in the range 1-3. Then choose the goal score. The first player to reach this goal is the winner.

The game screen now appears. The goal score is shown at the top of the screen. Below that is a table of scores, which shows the current score and total score for each play

er. The current score holds the points that the player accumulates during the current puzzle. When the puzzle is solved, the appropri ate player's current score is added to his or her total score. Then all current scores are set to  $0$  for the next round.

The category name is shown below the score table. This and the configuration of the letters in the puzzle are your only clues.

In the middle of the screen is the point strip. Before you guess each letter, you must "spin" the arrow below this strip to find the point value for which you'll be playing. Near the bottom of the screen is indicated whose turn it is, the value of the bonus factor (which increases with each correct letter chosen), and the number of points that will be awarded for each ap pearance of the letter in the puzzle.

At the very bottom of the screen is a roster of all the incorrect letters which have been guessed. If any player guesses one of these let ters again, that player loses a turn.

Press the space bar to start the arrow moving. After a while, it "winds down" and stops at a point value (a number 1-5) or a card sym bol. If it stops at a point value, you'll get that many points (times the bonus factor) for each occur rence of your chosen letter in the
hidden phrase. This is where some good strategy can pay off. If you're going to get only one point per let ter on a turn and you suspect that there are, say, three S's in the word or phrase, it would probably be wise to choose a different letter and save the  $S$  to earn more points later.

The bonus factor starts at 1, but it increases by 1 each time you correctly guess a letter. When you lose your turn, you also lose whatever bonus you've built up—you start back at 1 on your next turn.

The card symbols are special cases. If you land on a heart or diamond, you're in luck—you'll be playing for 15 or 20 points, respec tively (not including your bonus). However, landing on a club or spade is unfavorable. In the first case, you lose your turn; in the sec ond, you also lose all your current points.

If you think you know the an swer to the puzzle, you can press RETURN and then type your guess; or you can keep guessing letters to build up your score. But remember that it sometimes doesn't pay to wait—you lose your turn if the ar row lands on a club or a spade.

When you guess the answer or complete the answer by filling in the last letter in the puzzle, your current score is added to your total score, and your opponents lose their current scores. If a player's total score surpasses the goal, the game ends with that player de clared the winner.

#### Adding New Words

To add new words or phrases to the game, put them in a DATA state ment among the words and phrases in the program. The format for the DATA statement is:

DATA category number,"puzzle"

The categories and corresponding numbers are as follows:

- 1. Phrase
- 2. Place
- 3. Person
- 4. Name
- 5. Object

When you've finished adding new puzzles—words and/or phrases put the total number of puzzles in line 230 assigned to the variable NW.

See program listings on page 103.

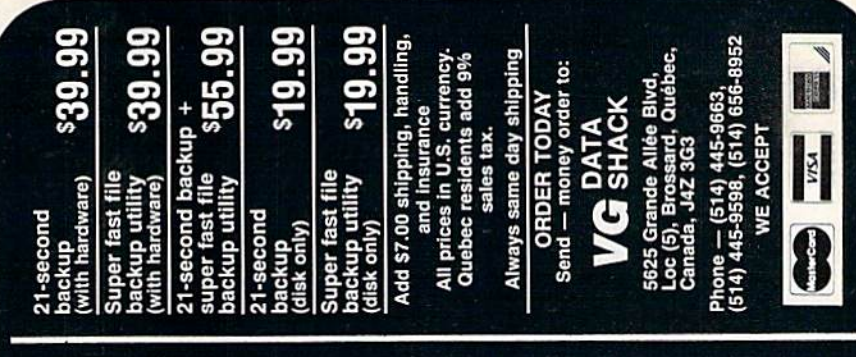

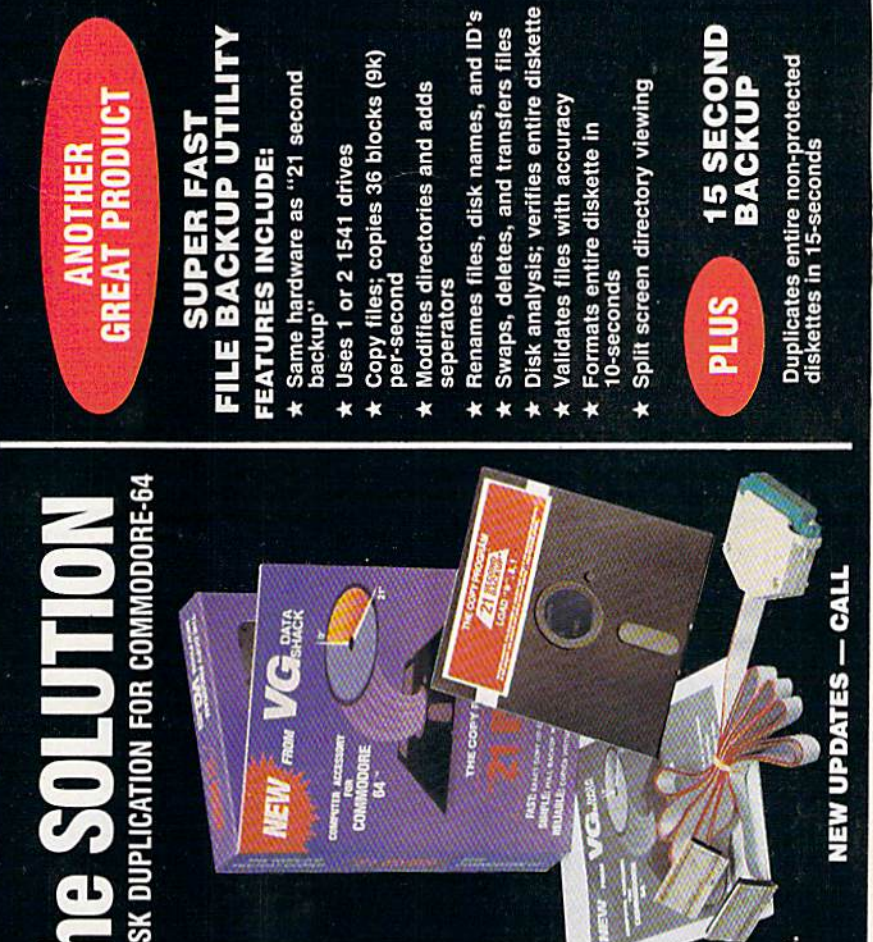

RELIABLE — Error free reproduction from orig

PLICATION PROCESS INCL

omatic formatting

to track synchronization

mc bytes.

track and abnormal track

to follow menu driven soft

Easy

**DDITIONAL FEATURES** 

nap on hardware installation

Duplicates diskettes in 21-seconds<sup>\$</sup> - One keystroke provides complete

Ι a Tamis

duplicate of original (will no proper data second ba or 2 1541 to ensure transfer of igned for use with 1 rent when with exact dware is prov erify

parameter cop mum 45-se strengthen ixeu take Ę disks

# THE STROM REBUITTW

Whether you're building an argument or just hammering out a memo, any project looks better when you put it together in Writer's Workshop. The supercharger that powers your GEOS-equipped Commodore through even the most wrench ing assignments.

Sharpen your skills. The first thing to do in the Workshop is plug into geoWrite 2.0, which contains all the brand new tools you need to hone any rough concept into a well-crafted document.

You get headers. Footers. Subscripts and superscripts. You can center your text. Right justify. Hull justify. And nail

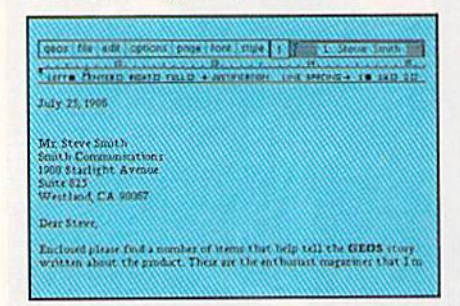

down formatting problems with variable vertical spacing and adjustable margins.

The Workshop cuts down on your manual labor, too. With one-stroke, "shortcut" keyboard commands. They keep your hands off the mouse so you can keep your mind on your work.

In fact, there's a complete set of heavy-duty accessories that not only strengthen your writing, but reinforce its structure, as well.

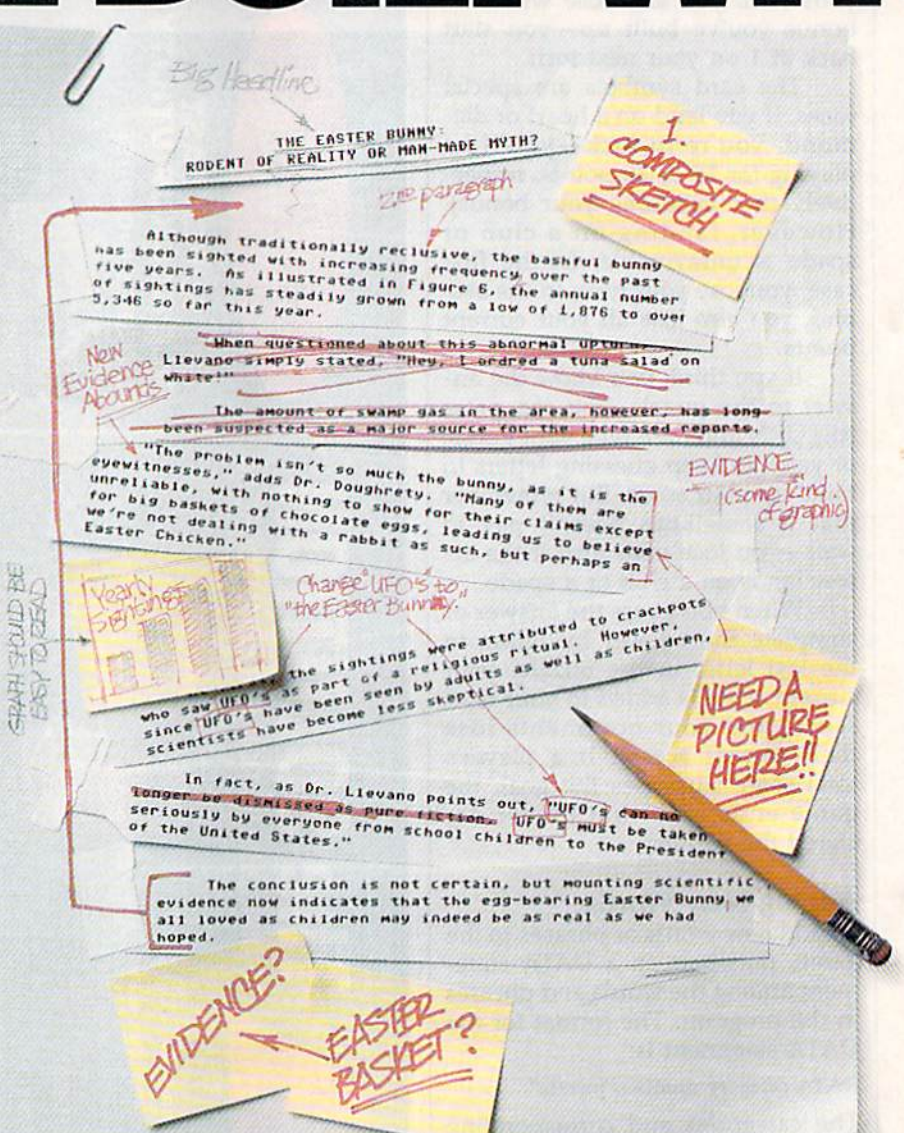

Replace old, worn-out parts. You can build anything with Writer's Workshop. And repair old stuff, too. Just decide which parts have to come out and which new ones go in.

Then hit the key and stand back.

Instantly, the "search and replace" drills through your old

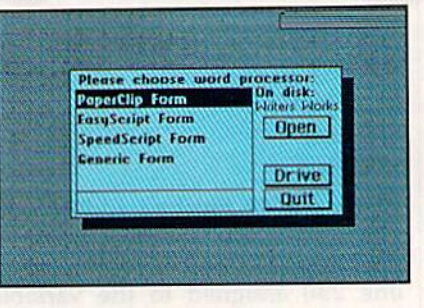

# GEST CASES WORKSHO

#### THE EASTER BUNNY: Rodeni of Reality or Man-Made Myth?

The conclusion is not certain, but mounting scientific evidence now indicates that the egg-bearing Easter Bunny<sup>1</sup> we all loved as children may indeed be as real as we had hoped.

Although traditionally reclusive, ihe bashful bunny has been sighted with increasing frequency, over the past five years. As illustrated in Figure 6, the annual number of sightings has steadily grown from a low of 1,876 in 1982 to over 5,346 so far this year.

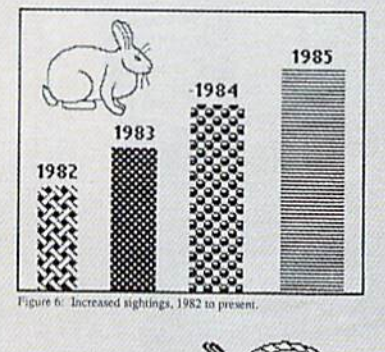

"The problem isn't so much the bunny, as it is the eyewitnesses," adds Dr. Dougherty. "Many of them arc unreliable, with nothing to show for their claims except for big baskets of chocolate eggs<sup>3</sup>, leading us to beleieve we're not dealing with a rabbit as such, but perhaps an Easter Chicken."

WCELLENT!

NEW EVIDENCE ABOUNDS

Easter Bunny,

At first, the sightings were attributed to crackpots who saw The Easier Bunny as part of a religious ritual. However, since The Easter Bunny has been seen by adults as well as children, scientists have become less skeptical.

In fact, as Dr. Llevano points out, "The Easter Bunny must be taken seriously by everyone from school children to the President of the United States."

text, replacing worn-out words and phrases with your brand new ones.

For more serious cases, hand the job over to the Workshop's Text Grabber. It takes text from several word processors-like Paper Clip<sup>™</sup> —and lets you overhaul them with new GEOS fonts, formats and graphics.

A few more built-in features. Every project leaves the Workshop looking beautifully finished, too. Because it not only comes with LaserWriting compatibility, there's even a

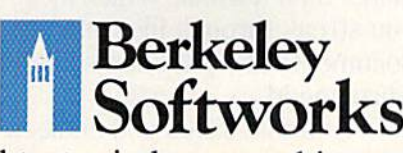

The brightest minds are working at Berkeley.

LaserWriter for you to print on. You simply upload your files to QuantumLink.<sup>™</sup> Then they're printed and mailed back. Convenient, or what?

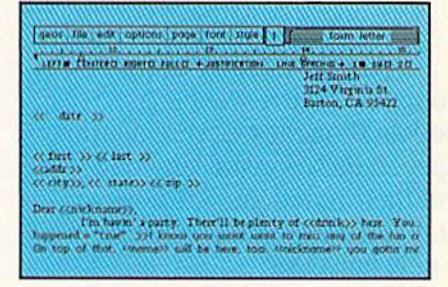

Of course, you don't want to keep good-looking documents like this to yourself. So we built in geoMerge. Which customizes your geoWrile form letters to people on your mailing lists.

So if your plans call for some real masterpieces, do something really constructive about it. Call your software dealer and requisi tion Writer's Workshop.

Who knows? You just might build a name for your self.

order call 1-800-443-0100 at. 234 Writer's Workshop \$49.95 (California residents add 6.5% sales tax.) \$2.50 US/\$5.50 Foreign for shipping and  $\begin{tabular}{p{0.85\textwidth}}\textbf{handling.} & \textbf{Allow six weeks for delivery.} \\ \hline \textbf{Com, good, the statement of Commodore Electronics, L1d. \\ \hline (EBOS, Winters. Most showed) and Berkeley Software. \end{tabular} \begin{tabular}{p{0.85\textwidth}}\textbf{in the 144\textwidth} dataset.} & \textbf{New class.} \\ \hline \textbf{in the 24\textwidth} dataset. & \textbf{Super City is a 16\textwidth} dataset. \\ \hline \end{tabular}$ 

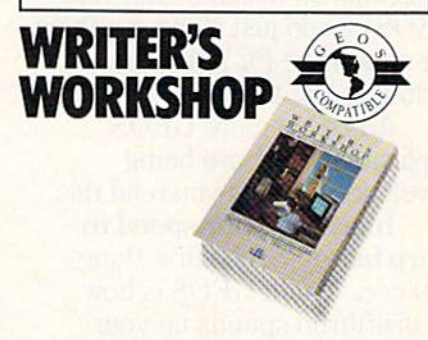

# ENTISTS **ROOMERI**

When we started our company on the west coast, people thought we were a little spaced out. So you can imag ine their reactions when we announced we'd discovered a new universe.

People laughed. People scoffed. And they really freaked out when we told them where we'd found it:

Inside a Commodore 64. It's called GEOS. And it turns any Commodore into a powerful PC that holds its own against any computer, no matter what kind of fruit it was named after.

GEOS: The superior intelligence. Of course, we always knew Commodores possessed superior brains. It just took GEOS to discover them.

You see, GEOS opens your Commodore to a huge universe that can hold an infinite number of applications. Which means that GEOS can do just about anything the expensive PC's can do, including one thing they can't:

Add even more GEOS applications that are being developed even as you read this.

Increase your speed to warp factor 7. The first thing you notice with GEOS is how its diskTurbo speeds up your Commodore's disk loading and storing time.

TRONMENT OPERATING SY THE NEW OPERATING SYSTEM STANDARD FOR THE COMMODORE 64, 64c AND 128 GOMPUTERS. Politics can as a studies on Ded Accesserie

Not twice or three times as fast. But five to seven times faster than normal. Which lets you streak through files and documents at what seems like warp speed.

And that saves you endless time.

Every universe comes complete with a desk. The way to keep order in our universe is with the GEOS Desktop. It's just like your desk at home, only without the coffee stains.

The Desktop keeps your art and documents filed, and comes

with all the accessories you need to keep you organized:

An alarm clock keeps you punctual. A notepad keeps your memos. And a calculator keeps your accountant honest.

How to communicate with a new universe. With geoWrite, you can rearrange your written words. Move blocks of copy. Cut and paste. And even display your text in fonts of different styles and sizes, right on the screen.

With geoPaint, you become a Michelangelo with a mouse.

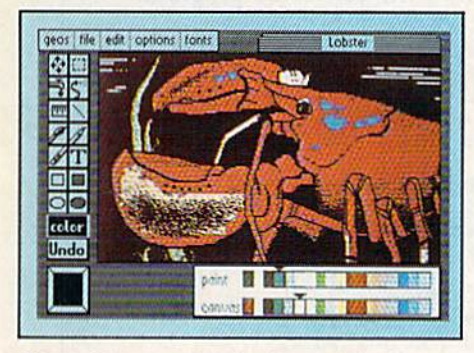

Sketching and painting with all kinds of colors, textures and patterns.

You can invert, mirror and rotate images. Insert them into your geoWrite documents. And save them in your GEOS Photo Album for use later.

Finding your way through the universe. The most difficult

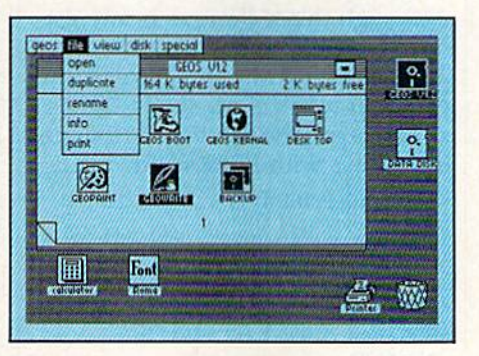

thing about a new universe is finding your way around. But with GEOS, you only need to remember two things:

Point and click.

When GEOS offers you options, you just point to your answers and click your mouse or joystick.

You want to draw? Point and click.

You want to write? Point and click.

You want to fill in that obtuse rhomboid with an air-brushed geometric pattern in a lighter shade of pink? Point and click.

Easy, huh? And in case you ever do make a mistake, GEOS backs you up with an "Undo" feature that undoes the very last command you entered.

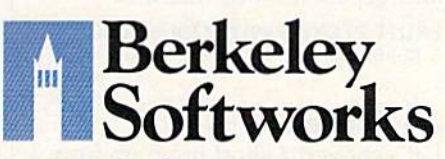

Running out of space.

With GEOS, that's hardly likely. Because there's endless space in the universe for new applications.

Unfortunately, there's only so much space in this ad.

So zip down to your nearest software dealer. Tell him you want to explore the new universe in your Commodore.

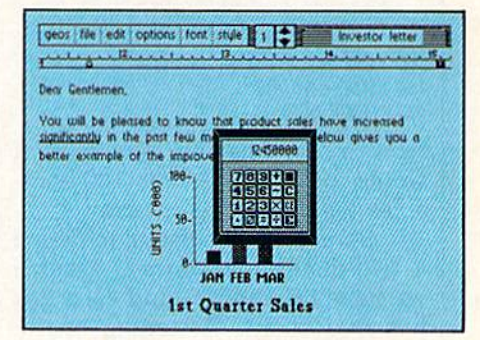

And if he looks at you like you're some kind of alien, well, just tell him Berkeley Softworks sent you.

The name is universally known.

To order, call 1-800443-0100 exl. 234 GEOS is just \$59.95

(California residents add 6.5% sales tax.) \$2.50 US/\$5.50 Foreign for shipping and handling. Allow six weeks for delivery. Commodore 64 and C64 are trademarks of Commodore Electronics, Ltd. GEOS, GEOS<br>Desktop, geoPaint, geoWrite, diskTurbo and<br>Berkeley Softworks are tradenames of Berkeley Softworks.

The brightest minds are working at Berkeley.

## Replacing Arrays

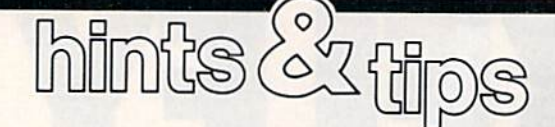

#### Aaron Bratcher

If you've discovered a clever timesaving technique or a brief but effective programming shortcut, send it to "Hints & Tips,"  $c/o$ COMPUTE!'S GAZETTE. If we use it, we'll pay you S35. We regret that, due to the volume of items submitted, we cannot reply indi vidually to submissions.

Arrays are powerful structures that simplify programming immeasurably. Suppose that we had eight variables that we wanted to incre ment by one. Without arrays we'd have to do it this way:

 $100 A = A + 1:B = B + 1:C = C + 1:D = D + 1$  $110 E = E + 1:F = F + 1:G = G + 1:H = H + 1$ 

With arrays, we can do it like this:

100 FOR  $N=1$  TO 8 110  $M(N) = M(N) + 1$ 120 NEXT N

Now try to imagine how hard it would be to increment 100 vari ables without using an array.

Sometimes it's useful to define a two-dimensional array. Assume we have three boxes and each box has five books. Assuming every thing has been initialized properly, we can find out how many pages are in the second book in the third box like this:

PRINT PG(3,2)

#### Array Problems

But there are two problems with ar rays. The first problem is that some BASIC compilers allow only singly dimensioned arrays, or none at all. The second is that large arrays take up huge amounts of memory,

To tackle the first problem, let's see how we can convert from two-dimensional arrays to onedimensional arrays.

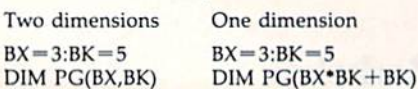

 $PG(1,5) = 322$ PRINT PG(1,5)  $PG(1*BK + 5) = 322$ PRINT  $PG(1*BK + 5)$ 

On the left is our pages array imple mented as a two-dimensional array. On the right are equivalent one-dimensional statements.

#### Complete Simulation

Although this technique is interest ing, we're still using about the same amount of RAM. And what if the compiler won't allow single-dimen sion arrays? The solution is to simu late arrays with PEEKs and POKEs.

- $\cdot$  Substitute POKE W $\cdot$ 3+2+49152,5 for  $A(3,2)=5$
- $\bullet$  Substitute B=PEEK(W $\bullet$ 3+2+49152) for  $B = A(3,2)$
- Substitute POKE  $7+49152,3$  for  $M(7)=3$
- $\bullet$  Substitute N = PEEK(7+49152) for
- $N = M(7)$

In the above examples, W is one more than the number of Y elements in the array. We're stuffing our values into memory starting at 49152 in this example. You can use other areas if you're careful.

Whenever the array is on the left side of the equals sign, use POKE. When the array is on the right side, use PEEK. What if you have  $T(8) = T(3)$ ? Use both a PEEK and a POKE:

#### POKE  $8 + 49152$ , PEEK(3 + 49152)

Unfortunately, this technique works only if you're storing num bers 0-255 in the array. If that range is too small, you can have numbers in the range 0-65535 if you break the number up into two parts and store them into two different areas. We'll use 49152 and 51200:

 $HI = INT(NUM/256): LO = NUM - HI*256$ POKE 7+49152, HI: POKE 7+51200, LO

and get them back like this:

PRINT PEEK(7+49152)\*256+PEEK  $(7 + 51200)$ 

#### An Example

Let's convert a short program from a two-dimensional array to an equiva lent that uses PEEKs and POKEs. We'll generate 100 random integers in the range 0-100 and place them in a  $10 \times 10$  array. Then we'll find the both the highest and lowest ele ment. First, the standard way:

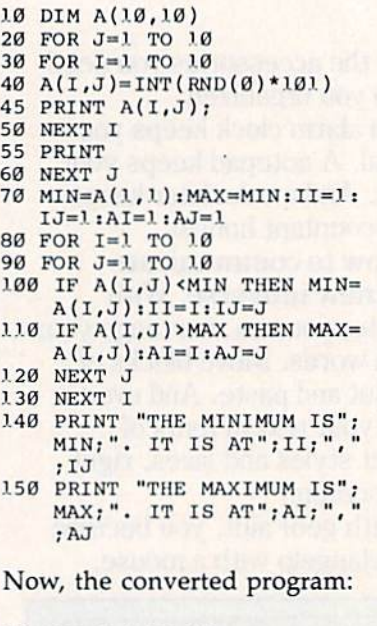

- $20$  FOR  $J=1$  TO  $10$
- 30 FOR 1=1 TO 10
- 40 POKE U\*I+J+49152,INT(RM D(0)\*'.01
- 45 PRINT PEEK(11\*I+J+49152)
- 50 NEXT
- 55 PRINT
- 60 NEXT
- 70 MIN=PEEK(11\*1+1+49152):M AX=MIN:II=1:IJ=1:AI=1:AJ  $=1$
- 80 FOR 1=1 TO 10
- 90 FOR J=1 TO 10
- 100 IF PEEK(11\*I+J+49152)<M IN THEN MIN=PEEK(11\*I+J  $+49152$ ): II=I: IJ=J
- 110 IF PEEK(11\*I+J+49152)>M AX THEN MAX=PEEK(11\*I+J +49152): AI=I: AJ=J
- 1.20 NEXT J
- 1.30 NEXT I
- 1.40 PRINT "THE MINIMUM IS"; MIN;". IT IS AT";11;", ;IJ
- 150 PRINT "THE MAXIMUM IS"; MAX;". IT IS AT";AI;"," ;AJ

# REYO SEARCHING FURTH HUNE

If you're finding it increasingly difficult to find anything at all, maybe it's time you found out about geoDex. The GEOS-compatible directory that generates mailing lists. Prints address labels. And sorts out all sorts of things for your Commodore.

Try directory assistance. With a little help from geoDex, you can call up a directory organized from any three catego ries you choose. Which means you can list your friends by name,

telephone number or almost anything else that can be assigned its own threecharacter code.

Like "MEN" for guys you know. Or "GRL" for girls you

know. Or "FOX" for girls or guys you'd like to know.

But no matter how you choose to categorize them, if you can

point and click a mouse, you can call up any list of friends with geoDex's easyto-read graphics.

Our most in viting feature. Of course, once you've gotten your friends

organized, the next thing we recommend you do with geoDex is really very simple.

Throw a party.

You see, geoDex comes with

geoMerge, a mail merge program that customizes form let ters, announcements -even party invitations—with the names and addresses stored in geoDex.

First you write the letter with geoWrite. Then you select a list from geoDex.

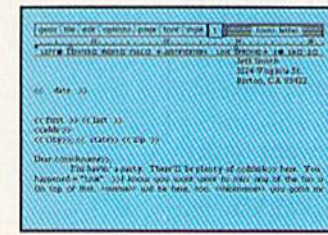

 $\rightarrow$  $4$ 

> Put them both together with geoMerge and it's toga time!

The search is over. So if you're tired of looking for friends, waltz right down to your

software dealer and ask him for geoDex. We can't guarantee it'll win you more friends, but it'll cer tainly keep you from losing them.

To order call 1-800-443-0100 ext. 234 geoDex \$39.95

(California residents add  $6.5\%$  sales tax.) \$2.50 US/\$5.50 Foreign for shipping and handling. Allow six weeks for delivery.<br>Commodore is a trademark of Commodore Electronics, Ltd. GEOS,<br>geoDex and Berkeley Softworks are tradenames of Berkeley Softworks

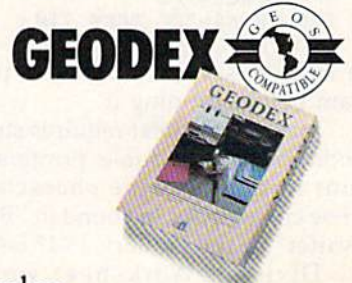

The brightest minds are working at Berkeley.

Berkeley

Softworks

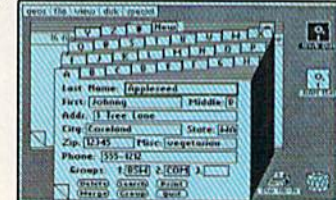

m

## Division Worksheet

#### Gerald Caron

Teachers and parents will appreciate this versatile program that offers several options, including difficulty levels. It can be merged with "Math Worksheet" (July 1986 GAZETTE) or used alone. For the 64, 128, Plus/4, and 16 with a Commodore printer.

"Math Worksheet," from the July 1986 issue, makes worksheets for addition, subtraction, and multipli cation. This program, "Division Worksheet," can be added to that program or can be run alone to make worksheets on your printer.

Three difficulty levels are available: easy (99/9), medium (999/9), and hard (9999/99). The first number indicates the maxi mum size of the dividend; the sec ond, that of the divisor.

First, decide if you want to use Division Worksheet by itself or in conjunction with Math Worksheet. If you want to use it by itself, just type in the listing of the program as it appears in the back of the maga zine. Be sure to save a copy before you run it.

If you want to make Division Worksheet part of Math Worksheet, load Math Worksheet, type in the lines from the program listing, and then add these two lines:

#### $CP$  85  $R=8:GOSUB$  40: PRINT"  $[NVS]$ lWHTlD[YELj{OFF]lVISION (SPACE)"F? CA 125 IF K\$="D" THEN 710

Be sure to save the updated pro gram before running it.

Math Worksheet requires some modifications for some printers to print in double-wide characters. These changes can be found in "Bug-Swatter" in the January 1987 issue. Division Worksheet works

42 COMPUTE!'s Gazette February 1987

with all Commodore printers. The program is currently set to work on 1525, MPS-801, and MPS-803 printers. Change the  $PR = 1$  in line

 $710$  to  $PR = 0$  for 1526 or MPS-802 printers.

When you run the program, Division Worksheet lets you choose the difficulty level of the problems, whether you want the problems to have remainders, and whether you want an answer key printed at the bottom of the page.

See program listing on page 97.

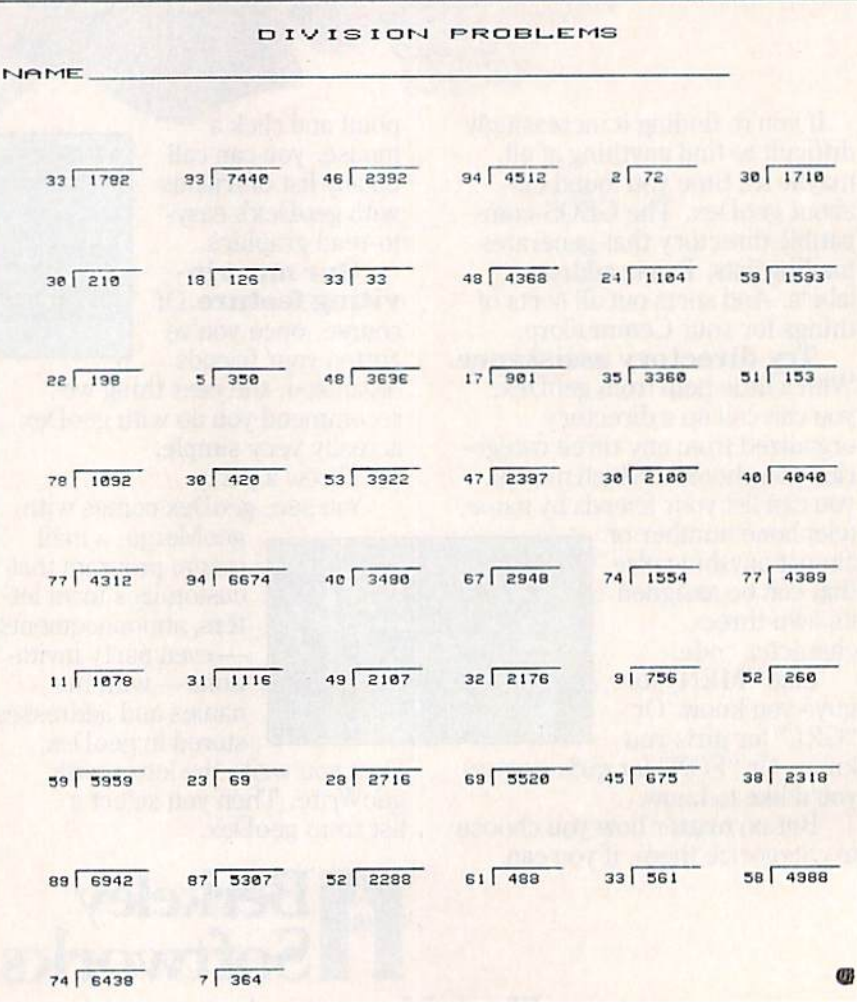

## **ART COLLECTOR, EDIT** PER E  $\Lambda$  $M<sub>1</sub>$

Okay, so maybe we're being a little dramatic. But when you see how much Deskpack 1 adds to your **GEOS-equipped Commo**dore, can you blame us?

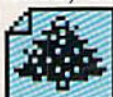

First, there's the Graphics Grabber. It

runs through clip art galleries like Print Shop." Print Master™ and Newsroom™ and copies them into vour GEOS photo albums, so that you can use them with geoWrite and geoPaint.

The Icon Editor can replace your GEOS icons with whatever art you've created. Or borrowed.

The Calendar lets you book appointments with full monthly displays and a memo reminder.

And when work gets too boring, our **Black Jack dealer pops** up to give you a fast shuffle.

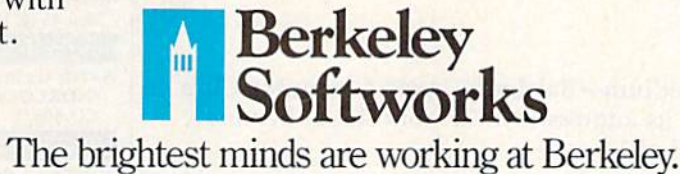

complete with sound effects. Deskpack 1. It's not only loaded. It's practically stuffed with practical stuff.

To order call 1-800-443-0100 ext. 234 **Deskpack 1 \$34.95** (California residents add 6.5% sales tax.) \$2.50 US/\$5.50 Foreign for shipping and handling. Allow six weeks for delivery. **Commodor is a trademark of Commodor Electronics, Ltd.**<br>Commodor is a trademark of Commodor Electronics, Ltd.<br>Trint Shap is a trademark of Universelement Schware, Inc.<br>Trinc Master is a trademark of Universy World, Inc. Ne

**ESKPA** 

**COMPUTE!'s Gazette is** looking for utilities. games, applications educational programs, and tutorial articles. If you've created a program that you think other readers might enjoy or find useful, send it, on tape or disk to:

#### **Submissions Reviewer COMPUTE! Publications** P.O. Box 5406 Greensboro, NC 27403

Please enclose an SASE if you wish to have the materials returned. Articles are reviewed within four weeks of submission.

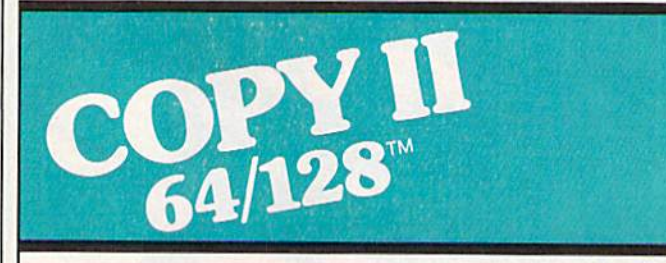

#### **BACKUP PROTECTED SOFTWARE FAST.**

From the team who brought you COPY II PLUS (Apple), Copy II PC<br>(IBM) and COPY II MAC (Macintosh) comes a revolutionary new copy program for the Commodore 64 and 128 computers.

- Copies many protected programs-automatically. (We update Copy II 64/128 regularly to handle new protections; you as a registered owner may update at any time for \$15 plus \$3 s/h.)
- · Copies even protected disks in under 2 minutes (single drive).
- · Copies even protected disks in under 1 minute (dual drive).
- . Maximum of four disk swaps on a single drive.

· Includes fast loader, 12-second format.

Requires a Commodore 64 or 128 computer with one or two 1541 or 1571 drives.

Call 503/244-5782, M-F, 8-5 (West Coast time) with your WELL in hand. Or send a check for \$39.95 U.S. plus \$3 s/h, \$8 overseas.

#### \$39.95

Central Point Software, Inc. 9700 S.W. Capitol Hwy. #100<br>Portland, OR 97219

**Central Point** tware

Backup utilities also available for the IBM, Apple II, Macintosh and Atari ST. This product is provided for the purpose of enabling you to make archival copies only.

## User Group Update

When writing to a user group for information, please remember to enclose a self-addressed envelope with postage that is appropriate for the country to which you're writing.

Send typed additions, corrections, and deletions for this list to:

COMPUTE! Publications P.O. Box 5406 Greensboro, NC <sup>27403</sup> Attn: Commodore User Groups

#### User Group Notes

The Commodore Users' Medium—Baltimore Area Computer Club (CUM-BACC) has changed its address to 1427 York Rd. at Seminary Ave., Lutherville, MD 21093-6014.

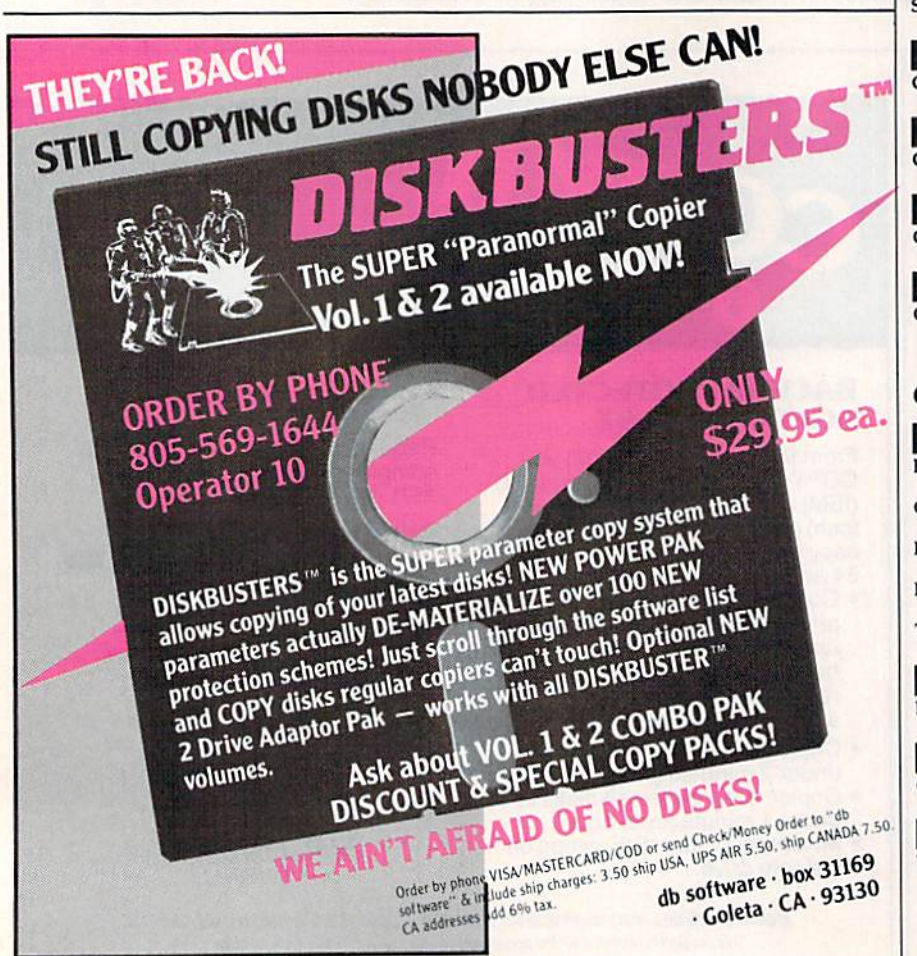

The Commodore League of Riyadh (CLR) has a new address: P.O. Box 16216, Riyadh, Saudi Arabia 11464.

#### New Listings

#### CALIFORNIA

Moreno Valley Commodore Users Group, P.O.<br>Box 4594, Riverside, CA 92517 COIORADO

North Colorado Commodore Users Group<br>(NORCOCOM), 2138½ 10th St. Rd., Greeley CO 80631

#### INDIANA

Stueben County Commodore Users Group ISCCUG), P.O. Box 25, Pleasant Lake, IN 46779 MINNESOTA

Commodore Users Therapy Group, 1309 N.<br>Gorton Ave., Willmar, MN 56201

**NEW YORK** 

Central New York Commodore Users Group (CNYCUG). 6887 Peck Rd,, Syracuse. NV 13209 **TENNESSEE** 

Commodore Association of the Mid South, 33IS Keystone Ave,, Memphis, TN 3B128 **WEST VIRGINIA** 

Commodore Group of Clarksburg, Rt. 1, Box 70-A, Clarksburg, WV 26301

#### Outside The U.S.

#### CANADA

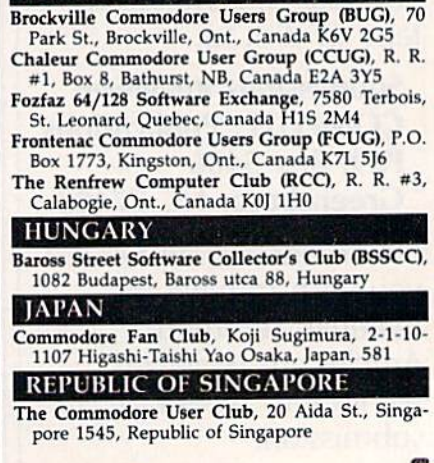

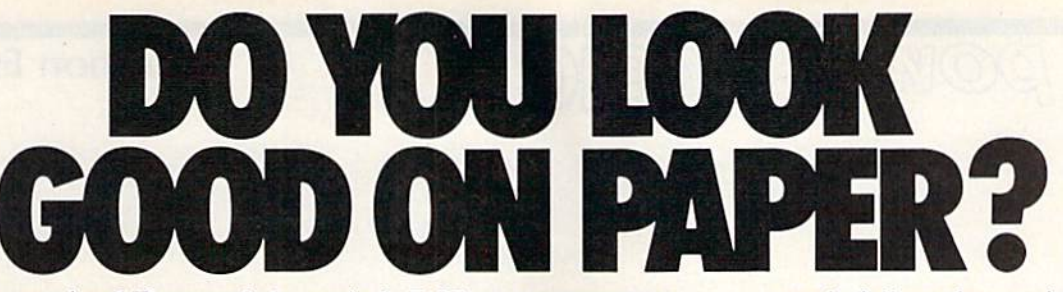

Once you load Fontpack 1 into your GEOS-equipped Commodore, your papers are never the same. You see, Fontpack 1 lets you feel mean and nasty Or mysricAL. Or calm AND GENTLE and good. And it's great for those times you're feeling absolutely childish.

But sometimes you have important things on your

bug-swatter

mind. Like money. So Fontpack 1 comes with a total of 20 **styles** that work with your GEOS system.

You see, with Fontpack 1, you're not just writing statement; you're **MAKIMC** IA ISITAITEMENT about your writing.

So if you want your papers to make you look

Berkeley Ш Softworks

good, follow these simple words of wisdom: Buy Font Pack 1. op e|Se, A Friend.

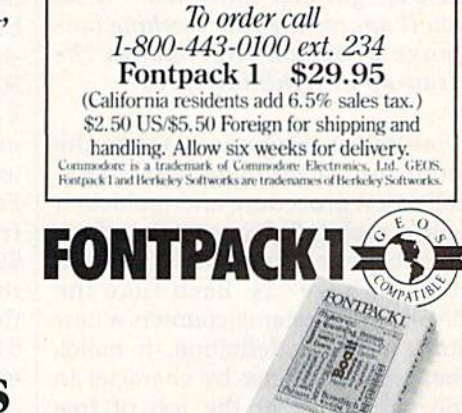

The brightest minds are working at Berkeley.

Modifications and Corrections

Commodore 128 users will be un able to boot the December GA ZETTE Disk according to the instructions on the disk sleeve. The boot sector that would automatical ly load and run the 128 menu on this disk was incorrectly copied before duplication. The menu can, however, be accessed simply by typing RUN "128 MENU" and pressing RETURN. An alternative is to make this into an autoboot disk. First copy the GAZETTE Disk to blank, formatted disk. (You must copy the disk because the GAZETTE Disk is write-protected.) Then load the AUTOBOOT MAKER program on the 1571 Test/Demo Disk that came with your disk drive and run it. Follow the onscreen instructions and when prompted for a filename, enter 128 MENU.

"Animation Player" (Program 3) from the article "Fill-64" (Novem ber) runs as listed, but the Proof reader checksum for line 180 is incorrect. The correct checksum is AX, not BG. Also, lines 200 and 210 are missing from the copy of Pro gram 3 on the November GAZETTE Disk (they are correctly included in the magazine issue). To correct the file, load FILL.BOOT from the GA ZETTE Disk and run it. This modifies BASIC so the Fill-64 commands work correctly. Next, load and run "The Automatic Proofreader" (PROOFREADER on the GAZETTE Disk). Now, load the file FILL/ PLAYER and add the following lines:

AJ 200 DGET"WIRES": PLAY JJ 210 DGET"CUBE" : PLAY : PLAY : PL AY

The GAZETTE Disk is write protect ed so you will have to save the cor rected version of Program 3 on another disk. To use Animation Player, copy the files FILL.BOOT, FILL 64, and FILL/DEMO from the directory (not menu) of the GA-ZETTE Disk onto the disk with your corrected copy of Program 3. (If you don't have a copy program, use MLX to copy the FILL <sup>64</sup> machine language file.) Next, load and run FILL.BOOT to move the top of BASIC down and install Fill-64. Now, load and run FILL/DEMO. The first time you run it, when the program asks whether you want to save the animations, you should answer yes. Now each time you load and run Animation Player, the animations will be loaded from the disk and redrawn very quickly.  $\bullet$ 

### Sanitation Engineer

## **POWET BASI**

#### Fred Simon

Have you ever lost time waiting for your 64 to finish the tedious proce dure of "garbage collection"? If so, you'll appreciate this machine lan guage program that makes the clean-up at lightning speed.

"Sanitation Engineer" takes the snail out of your 64's garbagecollection procedure and replaces it with a rabbit. Before we take a look at garbage collection, let's see what the "garbage" is. Each time the BASIC interpreter encounters a new string variable definition, it builds the string character by character in the string pool at the top of free memory, normally working down ward from location 40960. If a string variable definition is changed, the old string remains in memory as gar bage. BASIC normally waits until all available free memory is filled before eliminating strings that are no longer used. The process of elim inating unused strings is called gar bage collection. The BASIC function FRE(O) also causes garbage collec tion to be performed.

To accomplish garbage collec tion, BASIC first searches through the string variables to find the ac tive string stored highest in memo ry. This string is copied to the top of available memory, overwriting any unused string that may be there. The routine continues until all ac tive strings have been copied and all inactive strings have been over written. The length of time it takes to complete this task depends on the square of the number of strings.

To see garbage collection at work, try this program:

 $10 D = 500: DIM X$(D)$ 

20 FOR I=0 TO D:X\$(I)=STR\$(I):NEXT <sup>30</sup> PRINT"STARTING COLLECTION..."  $40$  T = TI:J = FRE(0)

<sup>50</sup> PRINT(TI-T)/60" SECONDS"

Change the value of  $D$  in line 10 to

see the effect of increasing the num ber of strings.

#### Timely Collection

Sanitation Engineer speeds up gar bage collection by copying the string memory to a buffer area (the RAM underneath the Kernal ROM). Each active string can then be pulled out of the buffer and written to the clean string area. Sanitation Engineer uses the area of memory from 51744 to 52223 (\$CA20- \$CBFF) for the garbage collection routines. Thus, it can be used with the DOS Wedge and leaves 49152- 51743 (\$C000-\$CAlF) free for oth er machine language routines.

Because the program is written entirely in machine language, it must be entered using the "MLX" machine language entry program found elsewhere in this issue. Be sure to read and understand the in structions for using MLX before you begin entering data. MLX will ask for a starting address and an ending address for the data you'll be enter ing. The correct values for Sanita tion Engineer are as follows:

Starting address: CA20 Ending address: CBEF

After you've finished entering all the data for Sanitation Engineer, be sure to save a copy to disk or tape before leaving MLX.

Load the Sanitation Engineer program with a command of the form LOAD "filename",8,1 (for disk) or LOAD "filename",I,I (for tape). Activate the program with SYS 51744. BASIC is moved from ROM to RAM and a few alterations are made to it. In addition, the READY, prompt is changed to READY! to remind you that BASIC has been modified. Press RUN/ STOP-RESTORE to deactivate Sanitation Engineer. To reactivate it, type SYS 51744 again. Try Sani tation Engineer on the test pro gram—you'll be amazed at the increase in garbage-collection speed. Here's a benchmark test for collecting 2000 strings: Normal 64 garbage collection: 316.283 seconds Sanitation Engineer collection: 0.650 seconds See program listing on page 98.  $\boldsymbol{\omega}$ 

COMPUTE! Publications, Inc. is seeking a Features Editor and Programmer to join its staff.

Features Editor—Requires college degree in journalism, English, communications, or re lated field which emphasizes writing; three years experience in journalism; some experience with microcomputer industry desirable.

Microcomputer Programmer— Requires proficiency on one or more of the following computers: Commodore 64, 128, Amiga, Atari, IBM PC, Apple. College degree preferable with coursework in BASIC. Pro ficiency in BASIC programming. Extensive machine language experience a plus.

Send résumé and salary history in complete confidence to:

Personnel Director COMPUTE! Publications, Inc. P.O. Box 5406 Greensboro, NC 27403

# F-15 STRIKE EAGLE<br>For Fighter Pilots-Not Sightseers

Enjoyed by over 200,000<br>satisfied computer fighter pilots!

## THE FIRST. THE BEST. THE ONLY REAL COMBAT FLIGHT SIMULATOR.

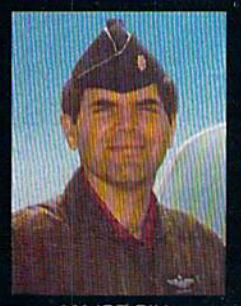

**MAJOR BILL** OVER 3000 FLYING HOURS

F-15 STRIKE EAGLE is the most realistic, accurate and fun combat flying simulation available. Others have tried to copy it. But none of them have ever strapped on a fighter to experience the thrill and excitement of real combat fighter missions like our Major Bill<sup>®</sup> has. Compare F-15 STRIKE EAGLE versus our famous competitors, better known for their fancy hangar graphics. If you want a slow sightseeing hangar queen, buy theirs! If you want a product that has had over 50 outstanding reviews, thrilled over two hundred thousand<br>satisfied computer fighter pilots, and gives you real fighter<br>pilot action, then you want F-15 STRIKE EAGLE!

## COMPARE-

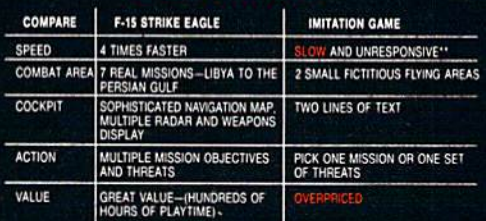

\*\* C-64 COMPARISON

F-15 STRIKE EAGLE is for Commodore 64/128, Atari 800/XE/XL series, Apple II+ family, IBM PC and PC JR computers for a suggested retail price of only \$34.95. Call or write for more information or Money Order, MC/Visa orders. Add \$2.50 for shipping and handling.

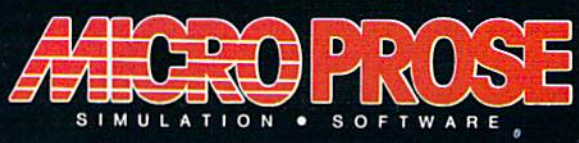

Registered trademarks of Commodore Business Machines, Inc., Atari, Inc., Apple Computer Inc., and<br>International Business Machines, Inc., respectively.

120 Lakefront Drive . Hunt Valley, MD 21030 (301) 667-1151

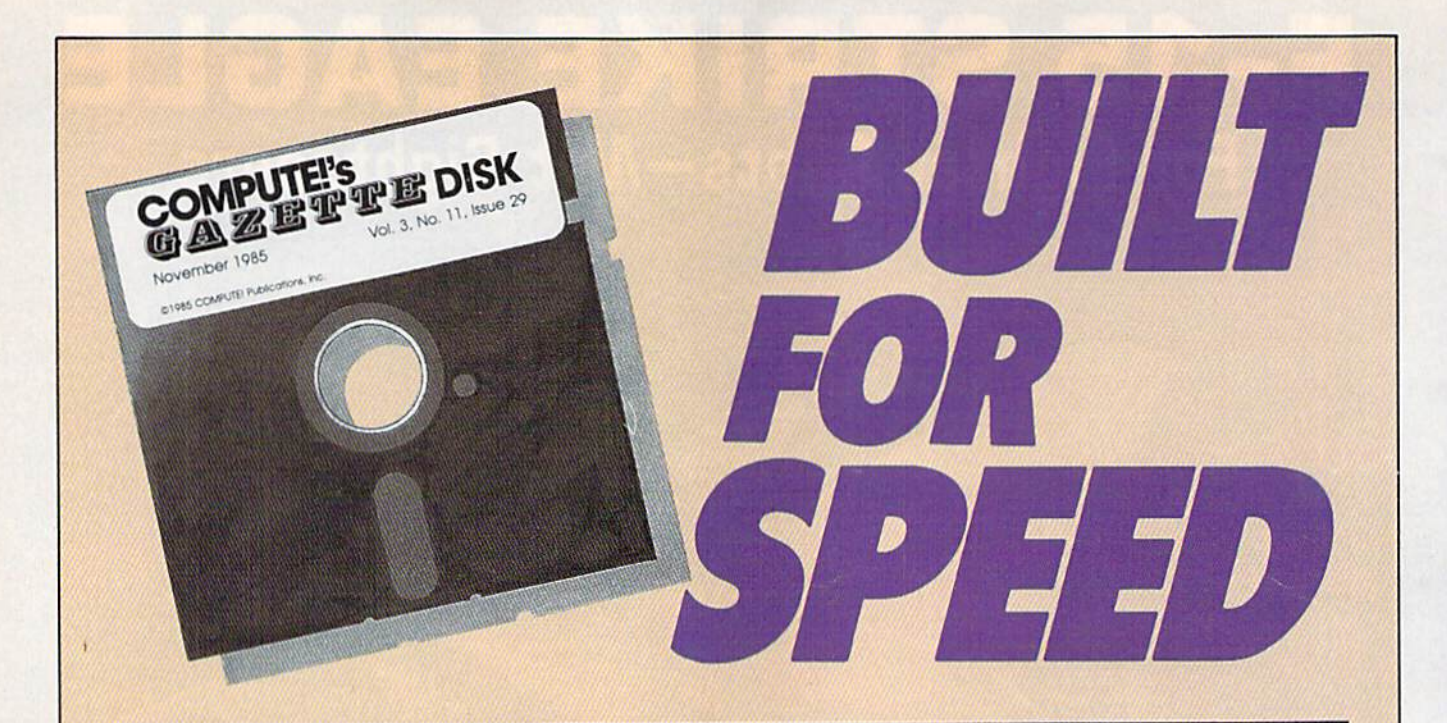

## Now Get Inside Your Commodore with COMPUTE'S Gazette Disk.

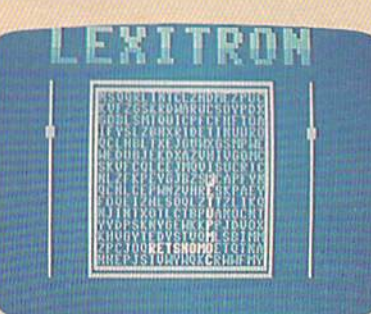

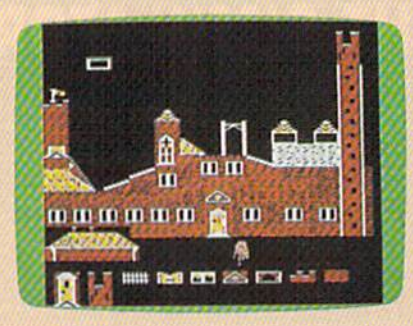

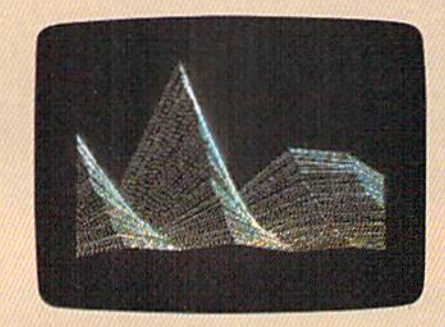

Now there's a way to get all the exciting, fun-filled programs of **COMPUTE!'s Gazette-already on disk-with COMPUTE!'s** Gazette Disk.

Subscribe today, and month after month you'll get a new, fullytested 51/4-inch floppy disk guaranteed to run on your Commodore 64 or Commodore 128 personal computer.

**COMPUTE!'s Gazette Disk brings you all the latest, most** challenging, most fascinating programs published in the corresponding issue of **COMPUTE!'s Gazette**. So instead of spending hours typing in each program, now all you do is insert the disk...and your programs load in seconds.

RESULT: You have hours more time to enjoy all those great pro grams which appear in **COMPUTE!'s Gazette**—programs like Disk Editor, Face-Off, Turbo Copy, Arcade Baseball, Sound Designer, SpeedScript, and hundreds of others.

So don't waste another moment. Subscribe today to **COMPUTE!'s Gazette Disk** at this money-saving price. Take a full year's subscription for just \$79.95. You save 58 percent off the single issue price. Subscribe for two years and save even more! Return the enclosed card.

#### Call toll-free 1-800-247-5470 now. (In Iowa call 1-800-532-1272)

Individual issues of the Disk are available for \$12.95 (plus \$2.00 shipping and handling) by calling 1-800-346-6767 {in NY 1-212-887-8525).

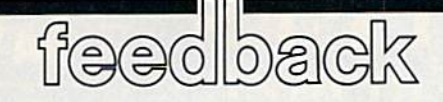

Do you have a question or a problem? Have you discovered something that could help other Commodore users? We want to hear from you. Write to Gazette Feedback, COMPUTEI's GA-ZETTE, P.O. Box 5406, Greensboro, NC 27403. We regret that due to the volume of mail received, we cannot respond individually to programming questions.

#### The Cursor Wraps Around

I have a programming problem I can't solve. When I run the enclosed program (which calculates bearing and distance from a latitude and longitude), I never know what kind of display I will end up with. Sample screen printouts are at tached. Sometimes a blank line appears between two lines, but sometimes it does not. Am I the victim of a capricious 64? Mark Todd

Oh first glance, this seems to be an unusu al program because it's not acting predict ably. There aren't any obvious bugs in the program; everything looks OK. And the program line that's acting strange is just a PRINT statement.

The screen line that's followed by an extra (blank) line looks like this: THE SHORT PATH BEARING IS 143.72 DEC. The line that's not followed by a blank line is the same, except that the number is 347.8 instead of 143.72. The only visible difference is that one has four numbers (plus decimal point), while the other has five (plus the decimal point).

Counting the characters reveals that, allowing for spaces between the words, one line contains 39 characters and the other contains 40. And that's the source of the now predictable behavior. Although you don't see it when a program is running, there's a cursor that keeps track of where the next character should be printed. After 40 characters are printed, the cursor moves down to the next line, which ultimately becomes the blank line. But if 39 characters are printed, the cursor re mains on the same line, and a new line is not opened up.

You can solve the problem by removing a character or two from the PRINT statement that occasionally prints 40 characters. Or add a semicolon after the PRINT and use the POS(0) function to check the current position of the cursor. If it's still on the same line, print an extra line.

#### A Better Way To Find Blocks Free

In the November GAZETTE you gave a sample program in response to a question about how much room is left on a disk. It works-I ran it on a half-full disk and it took 24 seconds and used up 1104 bytes of string storage.

There's no reason to read in the whole directory when all you want is the blocks free. The following program reads the same disk in three seconds and uses only 34 bytes of string storage:

- $10$  Z\$ = CHR\$(0): OPEN  $1.8.0$ ."\$0:"  $20$  FOR I = 1 TO 18: GET#1, A\$, B\$: NEXT: CLOSE1
- $30 F = ASC(A$+Z$)+256*(ASC(B$)$  $+Z(S)$
- 40 PRINT F;"BLOCKS FREE"

The colon in the filename is the key. It tells the drive to search the direc tory for a filename called "" (null string) and if not found, to report the disk name, ID, format, and blocks free. Russell K. Prater

Thanks for the improved blocks-free program.

#### 1571 Bugs

I've come across a problem with my 128 and 1571 that I haven't been able to fully understand. In the middle of read ing a long series of relative files from disk, the computer will stop with a DE-VICE NOT PRESENT error. This inter ruption has occurred as early as the fourth record or as late as the 430th. Sometimes it doesn't happen at all, al though this is rare.

John Chaffey

There are several bugs in the 1571, one of which causes the DEVICE NOT PRE-SENT error you've encountered. We've seen this error occur with both relative and sequential files.

A list of 14 bugs has circulated on telecommunications services and in usergroup newsletters. Notable problems include the following:

- The save-with-replace command (SAVE-@ or DSAVE-@) still doesn't work correctly.
- In 1571 mode, locked files (marked with

a less-than sign) will not load. They will load if the drive is in 1541 mode.

- If you validate the disk when it's in 1541 mode, it changes a byte on the disk to mark it as single-sided. See the June 1986 "Horizons" column for more details.
- When you're writing a data file and side I is full, the 1571 slows down, appar ently because it updates the BAM after every sector is written. You'll hear the read/write head moving back and forth with a grinding sound when this happens. This does not affect saving pro gram files on the second side of the disk.

These problems, especially the DE VICE NOT PRESENT error, have affected some commercial database programs for the 128, especially programs that use rela tive files. One solution is to put the 1571 into <sup>1541</sup> mode (with OPEN 15,8,15, "U0>M0" followed by CLOSE15) before using relative files. Another solution would be to buy the upgrade ROM. See the next letter for details.

#### Upgrade News From Commodore

This may be of some help to your readers. By returning the old version of my CP/M disk to Commodore, I was able to obtain the latest version (December 1985). The turnaround was about one week.

#### Richard Marks

A source at Commodore verified that the latest version of the CP/M disk is available. Send the original CP/M disk you received, along with \$5 to cover the costs of the new disk and shipping, to:

> Commodore Attn: Disk Exchange 1200 Wilson Drive West Chester, PA 19380

Allow 4-6 weeks for delivery. If you use CP/M programs, it's a good idea to make a backup of both sides of the original disk before mailing it off.

Commodore is also working on and testing a new ROM chip for the 1571, to correct the bugs mentioned in the previ ous letter. The first batch will probably go into new 1571s, but as more are manufac tured, they should be available from Com modore and Commodore dealers. The price has not yet been set.

Other new products that were men tioned include the 1581 disk drive, which

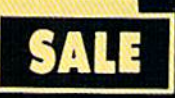

## SUPER VALUES PROTECTO ENTERPRIZES

SINGLE SIDED/DOUBLE DENSITY DISKS .29 ea.

100% Certified 5'/«" floppy disks. Lifetime Warranty, automatic lint cleaning liner included. Box of 100 \$29.00 List \$1.99 ea. SALE \$.29 ea.

### MUSIC KEYBOARD SALE \$69.00 List \$160

This sturdy keyboard has 40 keys in professional guage spring loaded to give the eel and response of a real keyboard nstrument. (Conductor Software Required) List \$159.95 SALE \$69.00

#### COMPUTER CLEANERS **SALE \$9.95\*** List \$19.95

\* Get any one of these three cleaners for only \$9.95 each TV/Monitor Screen Restoration kit. Disk Drive Cleaner & Computer Keyboard Cleaner. Each Cleaner Lists S19.95 SALE \$9.95

### SUPER AUTO DIAL MODEM SALE \$29.95 List \$99

Easier to use than dialing your telephone. Features on-line clock, dialing from<br>keyboard, capture and display high capture and display high resolution characters, and much more. Includes exclusive easy to use program for up and down loading to printer and disk drives. Best in U.S.A. List \$99.00 SALE **\$29.95** 

## <sup>1200</sup> BAUD MODEM SALE \$79.95

Same features as the above modem along with C-128 mode and 1200 Baud speed. List S199.00 SALE \$79.95

### SOFTWADE

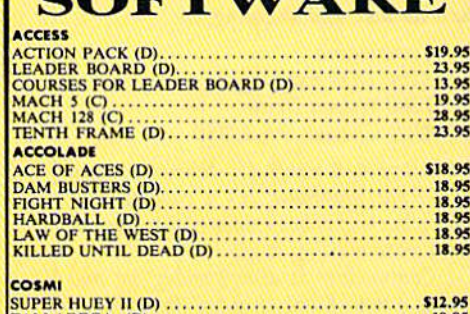

TAi-LADEOA (D) 1K.M UEYONU FOKH1DDEN FOkEST (D) 10.«

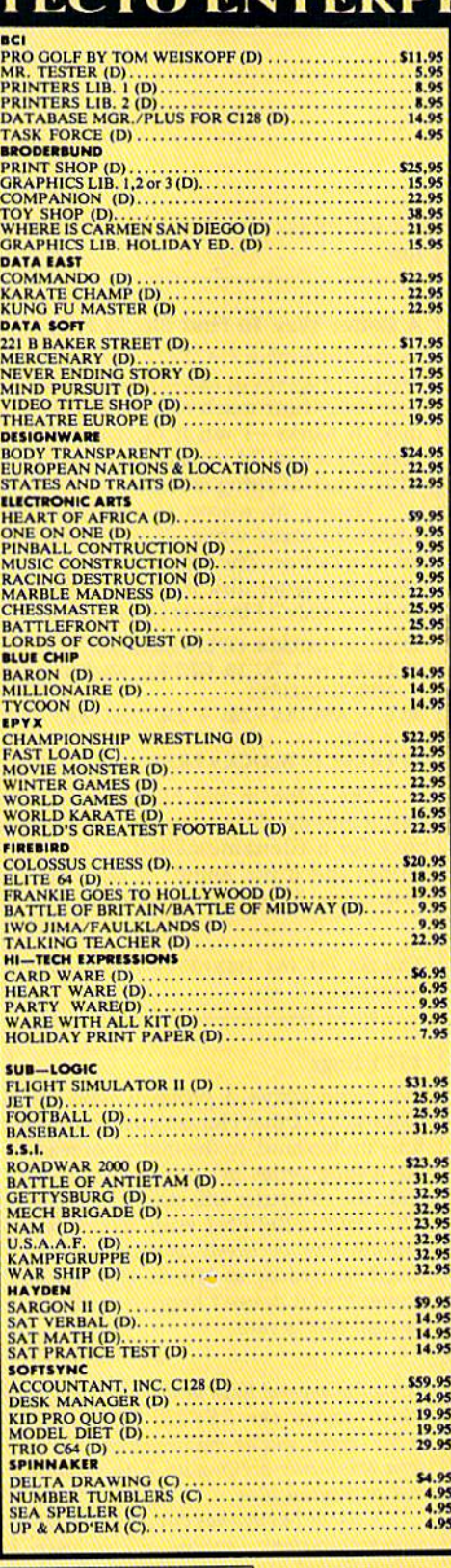

BEST SERVICE IN THE **U.S.A. • 90 DAY** REPLACEMENT **WARRANTY . ONE DAY EXPRESS MAIL . 15 DAY FREE TRIAL • OVER 500 PROGRAMS · A CUSTOMER** LIST OF OVER 3,000,000 LARGEST IN THE U.S.A.

#### CALL FOR FREE CATALOG WITH \$2.00 OFF COUPON!

## SPECIAL BONUS COUPON

We pack a special software discount coupon with every Commodore 64 Computer, Disk Drive, Printer, or Monitor we sell! This coupon allows you to SAVE OVER \$250 off sale prices!

#### (EXAMPLES) PROFESSIONAL SOFTWARE COMMODORE <sup>64</sup>

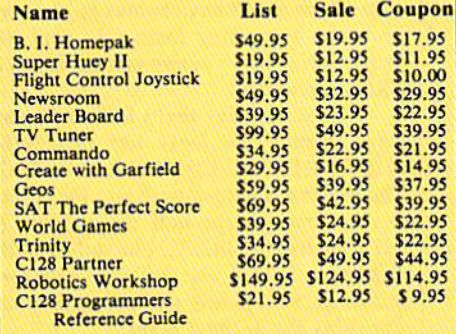

(Sec over 100 coupon items in our catalog.) Write or Call for sample Special Software Coupon!

PHONE ORDERS a.m.-8 p.m. C.S.T. Weekdays a.m. -12 noon C.S.T. Saturdays (312) 382-5244

## THE PROTECTO WARRANTY

Add \$3.00 for shipping, handling, and insurance. Illinois residents piedse dad on w<br>sales tax. Add \$6.00 for CANADA, PUERTO RICO, HAWAII, ALASKA, APO-FPO<br>orders. All orders must be in U.S. Dollars. WE DO NOT EXPORT TO OTHE Check, Allow 14 days for delivery, 2 to 7 days tor phone orders, I day express mail.<br>Prices & Availability subject to change without notice. Hardware shipping prices<br>vary according to weight. Please call for amount. No APO VISA—MASTER CARD—C.O.D. C.O.D. on phone orders only.

All Protecto's products carry a minimum 90 day warranty. If anything falls within 90 days from the date of purchase, simply send your product to us via United Parcel Service prepaid. We will IMMEDIATELY send you a replacement at no charge via United Parcel Service prepaid. This<br>warranty proves that **We Love Our Customers.** 

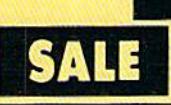

## SUPER DEALS

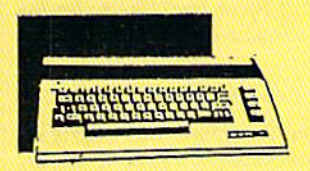

#### COMMODORE 64c **COMPUTER** SALE  $\$159.95$ <sub>List</sub> S299 Bvery Commodore 64c includes the GEOS srogram. Lisl \$299.00 SALE \$159.95

1541 DISK DRIVE SALE \$179.95<sub>List</sub> \$249

To run all that software and add to the jrestige of your system, you'll want the I541 disk drive. Runs all of the 3,000 plus pieces of software for the Commodore 64. List S249.00 SALE S179.95

## BIG BLUE PRINTER SALE \$ $39.95$   $_{\rm List~S199}$

 $\sqrt{2}$ 

This is the affordable printer you have been waiting for! This 81/2" letter size, 80 column dot matrix, heat transfer printer features upper and lower case, underline, graphics, word processing, and much more. List \$199.00 SALE \$39.95

### PREMIUM QUALITY 150-170 CPS COMSTAR AERO <sup>160</sup> PRINTER SALE \$199.00 List \$499

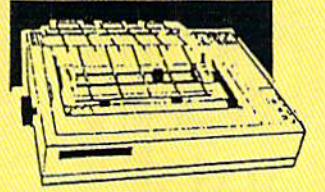

COMSTAR <sup>1000</sup> PRINTER SALE  $\mathbf{S179.95}$   $_{\scriptscriptstyle{\text{List S349}}}$ This is one of the best values today. Print letters, documents, ect., at 100 characters per second and has Near Letter Quality mode. Features are dot addressable graphics, adjustable tractor and friction feed, margin settings, pica, elite, condensed, italics, super & subscript, underline, bold, and double strike. Commodore Interface Included. List \$349.00 SALE \$179.95

The Comstar Aero 160 gives you a 10" carriage, 150-170 CPS, 9x9 dot matrix with double strike capability for 18x18 dot matrix (near letter quality), high resolution bit image ;i20xl44 dot matrix), underline, back spacing, left and right margin setting, true lower descenders with super and subscripts, prints standard, block graphics and special :haracters. It gives you print quality and features found on printers casting twice as much! Centronics Parrallel Inlerface) List \$499.00 SALE \$199.00

### PRINTER/TYPEWRITER **COMBINATION** SALE \$199.95  $_{\rm List~S299}$

Superb Silver Reed letter quality daisy vheel printer/typewriter combination, jusl a flick of the switch to interchange. Extra arge carriage, typewriter keyboard, lutomatic margin control, compact, ightweight, drop in cassette ribbon! (90 day varranty) Centronics Parrallel Interface is puilt in. List 299.00 SALE \$199.95

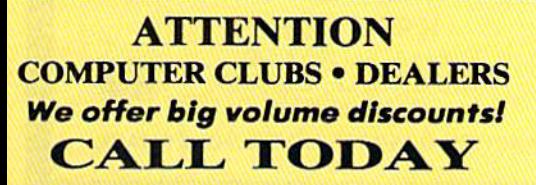

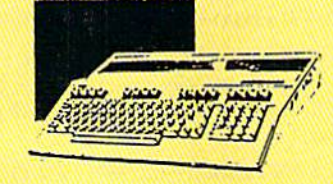

### COMMODORE <sup>128</sup> **COMPUTER** SALE  $\$$  299.00  $_{\textrm{\tiny{List S399}}}$

This powerful 128K computer has three modes. Lisl \$399.00 SALE \$299.00

340K 1571 DISK DRIVE SALE \$259.00 List \$349

Double sided, single disk drive for the C-l28 allows you to use the C-128 mode plus CPM mode. 17 times faster than the 1541, and runs all the 1541 formats. List \$349.00 SALE S259.00

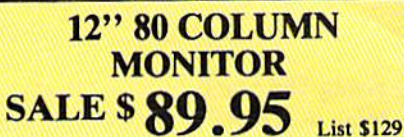

SAVE

Super High Resolution green screen monitor. 80 columns x 24 lines, easy to read, plus easy to adjust control knobs. Supreme Quality, Fantastic value, (cable \$9.95) List \$129.00 SALE \$89.95

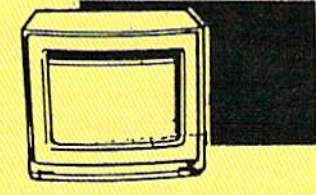

### 14" COLOR MONITOR  $95_{List 5329}$

This premium quality monitor comes with speaker and audio hook up. High Resolution, clear screen, 40 columns x 24 lines, front panel controls and more. Also be use with VCR. One year Ltd. warranty, (cable \$9.95) Lisl \$329.00 SALE \$139.95

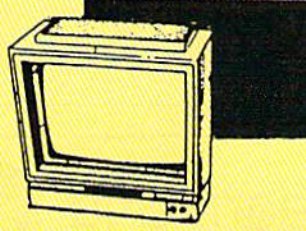

## 14" RGB & COMPOSITE COLOR MONITOR SALE \$237.00 List \$399

Must be used to get 80 columns in color with 80 column computers (C128 - IBM - Apple) (RGB cable \$19.95) Add SI4.5O shipping. List \$399.00 SALE \$237.00

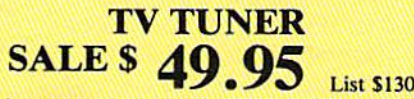

This tuner has dual UHF/VHF selector switches, mute, automatic fine tuning and computer/TV selector switches. Hook it up between your computer and monitor! Inputs included for 300 ohm, 75 ohm, and UHF. List\$129.95 SALE\$49.95

CALL BEFORE YOU ORDER: **OUR PRICES MAY BE** LOWER & AND WE OFFER SPECIAL SYSTEM DEALS

**PROTECTO ENTERPRIZES**<br>We Love Our Customers 22292 N. Pepper Rd., Barrington, Illinois 60010 (312) 382-5244 to order

uses  $3\frac{1}{2}$ -inch disks, and the memory expander for the 64. Because of the power consumption of the expander, a 64 will require a new power supply in order to use it.

#### Fixing The Stars

In an astronomy magazine I subscribe to, I came across a program written for a CP/M BASIC. I was able to convert nearly all of the program to Commodore BASIC, except for one thing. This BASIC has a function called FIX. Here is an example of how it is used:

190 DEF FN LESS(X) =  $((X/360) - FIX)$  $(X/360)$ <sup>\*</sup>360

How can I convert this line? William Rosenzweig

The FIX function is similar to INT (the integer function). Both take a real number and return a whole number. INT is known as a floor function because the result is the nearest integer less than the real number.  $FIX$ , on the other hand, is a truncating function. It simply strips off the decimal part of the real number. These two func tions are exactly the same when they're given a positive number. Both INT(11.13) and FIX(11.13) would come back with the number II. The difference between the two shows up when you're dealing with negative numbers.  $INT(-1.5)$  rounds

down to  $-2$ . FIX( $-1.5$ ), on the other hand, cuts off the fraction to give you a  $-1$ . If you're using both positive and negative numbers, you can define a function that performs FIX like this:

#### 10 DEF FN  $\text{FIX}(X) = \text{SGN}(X)^* \text{INT}(ABB(X))$

Then, whenever you encounter a FIX in the program, you can replace it with FN FIX. The program line you asked about becomes:

190 DEF FN LESS(X) =  $((X/360) -$ FN FIX  $(X/360)$ <sup>\*</sup>360

Be sure to define the FIX function before you use it.

#### Free Memory

I have a program that is too large to fit into memory, so I am using the  $FRE(0)$ function to check the size of memory. My plan is to save out my data when memory becomes full, then clear that memory out and start with more. Here is the line I'm using to check memory:

IF FRE(0)<900 THEN  $DXS = "SORT"$ : GOTO <sup>4400</sup>

Can you help?

Harold R. Mortensen, Sr.

The FRE(0) function works a bit oddly on the 64—instead of numbers in the range  $0-65535$ , it returns the values  $-32768-$ 32767. The 128 is not subject to this quirk;

FRE(0) and FRE(1) always return positive numbers. If there are more than 32767 bytes free in your 64, the number will be negative. When this happens, add the re turned number to 65536 to find the posi tive number of bytes free. The following line sets the variable F to the true number of free bytes:

#### $F = FRE(0):$ IF  $F < 0$  THEN  $F = 65536 + F$

Since your program checks FRE(0) directly, negative numbers (which are al ways less than 900) throw off your logic.

#### 128 Sprite Pointers

I have a 128 and need help with a programming problem. I'm writing a synthesizer patch program where I will use some Doodle screens for the hi-res. I use GRAPHIC 1:GRAPHIC 0 to allocate the high-resolution graphics area, then BLOAD"SCREEN", BO, P7168 and BLOAD "SPRITES", B0, P3584. When I turn on the graphic mode (GRAPHIC 1), move the sprites, and turn them on, the sprites are all jumbled up. If I type SPRDEF, the sprites are there. If I BLOAD the sprites without the Doodle picture, they work fine. What is the problem? I can't finish my program until figure this out.

Wayne A. Dowell

There's just one thing missing from your

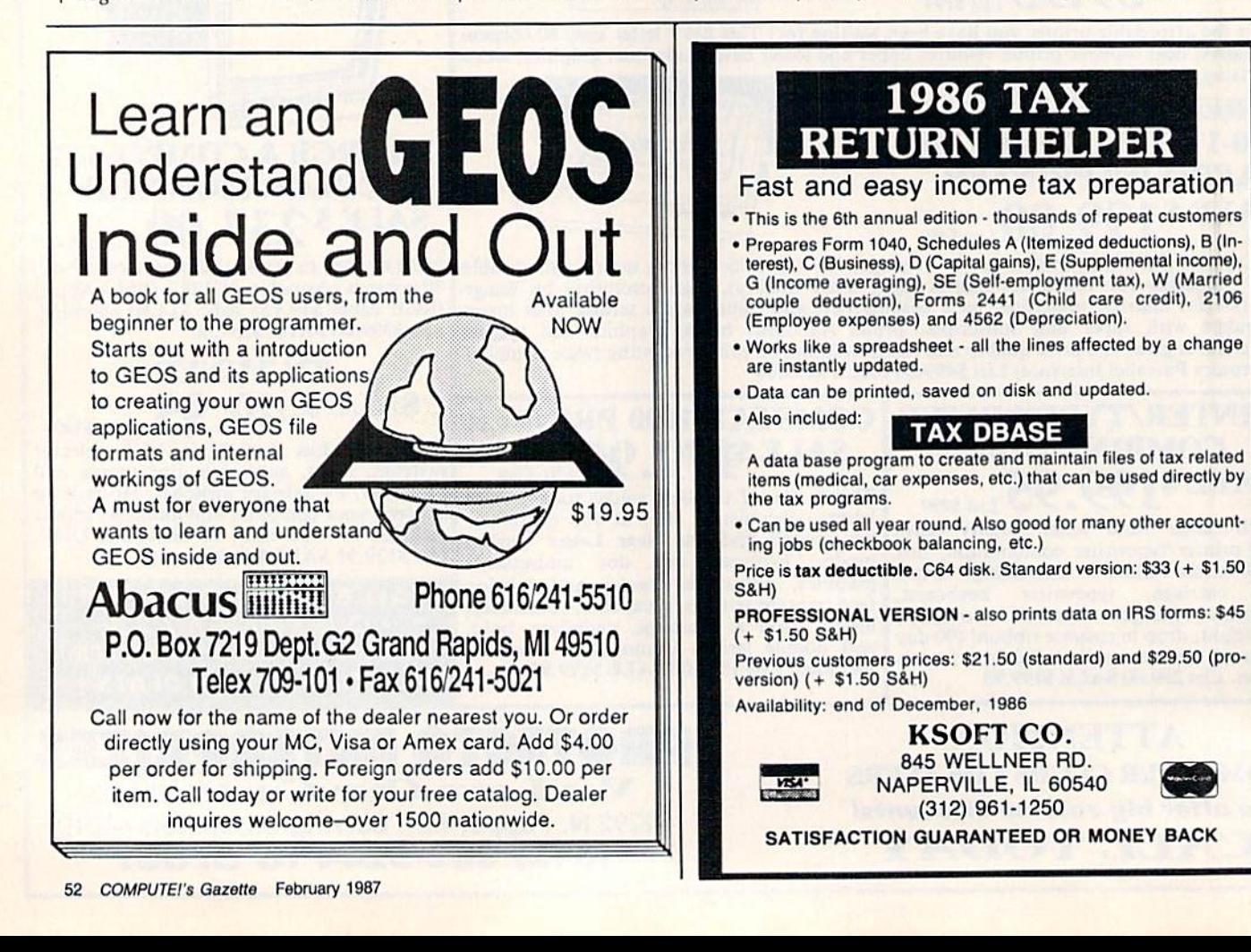

## **EXPAND YOUR COMMODORE TO** ERFOR NEVER I  $31$ F  $\bullet$ Just plug in the Final Cartridge.<br>only \$44.95

Does NOT use existing memory The first completely external operating system created specifically for the Commodore 64, 64C, and 128.

#### **Upgrades hardware and software**

Takes the place of at least 6 separate devices, 1) Disk Turbo-5 times faster loading and saving: 2) Preprogrammed Function Keys-eliminate

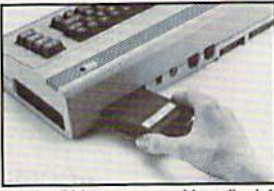

long, tedious command sequences for many commands, 3) Extended<br>Machine Language Monitor-with relocated load-scrolling up and<br>down, bankswitching, and more; any pantswitching, and more in all and prints all commodore graphics plus screen-<br>dump utility; 5) Basic Tool<br>kit-Attato Line Numbering, Delete<br>touch, Old recovers accidentally-deleted programs blocks with one<br>following sy

6) Make backup copies of any software program.

#### **Other Convenient features**

**STERIOR TO THE CONFIDENCE OF THE SET OF STEP SUPPRESE THEORY AND SERVED SET SERVED SERVED SERVED SERVED SERVED SUPPRESE AND SEX OF SUPPRESE AND SEX OF THE SUPPRESE SERVED SUPPRESE AND SERVED SERVED SERVED SERVED SERVED S** 

Screendump Capability-Prints low-res, high-res and multicolor . prints full page . prints from games and more<br>Keyboard Extras-Delete parts of lines . move cursor

operates your printer as a typewriter

**BONUS!** Additional 24K extra RAM

for basic programs

10 Day Money-back Guarantee, Full year warranty **SPECIAL!** 

Commodore II Centronics<br>printer cable-\$19.95

#### Payments to: **H** & P Computers

- · Bank or Certified Check, Personal Check, Money Order, Visa or MasterCard and C.O.D.
- · Add \$5.00 for shipping and handling
- · NJ and NY residents add appropriate sales tax
- · Dealer inquiries welcome

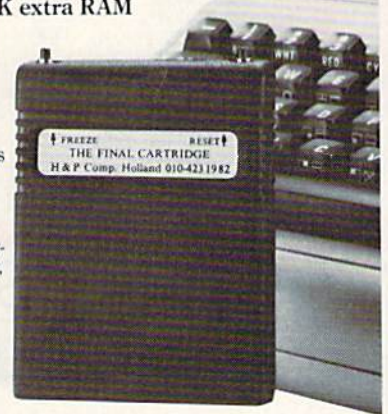

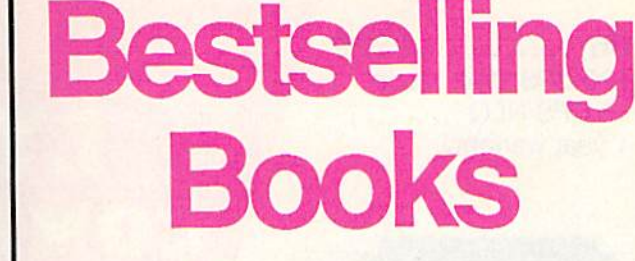

## from a name you can count on

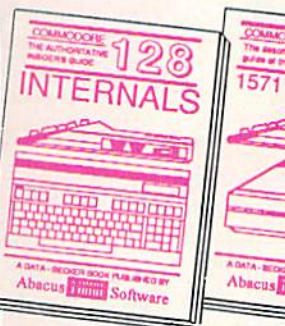

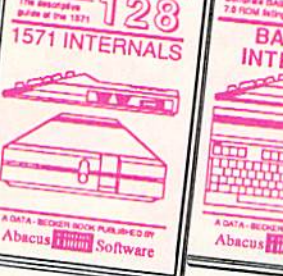

8

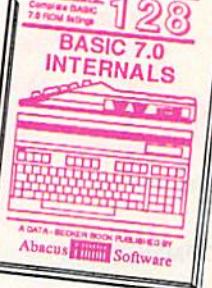

C-128 INTERNALS<br>Dotailed guide on the 128's<br>operating system. Explains<br>graphic chips, Memory<br>Management Unit, input and<br>and fully-commented ROM<br>istings, more. 500pp \$19.95

1571 INTERNALS<br>Vital insiders' guide.<br>Sequential, relative files, and Superintan relationships and direct access commands.<br>Describes DOS routines.<br>Discusses the various disk<br>formats. Fully-commented<br>ROM listings. 450pp \$19.95

> THE  $C - 128$

CP/M ON

 $C$ -128 BASIC7.0 Internals<br>
Get all the inside information<br>
on BASIC 7.0. This<br>
exhaustive handbook is<br>
complete with fully commented BASIC 7.0 ROM<br>
insitings, processor control,<br>
programs, more.  $$24.95$ 

**PEEKS & POKES** 

ã

Software

Abacus **Hilli** 

8

Ð

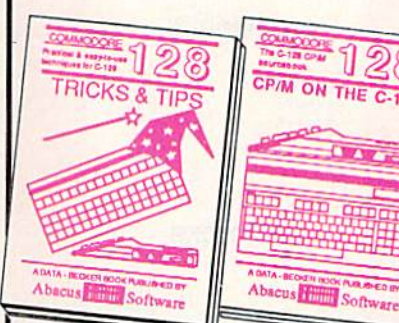

#### C-128 TRICKS & TIPS

C-128 TRICKS & TIPS<br>Filled with fascinating and<br>practical into on the C-128.<br>Create multiple screens, 80<br>column hires graphics, learn<br>bank switching. 300 pages of<br>useful information for every-<br>one,<br>\$19.95 C-128 BASIC Training Guide<br>Your essential introduction to programming in BASIC on your C-128. Chapter<br>quizzes to test your knowledge on what<br>your learning. Discusses problem<br>analysis: descriptions of all BASIC<br>commands wit

C-128 CP/M User's Guide<br>Take a revealing look into<br>CP/M on your '128. Essential<br>guide with a simple<br>explanation of the operating<br>system, memory usage,<br>CP/M utility programs,<br>submit fies. 300pp \$19.95

C-128 PEEKS & POKES<br>Presents dozens of pro-<br>gramming quick-hitlers, facility<br>nating and useful techniques<br>on the operating system,<br>stacks, zero page, pointers,<br>the BASIC interpreter, and<br>more.<br>240pp \$16.95

128/54 Computer Alded Design<br>Learn the fundamentals of CAD while<br>developing your own system on the 128<br>or 64 with Simon's Basic. Create objects on-screen to dump to a printer. 3D tech-<br>niques, mirroring and duplicating images,<br>hatching. All the information you need to<br>create a mini-CAD system. 300pp. \$19.95 Commodore 64 and Commodore 128 are trademarks of Commodore Ltd.

For the most complete series of C-128 or C-64 books available, call for the name of your nearest bookstore or dealer. Or order<br>direct by calling 616/241-5510. Add \$4.00 per order for S&H.<br>Foreign add \$10.00 per book. Call or write for your free catalog of books and software. Dealers inquires welcome. Over 1500 dealers nationwide.

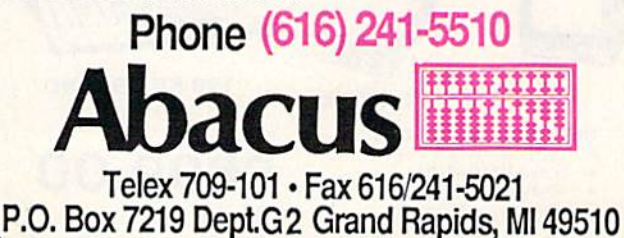

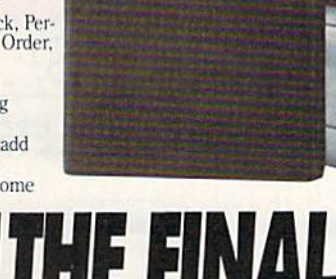

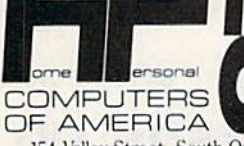

154 Valley Street, South Orange, New Jersey 07079 (201) 763-3946

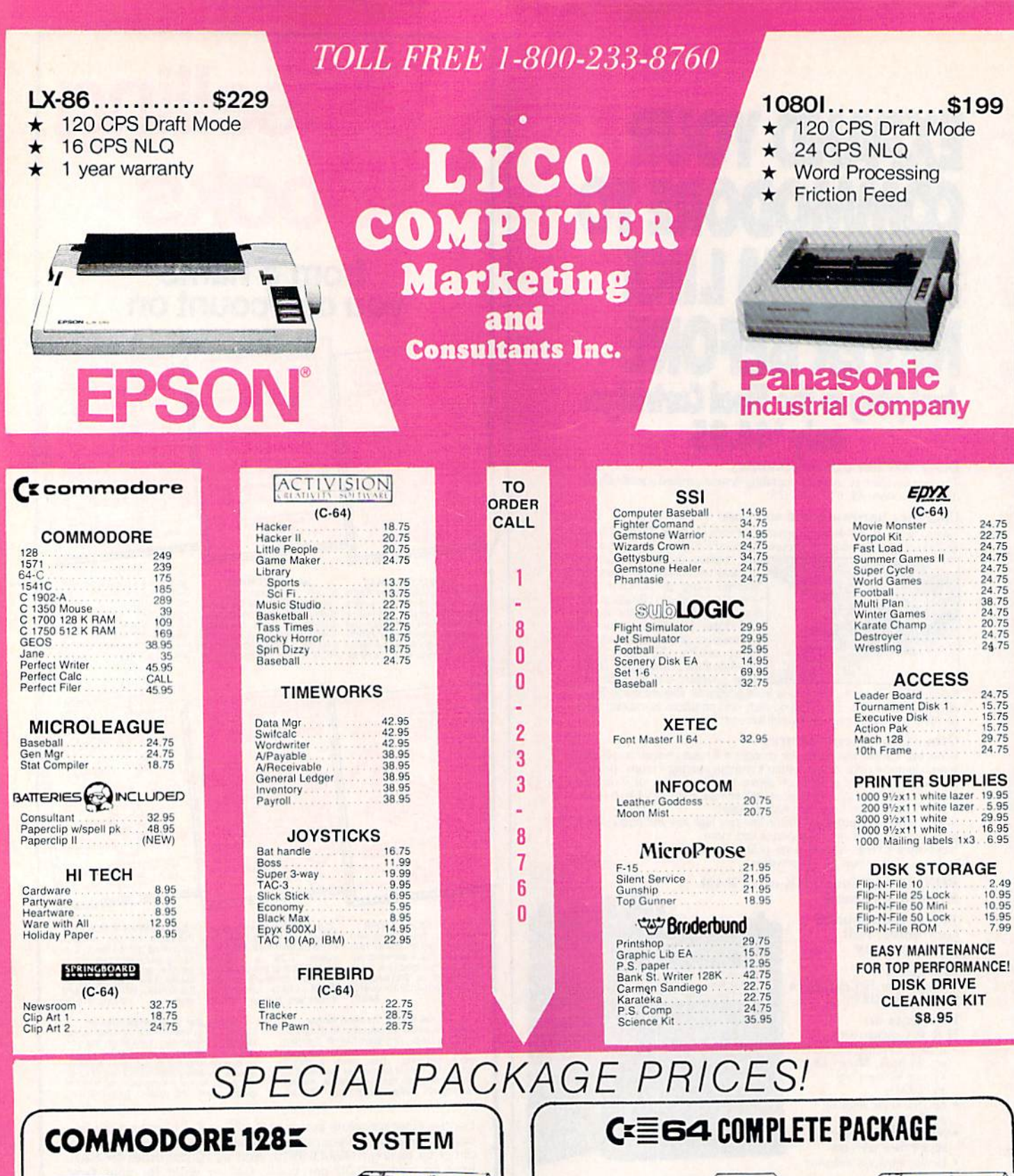

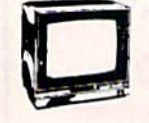

**1571 DRIVE** 

E

THOMPSON 365 12 VIC<br>  $\star$  14" Composite & RGB<br>  $\star$  Green text switch<br>  $\star$  40/80 column

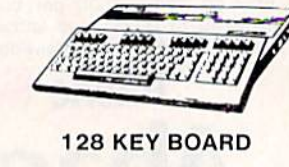

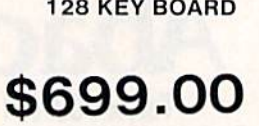

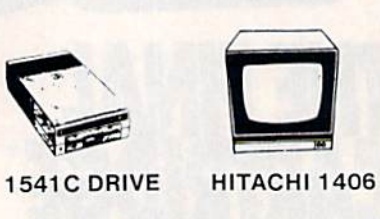

## **THE THE THE T**

- 64 KEY BOARD
- \$525.00  $\begin{array}{ll} \star \quad \text{ 13}^{\circ} \text{ Color Composite} \\ \star \quad \text{Build in Speaker} \\ \star \quad \text{With Cable} \end{array}$

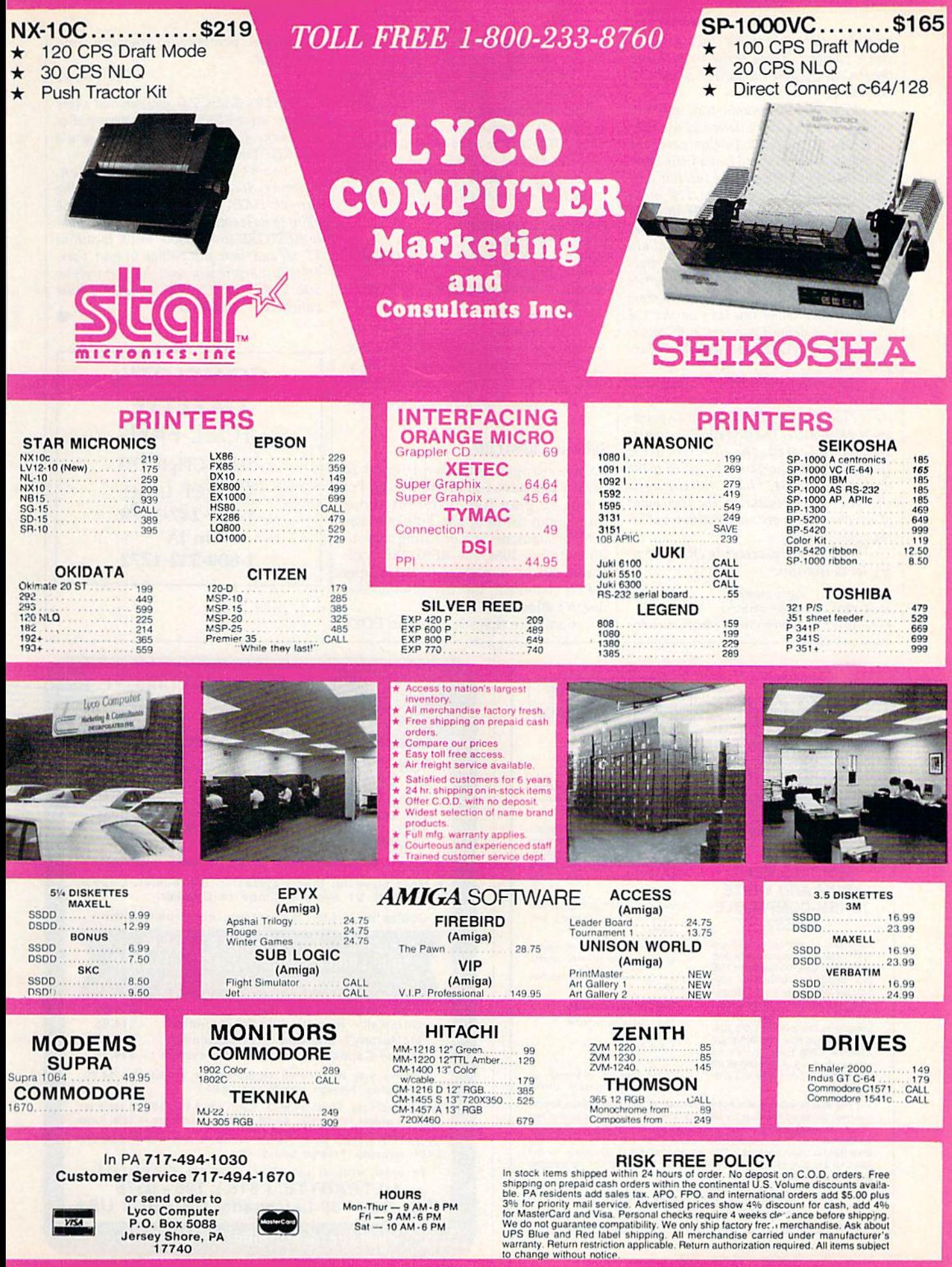

 $\bullet$ 

VISA

program, the eight bytes that serve as sprite pointers. These sprite pointers tell the VIC chip where the sprites'shape data is located.

When the 40-column text screen is active, screen memory normally occupies locations 1024-2023. In this case, the sprite pointers are found just a little higher at 2040-2047 (these same locations are also used by the 64 and the 128 in 64 mode, by the way). You can PEEK these lo cations to find out where the sprite shapes are stored. PRINT PEEK(2O4O) should show you the value 56, which, when mul tiplied by 64, tells you that the first sprite shape starts at 3584, The eight pointers are initialized when you turn on the 128 (there are no default pointers in 64 mode; you have to POKE appropriate values yourself).

The initial GRAPHIC 1 statement causes screen memory to move to loca tions 7168-8167, followed by sprite point ers at 8184-8191. The first time a graphics area is allocated, the pointers from 2040-2047 are automatically copied to the new area at 8184. When the display is changed to high resolution, the 1000 bytes of screen memory become 1000 bytes of hi res color memory.

With the hi-res screen in effect, memory looks like this;

7168-8167 color memory 8184-8191 sprite pointers 8192-26191 bitmap (hi-res screen memory)

Here's the problem: The sprite point ers are correct when you do the first GRAPHIC 1. But when you then BLOAD the Doodle file, you're putting some unknown values into the pointers. Two so lutions are possible. You can copy loca tions 2040-2047 to 8184-8191 within the program after the Doodle file is loaded. Or, better yet, type the following lines (in immediate mode) to fix the Doodle file:

GRAPHICl: GRAPHICO BLOAD "SCREEN", BO, P7168 FOR  $I = 0$  TO 7: POKE 8184  $+$  J, PEEK  $(2040 + J):$  NEXT BSAVE "NEWSCREEN", BO, P7168 TO P16191

The corrected sprite pointers are now included in the file called NEWSCREEN. In the future, when you BLOAD the hi-res screen, the sprites will act as they should.

#### Selective RESTORE

I am writing a lengthy program in BASIC and have run across a snag. I'm trying to play five different songs throughout the program. I'd like to use DATA statements and one song subrou tine. On my IBM, the RESTORE com mand can set a pointer to the proper DATA statement, but my Commodore doesn't allow this.

I am sure there is a way to POKE

the proper pointer into memory. Can you help?

Tim Roeser

In the 128's BASIC 7.0, you can add a line number after RESTORE. If you wanted to reread the data starting at line 500, you'd just RESTORE 500.

The 64 doesn't have this option. However, locations 63-64 point to the current DATA line number and 65-66 point to its location in memory. If you plan to RESTORE to line 500, PEEK locations 63-66 and save the values in four vari ables just before you read the first item in 500. To RESTORE to 500, just POKE those values back into 63-66.

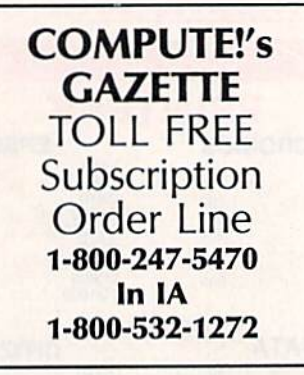

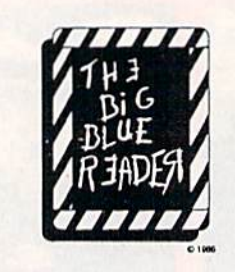

#### WANT TO READ FROM AND WRITE TO IBM-COMPATIBLE FILES?

If you have a Commodore 128tm and 1571"" disk drive, you can read from<br>and write to MS-DOS files using THE BIG BLUE READER! New from S.O.G.W.A.P. Software, Inc., the program allows users to transfer files generated on most IBM-compatible software to Commodore DOS files, and vice versa. Now THE BIG BLUE READER CP/M gives you all the<br>standard features of THE BIG BLUE READER plus CP/M read and write capability

#### NOW AVAILABLE NEW CP/M VERSION THE BIG BLUE READER:

- Loads in 30 seconds.

- Is easy to use.
- Features Standard ASCII to Commodore or PET ASCII translation, and vice versa
- With ASCII translation, transfers MS-DOS files to Commodore format at 12,000 bytes per minute, and transfers Commodore files to MS-DOS formal al 20.000 bytes per minute.
- Includes MS-DOS backup and MS-DOS disk-formatting programs
- Displays on 80- or 40-column screen, in color or monochrome.
- Can be used with one or two disk drives
- Features printer output.
- Error-checking includes:
- correct disk full disk
- proper file name
- CP/M version available as
	- upgrade to current users.

The Big Blue Reader CP/M is \$44.95 (includes all standard Big Blue Reader<br>features). Standard Big Blue Reader is \$31.95. All prices U.S. currency and include shipping and handling. No credit card orders, please. California residents add \$2.90 for T**he Big Blue Reader CP/M** or \$2.05 for standard **Big**<br>Blue Reader, state sales tax. CP/M version available as upgrade to current users for \$15 plus your Big Blue Reader disk. Send check or money order and all inquiries lo

S.O.G.W.A.P. Software, Inc.

611 Boccaccio Avenue, Venice. CA 90291 Telephone: (213) 822-1138

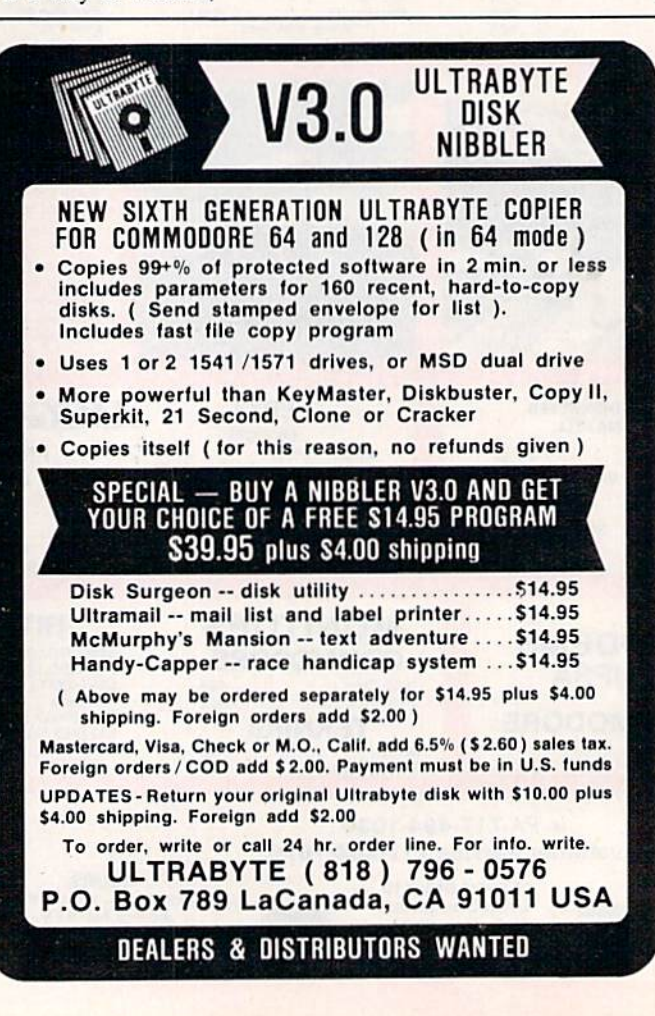

## **Make Your Choice C-64 or C-128**

#### **BASIC Compiler**

Complete BASIC compiler and development package. Speed up your programs 5x to 35x. Compile to machine code, compact p-code or<br>both. '128 version: 40 or 80 col. monitor output and FAST-mode operation, '128 version includes extensive 80-page programer's guide. A great package that no software library should be  $C-64$  \$39.95 without.  $C-128$  \$59.95

#### **Super C Compiler**

For school or software development. Learn the C language on the '64 or '128. Compiles into fast machine code. Added '128 features: CP/M-like operating system; 60K RAM disk, Combine M/L & C using CALL; 51K available for object code; Fast loading; Two standard I/O librarys plus math & graphic<br>libraries. C-64 \$59.95<br>C-128 \$59.95

#### New C-64 Verslon! Speedterm

Let your 64 or 128 communicate with the outside world. Obtain information from various computer networks. Flexible, command driven terminal software package. Supports most modems. Xmodem and Punter transfer protocol. VT52 terminal emulation with cursor keys, large 45K capture buffer & user definable function keys.

#### **New!**  $C-64$  \$39.95 C-128 \$39.95

#### Chartpak

Create professional quality charts fast-without programming. Enter, edit, save and recall data. Interactively build pie, bar, line or scatter graph. Set scaling, labeling and positioning. Draw charts 8 different formats. Statistical routines for average, standard deviation, least squares and forecasting. Use data from spreadsheets. Output to most  $C-64$  \$39.95 printers. C-128 \$39.95

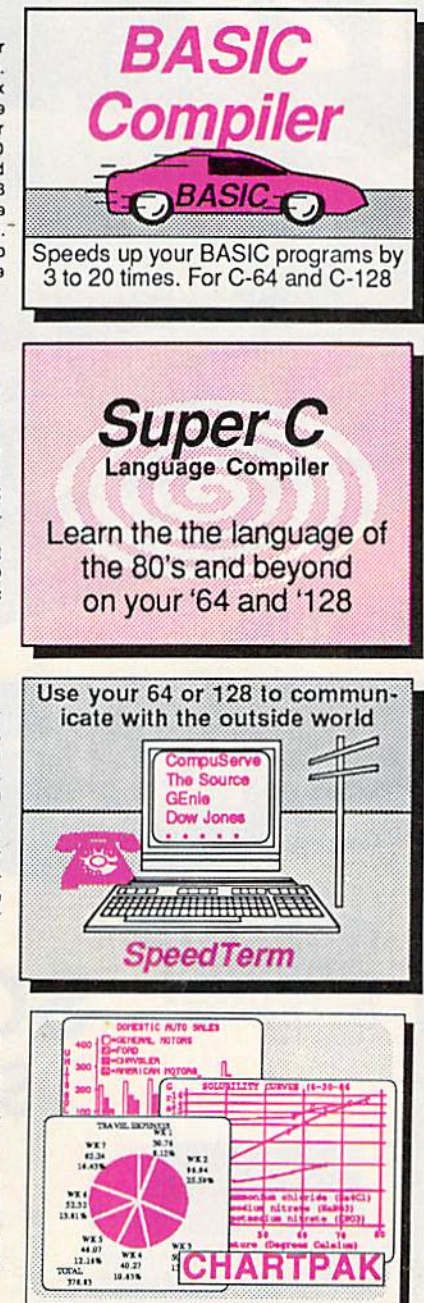

#### COBOL

Now you can learn COBOL, the most widely used<br>commercial programming language, on your 128 or 64. COBOL Compiler package comes complete with syntaxchecking editor, interpreter and symbolic debugging aids. New '128 version works with 40/80 column monitors and is quicker than the '64 version.  $C-64$  \$39.95  $C-128$  \$59.95

#### **New C-128 Version!**

**Super Pascal Compiler** Complete system for developing applications in Pascal. Extensive editor. Standard J & W compiler. Graphics library. Added '128 features: RAM disk; 100K source/one drive or 250K/two; 80/40 column. If you want to learn Pascal or develop software using the best tool available, Super Pascal is your first<br>choice. C-64 \$59.95 C-128 \$59.95 **New!** 

#### Cadpak

Easy-to-use interactive drawing package for accurate graphic designs. Dimensioning features to create exact scaled output to all major dot-matrix printers. Input via keyboard or lightpen. Two graphic screens for COPYing from one to the other. DRAW. BOX, ARC, ELLIPSE, etc. available. Define your own library of symbols/objectsstore up to 104 separate objects.  $C-64$  \$39.95 C-128 \$59.95

PPM Comprehensive portfolio management system for the 64 and 128. Manage stocks, bonds, mutual funds, T-bills; record taxable or non-taxable dividends & interest income; reconcile each brokerage account cash balance with the YTD transaction file; on-line quotes through Dow Jones or Warner. Produces any type of report needed to analyze a portfolio or  $C-64$  \$39.95 security.  $C-128$  \$59.95

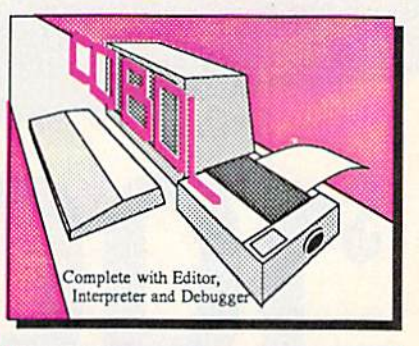

## **Super Pascal** Language Compiler Expand your programming<br>horizons on your '64 and '128

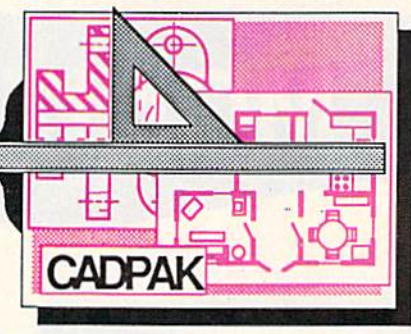

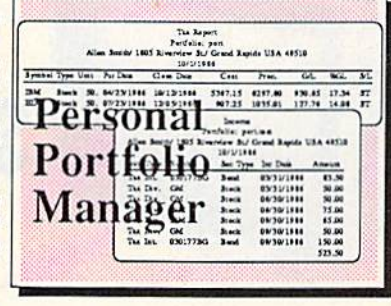

Call now for the name of the dealer nearest you. Or order directly form Abacus using your MC, Visa or Amex card. Add \$4.00 per order for shipping. Foreign orders add \$10.00 per item. Call (616)<br>241-5510 or write for your free catalog. 30-day money back software guarantee. Dealers inquires P.O. Box 7219 Dept G2 Grand Rapids, MI 49510<br>welcome-over 1500 dealers nationwide. Phone 616/241-5510 • Telex 709-101 • Fax 616/241-5021

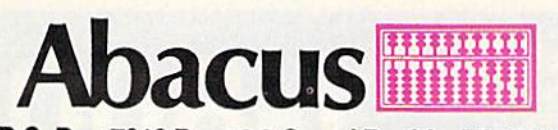

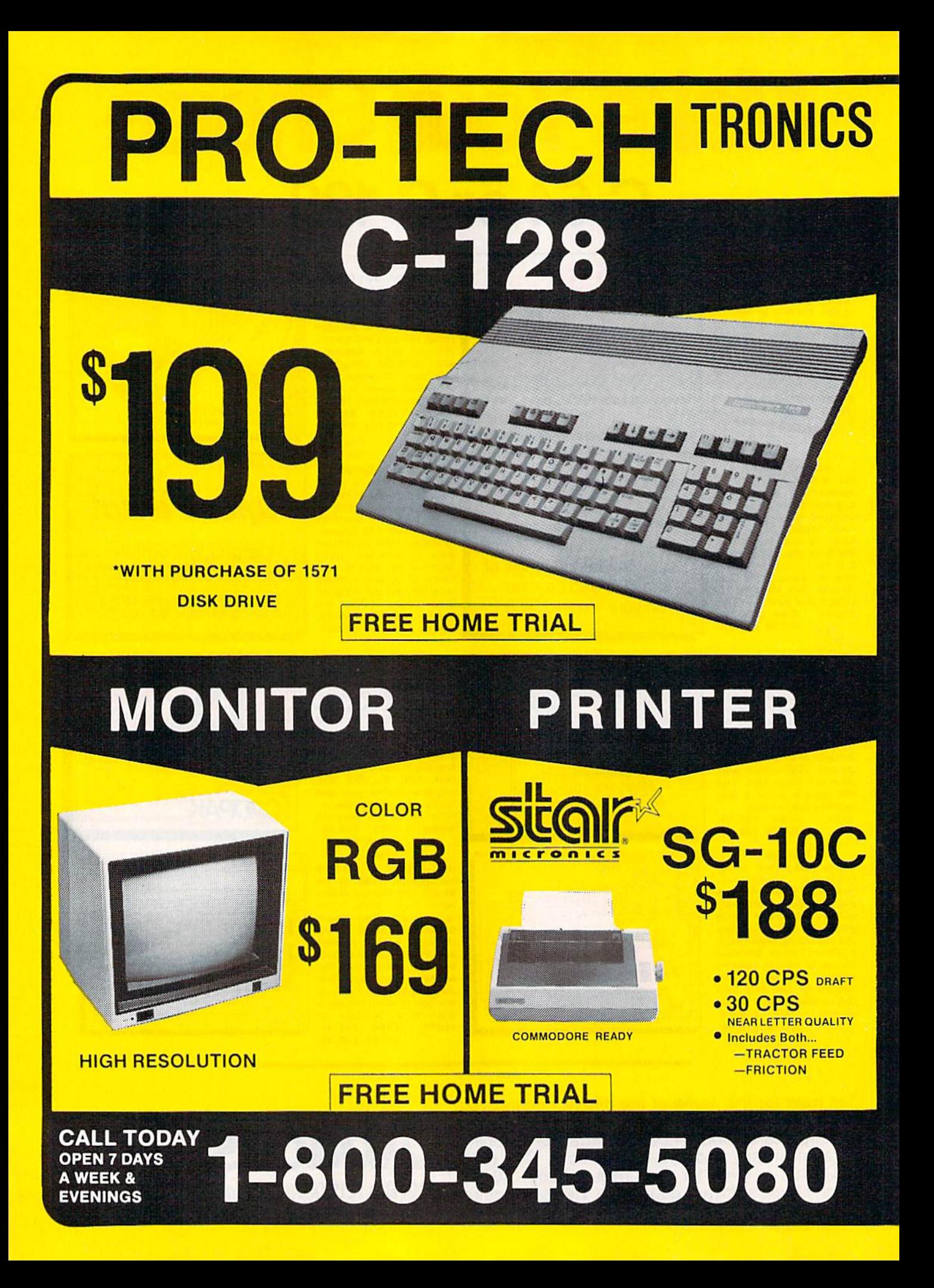

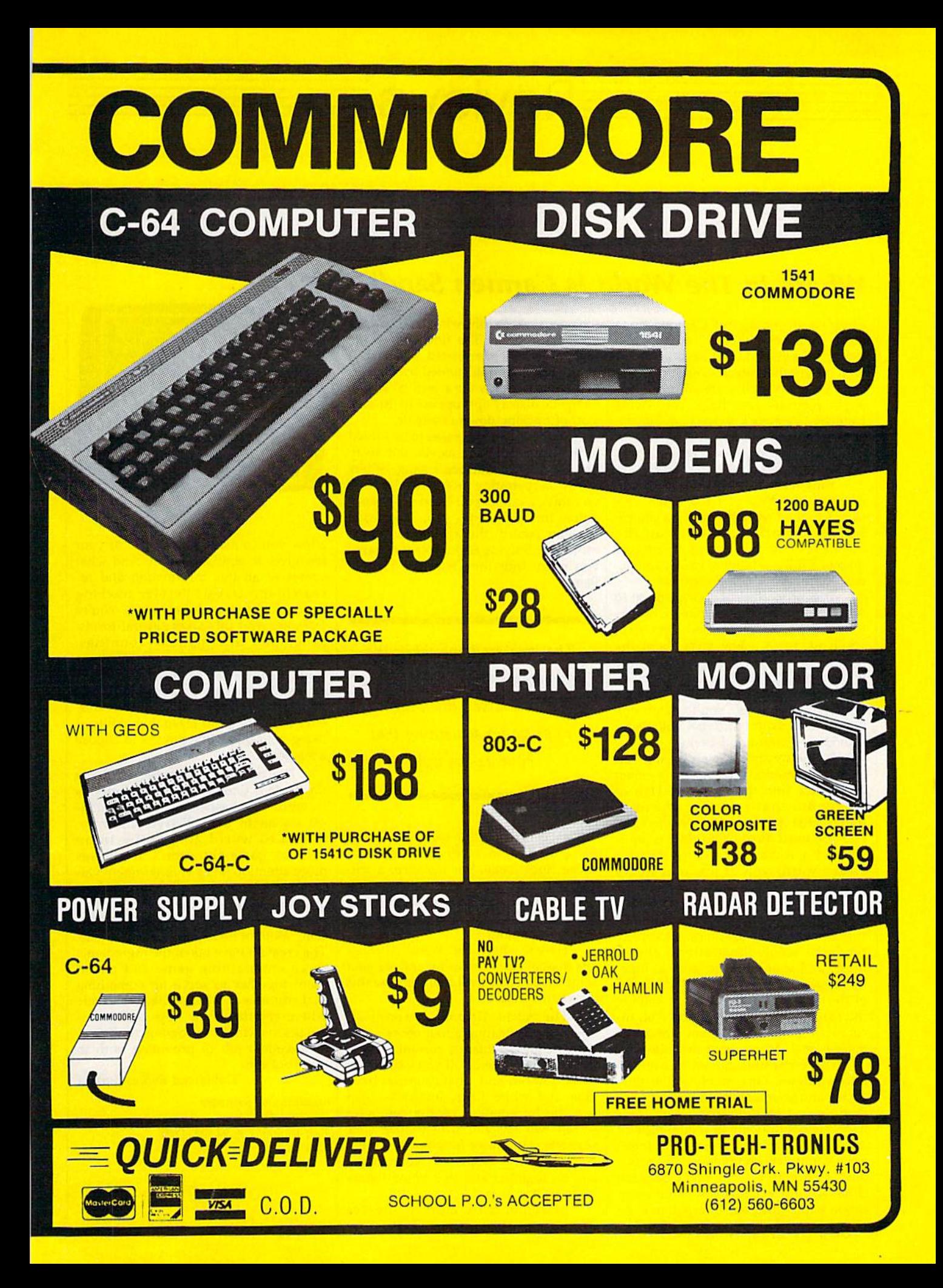

Where In The World Is Carmen Sandiego?

They've struck again! Carmen San diego and her Villains' International League of Evil (V.I.L.E.) have made off with yet another priceless national treasure. Ordinary police are stumped. lnterpol requests your help. You, Acme Detective Agency's newest rookie de tective, are the next in a long line of crime-stopping experts to pit your wits against this nefarious organization.

Your resources include The World Almanac and Book of Facts (1986 ver sion, supplied with the game), a compilation of police dossiers on the members of Carmen's gang, an Interpol map of VILE operational bases, and ac cess to Interpol's crime computer.

The airlines are at your disposal to whisk you to any city your investigations suggest contains a lead. On arrival you'll be given a few facts about the country and shown three places where witnesses might be found. Once you've interviewed enough witnesses and as sembled your facts, you'll determine your prime suspect. Interpol will gladly provide a warrant and backup.

Rounding up Carmen's gang can lead to promotions, recognition—even acceptance into the Detective Hall of Fame. But that's getting ahead of things. First, you have to solve this case, and you must hurry. Your time is limit ed, and a window at the top of your screen warns you of precious hours slipping by.

Where in the World Is Carmen San diego? for the Commodore 64 contains superior animated graphics, artistically rendered scenic illustrations, choice music and sound effects, and an inge nious game plan. Superficially, the goal of this program is to have fun solving the cases Interpol assigns you. Yet, in corporated into the program is another, hidden, goal. More about that shortly.

The computer screen is divided into windows. One monitors the time of day and your activity. A second window depicts location and travel. This may mean a drawing of a landmark of the country you're in; a picture of Inter pol's computer, complete with "print out"; or a map of your flight between cities. A third window is for communication with witnesses, Interpol, or even the gang. A fourth window provides your main menu. The functions of the windows are all interrelated, so a change in any one is complemented by changes in others. It makes for a well-balanced, energetic display appropriate to the ten sion of tracking down criminals.

 $E$ Reviews $E$ 

There are several cases to be solved in the game, for even as you put away one member of Carmen's gang, others are off perpetrating more foul deeds. If you solve a crime, you build your reputation, Interpol thanks you, and (based on your record) the agency may pro mote you. Solving enough crimes earns you entry into the Detective Hall of Fame.

The creators have taken the ingredients of an entertaining game and mixed them together to serve up something that educates as well.

Of course, putting together clues to solve a crime involves knowing what those clues mean. For instance, a witness tells you that he saw the suspect leave in a vehicle flying a white and blue flag. How can you make use of that information?

Here's where the World Almanac and Book of Facts comes in, and we gain some insight into the other purpose this program serves.

The World Almanac contains all kinds of information about other coun tries: major landmarks, currency, flags, flora, fauna, minerals. If you look in the book, you can find what countries have blue and white flags. Interpol's map and the information on the computer screen will tell you which cities your suspects could have flown to and what countries they're in. Put your infor mation together and you know where to go next.

Statements by more witnesses

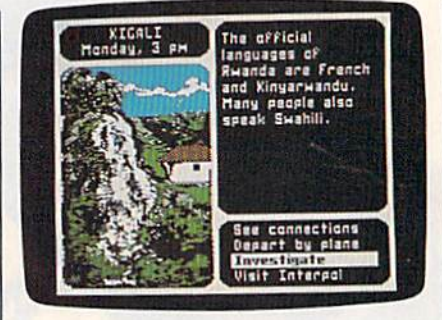

allow you to make further use of your resources in similar fashion. And what comes of all this information and re search and travel? Besides tracking down Carmen and her gang, you're learning. And this takes several forms; geography information—countries, capitals, products, landmarks; reference book usage—practice in using the World Almanac to play this game helps familiarize you with using several refer ence materials; and reasoning ability using your deductive powers to choose a suspect.

The package containing Where in the World Is Carmen Sandiego? mentions its educational aspect in only the mod est statement that "Players are intro duced to world geography in an exciting game situation." It focuses more attention on its entertainment val ue with "Game play combines the best elements of graphic adventures, trivia games, mysteries, and arcade anima tion." Both of these statements are true. The creators have taken the ingredients of an entertaining game and mixed them together to serve up something that educates as well. It's hard to decide where entertainment stops and learning begins with this program, for it does an excellent job of providing both in one package.

-David and Robin Minnick

Brøderbund Software 27 Paul Dr. San Rafael, CA 94903-2101 \$34.95

## THE REVOLUTIONARY NEW PRODUCT FOR DISK BACKUP COPYING!

## **THE C64/128** COPY SYSTEM \* PLUS \* PASSWORD COPY CODES \*PLU5\* UTILITIES!

Backup copying today needs to be an exact science. Our software engineers have met the challenge with a revolutionary NEW customized copy systeml DiskMakerPLU5'" contains special password codes that unlock hundreds of different disks. Disk-Maker PLUS" provides you with a list of codes for 200 + individual software titles. No trial & error -- just choose the title from the vast DiskMaker **PLUS** " library and COPYI DiskMaker **PLUS** " AUTOMATICALLY places the CORRECT password codes on the copy! DiskMaker **PLUS** " copies software others can't! Copy with 2 drives in 40 sec! Copy with 1 drive in 2 min., using 1541, 1571, SX64, INDUS GT. **DiskMaker PLUS**" i**s only \$39.95!!** Includes 1571 double sided copier for 128 disks & powerful NEW disk utilities:

- Automatic SUPER Password Code Kit 1 Drive 1541/1571 Data Copier
- Revolutionary NEW Disk Comparator Drive 1541/1571 Data Copier
- \* Multipurpose Track & Sector Editor Drive 1541/1571 GCR Nibbler

 $\mathbf{A}$ 

40 Track Full Screen Disk Scanner Drive 1541/1571 GCR Nibbler

## **Hispolista**

Available nowl These are the tools we use to explore the disk realm. Hackler's delight) Includes tutorial info. GCR Editor with data buffer, reads full tracks at one time. Edit in HEX, GCR, ASCII. Fast access Error Scanner allows easy disk research, creates & repairs errors. Relocatable monitor/disassembler with unimplemented opcodes and save to disk option. Multipurpose Formatter makes custom formats. Fat Track Kit emulates & creates Fat Tracks. Single/Double sided data copiers. Complete drive diagnostic package checks alignment, drive speed, head movement. Includes relocatable Super Fast Loaders you can save to your own diskl All for only \$39.95.

## To Order CALL 805-687-1541 ext. 64

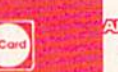

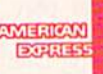

Ask for DiskMaker PLUS<sup>®</sup> /ToolKit Combo Offer & DISCOUNT PLUS-PACK! Also available: 10PAK DSDD Premium Diskettes, DISKNOTCHER, DISKMINDER case holds 75 disks!

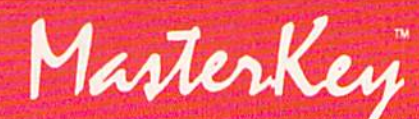

NEW MODULE AVAILABLE NOW!

#### ATTENTION DiskMaker with MasterKey V3.3 owners: Call to get the NEW Module!

clearance of personal and co, checks. Add \$3.50 shipping/handling for U.S. \$5.50 for UPS AIR. COD's shipped to 48 states only, aid: \$4.00. CANADA add \$10.00. Other Foreign orders add<br>\$15.00 and remit certified US funds onl

### EXPAND YOUR SOFTWARE HORIZONS WITH DISKMAKER UTILITIES

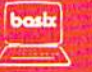

3463 State Street · Suite 1541A · Santa Barbara · CA 93105

## Macbeth

With the increasing number of com puter adventure games based on liter ary works, it was inevitable that some ambitious designers would turn their attention to Shakespeare. By far the most venerated writer in the English language, Shakespeare combined bril liant characterization, the stuff of great drama, with suspense and excitement, the stuff of great adventure. Toss in witchcraft, battle, and regicide, as the Bard did in Macbeth, and you have a ready-made basis for an adventure game of the text-and-graphics variety. Oxford Digital Enterprises, through program distributed by The Avalon Hill Game Company, gives us precisely that in a two-disk package for the Commodore 64.

Macbeth'. The Computer Adventure is unique. First of all, it is actually four adventures, not just one. Second, your role is not confined to just one charac ter. Third, the adventures vary from text-based to graphics-based, with one based solely on graphics. Fourth, the game rewards a sound knowledge of Shakespeare's plays. And finally, it ful fills its potential as an excellent teach ing device.

Rather than place you in the role of Macbeth to reenact the entire play, the designers have chosen to split the play into four main sections. Each becomes separate adventure, although the fourth section rewards the player who has suc cessfully completed the first three.

The first adventure, covering the first four scenes of the play, casts you in the role of Macbeth himself, struggling to battle his way into prominence, then to uncover and translate a vital letter. Opening with an attractive graphic de piction of the witches in the play's first scene, Adventure 1 continues the graphics and screens throughout. Although not essential to the play of this adven ture, the characters are well drawn and do much to set the medieval mood.

Adventure 2 is text oriented. Here you play the role of Lady Macbeth, planning for the arrival and murder of King Duncan. You have 45 minutes to figure out the domestic niceties of ac commodating and feeding Duncan, and then only 15 minutes to convince your husband Macbeth to kill Duncan and assume the throne. To complicate the matter considerably, one of Duncan's people is a spy.

The most unusual adventure is the third. Here, as a helper of the three witches, you wander from room to room in an attempt to find the ingredi ents necessary to prepare Macbeth's hoped-for spell. Based entirely on graphics, Adventure 3 does away with the standard movement command and

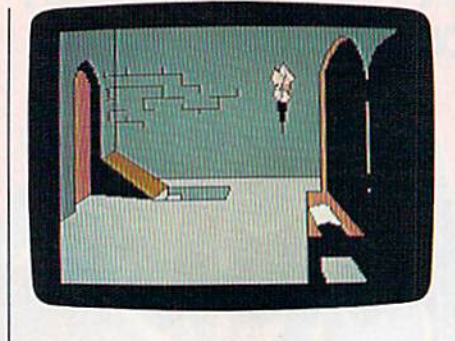

forces you to figure out from the pic tures how to move from place to place. Commendable as this is, though, the technique has one major problem: The graphics are not detailed enough to make the choices clear. Furthermore, the help command (which exists in all the adventures) here reveals riddles, some of which are pretty obscure. found Adventure 3 the most frustrating to play, but the graphics orientation makes the frustration worth enduring.

The manual begins by stating that "Shakespeare might turn in his grave at the very idea" of the project, but I doubt it. Macbeth is a good effort, and one that the Bard himself would likely applaud.

Adventure 4 represents Macbeth's attempt to stave off the final battle with Macduff, Another timed adventure, this section gives you 50 minutes to locate secret rooms and outwit the "Shake speare Master." All the while you are in danger from the approaching army of Macduff, from a spreading fire, and from your own sense of panic. The tim ing heightens the adventure's tension, and it is far from easy to solve.

For experienced adventure gamers, Macbeth takes some getting used to. The parser—the portion of the program that interprets your typed commands is small, and it can be frustrating. good point, though, is that the parser demands—at certain points—Shake spearean wording, terms found in the play itself. Furthermore, there is no Save Game feature. With adventures and 4 operating in realtime, occupying only 60 minutes and 50 minutes respec tively, this is hardly a problem. But for the first adventure it would be very handy, if only to bypass the lengthy opening sequence.

you are in a damp, wisty, stone-wailed<br>room: It is lit by a burning torch.<br>You see in the floor an open trapdoor. There are two further exits,<br>one forwards, one back. see.

Finally, I suspect that several players will find fault with the designer's demand that they actually know Shakespeare's text. A good edition of the play is included with the game, though, so this objection is easily an swered. The answer comes, in fact, on the disk itself.

After you have finished the four adventures, and you know the text, you'll want to try the optional inter views. One interview asks you to play the role of Macbeth; the other, that of Lady Macbeth. In each, you are asked questions that test your knowledge of the play's content, themes, and particu larly, your character. The questions range widely in difficulty, congratulat ing you if you are correct and guiding you to the proper scene in the text if you are wrong. Like the help command in the adventures, the interviews make full use of your understanding of Shakespeare's play.

Like the play itself, Macbeth: The Computer Adventure has a broad appeal. An exciting game, it will attract gamers who do not want to immerse themselves in a never-ending adventure. Playgoers will want to see what a home computer could possibly contrib ute to the mystique of an immortal play. And English teachers, especially those teaching high school, will find the game an excellent complement to the study of the play.

The manual begins by stating that "Shakespeare might turn in his grave at the very idea" of the project, but I doubt it. Macbeth is a good effort, and one that the Bard himself would likely applaud. Shakespeare blended innovation with tradition, and that is what this game is all about.

—Neil Randall

Microcomputer Games Avalon Hill Game Company 4517 Harford Rd. Baltimore, MD <sup>21214</sup> 525

## **You can have THE fastest** most powerful DOS available for your 64/1541.

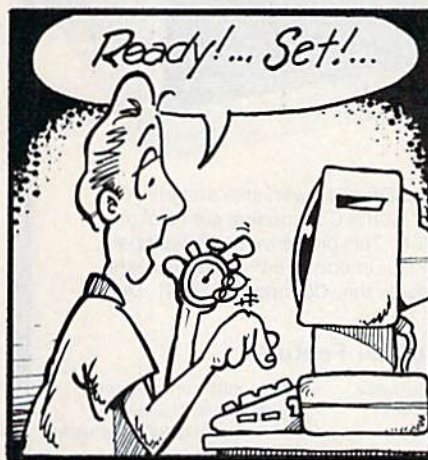

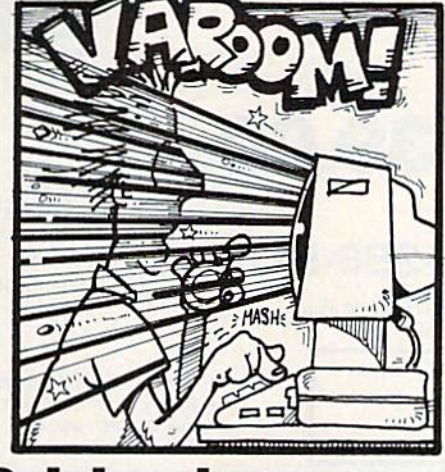

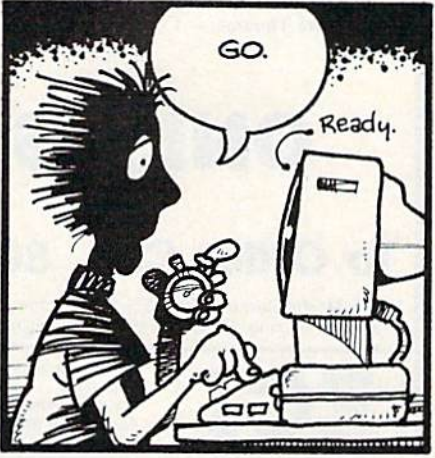

## Load 39 blocks per second!

Introducing DigiDos — THE fastest Dos enhancement on the market coupled with THE most powerful GCR nibbler and realtime monitor!

DigiDos is a hardware addition to your 1541 disk drive and your Commodore 64 that gives you amazing speed for ALL disk functions (loads 39 blocks per second!, compared to the normal 2 blocks per second), and coupled with our GCR Nibbler you have the most powerful disk backup system available (archives programs others) can't even touch). Also included in DigiDos: full feature real time monitor, powerful DOS wedge, versatile utilities, and handy single keystroke commands. All this with NO loss of available memory!

**DigiDos** is *NOT* a cartridge! Utilizing state of the art technology **DigiDos** incorporates a custom

kernal ROM and EF ROM installed directly in your 64 and 1541 alongside your original kernal ROM and requires minimum installation.

For those concerned with pro $gram$  compatibility — with the flip of a switch **DigiDos** completely disappears returning you to your original Commodore kernal. After you have installed DigiDos you will also have a new safe system reset button!

**DigiDos** provides a powerful wedge that includes all the normal DOS wedge commands plus: locking and unlocking files on disk, unnew, a fast parallel disk directory (that does not disturb memory), screen dump, autorun, and list - all with single keystroke commands.

Included with **DigiDos** is a **Floppy Disk of custom utilities** and tools for further DOS

enhancement.

You can have the fastest, most powerful DOS available for the 64 for only \$59.95 plus \$3.50 postage and handling (\$5.00 additional for C.O.D.). Our product is being shipped NOW and comes complete with all necessary parts.

At DigiTek, Inc. we are continuing in our commitment to customer support and satisfaction. For more information or to order your DigiDos send your check or money order to: DigiTek, Inc., 10415 N. Florida Ave., Suite 410, Tampa, Florida 33612, or call  $(813)$  933-8023.

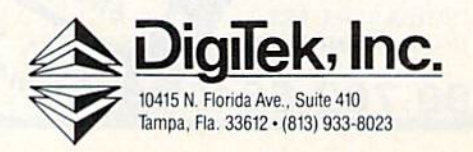

## FSD-1 DISK DRIVE We've improved on Commodore's 1541 disk drive.

"99.99% 1541-compatible. Nothing I've tried will stop the FSD," - Mark Brown - Info Magazine

"I like it so much, in fact, that I now own three of them." - Bill Ruddick - RUN Magazine

"The FSD-1 is one of the best of the new hardware offerings to come out for use with the 64 and the 128. Considering all of its features and the price, I highly recommend the FSD-1 to 64 and 128 users." - Scott Thomas - Compute!'s Gazette

**ONLY \$139.00** 

## To Order Call 800-356-5178

Visa & MasterCard welcome (3% service charge). Allow \$12.00 shipping and handling. Send mail order with payment to:

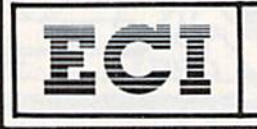

**Emerald Component International** Dept. FSD<br>541 Willamette Street **Eugene, OR 97401** Tel. 503-683-1154

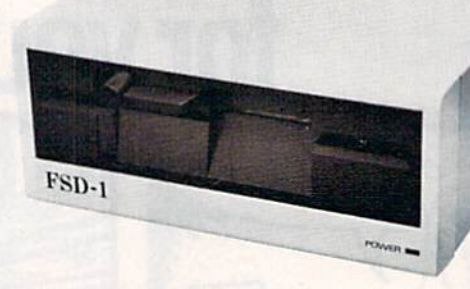

The FSD-1 Disk Drive is a versatile and efficient disk drive built for the Commodore series of personal computers. This disk drive is fully compatible with the Commodore 64<sup>®</sup> computer and directly replaces the Commodore 1541 Disk Drive.

#### **Special Features**

- · Runs all C-64 commercial software
- . Ready to run right from the box
- Full 6 month warranty
- Heavy duty construction • Vented metal chassis
- · Built especially for C-64 users

COMMODORE 64 is a registered trademark of Commodore Electronics, Ltd.

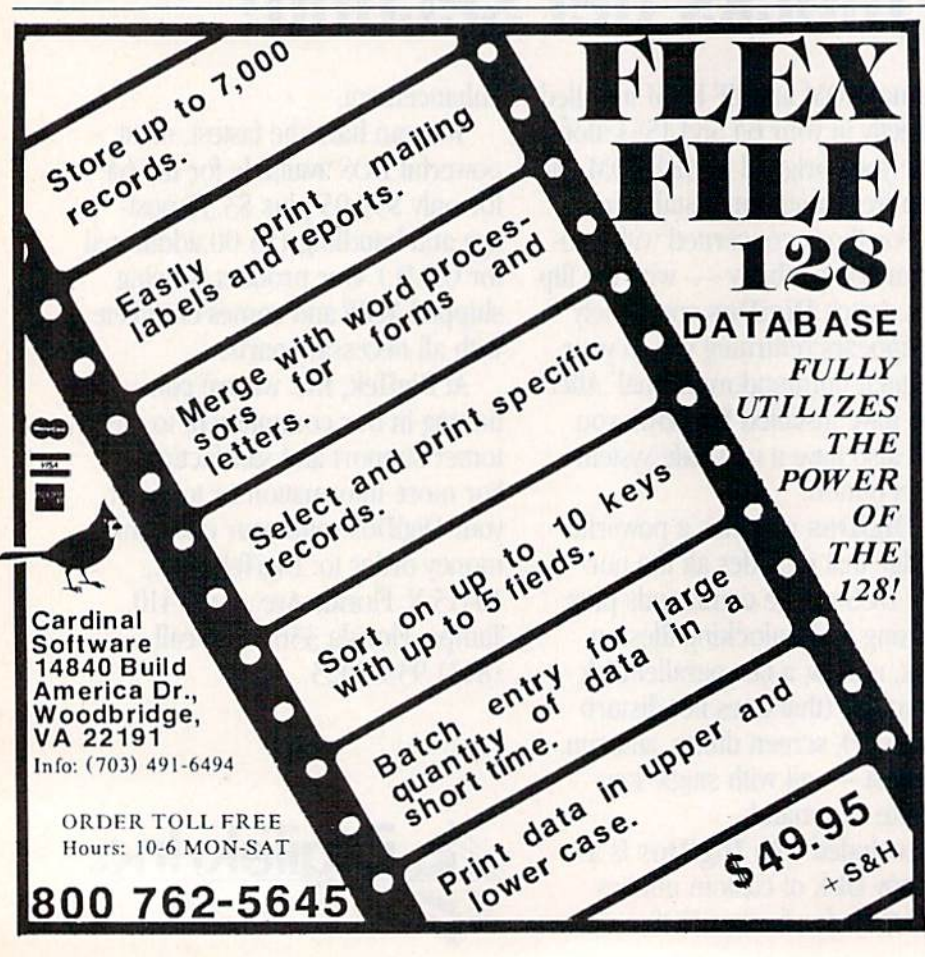

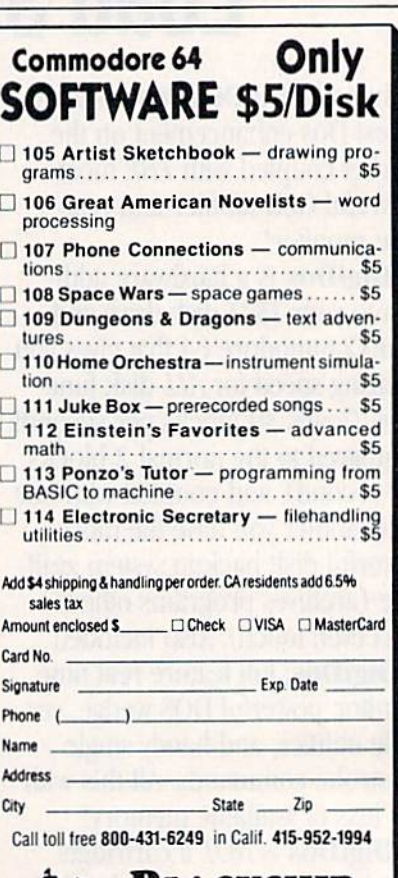

DLACKSHIP **COMPUTER SUPPLY C110** 

P.O. Box 883362 San Francisco, CA 94188

## PaperClip II

Probably the first thing you'll realize about PaperClip 11 is that it is more than a word processor. It is also a spelling checker, a telecommunications program, and a rudimentary database.

Yet the folks at Batteries Included did not stop there: Realizing that every one does not own an 80-column RGB monitor, they include in the package their 128 monochrome adapter, which will give an 80-column monochrome display on monitors such as the Com modore 1702; and they also include an introductory subscription to Compu Serve (so the telecommunications pro gram shouldn't go to waste).

On a less happy note—from this reviewer's point-of-view—they also give you a dongle (a software key in the form of a small box that fits in one of the joystick ports), without which the program will not run. Don't lose it.

After the PaperClip II disk selfboots, the default mode is 80 columns  $\times$  23 lines in monochrome (white on black). Pressing F2 toggles in a pop-up menu of screen options that allow you to charge the color of text and back ground as well as to set colors for emphasized text such as boldface, un derline, and italics, or combinations of those. These settings can be saved to your working disk and thus become the new default display.

PaperClip II is a "post-formatting" word processor, using commands em bedded within the text. While this adds power and speed, it means that you do not see your document as it will look when printed. For that, you must use the video preview option, which will show you your document down to the last footer and page number. Invoking this function also provides you with a count of the words in your document, count of page numbers, chapter num bers, and a version number.

Because it is post-formatting, you can format your document at any time, before or after writing it. PaperClip <sup>11</sup> uses what we commonly call dot com mands, but in this case they are check marks. Pressing the British pound sign puts a checkmark on your page, and what follows that can be either a command such as  $lm15:rm15$  (to set your left and right margins) or, if preceded by cm:, a comment line—a reminder which stays in the file, but which is not printed out.

In moving and deleting text, words, or blocks, PaperClip II is rather conventional, and the command se quences are easily remembered. These same moves will work on columns of text and columns of numbers.

Columns of text may also be sorted, and up to 16 fields may be defined fora

sort. This gives the word processor some of the qualities of a database, for this kind of power would allow you to sort a conventional name-and-address list down to the finest detail. Create such a file and save it in sequential format, and you'll be able to use it with the mail-merge functions of PaperClip II to create your own form letters.

For columns of numbers, PaperClip II supports decimal tabs as an entity separate from the usual text tabs, making it easy to align numbers by decimal point. In addition to this, columns of numbers may be totaled by highlight ing the column as if you were going to move it (negative numbers in the col umn should be preceded by a minus sign).

...better than most contemporary word processors...it also has spelling checker with a 38,000 word dictionary that will accept new additions.

If these things were all that Paper Clip II could do, it would still be better than most contemporary word proces sors. But it also has a spelling checker with a 38,000-word dictionary that will accept new additions. Should you need a larger dictionary, it is recommended that you copy Spellpak to a disk format ted in the 1571 drive, delete the printer files, and use that entire disk for a dictionary. In this way, you should have space for about 100,000 words. Like ev erything else in the program, checking spelling is fast. Though the maximum file size for PaperClip II is 999 lines, most documents will be checked in less than a minute.

Because the entire PaperClip II pro gram is resident in memory, there is no need for disk access while it is being used. Once the program has been load ed, you may remove the PaperClip II disk and insert the Spellpak disk, keeping it ready for future use, or insert the formatted disk on which you'll save your data. PaperClip 11 is flexible.

It is also flexible in being able to work with either one or two disk drives, through a pop-up configuration window. In working with multiple drives, your choices include two single drives or a dual-drive unit. With two drives, find it convenient to keep Spellpak in device 8 and the data disk in device 9. In this way, I feel as if I'm ready for anything.

There is yet more to PaperClip II:

Burst routines are written to the disk in order to take advantage of the fast-load capabilities of the 1571 disk drive. (Be cause these will not work with the 1541, a separate fast-load routine helps those of you who have that drive—and PaperClip II can determine whether it's being used in a  $1541$  or a  $1571$  drive.) Though the loading of the program seems to take a while, you'll be impressed whenever you load a file you've created. Speaking of speed, we should also mention the cursor travel. In horizontal or vertical scrolling, it is probably just a bit faster than anything else you've seen. This makes other op tions faster: If you suddenly decide you should insert text near the top of the document, you can get there before you forget what you wanted to say.

For telecommunications, PaperClip II allows you to enter that mode from the word processor by pressing the No Scroll key. Once that is done, pressing F1 triggers a pop-up window in which you can select baud rate, parity, word length, stop bits, and all the other things that go into the making and using of a terminal program. With baud rates from 50 to 9600; XON/XOFF hand shake; XMODEM, XMODEM CRC, and Punter protocols; full and half duplex ing; and support for half a dozen popular modems, the PaperClip II terminal program is good enough to stand alone.

Printer files included on both sides of the disk cover almost every printer you've ever heard about. Should your particular printer by some chance not be included, you can write your own custom printer file and save it as a separate file. Before jumping into this, check your printer manual carefully and make certain it contains the required infor mation. You are also advised that this is tedious work and that it may be easier to modify an existing file than to start one from scratch. However, most popu lar printers are already covered by PaperClip II anyway.

word of warning: You may have to experiment to find the proper printer file. I use a Panasonic 1092 with the PIP interface, and, with every other pro gram I've tried, it perfectly emulates the Commodore 1525 printer. Not so here. After 30 minutes of desperate experiments, the one that worked was the file for the Commodore MPS-1000—but in the IBM mode.

Printing options are set in the File Options window, the same window used for disk drive selection. Once you know these are correct, you may go back to the Screen Options windowwhere you set the colors—and save the entire configuration to your working copy of PaperClip II. While PCII supports boldface, italics, underlining, and super- and subscripting, it should be noted that the usefulness of these is de pendent upon your printer/interface combination.

Like the program itself, the documentation goes to great lengths to be complete: There is a slim tutorial volume, the reading of which is designed to get you up-and-running almost im mediately; a thicker reference volume which is to be used as various needs arise; and, since PaperClip II was being refined almost until the moment of re lease, a pamphlet of errata. In addition to this, you may find a "read.me" document on the disk itself that will apprise you of any changes made since the er rata document was printed.

As I said at the outset, PaperClip II is extremely impressive, so much so that I may cast aside my fear of losing dongles.

 $-Frv$ in Bobo

Batteries Included 30 Mural St. Richmond Hill Ontario, Canada L4B 1B5 \$79.95

## Ace Of Aces

Ace of Aces is not just a flight simulator. In fact, the skills necessary for success fully flying the missions in most com puter flight simulators are not even needed for Ace of Aces. That doesn't mean that this Commodore 64 game is a snap. You'll probably find your hands full in the hostile skies flying missions over Europe during World War 11.

... you'll notice that one of the other pilots in the briefing room is smoking a pipe, and the smoke drifts lazily toward the ceiling. And that's only the beginning. The graphic detail is superb on every screen.

As with other games from Acco lade, you expect spectacular graphics and attention to detail, and that's just what you get through the various mis sion scenarios of Ace of Aces. Even on the opening screen, where you choose to fly a real mission or a practice mission, the high-resolution graphics go beyond what you might expect. As the Group Captain offers you a choice of flying a practice mission or taking to the skies for the real thing, you'll notice

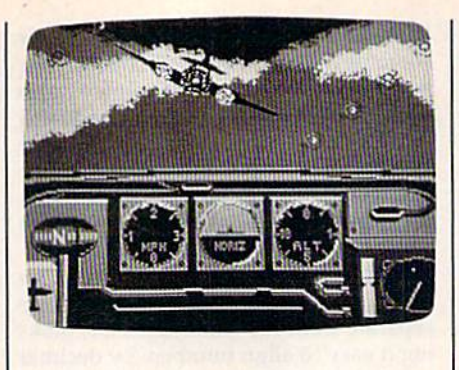

that one of the other pilots in the brief ing room is smoking a pipe, and the smoke drifts lazily toward the ceiling. And that's only the beginning. The graphic detail is superb on every screen.

Select the practice mission, and you'll be at the controls of a Mosquito fighter plane over the English Channel. Your mission: to seek out and destroy enemy aircraft, then return to your home base. Once you've practiced enough to become familiar with the characteristics of the aircraft, you can begin flying missions as you progress up the ladder to become the ace of aces. word of warning: The real Mosquito was a notoriously sluggish and unresponsive aircraft. So it is in Ace of Aces.

You may choose to fly one of the missions offered by the Group Captain: defend London against V-l Rockets, shoot down the bombers before they reach their targets, stop the P.O.W. train (before it reaches Berlin) and free the P.O.W.'s, or bomb the U-boats pre paring for attacks in the North Atlantic.

Each scenario begins with a report from C1D (Central Intelligence Divi sion). The exact position of enemy tar gets is given, along with information on weather conditions, recommended weapons, and target sequence. After your intelligence briefing, the Mission Map is displayed, followed by the Bom bardier's View of an empty bomb bay. You load the weapons and extra fuel to be carried for each mission. Should you carry rockets and cannon ammunition, keeping your Mosquito light and maneuverable? Or would it be better to arm with the heavier bombs to prepare for a bombing run?

Take the controls. Don't worry about takeoffs and landings. Each of the scenarios begins with your plane in flight over the English Channel. Each ends as you fly over your home basethat is, if you are fortunate enough to return to your home base. And don't get the idea it's going to be easy.

You still must control your aircraft. Looking to the front, you get a display of some of your instruments: the com pass, airspeed indicator, artificial hori zon, altimeter, radar, and intercom. Looking out either side window allows

you to examine the flight engineer's in struments: fire-extinguisher controls, landing gear, trim adjust, flaps, throttle, boost, and other necessary gauges.

Check your position by selecting the Navigator's View. Your map re flects the information provided by intelligence sources, including the location of targets, enemy strengths, strategies, and destinations. Check the map often. You'll find the information changing, and storm could pop up at any time to further disorient you.

Eventually, you'll encounter ene my fighters. You see spinning propel lers and changing perspective as you try to position your plane for the kill. The Mosquito is sluggish, so take your time and watch your radar. Don't let them get behind you. To make matters more difficult, you'll probably be diving in and out of nearby cloud banks.

Finally, get the enemy plane in your sights and fire. A hit is rewarded with an explosion as the enemy plane disap pears. Watch your fuel reserves and am munition. Be sure you have enough fuel to return to your base to fly again.

You'll find enough of a challenge in Ace of Aces to keep you coming back for more, and the excellent graphics will have you wondering what comes next. To become the ace of aces, you must successfully complete each of the four kinds of missions. As your ability increases, save your high scores after each one. This is a game that certainly could become one of your favorites.

—George Miller

Accolade Software 20863 Stevens Creek Blvd. Cupertino, CA 95014 \$29.95

## Transformers: Battle To Save The Earth

"Transformers! More Than Meets the Eye!" Any fan of Hasbro's colorful, shape-changing robots—immensely popular items in the worlds of toys and cartoons—knows that phrase. In this unique Commodore 64 arcade-style game from Activision, Transformers have entered the world of software.

For those unfamiliar with the his tory of Transformers, this program pro vides a slide show narrated by an invisible "historian." You can skip this and go right to game play, but this pre sentation, one of several clever pro gram features, is something you won't want to miss. Basically, the Deceptions (the bad guys) are out to deplete the Earth's energy sources and use them for their own evil purposes. The Autobots

## **Commodore Product Potpourri**

Hardware, Software & Firmware for your C-64, C-64C, C-128, AMIGA

#### **256-K AMIGA" MEMORY**

It all began 8 years ago when Commodore<br>produced a wondrous PET Computer with 8<br>Kbytes of memory. Skyles Electric Works<br>then offered to double the PET memory with an 8 Kbyte memory addition.

History repeats itself 7 years later. At<br>1/3 the price of the original PET memory<br>expansion, Skyles Electric Works now offers 32 times the memory. That's right! 256<br>Kbytes of AMIGA memory expansion for<br>only \$79.95\*.

Buy your 256 Kbyte AMIGA memory<br>expansion from Skyles Electric Works at<br>the lowest price from the most reliable and most proven Commodore expansion memory builder in the world.

256-K Memory for AMIGA ...... \$79.95\*

A panoramic passel of pelucid paragraphs presented by a

#### **MEGABYTES for AMIGA**

**Available now from Skyles Electric Works.** We had so much fun developing the 256-K Memory for Amiga that we decided to offer 1 Mbyte, and 2 Mbyte, Memories for Amiga. Consider, 1,048,576 or 2,097,152 bytes of memory designed to plug directly into the right<br>side of the Amiga. Each memory board offers full 86 pin buffered pass-thru with Addmem or Auto-config on turn on. We searched America for the best Amiga Memory and found it. 1 Megabyte Amiga Memory .... \$499.95\* 2 Megabyte Amiga Memory .... \$949.95\*

#### **MIDI for AMIGA**

A Standard MIDI IN, 2 MIDI OUT, and MIDI THRU Interface for the Amiga Computer. Plug it into the RS-232 Port on the rear of your Amiga and you are ready to use Musical Instrument Digital Interface (MIDI) instruments and devices with your Amiga. Designed to be used with standard MIDI cables and all the presently available Amiga MIDI software. The MIDI for Amiga Interface gets the job done at a bargain price

MIDI for Amiga Interface ....... \$49.95\*

#### **CLOCK for AMIGA**

We Were Shocked When We Discovered that the otherwise friendly Amiga "would not even give us the time of day". We immediately set about fixing the problem with Clock for Amiga. No longer is it necessary to set the clock via Preferences. With Clock for Amiga you can have the time of day set automatically each time you turn on your Amiga. Clock for<br>Amiga is a small cartridge that plugs onto the 86 pin connector on the right side of your Amiga. Clock for Amiga runs for two years even if your Amiga is turned off. Get Clock for Amiga today and let your Amiga be an amiga

Clock for Amiga ............. \$79.95'

2 for 1 MONITOR CABLE/C128

The 2 for 1 Monitor Cable allows all composite video monitors to be used with the Commodore 128 in all modes of operation. Don't throw out your present green or amber monitor, buy a 2 for 1 Monitor Cable.

2 for 1 Monitor Cable for C-128 . . \$24.95\*

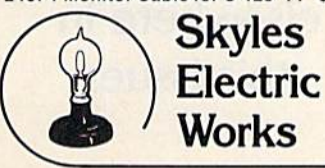

#### **1541 FLASH!**

The new Skyles Electric Works 1541 FLASH! loads programs and files to your Commodore 64/64C or Commodore 128 (64 mode) three times faster than an unenhanced Commodore 1541 disk drive. 1541 FLASH! saves programs 20 to 50 percent faster. 1541 FLASH! formats a diskette in 25 seconds, a real flash.

The 1541 FLASH! is a permanent hardware installation in your Commodore 64/64C and<br>Commodore 128 (64 mode) and 1541 disk drive. No programs to load, no cartridge hassles.

We have special versions of the 1541 FLASH! for the SX-64 and two 1541s

In addition to its blinding speed of program and<br>file loading, the 1541 FLASH! adds over 50 extra commands for the Commodore<br>64/64C/128 user. These include a built-in<br>DOS/Wedge, Easy Editor, and FLASHMON! machine language monitor.

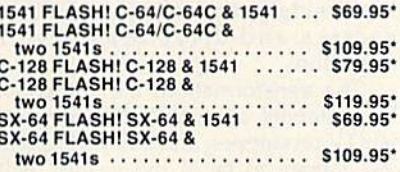

A powerful panoply of pertinent, potent, peripheral products

#### **QUICKSILVER 128**

QUICKSILVER 128 our premier IEEE-488 Interface for the Commodore 128 is now in stock and even better than we had planned. Quicksilver 128 offers an IEEE Interface for the Commodore 128 in the C-128 mode (40 or 80) columns) and in the C-64 mode as well. QUICKSILVER 128 will inter-connect your Commodore 128 to Commodore SFD 1001, 2031, 2040, 3040, 4040, 8050, 8250, 9060, and 9090 Disk Drives. QUICKSILVER 128 will connect your Commodore 128 to Commodore 2022, 2023, 4022, 4023 and 8023 Printers.

QUICKSILVER 128 C-128 ........ \$119.95\*

A priceless programmers pallett of practical products and programs

#### **IEEE Flash! 64**

IEEE Flash! 64 our premier IEEE-488 Interface for the Commodore 64 is now in stock and even more transparent (program compatible) than QUICKSILVER 64, IEEE Flash! 64 will inter-connect your Commodore 64 to Commodore SFD 1001, 2031, 2040, 3040, 4040, 8050, 8250, 9060, and 9090 Disk Drives. **IEEE Flash! 64 will connect your Commodore** 64 to Commodore 2022, 2023, 4022, 4023, and 8023 Printers.

IEEE Flash! 64 C-64/C-64C ....... \$99.95\*

**TO ORDER:** Call 1-800-227-9998 or 1-415-965-1735 (CA) or write to: For More Information: Send Stamped Self Addressed Envelope to:

#### **DRUM MACHINE**

Rhythm King is a drum machine for the C-64 Anythm King is a drawn machine for the C-128. Rhythm King is a disk and an audio<br>output cartridge that plugs into your C-64 or<br>C-128. Rhythm King has 8 different percussion<br>Sounds built-in and Rhythm Wing will play up to<br>3 to 24 steps per note. Up to 64 different patterns<br>for the steps per note. Up to 64 different patterns<br>may be linked together into a "song", with up to<br>255 repeats per pattern. Songs may be linked<br>together to form "Megasong pattern steps.

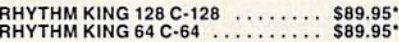

**Prevent and preclude premature** pratfalls, by perplexed programming postulants

#### **BASIC PROGRAM COMPILER**

BLITZ! is the fastest, easiest to use, most popular, BASIC program compiler available for<br>the Commodore 128, C-64, and C-64C. Your BLITZ! compiled programs will run from 5 to 20<br>times faster after you BLITZ! them. BLITZ!<br>translates and reduces your BASIC programs in to a much, much faster code.

BLITZ! C-128, Disk<br>BLITZ! C-64/C-64C, Disk . . . . . . . . . . \$59.95\*

#### **BASIC PROGRAMMING AID**

VICTREE is a BASIC programming aid cartridge<br>for the VIC-20 and C-64/C-64C computer. VICTREE adds 42 extra commands for BASIC VICTREE adds 42 extra commands for BASIC<br>
VICTREE commands and full DOS control.<br>
VICTREE commands include CHAIN, EXECUTE,<br>
MERGE, SEND, USE, CONCAT, DOPEN,<br>
DELOSE, RECORD, HEADER, COLLECT,<br>
BACKUP, COPY, APPEND, DSAVE, D CHANGE, PAGE, HELP, DUMP, and TRACE.

VICTREE 64 Cartridge, C-64/C-64C. \$49.95\*<br>VICTREE 20 Cartridge, VIC-20 .... \$49.95\*

#### **ASSEMBLER CARTRIDGE**

If your C-64 programming needs have extended<br>beyond BASIC, Skyles Electric Works now offers<br>MIKRO, a machine language assembler<br>cartridge for the Commodore 64/64C. The<br>MIKRO cartridge contains everything you need<br>for machi

MIKRO Cartridge, C-64/C-64C ..... \$49.95\*

The periodically puzzling, precarious, path to perspicacious program perfection and prowess

#### **INCOME TAX PROGRAM**

Taxware, the most comprehensive, easy to use, all year around record keeping and tax preparation system available for the Commodore 64/64C, is now available for the Commodore 128. Better yet, both the improved C-64 and C-128 versions of this popular package are available in one comprehensive package. TaxWare includes forms 1040, 2441, and Schedules A, B, C, D, E, G, W and SE. TAXWARE, C-64/C64C or C-128, 1541/1571 ..................... \$49.95

231-E South Whisman Road, Mountain View, CA 94041

## **DISKS** *COMMODORE* FROM A  $\mathbf{g}$ c

HE BIG DISKETTE MAKERS CKING!<br>shers to sell off their invento<br>hers to sell off their invento<br>hers disks are not seconds,<br>rejects, only top-of-the-line<br>ty disks, available to you at a<br>line

y disks, wellable to you at a<br>not original selling price! We<br>conjunal selling price! We<br>it commanded have the control of the conduction of the supplier last<br>in discussion is to product a and the supplier last disk is solve

UNITECH: THE BEST PLACE TO BUY YOUR DISKETTES!<br>Unitech has axtemply high standards of quality. People that buy from<br>Unitech are so pleased with our products that they come back again<br>under that they seemed with our product

UNITECH'S UNCONDITIONAL GUARANTIE:<br>It you are disastisfied with any item you purchase from UNITECH,<br>return it to us for an UNCONDITIONAL, NO-QUESTIONS-ASKED<br>REFUNDI These premium quality diskettes are also waranteed for<br>FI

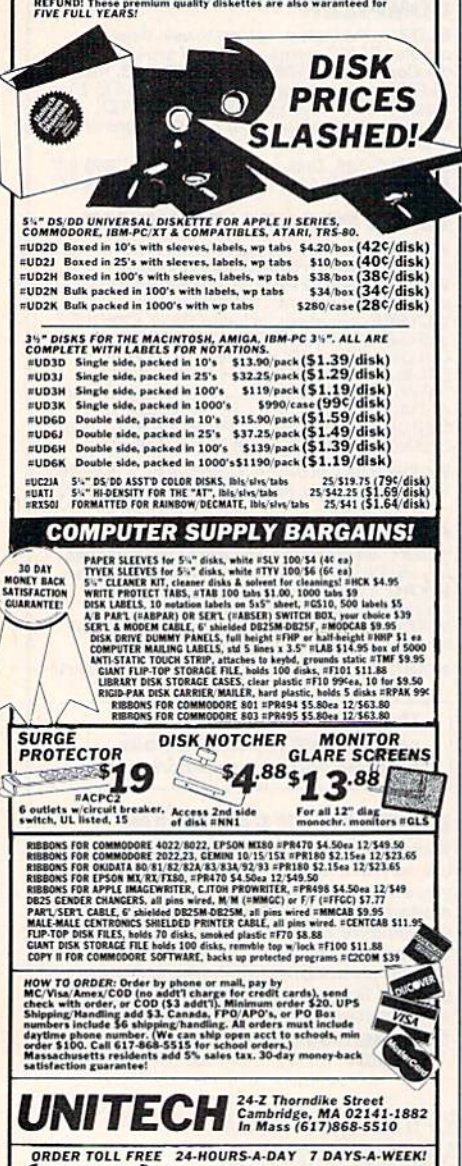

800)343-047

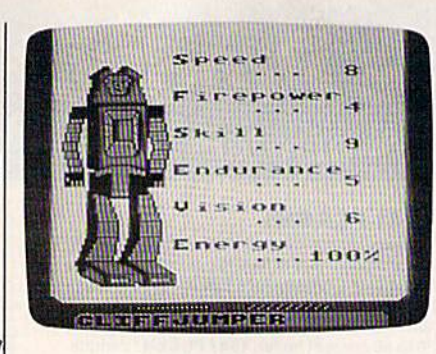

(the good guys) are trying to stop them. You're in charge of the Autobots.

The screen which provides you with your basic information is the map. It tells you where the Autobots are, where they're headed, and where there is trouble. Based on this information, you deploy your Autobots, either individually or in preset patterns. When deployed singly, the robots transform onscreen and drive off to their destinations.

The transformations are authentic. The Autobots are good likenesses of their TV prototypes, and any youngsters who happen to be in the vicinity will probably jump up and down with excitement as they watch them transform.

There's a fascination in watching the robots transform to vehicles and back. And there's a feeling of being linked to the world the cartoon Transformers inhabit.

After sending out the Autobots, you connect your view screen and controls to a particular robot to do battle. Here's where real strategy enters in. Each robot is endowed with different abilities, a list of which can be reviewed onscreen. These talents help you determine which robot to shoot with and which one to send where.

On the scene of battle, you look out at the action, crosshairs at the ready. Decepticons swarm about, changing back and forth from robots to fighter planes and trying to conduct their evil ploys to steal the Earth's energy. As they succeed, their score mounts. As your Autobots thwart their plans, your score climbs. Whenever an Autobot takes a hit, realistic cracks appear on its view screen. If it is put out of commission, the view screen turns gray behind the cracks, and the robot must be sent to base for repair. You switch connections to another robot to continue battle.

At the end, the historian speaks again. In our game, it was to tell us that we failed to defeat the Decepticonsbut there's always encouragement that we are still needed to continue the fight, followed by an onscreen hint to help us the next time.

The action can be furious. Surrounded by the never-ending, up-tempo version of the Transformers' musical theme, you must scheme and type instructions to deploy your Autobots strategically, connect to their view screens, and then use a little eye-hand coordination to shoot down the Decepticons with the joystick. There's a fascination in watching the robots transform to vehicles and back. And there's a feeling of being linked to the world the cartoon Transformers inhabit.

Arcade-lovers will enjoy the action and strategy, and, of course, little kids will enjoy the Transformer connection. Eight- to twelve-year-olds will probably enjoy both. However, because of the level of strategy involved, Transformers' biggest appeal will be to families where an older child or adult can do the playing cheered on by the younger Transformer fans.

Activision has taken a highly popular concept and story line and melded it with great shoot-em-up game play, applied the best audio and graphics techniques, and come up with a real winner: Transformers-more than meets the eye.

-David and Robin Minnick

Activision 2350 Bayshore Frontage Rd. Mountain View, CA 94043 \$34.95

> All programs listed in this magazine are available on the **GAZETTE Disk.** See details elsewhere in this issue.

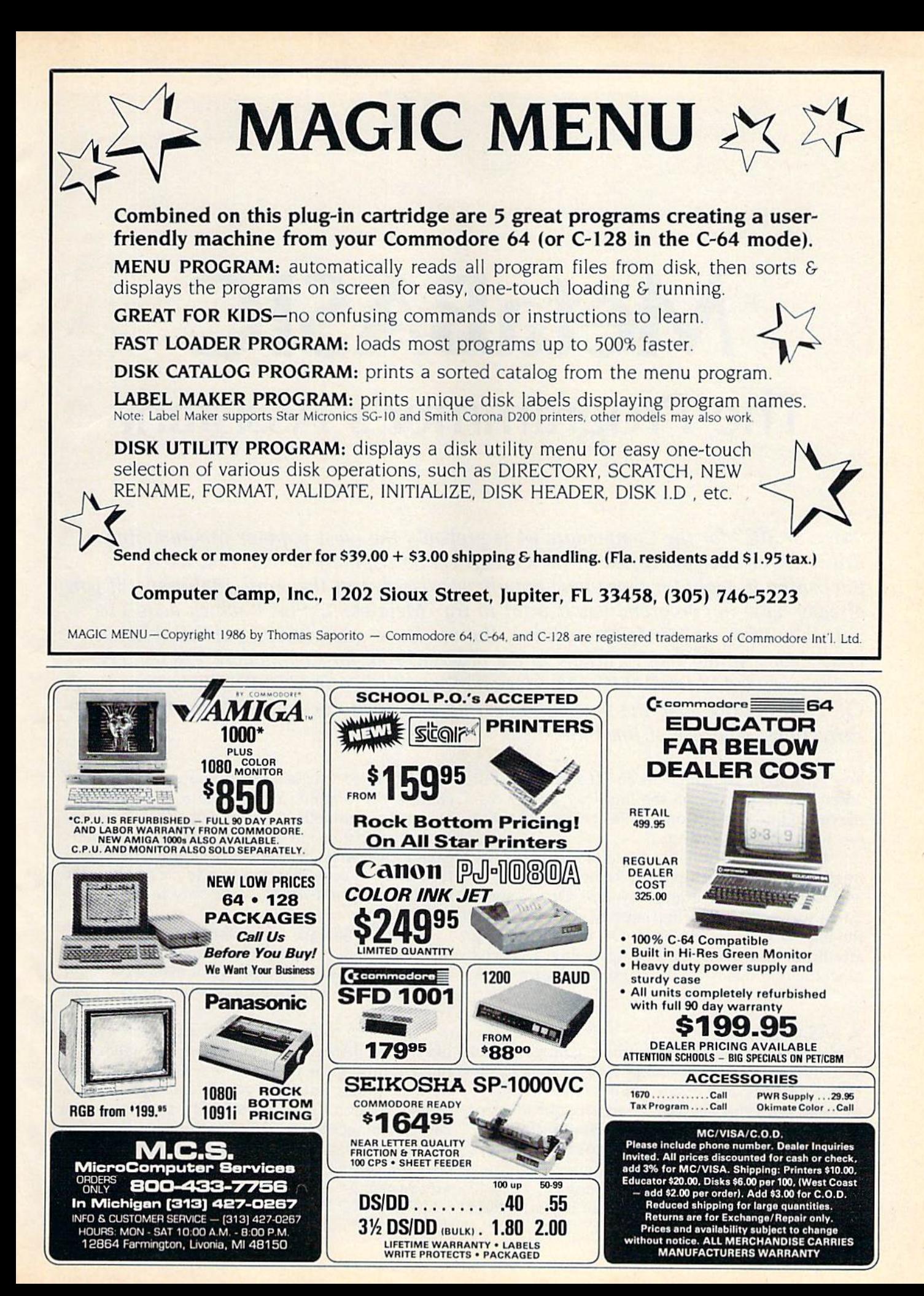

## **MetaBASIC** he Programmer's Assistant

 $\,$  MetaBASIC  $\,$  for the Commodore 64 is probably the most popular programming utility we ve ever published in the GAZETTE. So popular, in fact, that we re publishing it again for those who may have missed it in the April 1985 issue. If you already have the program, you'll want to try "MetaBASIC Plus," which adds 11 valuable, new commands. In addition, the version of MetaBASIC published here in cludes some minor modifications to the original. And for Commodore 128 owners, we've included "MetaBASIC 128." Originally published in COMPUTE!'s First Book Of Commodore 128, the version appearing here includes some modifications and corrections, courtesy of Jim Butterfield.

when you take it out on the highway, you're dis-<br>change the engine. You add direct-mode commayed to find that it won't go faster than 45 miles mands for debugging. This is not a new language per hour. What do you do? or even an extension of BASIC, it's more properly

might give you three options: Remove the engine tool. The new commands you add cannot be used and replace it with a brand-new one. Or add some inside a program—they work only in immediate fancy turbo-charging fuel-injected doohickeys to mode.<br>the engine you already have. Or, without adding New languages and extensions have several the engine you already have. Or, without adding anything, you could tune it up, using a special advantages. But they also have a major drawback: machine that measures the engine's performance, You have to load the language or extension before

toss out BASIC and create a whole new language up a program. But once you've finished the pro-(a more powerful engine) based on your ideas of gram, you don't need MetaBASIC to run it—you what a programming language should do. can disconnect the tuneup machine.

keeps BASIC, but adds some new programming commands. You keep the BASIC engine, but add some additional parts which make it work faster or more efficiently.

You've bought your first car and it runs well. But The third way is like a tuneup which doesn't If you take it to your favorite mechanic, he called a development system or writing/debugging

> you load the main program, or the program just won't work.

A BASIC Tuneup The nice thing about a development system You can add new programming commands to like "MetaBASIC" is that it's there when you your 128 or 64 in three similar ways. The first is to need it, during the time you're writing and tuning

The second method, a language extension, Following are two versions of MetaBASIC--one for the 64, the other for the 128. Also, if you're using "MetaBASIC 64," be sure to read "MetaBASIC Plus" on page 77. "MetaBASIC 128" appears on page 79.
# MetaBASIC 64

Kevin Mykytyn

This utility will change the way you program. It adds 32 new debugging and testing commands to Commo dore 64 BASIC, working by itself or in conjunction with a machine language monitor/assembler.

# An Introduction To MetaBASIC 64

'MetaBASIC 64" commands use English mnemonics, so you don't have to memorize a lot of SYS numbers. And if you forget the new words, you can either refer back to this article or type HELP.

BASIC programmers have 12 new commands at their fingertips. For writing programs, AUTO, KEY, and UNNEW are available. You can use CHANGE, DELETE, FIND, RENUM, and VCHANGE to exam ine and alter programs. And DUMP, SPEED, TRACE, and TROFF help during debugging ses sions. If you're writing in machine language, you can use some of the BASIC problem solvers, as well as MEMORY, MONITOR, NUMBER, and @. To control MetaBASIC 64, you have DEFAULT, HELP, INT, and QUIT. Disk commands include BSAVE, CAT, DLIST, ERR, MERGE, READ, RESAVE, SCRATCH, SEND, and START. Fi nally, there's LL1ST if you have printer, and TERMINAL if you have a modem.

# Special Notes

Always type NEW after loading MetaBASIC 64. One feature that works automatically is LIST Pause. When you're listing a program, hold down CTRL, SHIFT, or the Commodore key to temporarily halt it. RUN/STOP-RESTORE is available in both program mode and direct mode. But if you want to interrupt any of the utilities like RENUM, use the RUN/STOP key by itself (not RUN/STOP-RESTORE).

The commands work only in direct mode; you cannot add them to programs. Also, you're limited to one MetaBASiC command per line (although you can still use multistatement lines inside your programs). Unlike ordinary BASIC commands, there are no abbreviations. You must type out the entire Meta BASIC 64 command. If it seems to be working incorrectly, make sure the syntax is correct.

Machine language (ML) pro grammers should remember that MetaBASIC 64 occupies memory locations \$9000-\$9FFF. The 4K which begins at \$C000 is available for programs like Micromon or for your own ML programs. Be sure to load and run MetaBASIC 64 before loading any other programs.

# Typing It In

MetaBASIC 64 is written entirely in machine language, and "MLX," the machine language entry program

found elsewhere in this issue, is re quired to type it in. If you don't already have a copy of MLX for the 64, type it in and save it to tape or disk. Then, load MLX and run it. You'll first be asked for a starting address and an ending address for the data you'll be entering. For Meta BASIC 64, use the following values:

Starting address: 9000 Ending address: 9F67

Next, following the MLX in structions, enter the data for Meta BASIC 64 and save a copy.

To use MetaBASIC 64, follow these steps:

- 1. Load the program with a command of the form LOAD"ME-TABASIC 64",8,1 (for disk) or LOAD"METABASIC 64",1,1 (for tape). Of course, you should replace METABASIC 64 with whatever name you used when you saved the MetaBASIC data
- 2. Type NEW
- 3. Activate the program with SYS 36864 (or SYS 9\*4096)

The program uses 4K at the top of BASIC memory (which leaves you with 35K for your programs). The first thing it does is move the top-of-BASIC pointer down to pro tect itself from variables. After the SYS, it may seem that nothing has changed. But MetaBASIC 64 is ac tive, and you now have 32 new commands to help you write and debug programs.

# MetaBASIC 64 Commands

Here's an alphabetical list of the new commands and how to use them, with examples. In the descriptions of syntax, MetaBASIC 64 commands and manda tory parameters appear in boldface. String parameters appear in *italics*. Optional parameters appear in normal printing.

If something is described as a disk command, it won't work unless you have a disk drive. However, some of the ML programming aids can be useful in BASIC and vice versa.

Use: ML programming (see also MEMORY)

# Syntax: @ starting address, number, number...

This works like POKE, except it allows you to put a series of numbers into consecutive memory locations. For ex ample, if you want to change border and background colors to white, you would use  $(0.53280, 1, 1.$  The first 1 goes into 53280, the second into 53281. If you add more numbers, separated by commas, they are POKEd into the next locations: 53282, 53283, and so on.

You can also use this in conjunction with MEMORY. First, display the contents of a series of locations using MEMORY. Then change the infor mation there by putting @ before each line you want to change. Cursor over to the numbers you want to change, change them, and press RETURN.

# AUTO

Use; BASIC programming Syntax: AUTO starting line number, increment

AUTO can take some of the drudgery out of writing a program. It automatically numbers a program, starting at the first number and incrementing by the second. Separate the numbers with a comma. If you do not specify a starting line number or increment, numbering will start at 5 and increment by 5 for each additional line. If you specify only a starting line number, then that value will also be used for the increment. After you press RETURN over a line, the next number is automatically print ed. The current line number can be changed by using the INST/DEL (de lete) key and replacing it with another number.

Press RUN/STOP to escape from AUTO.

Example: AUTO 100,10 starts at 100 and numbers by 10.

# BSAVE

Use: disk command (see also RESAVE) Syntax: BSAVE "filename", starting address, ending address  $+1$ 

BSAVE (Binary SAVE) saves a chunk of memory to disk, from the starting ad dress to the ending address. Put the program name inside quotation marks and use commas to separate the name, starting address, and ending address. It's important that you add one to the actual ending address. You can use this command to make backups of machine language programs, as long as you know the starting and ending address es. BSAVE can also function to save sec tions of screen memory, custom character sets, or high-resolution screens.

The numbers should be in decimal. If you need to translate from hexadecimal to decimal, see NUMBER (below).

After you BSAVE the contents of an area of memory to disk, you can load the data back in with LOAD "filename", 8,1.

Example: BSAVE"METABASIC 64", 36864, 40805 makes a backup of MetaBASIC 64. To copy the first five lines of screen memory (locations 1024-1223) to disk, BSAVE "SCREEN",1024,1224. Screen memory does not include color information that is stored in color memory and would have to be handled separately.

# CAT

Use: disk command (see also DLIST, READ)

# Syntax: CAT

Anytime you want to look at the entire disk directory, use CAT (for CATalog). The BASIC program currently in mem ory will remain undisturbed. To see specific portions of the directory, see DLIST.

# **CHANGE**

Use: BASIC programming (see also FIND, VCHANGE)

Syntax: CHANGE @old string@new string@, starting line, ending line

CHANGE @"old string- "@"new string"@, starting line, ending line

CHANGE searches through the pro gram in memory, changing every occur rence of the old string to the new one. The strings can be up to 30 characters long, and must be bracketed by the commercial at sign (@). All lines in which changes are made are listed to the screen.

The first format will change BASIC keywords and variable names. The sec ond format should be used to change strings. If you omit the line numbers, CHANGE affects the whole program. If you want to change only one section, add the starting and ending line num bers, marked off by commas.

Example: CHANGE @X@QQ@, 1,200 changes the variable  $X$  to  $QQ$  in lines 1-200. To change the name Charles to John throughout the pro gram, CHANGE @"CHARLES"@ "JOHN"@.

# DEFAULT

Use: MetaBASIC 64 command (see also INT, QUIT)

Syntax: DEFAULT border color, back ground color, text color, device number

When you press RUN/STOP-RE STORE, the screen always reverts to the default colors of light blue characters on dark blue screen. And several com mands like LOAD and SAVE default to tape. DEFAULT lets you change these values to whatever you prefer.

If you have a disk drive, you can change the device number to 8. If you have a second drive addressed as device 9 that you want to use for SAVEs, change the default to 9. If your 64 is hooked up to a black-and-white TV, change the character and background colors to a more readable combination.

Note: If you change the default de vice number to 1 (tape), you will be unable to use any of the new MetaBASIC disk commands. To disable the DE FAULT device number setting and go back to normal, use the MONITOR command below. Also, the TERMINAL command will not operate properly after DEFAULT has been used to change the device number. If you use DEFAULT, be sure to issue a MONITOR command before trying to use the TER MINAL command.

Example: DEFAULT 1,1,0,8 changes the border and background colors to white, the character color to black, and the device number to 8. If you press RUN/STOP-RESTORE, you'll see black characters on a white background. And you'll be able to save to disk by typing just SAVE"filename" (without adding a ,8).

# DELETE

Use: BASIC programming Syntax: DELETE starting line-ending line

DELETE removes a range of lines from your program. Separate the starting line number from the ending number with dash (-). Use this command with extreme caution, since it is impossible to recover deleted program lines.

Example: DELETE 200-250 erases all lines with line numbers in the range 200-250, including lines 200 and 250.

# DLIST

Use: disk command (see also CAT, READ)

Syntax: DLIST "filename"

This command lists a BASIC program from disk to the screen, without affect ing what's currently in memory. The program name must be enclosed in

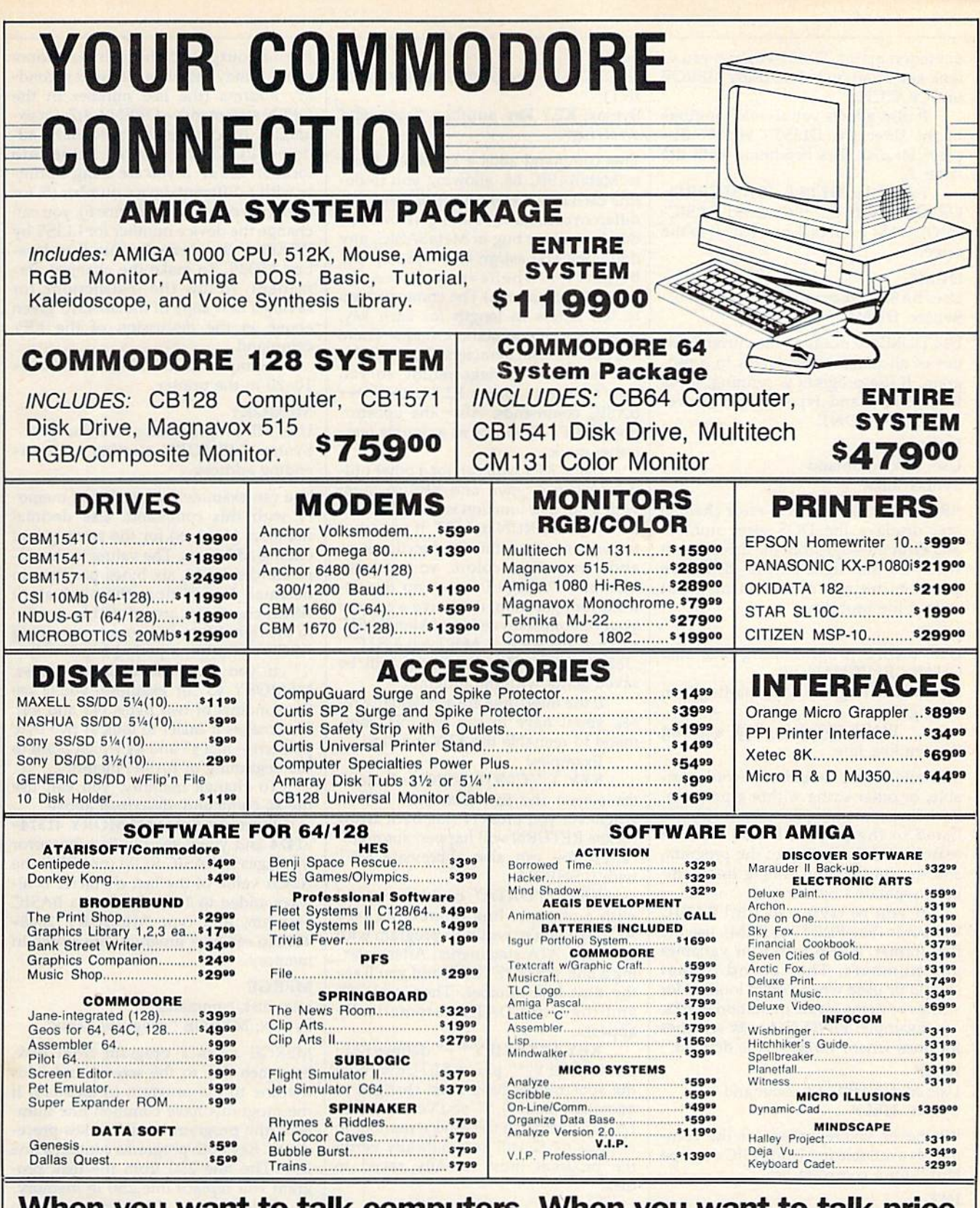

When you want to talk computers. When you want to talk price. U.S.A. and Canada

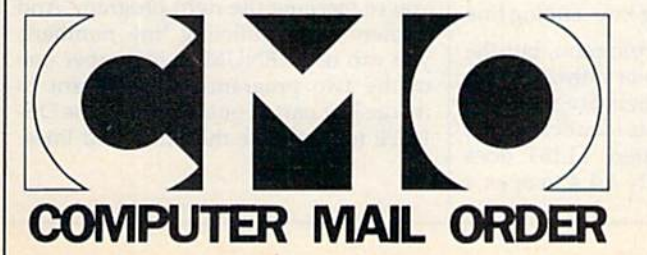

Call toll-free: 1-800-233-8950 Outside the U.S.A. Canada 717-327-9575 Telex 5106017898 Educational, Governmental and Corporate Organizations call toll-free 1-800-221-4283

CMO. 477 East Third Street, Dept. A402, Williamsport, PA 17701 All major credit cards accepted.

POUCY: Add 3% (minimum \$7.00)<br>Personal and company checks required be repaired or replaced at our add 6% sales tax. All prices are subject to change and<br>will be replaced with the same item only. Hardware will to a restocking fee

quotation marks. DLIST enables you to look at a program before using MERGE or SCRATCH.

It also allows you to read portions of the directory. DLIST "\$0:A\*" displays all disk files beginning with the letter A.

Example: DLIST "BASICPRO-GRAM" reads the file named BASIC-PROGRAM from disk and lists it to the screen.

#### DUMP

Use: BASIC programming Syntax: DUMP

Use DUMP to examine the current val ues of all nonarray variables in a program. If the program is running, press RUN/STOP and type DUMP. To re sume, type CONT.

### ERR

Use: disk command Syntax: ERR

ERR reads the disk drive error channel and displays the DOS error number and error message from the drive. Use it when the red light on the disk drive starts blinking to determine what caused the problem.

### FIND

Use: BASIC programming (see also CHANGE, VCHANGE)

Syntax: FIND @string@, starting line, ending line

FIND @"string"@, starting line, ending line

This allows you to find any word, vari able, or other string within a program. Each line containing the search string is listed to the screen. If you wish to search just one section of the program, add the starting and ending line numbers, separated by commas.

If you're trying to find BASIC keywords (like PRINT or REM), use the first format. It also works for variables and numbers. The second format should be used when you're looking for strings or items inside quotation marks.

Example: FIND  $@A = @$  searches for lines where variable A is defined.

#### **HELP**

Use: MetaBASIC 64 command Syntax: HELP

Whenever you're unsure of the com mands available in MetaBASIC 64, type HELP for a complete list.

#### INT

Use: MetaBASIC 64 command (see also DEFAULT, QUIT) Syntax: INT

Some features of MetaBASIC 64 are in terrupt-driven. If you reset the inter rupts (with the MONITOR command), the function keys and the SPEED func tion may no longer work. INT puts the MetaBASIC interrupts back in place.

Use: BASIC programming (see also INT)

KEY

# Syntax: KEY key number, "command or string"

This command adds a lot of flexibility to MetaBASIC 64, allowing you to de fine each of the eight function keys as a different command or string. (However, due to a minor bug in MetaBASIC, any definition you assign to the f8 key will be garbled whenever you use the RENUM command.) The command, up to ten letters in length for each key, must be inside quotation marks. There are two special characters: The back ar row acts as a carriage return, so you don't have to press RETURN after BASIC commands. Also, the apostro phe (SHIFT-7) counts as a double quo tation mark.

Using KEY, you can load other util ities you may own and SYS to them with a tap of a function key. Or you can do a one-key RUN or LIST. If you want to permanently define the function keys and screen/text colors, you can use KEY and DEFAULT to set up the de sired configuration, then save a copy of your customized version of MetaBASIC using BSAVE "METABASIC" ,36864,40960. The definitions will be saved along with the program.

If the interrupts are accidentally re set, you'll have to use the INT com mand to reenable the KEY function.

Examples:

KEY 1,"{CLR}LIST100-+" clears the screen and lists from line 100 on whenever you press f1 (the back arrow means RETURN will happen automati cally). You can also abbreviate LIST with L SHIFT-I.

KEY 7,"DATA" could be useful with automatic line numbering (see AUTO) if you're writing a program with a lot of DATA statements. After entering a line, press RETURN and you'll see the next line number. Then press f7, and the word DATA automatically appears.

KEY 2,"VERIFY'\*'+" defines f2 to print VERIFY"\*" plus a RETURN (note the apostrophes have been changed to quotation marks). If you've used DE FAULT to change the device number to 8, pressing f2 will automatically verify the program most recently saved to disk.

#### LLIST

# Use: printer command Syntax: LLIST starting line-ending line

This command lists a program, but the listing is sent to a printer rather than to the screen. Line numbers are optional. The syntax for LLIST is identical to the regular LIST. As written, LLIST does the equivalent of OPEN 4,4,4 to open file for output to the printer. Some printers may require a different secondary address (the last number in the OPEN statement)—OPEN 4,4,7, for ex ample. To change the secondary address, POKE the desired value into location 40341. If you are using a printer with a different device number (5, for example) or a plotter (device 6), you can change the device number for LLIST by POKEing the desired value into location 40339. To make the changes per manent, follow the instructions for saving a new copy of MetaBASIC given above in the discussion of the KEY command.

Example: LLIST 10-20 to list lines 10-20 to the printer.

### MEMORY

Use: ML programming (see also @) Syntax: MEMORY starting addressending address

You can examine any section of memo ry with this command. Use decimal numbers (not hex) for the starting and ending addresses. The values in memo ry are displayed, six bytes per line, in decimal. In addition, the equivalent ASCII characters are printed in reverse to the right (if there's no corresponding ASCII character, a period is printed).

If you omit the ending address, MEMORY <sup>43</sup> for example, you'll see the contents of two bytes (43 and 44). This makes it easier to look at two byte pointers—like 43 and 44 which point to the beginning of BASIC memory.

To change memory, you can use the @ command, described above.

Example: Enter MEMORY 41374- 41474 and you'll see the first few error messages in BASIC ROM (note that the ASCII value of the last character is al ways added to 128). Or, load a BASIC program, and type MEMORY 2048- 2148 to see how programs are stored in memory.

# MERGE

Use: disk command Syntax: MERGE "program name"

MERGE reads a program from disk, lists each line to the screen, and adds the line to the program in memory. If the programs have common line num bers, the program on disk takes prece dence. Say both programs contain a line 250. The line 250 from the disk pro gram will replace line 250 in memory.

Before using this command, you may want to use DLIST to make sure you're merging the right program. And if there are conflicting line numbers, you can use RENUM to renumber one of the two programs. If you want to merge just part of one program, use DE LETE to eliminate the unwanted lines.

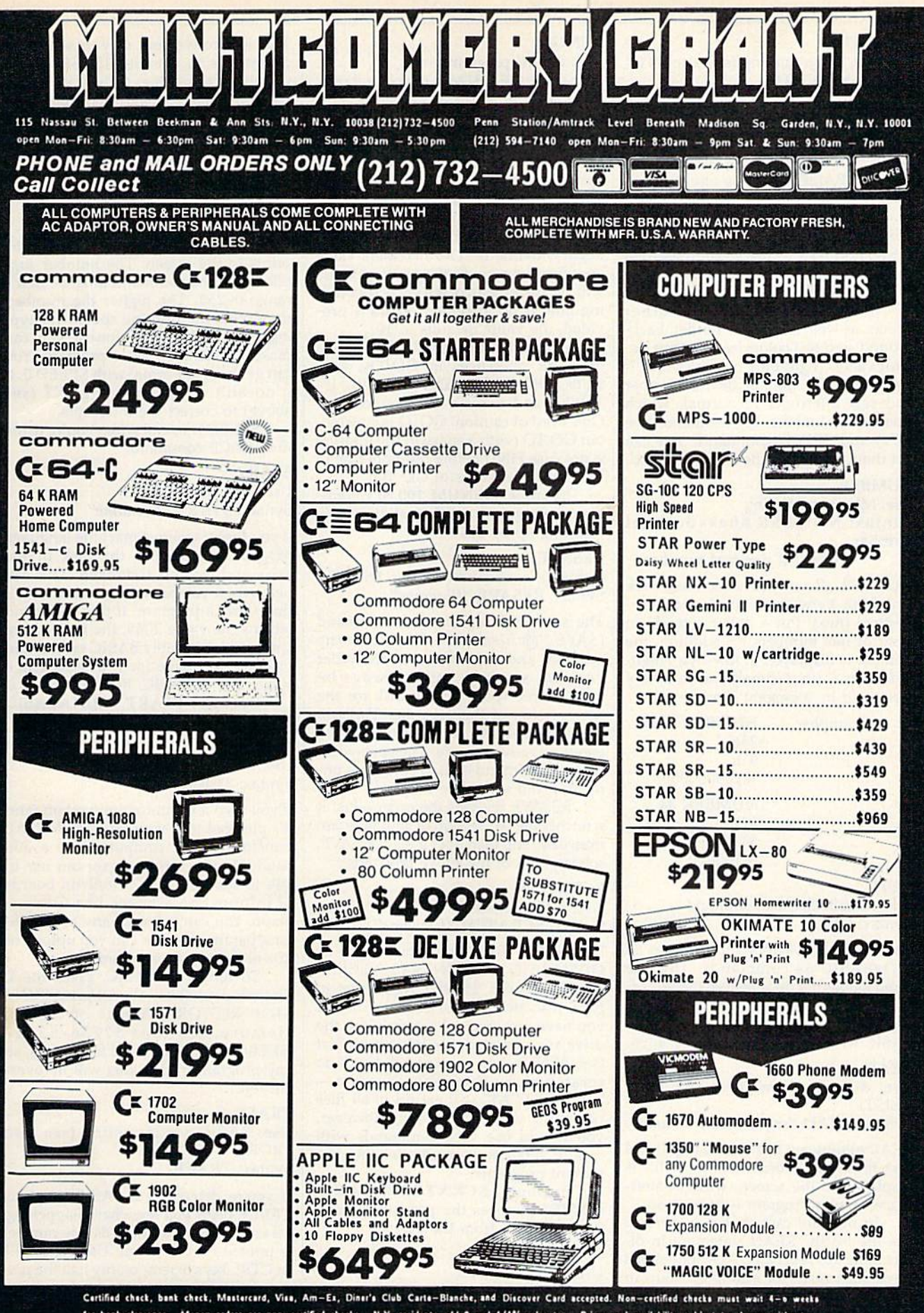

for bank clearance. Monay orders are non-certified checks. N.Y. residents add 8 and 1/4% sales tax. Prices and availability subject to change without notice-so call before placing your order. Not responsible for typographic errors. Returns of defective merchandise must have prior return authorization number.

# **MONITOR**

# Use: ML programming (see also INT) Syntax: MONITOR

If you have a machine language monitor in memory, you can enter it with MONITOR (providing it is enabled when a BRK instruction is executed). To use MetaBASIC 64 with a monitor, you must load MetaBASIC 64, type NEW, and activate the program with SYS 36864. Next, load the monitor, type NEW, and SYS to the starting address for the monitor (which will set up the BRK vector to point to the monitor).

MONITOR does several other things, as well. It changes border, back ground, and text colors back to their de fault values (light blue on dark blue). It also resets the default device number and sets interrupts to normal, which disables the function-key definitions (see KEY) and SPEED command. You can get them back with the INT command.

# NUMBER

Use: ML programming

Syntax: NUMBER Shexadecimal number

# NUMBER decimal number

NUMBER allows you to convert back and forth between decimal and hexa decimal (hex). Put a dollar sign  $(\$)$  in front of hex numbers. In addition, the number is displayed in low-byte/highbyte format (in decimal) and in binary (preceded by a percent sign).

> Examples: NUMBER \$100 256  $0<sub>1</sub>$ %100000000 NUMBER <sup>34</sup> \$22 34 0 %100010

#### QUIT

Use: MetaBASIC 64 command Syntax: QUIT

This resets all vectors and disables all MetaBASIC 64 commands. The one thing it does not do is restore the top-ofmemory pointer. MetaBASIC 64 is still protected from BASIC. Reactivate Meta BASIC with SYS 36864 or SYS 9\*4096.

# READ

Use: disk command (see also CAT, DLIST)

Syntax: READ "sequential filename"

READ allows you to examine sequential disk files. The information in the file is displayed to the screen, without alter ing whatever program is in memory.

In the rare case that you want to use the BASIC READ statement in di rect mode (to see if all DATA statements have been read, for example), you can precede it with a colon.

# RENUM Use: BASIC programming Syntax: RENUM starting line, increment

This command renumbers the entire BASIC program in memory (you can't renumber just part of the program). The first line of the renumbered program will be given the specified starting line number. If you omit the starting line number, the renumbered program will begin with line 10. The increment value specifies how much the starting value will be incremented for each succeeding line. If no increment value is pro vided, the value defaults to 10.

In addition to renumbering BASIC lines, all references in GOTOs, GO-SUBs, ON-GOTOs, ON-GOSUBs, IF-THENs, and so forth are taken care of. One word of caution: GOTO is covered, but GO TO (with a space in the middle) is not. Use FIND before renumbering to look for occurrences of GO TO.

Example: RENUM 100,20 renum bers a program, starting at line 100, counting up by 20s.

### RESAVE

Use: disk command (see also BSAVE) Syntax: RESAVE "filename"

The save-with-replace disk command (SAVE "@:filename") first saves the program and then scratches the older version, so there must always be enough free space on the disk for the new version of the program. This can cause problems if you don't have enough available space. The save-withreplace command is also sometimes un reliable and should be avoided.

RESAVE reverses the order—first it scratches the old version of your program from disk, and then does a regular SAVE, solving both of the above problems.

# **SCRATCH**

Use: disk command Syntax: SCRATCH "filename"

SCRATCH does the same thing as OPEN 15,8,15: PRINT#15,"S0:filename": CLOSE 15, but it's easier to type. It scratches a file from the disk. If you have just inserted the disk into the drive, it's a good idea to initialize it first (see SEND). You can use wildcards to scratch more than one program— SCRATCH "A\*" will get rid of all files beginning with the letter A. However, you should use such commands with care to avoid accidentally deleting im portant programs.

Example: SCRATCH "SPACE-GAME" removes the program named SPACEGAME from the disk.

**SEND** 

Use: disk command Syntax: SEND "command string" This is a convenient way to send disk commands to channel 15. SEND"I0" initializes the drive, SEND"V0" vali dates the disk, SEND "R0:newname= oldname" renames a disk file, and so on. For more information about disk com mands, see the 1541 user's manual.

# **SPEED**

Use: BASIC programming Syntax: SPEED number

SPEED changes the rate at which the 64 prints to the screen. The number sup plied with the command must be in the range 0-255. The higher the number, the slower the printing speed. Try typ ing SPEED 255 (the slowest you can make it) and then list a program. You can get back to normal with SPEED 0. If it doesn't work, try using INT (see above) to correct the interrupts.

SPEED is useful when you're using the TRACE command.

# START

Use: disk command Syntax: START "filename"

If you forget where a machine language program begins, put the disk in the drive and use this command. This can help when you have forgotten the SYS that starts a program. If this command returns the value 2049, the file you are checking is probably BASIC rather than machine language (or it at least has single line of BASIC, like SpeedScript).

Example: START "METABASIC 64" should display 36864 on the screen.

TERMINAL Use: modem command Syntax: TERMINAL

If you own a Commodore modem (and it's plugged into your 64), TERMINAL transforms your computer into a 300 baud "dumb" terminal you can use to talk to standard-ASCII bulletin boards or information services like Compu Serve. You can't change any of the de fault parameters, nor can you upload or download text or programs.

To return to BASIC, press the £ {English pound) key; do not press RUN/ STOP-RESTORE. A note of caution: Memory locations 52736-53247 (\$CEO0-\$CFFF) are used for buffers, so any program in this area will be over written.

# TRACE

Use: BASIC programming (see also TROFF)

Syntax: TRACE

If you're debugging a BASIC program, TRACE helps you see what's happening. As each line is executed, its line number is printed on the screen. Use the SHIFT or CTRL keys to temporarily halt the pro gram. SPEED controls the speed of exe cution, and TROFF turns off TRACE.

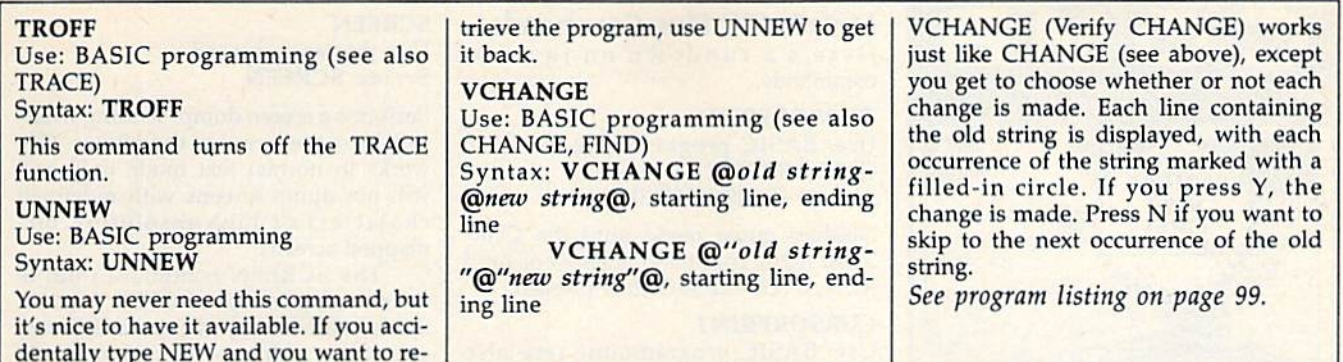

# MetaBASIC Plus

# John Brox Shadle

"MetaBASIC Plus" is a companion program to "MetaBASIC 64." It adds 11 new commands and modi fies HELP to print the new Meta BASIC Plus commands in addition to the original MetaBASIC com mands. To create MetaBASIC Plus, you must have a working copy of MetaBASIC 64. If you don't already have a copy, see the "MetaBASIC 64" article on the preceding pages. After you've entered MetaBASIC 64, return to this article for instructions for adding the enhanced commands.

# Creating MetaBASIC Plus

MetaBASIC Plus is a collection of routines to add new commands to MetaBASIC 64. Like the original program, the MetaBASIC Plus rou tines are written in machine lan guage and must be entered using the "MLX" machine language entry program found elsewhere in this is sue. When you run MLX, you'll be asked for a starting address and an ending address for the data you'll be entering. For MetaBASIC Plus, use the following values:

Starting address: 8936 Ending address: 8F15

After you've entered all the data for MetaBASIC Plus and saved a copy, you're ready to create a new copy of MetaBASIC that includes the additional commands. Follow these steps carefully:

- 1. Load MetaBASIC 64 using command of the form LOAD "METABASIC 64",8,1 {for tape, use ,1,1 instead).
- 2. Load MetaBASIC Plus using command of the form LOAD "METABASIC PLUS", 8,1 (again, use ,1.1 for tape).
- 3. Enter a NEW command to reset memory pointers.
- 4. Type SYS 35126 and press RE TURN. This calls a short (19byte) routine at the beginning of MetaBASIC Plus which patches MetaBASIC Plus into the origi nal MetaBASIC and activates

the combined programs.

Now you're ready to save a copy of the new version of Meta BASIC, which has the additional MetaBASIC Plus commands. Before doing so, however, you might want to use the KEY com mand to set up some default func tion-key definitions that will be enabled whenever you activate the new MetaBASIC. When you're ready to save a new copy to disk, simply use a command of the form BSAVE "METABASIC +",35145,40960

For tape, the procedure is a bit more complicated. Use the following statements:

POKE 43,73: POKE 44,137: POKE 45,0: POKE 46,160: SAVE "METABASIC+" ,1,1

Once you've saved a copy of the combined file, load and activate the new version of MetaBASIC just like you did the old version, with LOAD "METABASIC $+$ ",8,1 (or ,1,1) and SYS 36864 (or SYS 9\*4096).

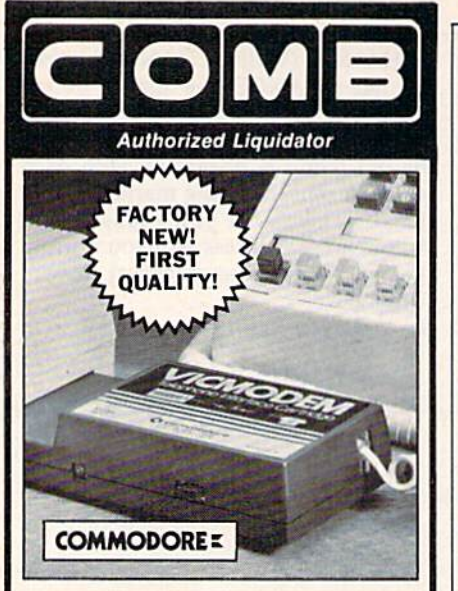

# **COMMODORE® VICMODEN**

- **. Use with the Commodore® C64"** the SX-64 or the VIC-20 Computer.
- · Bell 103 Compatible.
- · Full Duplex; 300 Baud.
- . Manual Dial Direct Connecting. **• FCC Registered.**

This Modem is LOW liquidation priced because it was closed out by Commodore®. Add it to your computer for access to timely financial information, news and reference libraries...as near as your phone! An affordable introduction to phone/computer services; and you can communicate with computer users who also own modems!

Use with data cassette (included), or with terminal program software, available at computer stores.

90-Day Limited Factory Warranty.

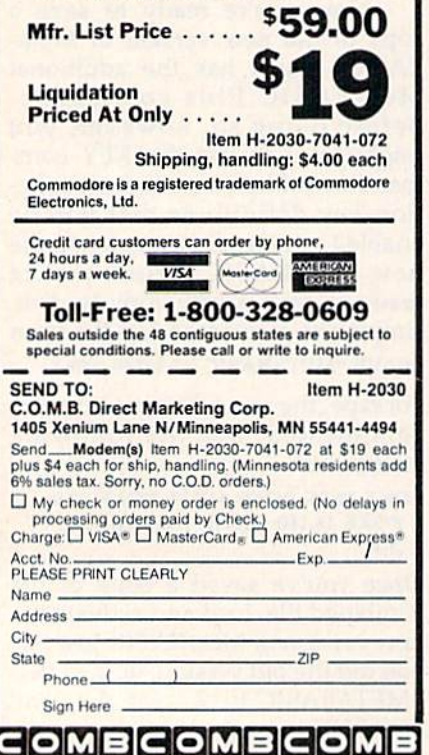

**MetaBASIC Plus Commands** Here's a rundown on the new commands

# **CURSORFREE**

Use: BASIC programming (see also **CURSORPRINT) Syntax: CURSORFREE** 

Disables quote mode until the CUR-SORPRINT command is given or until RUN/STOP-RESTORE is pressed.

# **CURSORPRINT**

Use: BASIC programming (see also **CURSORFREE)** 

# **Syntax: CURSORPRINT**

Re-establishes quote mode, reversing the effect of the CURSORFREE command.

# **END**

Use: BASIC programming Syntax: END

Prints the last memory location used by the BASIC program currently in memory.

# **FREEMEM**

Use: BASIC programming **Syntax: FREEMEM** 

Prints the number of bytes available without performing any garbage collection.

# **MAKEDATA** Use: BASIC programming Syntax: MAKEDATA starting address, ending address

Converts the contents of the specified area of memory into DATA statements. Any BASIC program in memory will be erased by this statement. MAKEDATA can convert a maximum of 4352 bytes. The DATA statements created will be numbered starting at line zero, and will include 17 data items per line. After creating the DATA statements, you can use the MetaBASIC RENUM command to renumber the lines, then use the MERGE command to add the DATA lines to another program.

# **POINTER**

Use: BASIC programming Syntax: POINTER address

This is especially useful for checking BASIC's pointers. This command does the equivalent of PRINT PEEK(address)  $+256*PEEK(address + 1).$ 

# **RESET**

Use: MetaBASIC Plus command **Syntax: RESET** 

Turns off MetaBASIC Plus. This is the same as MetaBASIC 64's QUIT, except that all of the memory used by Meta-BASIC is deallocated. MetaBASIC can be turned back on (with SYS 36864 or SYS 9\*4096) if no files have been loaded and no new strings have been created.

# **SCREEN**

Use: printer command **Syntax: SCREEN** 

Performs a screen dump, sending whatever is on the screen to the printer. This works in normal text mode only and will not dump screens with redefined characters or high-resolution bitmapped screens.

The SCREEN command routine does the equivalent of OPEN 1,4,255. Some printers may require a different secondary address-7 is common. To change the secondary address used by SCREEN, POKE location 35369 with the desired secondary address value, then BSAVE a new copy of MetaBASIC using the command in the instructions above. If you want to change the device number used by SCREEN to a value other than 4, POKE the desired value into location 35367 and BSAVE a new copy.

# **SUPERPEEK**

Use: ML or BASIC programming Syntax: SUPERPEEK starting address, number

Creates a window at the top of the screen which shows the contents of an area of memory as decimal values. The display begins with the starting address and includes the specified number of bytes (the number value must be no larger than 50). If you run a BASIC or machine language program while the SUPERPEEK window is active, the memory contents will continue to be displayed as the program runs. Thus, you can see if the program changes the contents of any of the displayed locations. Press RUN/STOP to see the character code equivalents of the numbers. The INT command turns off **SUPERPEEK.** 

TRAP

Use: BASIC programming (see also UNTRAP)

# **Syntax: TRAP**

Turns on extended error analysis. When an error occurs during a program RUN, the line causing the error is listed, with the word ERROR in reverse video at the point where the error occured. Error trapping doesn't work in direct mode; it only functions within a program. Use UNTRAP to turn off extended error analysis.

# **UNTRAP**

Use: BASIC programming (see also TRAP)

**Syntax: UNTRAP** 

Disables extended error analysis to cancel the effect to the TRAP command. See program listing on page 101.

# MetaBASIC 128

Kevin Mykytyn

"MetaBASIC 128," will change the way you program. It adds <sup>11</sup> new debugging and testing commands to BASIC 7.0—and these com mands are instantly at your finger tips for programming sessions.

# Using MetaBASIC 128

MetaBASIC 128 commands use English mnemonics, so you don't have to memorize a lot of SYS numbers. Once MetaBASIC 128 is ac tive, you'll have these 11 additional commands: AID, CHANGE, DE FAULT, DLIST, FIND, MERGE, QUIT, READ, RESAVE, START, and UNNEW.

The commands work only in direct mode; you cannot add them to programs. Also, you're limited to one MetaBASIC command per line (although you can still use multistatement lines inside your pro grams). Unlike ordinary BASIC commands, there are no abbrevia tions. You must type out the entire MetaBASIC 128 command. If you wish to stop the execution of a com mand, press the RUN/STOP key (not RUN/STOP-RESTORE). If it seems to be working incorrectly, make sure the syntax is correct.

Machine language program mers should remember that Meta BASIC 128 occupies memory locations \$1300-\$18BF (4864- 6335) and uses zero-page locations \$FB-\$FE (251-254) and \$AC-\$AF  $(172 - 175)$ .

# Typing It In

MetaBASIC 128 is written entirely in machine language, and "MLX," the machine language entry pro gram found elsewhere in this issue, is required to type it in. Be sure to read and understand MLX before typing in MetaBASIC 128. After loading and running MLX, you'll be asked for a starting and ending ad dress. The correct values for Meta BASIC 128 are:

Starting address: 1300 Ending address: 18SF

Next, fallowing the MLX instruc tions, type in MetaBASIC 128 and save a copy.

To use MetaBASIC 128, follow these steps:

- 1, For disk, load the program with a statement of the form BLOAD "METABASIC128". For tape, use LOAD"METABASIC128",1,1. After a tape load, you must also type NEW to reset memory pointers.
- 2. Type SYS 4864 to activate Meta BASIC 128.

After the SYS, it may seem that nothing has changed. But MetaBA SIC 128 is active, and you now have <sup>11</sup> new commands to help you write and debug programs.

# MetaBASIC 128 Commands

Here's an alphabetical list of the new commands and how to use them, with examples. MetaBASIC 128 commands and mandatory parameters appear in boldface. String parameters appear in italics. Optional parameters appear in normal print.

If something is described as a disk command, it won't work unless you have a disk drive. However, some of the ML programming aids can be useful in BASIC, and vice versa.

### AID Syntax: AID

Lists all available MetaBASIC 128 commands.

# **CHANGE**

Syntax: CHANGE @old string@new string@, starting line, ending line

> CHANGE @old string@new string@, starting line CHANGE @old string@new string@,,ending line

> CHANGE /old string/new string/, starting line, ending line

CHANGE /old string/new string/, starting line CHANGE /old string/new string/,,ending line

See also FIND.

CHANGE searches through the pro gram in memory, changing every occur rence of the old string to the new one. The strings can be up to 30 characters

long and must be bracketed by the com mercial at sign (@) or the slash (/). All lines in which changes are made are listed to the screen. The format with @ is the tokenized form and should be used to change BASIC commands and variable names. The ASCII form {the slash format) is useful when you want to change a word in a string without changing keywords. For example:

# CHANGE /PRINT/WRITE/

changes all occurrences of the word PRINT within quotation marks without changing any PRINT statements.

Use the slash format to change anything inside quotation marks or after a REM statement; use the at sign format to change anything not inside quotation marks or after a REM statement. Remember that mathematical operators within programs such as  $+$ ,  $, \cdot$ ,  $/$ ,  $>$ ,  $<$ , and = are stored as tokens, not characters, so you must use the @ format when searching for one of these.

If you omit the line numbers, CHANGE affects the whole program. If you want to change only one section, add the starting and ending line num bers, marked off by commas.

Example: CHANGE @X@QQ@  $,200$  changes the variable X to QQ in all lines up to and including 200. To change the name Charles to John throughout the program, CHANGE /CHARLES/JOHN/.

#### DEFAULT

Syntax: DEFAULT border color, back ground color, text color

See also QUIT.

When you press RUN/STOP-RE STORE, the screen reverts to the default colors light green and black. DEFAULT lets you change these values to whatever you prefer. If your 128 is hooked up to black-and-white TV, change the char acter and background colors to a more readable combination. The border- and background-color changes affect only the 40-column screen; the text-color change affects both the 40- and 80 column displays.

To disable DEFAULT (and go back to normal colors), use the QUIT command.

Example: DEFAULT 1,1,0 changes border and background to white, and characters to black. If you press RUN/ STOP-RESTORE, you'll see black char acters on a white background.

# DLIST

Syntax: DLIST "filename"

See also READ.

This command lists a BASIC program from disk to the screen without affect ing what's currently in memory. The

program name must be enclosed in quotation marks. DLIST enables you to look at a program before using MERGE or SCRATCH.

Example: DLIST "BASICPRO-GRAM" reads the program file named BASICPROGRAM from disk and lists it to the screen.

#### FIND

Syntax: FIND @string@, starting line, ending line

FIND @string@, starting line FIND @string@,, ending line FIND /string/, starting line, ending line FIND /string/, starting line

FIND /string/,, ending line

# See also CHANGE.

This allows you to find any word, vari able, or other string within a program. Each line containing the search string is listed to the screen. If you wish to search just one section of the program, add the starting and ending line num bers, separated by commas.

If you're trying to find BASIC keywords (like PRINT or REM), use the first format with the @ symbols. It also works for variables and numbers. The second format should be used when you're looking for strings or items in side quotation marks.

Example: FIND  $@A = @$  searches for lines where variable A is defined.

# MERGE

Syntax: MERGE "program name"

MERGE reads a program from disk, lists each line to the screen, and adds the line to the program in memory. If the programs have common line num bers, the program on disk takes prece dence. Say both programs contain a line 250. The line 250 from the disk pro gram will replace line 250 in memory.

Before using this command, you may want to use DLIST to make sure you're merging the right program. And if there are conflicting line numbers, you can use RENUMBER to renumber one of the two programs. If you want to merge just par; of one program, use DE LETE to eliminate the unwanted lines.

# **OUIT**

# Syntax: QUIT

This resets all vectors and disables all MetaBASIC commands. MetaBASIC is still protected from BASIC. Reactivate MetaBASIC with SYS 4864.

# READ

Syntax: READ "filename"

See also DLIST.

READ allows you to examine sequential disk files. The information in the file is displayed to the screen, without alter ing whatever program is in memory.

In the rare case that you want to use the BASIC READ statement in di rect mode {to see if all DATA statements have been read, for example), you can precede it with a colon to distinguish it from MetaBASIC 128's READ command.

# RESAVE Syntax: RESAVE "filename"

The save-with-replace disk command (SAVE "@0:filename") first saves the new version of the program and then scratches the older version, so there must always be enough free space on the disk for both versions. Thus, the command can cause problems if you don't have enough available disk space for the new version. The save-withreplace command also has other problems and is best avoided.

RESAVE reverses the order—first it scratches the old version of your pro gram from disk, and then it does a regular SAVE, solving both of the above problems.

# START

# Syntax: START "filename"

If you forget where a machine language program begins, put the disk in the drive and use this command. This can help when you have forgotten the SYS that starts a program. If the command returns a value of 7169, the program is probably BASIC or a machine language program with a single BASIC line so that it starts with RUN rather than SYS.

Example: START "METABA-SIC128" should display 4864 on the screen.

# UNNEW

Syntax: UNNEW

You may never need this command, but it's nice to have it available. If you accidentally type NEW and you want to re trieve the program, use UNNEW to get it back.

See program listing on page 102. **6** 

Moving?

For address changes or subscription information, call toll free 800-247-5470 (in Iowa 800-532-1272).

# Train for the Fastest Growing Job Skill in America

# Only NRI teaches you to service all computers as you build your own fully IBM-, compatible microcomputer

With computers firmly established in offices—and more and more new applications being developed for every facet of business-the demand for trained computer service technicians surges forward. The Department of Labor estimates that computer service jobs will actually double in the next ten years-a faster growth rate than for any other occupation.

# Totalsystems training

No computer stands alone.,. it's part of a total system. And if you want to learn to service and repair computers, you have to under stand computer systems. Only NRI includes a powerful computer system as part of your training, centered around the new, fully IBM-compatible Sanyo 880 Series computer.

As part of your training, you'll build this highly rated, 16-bit IBMcompatible computer system. You'll assemble Sanyo's "intelligent" key board, install the power supply and disk drive and interface the highresolution monitor. The 880 Computer has two operating speeds: Standard IBM speed of 4.77 MHz anda remarkable turbo speed of 8 MHz. It's confidence-building, real-world experience that includes training in programming, circuit design and peripheral maintenance.

# No experience necessary— NRI builds it in

Even if you 've never had any previous training in electronics, you can succeed with NRI training. You'll start with the basics, then rapidly build on them to master such concepts as digital logic, microprocessor design, and computer memory. You'll build and test advanced electronic circuits using the exclusive NRI Discovery Lab®, professional digital multimeter, and logic probe. Like your computer, they're all yours to keep as part of your training. You even get some

Your NRI total systems training includes all of this:<br>NRI Discovery Lab" to design and modify circuits Four-function digital multimeter with walk-you-through instruction on tal logic probe for visual examination of nyo 880 Series Computer with "intelligent" keyboard and 360K<br>Die-density, double-sided disk drive • High resolution monochr<br>itor • 8K ROM, 256K RAM • Bundled software including GW SIC, MS DOS, WordStar, CalcStar • Reference manuals, schematics<br>bite-sized lessons.

of the most popular software, including WordStar, CalcStar, GW Basic and MS DOS.

# Send for 100-page free catalog

Send the post-paid reply card today for

NRI's 100-page, full-color catalog, with all the facts about at-home computer training. Read detailed descriptions of each lesson, each experiment you perform. See each piece of hands-on equipment you'll work with and keep. And check out NRI training in other high-tech fields such as Robotics, Data Com munications, TV/Audio/Video Servicing, and more.

If the card has been used, write to NRI Schools, 3939 Wisconsin Ave., N.W., Washington, D.C. 20016.

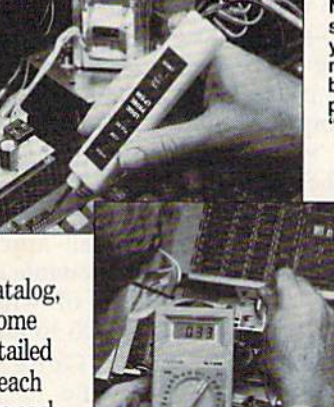

**NRI** is the only technical school that trains you as you assemble a top-brand microcomputer. Alter pullding your own logic<br>probe, you'll assemble the<br>"intelligent" keyboard…

.then install the computer power supply, checking all the circuits and connec tions with NRI's Digital Multimeter. From there, you'll move on to install the disk drive and monitor.

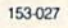

McGraw-Hill Continuing Education Center <sup>3939</sup> Wisconsin Avenue, NW Washington, DC 20016 We'll Give You Tomorrow.

**SCHOOLS** 

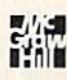

legistered Tr<br>Corporation

# Mastering 128 Sound And Music

# Part 5

# D. C. Holmes

In this final series installment, the author gives some advice on different methods of transcribing music that is written for more than three voices. Included is a program that demonstrates the unique sound of each method.

Throughout this series, I've tried to emphasize the simplicity with which the 128 can be programmed to play music with the statements in BASIC 7.0. I hope that those of you who had previously avoided the SID chip have now begun to add music to your programs. Whether it's a snippet of a tune to accompany a sprite animation, or a longer work to accompany your ti tle screen, music adds a professional touch to your programs.

Back in the November 1986 is sue, I discussed in detail the process of translating a song from sheet music to character strings for the PLAY statement. In a piece such as the Bach minuet, where there are only two or three notes playing at a time, the task of deciding which notes to play with each voice is fair ly straightforward—you have enough voices to play every note that's written. But this isn't true for work such as Moussorgsky's "The Great Gate of Kiev," which starts out as shown in "Full Score."

These four bars illustrate one of the greatest challenges in arrang ing music for the 128. You have eight notes to play, but only three voices with which to play them. How do you decide which notes to play and which to leave out? COM-PUTEI's 128 Programmer's Guide of fers this good advice (page 193):

If any chord (vertically aligned set of notes) contains a note that is doubled—played in more than one octave at once—chances are you can eliminate one of the doubled notes without serious damage to the music.

Using this rule simplifies our selection of notes, but we are still left with some choices. Some of the chords contain eight notes, and most of the notes are doubled, some more than once—so which octave of the doubled note do you use? Even after the doubled notes are eliminated, some chords will still contain more than three notes—so which of these notes do we eliminate? There are no clearcut answers to these questions. Many different combinations are possible, and each sounds a little bit different from the others. This is where you exercise your personal style as an arranger.

In this month's program, "Kiev," I've tried to illustrate several different approaches to arranging the same tune. While these are all based on the same music, each ver sion has a unique sound. You might like one arrangement better than another, or feel that one style lends itself more to the effect you wish to create in your programs, but no one orchestration technique works best for all applications. These are all reasonable approaches to the prob lem of which notes to play and which to eliminate.

Generally speaking, you should never eliminate the notes that carry the melody. One of the simplest 128 arrangements of "The Great Gate of Kiev" is one where voice 1 plays the melody (in this case, the highest written note in the score), voice 3 plays the lowest written note in the score, and voice 2 fills the chord with the highest remaining note which doesn't double Great Gate of Kiev," the driving

voice 1 or voice 3. Thus the first four bars look like "Arrangement 1." This is the arrangement played when you press the 1 key.

In any musical ensemble, the bass instruments usually play the fonic note of a chord (E), is the tonic note of the  $E_b$  chord,  $B_b$  is the tonic note of the  $B<sub>b</sub>$  chord, and so on), or the fifth of the chord (the note four steps above the tonic—  $B<sub>p</sub>$  for the  $E<sub>p</sub>$  chord, F for the  $B<sub>b</sub>$  chord, and so on). In the second arrangement, this is the part I've given to voice 3. Voice 1 again plays the melody, and voice 2 fills the chord with the highest remaining note which doesn't double voice 1 or voice 3. I think that this sounds stronger than the first ar rangement, but of course, any such judgment is purely subjective. De cide for yourself how you think the difference sounds. The first four bars are in "Arrangement 2." This is the arrangement played when you press 2.

One of the most frequently used arranging techniques for 64 games and educational software is one in which voice 1 plays the melody and voice 2 plays the same rhythm, using the next highest note in the score. This gives a "tight" sound, perhaps not as full as the previous two examples. In Arrange ment 3, voices 1 and 2 play the two highest notes in the score, and voice 3 fills the chord with the lowest remaining note which doesn't double voice 1 or voice 2. The first four bars are in "Arrangement 3." This is the arrangement played when you press 3.

The first three arrangements have been basically choral orches trations—a progression of chords, without any runs or moving notes. When the orchestra plays "The beat is provided by the percussion section. We can make drum and cymbal sounds with the SID chip, but we have to tie up one or more voices to play them simultaneously to this dilemma, using voices to

with the chords, and most times I just don't want to "waste" a voice on a drum line. The final two examples illustrate a couple of solutions

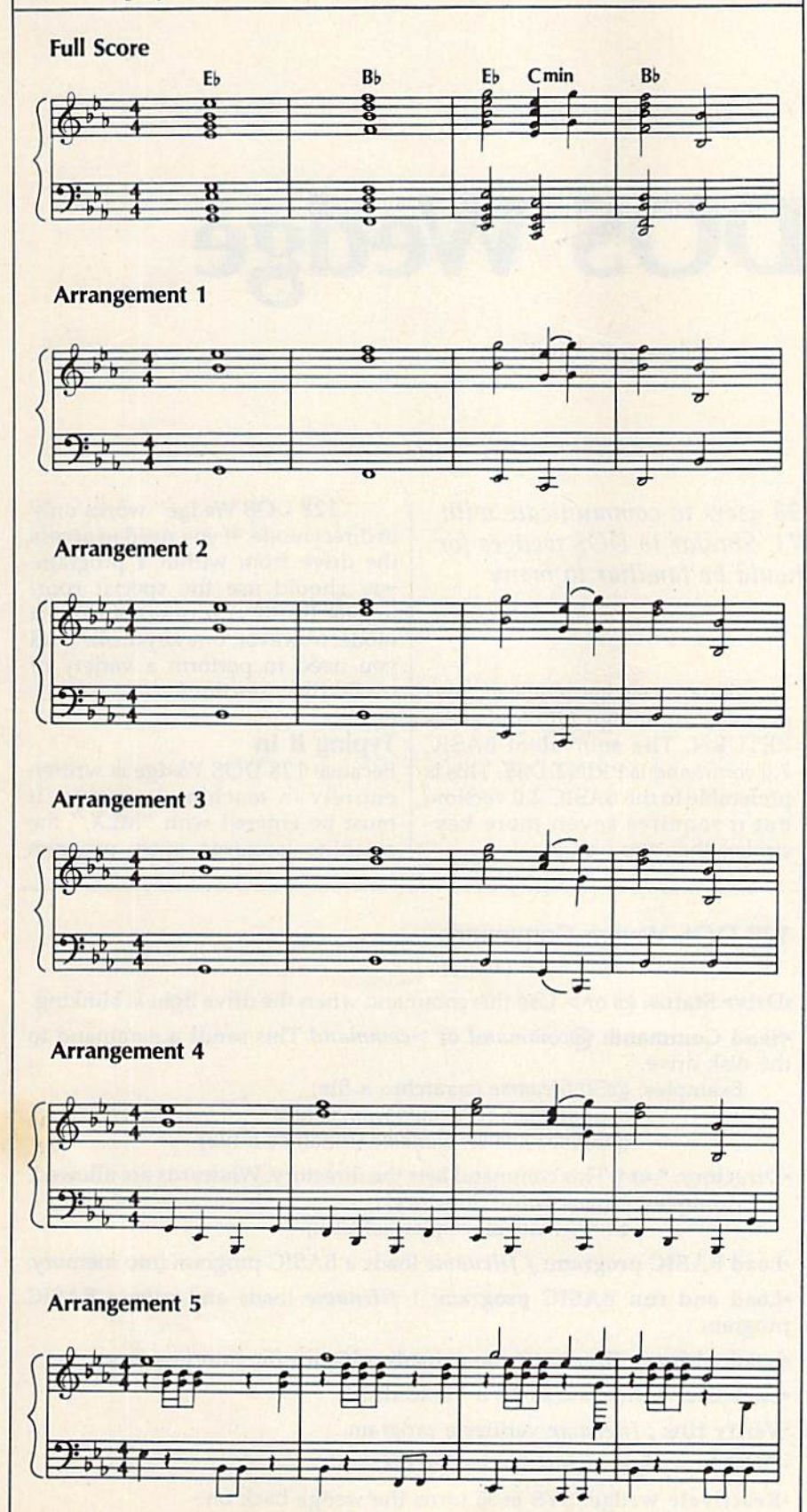

play the necessary harmonic notes and supply the beat at the same time.

Arrangement 4 takes the third arrangement this one step further: voices 1 and 2 again play the two highest notes in the score, but voice 3 not only fills the chords; it also supplies the beat with a running bass countermelody. (See "Arrangement 4.") This is the arrange ment played when you press 4.

Another pattern commonly used in 64 software is what I call the "oompah" pattern. Voice 1 carries the melody, and voices 2 and 3 play bass-chord-bass-chord line. This is the style I used in "American Patrol" in October. Voices 2 and 3 provide the harmonic fill, as well as the beat. The first four bars look like "Arrangement 5." This is the arrangement played when you press 5 (my apologies to Moussorgsky for this one!).

These examples should give you some guidelines to use as you transcribe standard sheet music or your own original compositions to computer language.

See program listing on page 97.

# Gazette Disk Bonus

Editor's Note: To bring together most of the techniques discussed over the past five issues in this series, the author has written a Commodore 128 version of Tchaikovsky's 1812 Overture. Because of its considerable length, we are prohibited by space from publishing the program in the magazine. However, it will appear on this month's Gazette Disk. The author offers these com ments about the 1812 Overture: "This was an ideal piece to use in conjunction with this article there are several main melodic themes introduced and repeated throughout the work. But the theme is never repeated in quite the same form—the accompaniment styles are varied, the melody may be carried in different voice each time you hear it, and other general embel lishments make this classic an ex travaganza. Keep your ears open for examples of the different arranging styles. Just as some music lovers sit in the audience with the orchestral score in their lap to follow along, it may be instructional for you to print out the listing and follow it as you run this program."

# 128 DOS Wedge

Shawn K. Smith

This utility makes it easier for 128 users to communicate with their disk drive—the 1541 or 1571. Similar to DOS wedges for the VIC and 64, its commands should be familiar to many Commodore owners.

Commodore disk drives are intelli gent peripherals. They have their own RAM, ROM, and CPU. The computer gives commands to the disk drive, and the drive decides how to carry them out.

Unfortunately, the interface between the user and disk drive isn't always friendly. To aid owners of the VIC and 64 (and the 128 in 64 mode), Commodore supplies the V1C-20 Wedge and ihe C-64 Wedge on the Test/Demo disk that comes with the 1541 disk drive. Unfortu nately, no wedge has been made available for the Commodore 128. Of course, BASIC 7.0 has new disk commands, but these are longer than the DOS wedge equivalents and are unfamiliar to people who have previously used the wedge on the 64 or VIC.

# Simple And Efficient

To demonstrate the efficiency of the DOS wedge, let's look at a quick example. Assume that the light on your disk drive is blinking, and you want to read the error channel. Without the wedge, you must type this (in BASIC 2.0):

10 OPEN1,8,15:INPUT#I,E,D\$,T\$, S\$:CLOSE1:PRINT E;DS;T\$;S\$

With the wedge activated, sim ply type an at sign (@) and press RETURN, The equivalent BASIC 7.0 command is PRINT DS\$. This is preferable to the BASIC 2.0 version, but it requires seven more key strokes than the wedge.

"128 DOS Wedge" works only in direct mode. If you need to access the drive from within a program, you should use the special com mands BASIC 7.0 offers. In direct mode, however, one keystroke is all you need to perform a variety of useful disk functions.

# Typing It In

Because <sup>128</sup> DOS Wedge is written entirely in machine language, it must be entered with "MLX," the machine language entry program

# 128 DOS Wedge Commands

 $\cdot$ Drive Status:  $\omega$  or  $>$  Use this command when the drive light is blinking. •Send Command: @command or >command This sends a command to

the disk drive. Examples: @S0:filename (scratches a file) @S0:filename1,filename2,filename3  $@R0:newname = oldname$  (renames a file)

•Directory: \* or \$ This command lists the directory. Wildcards are allowed. Examples: \* (lists entire directory)

\$\*=S (lists all sequential files)

•Load BASIC program: / filename loads a BASIC program into memory. •Load and run BASIC program: 1 filename loads and runs a BASIC program.

•Load a binary file: % filename loads a binary file into memory.

•Save file:  $\div$  filename saves a file to disk.

•Verify file: ; filename verifies a program.

•Disable wedge: ! turns the wedge off.

•Reactivate wedge: SYS 6656 turns the wedge back on.

found elsewhere in this issue. Be sure to read and understand the in structions for using MLX before you begin entering the data for 128 DOS Wedge. When you run MLX, you'll be asked for a starting address and an ending address for the data you'll be entering. The correct values for <sup>128</sup> DOS wedge are:

### Starting address: 1AO0 Ending address: 1AEF

After you finish typing in the data, be sure to save a copy before you leave MLX. When you're ready to use the wedge program, you can load and execute it using:

BLOAD"filename":SYS 6656

# or

# BOOT "filename"

Substitute the filename you used when you saved the 128 DOS Wedge data for filename in the com mands above.

With the wedge in memory, you can save a copy of it to another disk with this statement:

# BSAVE"filename", P6656 TO P6896

Now, with 128 DOS Wedge loaded and activated, you have a powerful disk management system. (See the table for a list of available commands and explanations.)

128 DOS Wedge is stored in the free RAM area at locations \$1A00-1AED, so it doesn't interfere with BASIC. However, any other ML program or data stored in this area will cause conflicts. The program also uses the RS-232 input buffer (at \$OC0O) for analyzing command strings.

If you need to disable the wedge, use the ! command. The wedge can be reactivated with SYS 6656.

Following is a list of 128 DOS Wedge default settings.

All loads, saves, verifies, and di rectory listings are directed to de vice  $8$  (U8), drive  $0$  (D0).

• All disk commands ( $@$  or  $>)$  default to device 8. The drive number (if applicable) should be supplied by you.

• The % command loads a file beginning at the address from which it was saved. If you want to load a binary file into a bank other than zero, use BASIC'S BLOAD com mand instead.

See program listing on page 99.

# Data Formatting On The 64

Daniel G. Flanagan

These short programs offer some useful data-formatting tech niques for rounding and right-justification of numbers.

If you've ever had a program tell you "Your payments will be \$37.983745," you know how useful formatting routines can be. Some BASICs, including BASIC 7.0 in the Commodore 128, have a PRINT USING statement that allows you to format output in any form you like. The Commodore 64's BASIC 2.0 doesn't have the PRINT USING statement, but you can add subrou tines for custom formatting. The routines included here can be used in your programs to round and right-justify your numbers.

The standard technique used to round floating-point data to two decimal places is

# $N=INT(V*100+.5)/100$

where V holds the floating-point number. This works, but trailing zeros are lost in the process. For example, performing this operation on 127.1002 yields 127.1 instead of 127.10.

To solve this problem, a statement similar to the following is often added:

### $N$=STR$(N+(.001*SGN(N)))$ N\$=LEFT\$<N\$,LEN(N\$)-1J

This procedure nearly always works. But a case in which it fails is the number 837.149. The result is 837.15100. The computer makes this strange mistake because it does math in a different number base than we do. It's really an error of translation. To avoid this problem, devised a routine which uses string

manipulation instead of arithmetic operations to fix the decimal format.

# Rounding It Right

The subroutine in "Demo 1" {Pro gram 1) rounds numbers correctly. The program produces a series of random floating-point numbers in the range  $-1000$  to  $+1000$  and passes them to the subroutine for formatting. The raw and formatted values are printed side by side for your inspection. This subroutine processes numbers in the range  $-9999999.99$  to  $+9999999.99$ .

To use this subroutine in your own programs, add lines 5000- 5090 to the end of your program. Then, at the beginning of the pro gram, add a line which defines the three constants like this:

# $10 \text{ C}1 = .5:C2 = 1:C3 = 100$

Then, set the variable V to the number that you want rounded. Enter the subroutine with GOSUB 5000. When the control returns to the main program, the formatted num ber is in the string variable N\$.

# Aligning Columns

We've solved the rounding problem, but our columns are still ragged. "Demo 2" (Program 2) prints out 80 random numbers in nice, neat columns on your screen or printer. The rounding routine be gins at line 5000, and the rightjustification is done in line 580. See program listings on page 99.

# The IF-THEN Statement

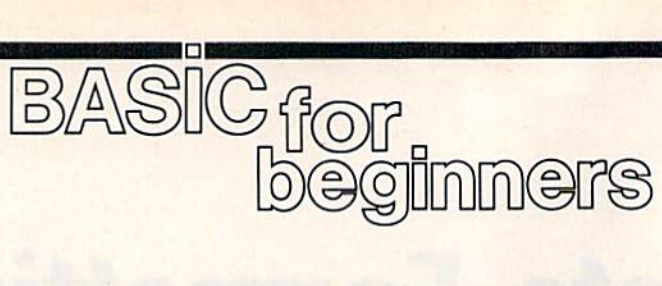

# Larry Cotton

Last month we left off with a program that prints diagonal character patterns on your screen. Here's a quick explanation of that program:

Lines 10 and 40 both clear the screen. Line 20 defines S\$ as one space. In line 30, the user is asked to type some characters, which are stored in the computer as C\$.

Lines 50-90 contain two nested FOR-NEXT loops. The first one is the T loop, which forms C\$ from whatever the user typed plus a space (S\$) and prints the result. The second one, on the inside, is the D loop—it's a simple time-delay loop which slows down the printing of the diagonal pattern. Line 100 con tains a GOTO, which we haven't discussed yet—it just sends control back to line 100 over and over until you press the RUN/STOP key. This technique keeps the word READY and the cursor from showing.

Look closely at line 50. When C\$ is typed in, it consists of up to 16 characters. But as the program goes through the T loop 23 times, space (S\$) is added to C\$ each time, which places the message progressively further from the left edge of the screen, forming the diagonal pattern. For those who must have a name for everything (and I'm one of them), adding strings is called concatenation.

Well, the subject for this month isn't strings, so let's take our first look at the BASIC statement IF-THEN, which ranks right up there with FOR-NEXT in usage. We'll also mention GOTO (again) and END.

IF-THEN gives BASIC the power to make decisions: IF such and such a condition exists, THEN do something. Here's a simple case:  $10 A = 5$ 

 $20$  IF  $A=5$  THEN PRINT "YEP" 30 IF A=6 THEN PRINT "NOPE"

You don't need to type the spaces in these program lines, but

they do make the statements easier to read. Each THEN and the follow ing BASIC statement (like PRINT "YEP") must be on the same line as its corresponding IF.

When you run this program, the variable  $A$  is given a value of  $5$ in line 10. Then an IF is encoun tered in line 20. The computer looks up the value of A. It's 5, so the word YEP is printed on the screen. Con trol then goes to line 30, where an other IF is encountered and the value of A is compared with 6. Since it's not 6, NOPE doesn't get printed.

IF-THEN can also be used to test strings.

10 A\$ = "COMMODORE": B\$ = "NOT COMMODORE"

20 IF A\$="COMMODORE" THEN PRINT AS

30 IF A\$="APPLE" THEN PRINT B\$

Before you run the program, try to guess what it does.

It's very common to see IF-THEN used in conjunction with an INPUT statement.

10 PRINT "GIVE ME A NUMBER FROM 1 TO 3"

- 20 INPUT N
- 30 IF N=1 THEN PRINT "GOOD NUMBER"
- <sup>40</sup> IF N-Z THEN PRINT "GOOD NUMBER"

50 IF N=3 THEN PRINT "GOOD NUMBER"

Each time you run this, the message GOOD NUMBER is printed only if you type in a  $1, 2$ , or 3. If you type any other number, the program doesn't print anything. Here's why: In line 20,  $N$  is given a value by the user. In line 30 this value is com pared to 1. If  $N$  is 1, the computer continues along this line and fol lows the instructions to print the message. If it's anything else, the computer jumps immediately to the next line. It doesn't see the THEN or any of the rest of the line.

Of course, when an IF test is passed and the THEN statement is executed, the program doesn't stop there. It continues to the next line. Here's another example to

study:

 $10$  F\$ = "FIVE":S\$ = "SIX"

<sup>20</sup> PRINT 'TRESS OR 6":1NPUT  $30$  IF  $A = 5$  THEN PRINT FS: IF  $A =$ THEN PRINT S\$

Run this program. When asked, press the 5 key. F\$ (the word FIVE) will be printed. Run the program again and press 6. SIX (S\$) still doesn't get printed even though there's a test for it in the second part of line 20. The computer failed the IF test (IF  $A = 5$ ) at the beginning of line 20 so it skipped the rest of the line. To test for both 5 and 6, you must place them on separate pro gram lines:

10 F\$ = "FIVE": S\$ = "SIX" 20 PRINT "PRESS 5 OR 6": INPUT A <sup>30</sup> IF A = THEN PRINT F\$  $40$  IF  $A = 6$  THEN PRINT S\$

IF-THEN can be used to send control to a certain line number. As you know, a BASIC program's flow is normally in increasing line num ber order—10, 20, 30, 40, and so forth. But sometimes you need to alter that flow depending on the re sult of a comparison. Various tests can be made besides equality  $(=)$ , such as less than  $(<)$ , greater than  $(>)$ , not equal to  $($  < ), less than or equal to  $(<=$ ), or greater than or equal to  $(>=)$ . These characters are all on your computer's keyboard. We'll cover these in a later column in more detail; let's discuss only a couple of them here.

Say that we want the user to type in numbers in the range 1-5. Use an IF-THEN to evaluate the input:

10 PRINT "TYPE A NUMBER FROM 1 TO 5": INPUT N

<sup>20</sup> IF N<1 THEN <sup>10</sup>

<sup>30</sup> IF N>5THEN10

<sup>40</sup> PRINT "GOOD NUMBERI"

Each time you run this, try typing various numbers inside and outside the range 1-5. Each number you type is evaluated in line 20 to see if it's less than one. If it is, THEN sends control of the program back to 10, which prints the beginning message again. Lines 30 and 40 aren't executed.

If  $N$  is greater than  $1$ , the THEN statement in line <sup>20</sup> is never seen—the computer skips to the next line (30), which evaluates whether the number you typed is greater than 5. If it's 6 or more, THEN sends control back to line 10; line 40 isn't used.

Finally, if the number you typed is in the range 1-5, control is sent to line 40, which prints GOOD NUMBER!

Another way to evaluate whether a number falls within a certain range is like this:

10 INPUT "WHAT'S A NUMBER FROM 1 TO 5";N

<sup>20</sup> IF N>0 THEN IF N<6 THEN PRINT "GOOD NUMBER"iEND

<sup>30</sup> GOTO <sup>10</sup>

Three new concepts are illustrated here: the double IF-THEN statement and the BASIC state ments GOTO and END. Line <sup>10</sup> gets the number N from the user. Line 20 first checks to see if it's greater than 1; if so, the first THEN is executed—flow continues on that line and the next IF is evaluated whether or not the number is less than 6. If it is, the next THEN is exe cuted—the message "GOOD NUM BER" gets printed and the program ENDs. END is used to stop a program so that it won't execute any further statements.

If at any point either of the IF-THEN tests fails (the number falls outside of range), the rest of line 20 is skipped {including END); control goes (programmers often say it "falls through") to line 30, which brings us to the GOTO.

# The GOTO Statement

GOTO is a BASIC statement which simply sends control to another line. In this case, we ask for a certain range of numbers. If we don't get it, we want the beginning message to be repeated, so we send control back to line <sup>10</sup> with GOTO 10.

Here's one way to start a quiz program:

10 INPUT"WHO IS THE PRESIDENT OF THE U.S.";R\$

We now have several choices for line 20:

20 IF R\$<>"REAGAN" THEN GOTO 10

or:

20 IF R\$<>"REAGAN" THEN 10 or:

# 20 IF R\$<>"REAGAN" GOTO 10

Note that in the third option, the word THEN isn't even used. In all options we're using the <> (not equal to) sign, even though there are other ways to do this (try to think of a few). All responses except "REAGAN" are rejected, in cluding "Reagan", "REGAN", and "RONALD REAGAN".

Line 30 can be a "stroker," like:

# 30 PRINT "RIGHT!"

The program then can carry on with more questions.

Different program-flow direc tions can be specified, depending on the user's response to an IN PUT. One way to handle the end of computer games is:

<sup>100</sup> INPUT "DO YOU WANT TO PLAY AGAIN (Y/N)";A\$

110 IF A\$="Y" THEN 130 120 IF A\$="N" THEN PRINT "GOODBYEI":END

130 (program continues here)

If the user's answer to the printed message (A\$) is affirmative (he or she types Y and presses RE-TURN), the IF test in line 110 is passed; THEN sends control to line 130, where the program continues. If the answer is negative (the user types N followed by RETURN), the IF test in line 110 is failed, and con trol falls through to line 120. The IF test in this line is passed and THEN takes over—the ending message gets printed and the program ends. The rest of the program isn't used.

There are many other uses for IF-THEN, some of which we'll ex plore next month.

> **COMPUTE!'s GAZETTE** TOLL FREE Subscription Order Line 1-800-247-5470 In IA 1-800-532-1272

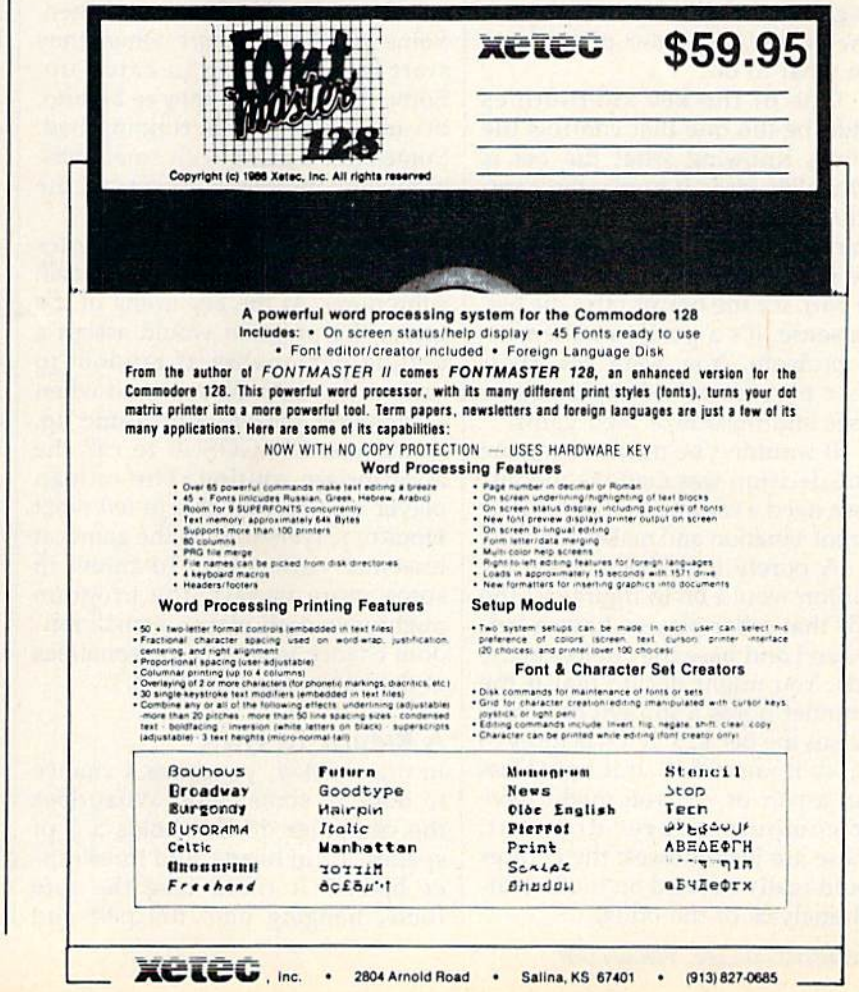

# Art Or Science?

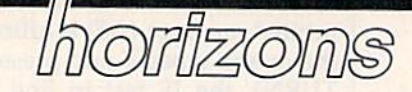

# **Todd Heimarck** Assistant Editor

Is programming an art or a science? There are convincing arguments for both views. Creatively written games please and amuse us as painting or novel might. On the other hand, you'd probably not de scribe as artistic a program that calculates mortgage payments. It might be easy to use or well constructed, but it's not art.

Let's look at an imaginary pro gram and compare the artistic ap proach to the more logical or scientific approach.

# Smart Poker Player

Say you're writing a draw-poker program that pits one human play er against three computer players. How do the computer players de cide what to do?

One of the key subroutines would be the one that controls the betting. Knowing what the bet is and which cards it holds, the com puter player can make one of three choices: Drop out of the hand (and lose what money it already has in the pot), see the bet, or raise the bet. In a sense, it's a purely mathematical problem. You want the com puter players to minimize their losses and maximize their gains.

It wouldn't be much of a game if the decision was made randomly, so we need a routine that judges the current situation and makes a choice.

purely logical and scientific solution would be to figure out the odds that other players have a better hand and base the choice on the odds. You might decide that if the computer holds a straight or better, it raises the bet \$25. If it has three of a kind, it raises \$10. If it holds less than a pair of 9's, you might have the computer player drop out. (These are just guesses; the choices would really depend on mathemat ical analysis of the odds).

The problem with fixed rules is that the human will pick up the pat tern very quickly. A raise of \$10 means the computer has three of a kind, a raise of \$25 means a straight, and so on. That's far too easy to figure out.

So let's throw in a random bluff, a  $1$ -in-10 chance that the computer will become more bold or more timid on given hand. It's still not a very interesting game, because there's a recognizable pattern. If the bet telegraphs the hand, you might as well be looking over the computer's shoulder at the cards.

It appears that the logical ap proach has some flaws. How do real poker players bet? Well, some stay in almost every hand, never dropping. Others proceed cautious ly, with a rare bluff now and then. Some people bet more when they start losing, trying to catch up. Some bet less when they're behind, because their luck is running bad. Some start a game with small bets, gradually increasing them as the game proceeds.

Many different personalities could be invented, each with its own subroutine. At the beginning of the game, the program would assign a betting personality at random to each of the three players, and when a computer player's turn came up, would use ON-GOSUB to call the appropriate routine. The human player wouldn't be able to tell what kinds of players were in the game, at least not right away. To throw in some more variety, the program might give each player a small random chance to change personalities at the beginning of a hand.

# A Return To Logic

In draw poker, you have a chance to trade in some cards. What does the computer do if it holds a 2 of spades, a 2 of hearts, and three oth er hearts? It could take the safe route, hanging onto the pair and

drawing three more cards, or it could be adventurous and keep the four hearts, breaking up the pair, hoping to draw one more heart to fill out the flush.

Those aren't the only possibili ties. If two of the hearts are a jack and a queen, you could discard the other three cards and go for straight flush. This might sound like a silly idea, but the program has no way of judging which moves are worthwhile. It seems that we need a way of deciding which discards are worth considering. And that means calculating the odds.

Keeping the jack and queen might produce a big hand (a straight flush), but the odds are overwhelmingly against that possi bility. Keeping the 2's guarantees at least a pair, with some chances for a better hand. Going for the flush will succeed only about 19 percent of the time, but if the right card is drawn, the hand has an excellent chance of winning.

The mathematical approach is too predictable when it comes to setting a bet, but it seems to be the best way to decide which cards to keep or throw.

So is programming an art or a science? It's apparently a little of both. The poker program we've in vented needs some creative betting strategies (from conservative to reckless), but logical strategies for deciding which cards to hold.

It would be interesting to per form an experiment (now we're back to being scientific). You can change the game so that there are four com puter players, each with a different personality and strategy. Each starts with \$1000. After a few hundred hands, check to see which players are winning and which are losing.

# ML Mailbag

# machine langua

Richard Mansfield Senior Editor

From time to time in this column, we address questions sent in by readers. If there's something you would like answered, send a letter to ML Mailbag, COMPUTE!'s GA-ZETTE, 324 W. Wendover, Greens boro, NC 27408.

# Something Simple

Like many others who want to learn machine language, I have gone through the available books and fol lowed your column, and  $I$  am totally lost (which means other readers are lost, too).

When learning BASIC, we first learn something simple, like this:

<sup>10</sup> PRINT 'THE QUICK BROWN FOX JUMPED"

And this program can be understood and run. I would appreciate your comments on this.

Agreed, the first step into machine language is a big step. Yet, though there are a number of things to learn at first, it all soon becomes quite clear.

It is important, I think, for beginners to use a full-featured assembler. Many otherwise need lessly awkward ML (machine lan guage) programming techniques are greatly simplified with such an assembler. Here's how you would program your example using the LADS assembler from my Second Book of Machine Language:

 $5^* = 864;$ 6.O; <sup>10</sup> LDY #0; <sup>20</sup> LOOP LDA MESSAGE,Y; 30 BEQ FINISH; 40 JSR \$FFD2; 50 INY; 60 JMP LOOP; 70 FINISH RTS; TELL THE ASSEMBLER WHERE TO PUT YOUR ML PROGRAM CAUSE THE RESULTS TO ASSEMBLE IN MEMORY AT ADDRESS <sup>861</sup> SET THE Y REGISTER TO ZERO SO IT CAN INDEX THE MESSAGE PICK OFF EACH CHARACTER WITHIN THE MESSAGE IF CHARACTER IS ZERO, QUIT PRINT IT ON SCREEN RAISE THE INDEX RETURN TO PICK OFF THE NEXT CHARACTER RETURN TO BASIC MODE <sup>80</sup> MESSAGE .BYTE 'THE QUICK BROWN FOX JUMPED" <sup>90</sup> .BYTE 0; THIS IS THE ZERO CHARACTER THAT ENDS THE MESSAGE

At first, this looks like more compli cation than it's worth. After all, in BASIC, you just type PRINT. But most professional programs are written in ML for two fundamental reasons: The programmer gains ex traordinary control over what his or her program will do, and ML runs at astoundingly fast speeds. Most programmers agree that ML is worth the extra time it takes to learn and program.

To run the above program, you assemble it, type SYS 864, and voila.

# Why Use A Full Assembler?

Why would someone want an assembler or disassembler, plus a monitor, when a monitor includes both the assembler and disassembler? Why not just use a monitor alone?

The assembler built into a monitor is a stripped-down version; it includes only the barest essentials. If you are writing an ML program larger than a few lines long, you'll quickly run up against serious in conveniences. The most cumber some problem is that such a simple assembler has no provision for branching forward in the program. And forward branching is a very common thing.

The problem is that no labels are allowed in a monitor assembler. So, if you need, for example, tojump to a subroutine not yet written, you cannot know what the address of this future subroutine will be. Labels offer a solution to this and other problems.

Here's how you'd use a label in a full-featured assembler:

**JSR JOYSTICK**  $LDA#5$ etc.

and then later on you can write the joystick routine, labeling it with the name JOYSTICK:

JOYSTICK LDA #12 etc. RTS

Because the routine is named JOYSTICK, your assembler will automatically replace the word JOYSTICK following the earlier JSR with the correct address of your subroutine. Loops, branching, and IF-THEN constructs are all far easi er to write when you can give names instead of addresses to the targets.

Full-featured assemblers also assist in other ways. Many offer so phisticated error checking which warns the programmer of many kinds of mistakes, not merely of simple typos. You can use arithme tic within arguments so that ad dressing consecutive blocks of bytes is simplified. You can enter characters and messages in English, rather than having to translate each character into an ASCII code num ber. Disassemblers, by contrast, are all pretty much the same.  $\qquad \qquad \bullet$ 

# Lights! Computers! Action!

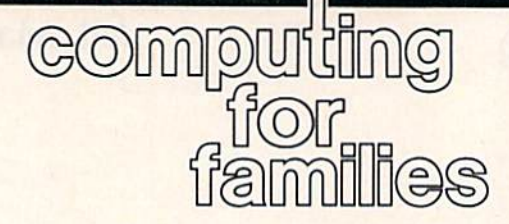

Fred D'lgnazio Associate Editor

Two weeks ago, Janet Mort, super intendent for the Saanich School District in British Columbia, Cana da, was on her way to an important meeting at the district office with her assistant superintendent, Mi chael Ryan. Suddenly Janet shout ed, "Michael! Stop the car!"

Startled, he screeched the car to a halt. He turned to Janet, who pointed out the car window. About a hundred feet from the road, Michael saw several of the school dis trict's leading teachers whooping and hollering, and running across a meadow. They were led by Gordon Waugh, the principal of Saanich's Greenglade Elementary School. In Gordon's mouth was a small tree branch, festooned with pine cones and needles. One of the running teachers spotted the parked car and the two astonished school adminis trators and cried, "Get down! They see us!" At once, the entire group of teachers dropped to the ground and began crawling through the bushes.

Janet shook her head, smiled at Michael, and shouted to the teach ers, "If our taxpayers find out about this, they'll be asking you some pretty tough questions!"

The teachers grinned sheep ishly, then held a hurried conference in the middle of the meadow. "C'mon!" cried Gordon, the principal. "Let's head to the airport!"

The group ran off into the woods, heading cross-country to ward the Victoria airport. They were followed by a lone teacher who captured her comrades' re markable antics on a small, portable video camera, as they plowed through the underbrush and leaped over ditches and logs.

# Bringing The Real World Into The Classroom

Gordon and his fellow teachers

were participants in a two-day intensive workshop I conducted for the Saanich School District. trained over 20 teachers on how to use a personal computer to enhance educational videos produced for classroom use. My mandate to the teachers was: Use video to bring the real world into your classroom. You can't afford to take your kids to every location or event in the com munity. But you can go there your self with your camera and bring it back to the classroom on videotape. Teacher videos can spice up lessons in nearly all subject areas.

Then once the video is shot, you can combine the basic video with educational computer pro grams on the subject. You can plug the video cable into the back of the computer and record the comput er's picture screen directly onto vid eotape. You can use computer graphics programs to create title screens and special effects. And you can record music on the videotape with an electronic keyboard so your videos will look and sound more professional. All this can be done with low-cost equipment intended for home and classroom use.

When I told the teachers to be creative and bring the real world into the classroom, I never imagined how enthused they would be come. They grouped themselves into three production teams, and in the two days of the workshop they created three movies from scenes they shot with portable camcorders all over Vancouver Island: in the woods, at the Victoria airport {on the runway), on the beach, and at local fish market. One team, deter mined to create a video entitled "The Foggy Day," spent over an hour chasing the morning fog as it rolled across the island. Another team went to their homes, rum maged through their attics, and shot their "Romance-Suspense-Mystery" video on the beach, with one of the teachers dressed in nineteenth-century Victorian cos tume. One of the most beautiful videos, a video poem about chang ing seasons, was shot entirely in the backyard of Greenglade Elemen tary School, where we held the workshop. Team members shot spi der webs glistening with morning dew; old, gnarled logs; wild flow ers; and wooden fence posts; and added a beautiful melody which one of the teachers composed on little Casio SK-1 keyboard.

At the end of the workshop we held a "film festival" for teachers and principals from all over the Saanich district. One team was un able to decide which shots to cut from its video to edit it down to the two-minute limit, so they showed two videos simultaneously on two TV screens and called it "stereo television." Two teams weren't able to add a soundtrack onto videotape, so they borrowed the school piano and a fourth-grader, and had her play a live accompani ment to their "silent" movie.

# Everything Came Together

Right before the film festival, the teachers and their projects were in utter chaos. Teachers were making last-second dubs, copying com puter screens onto videotape, play ing music on musical keyboards, plugging and unplugging cables, and crying and shouting in frustra tion and impatience.

Then, suddenly and miracu lously, everything came together.

It was thrilling to watch the teachers' reactions. After we had shown the videos, and I had the teams stand to receive the applause of the audience, I could feel the teachers' pride and sense of accom plishment as a powerful, tangible thing. They had done it all themselves.

# How To Type In COMPUTE'S GAZETTE Programs

Each month, COMPUTE!'s GAZETTE publishes programs for the Com modore 128, 64, Plus/4, 16, and VIC-20. Each program is clearly marked by title and version. Be sure to type in the correct version for your machine. All 64 programs run on the 128 in 64 mode. Be sure to read the instructions in the corre sponding article. This can save time and eliminate any questions which might arise after you begin typing.

We frequently publish two programs designed to make typing easier: The Automatic Proofreader, and MLX, designed for entering machine language programs.

When entering a BASIC program, be especially careful with DATA statements as they are ex tremely sensitive to errors. mistyped number in a DATA state ment can cause your machine to "lock up" (you'll have no control over the computer). If this happens, the only recourse is to turn your computer off then back on, erasing whatever was in memory. So be sure to save a copy of your program before you run it. If your computer crashes, you can always reload the program and look for the error.

# Special Characters

Most of the programs listed in each issue contain special control charac ters. To facilitate typing in any pro grams from the GAZETTE, use the following listing conventions.

The most common type of con trol characters in our listings appear as words within braces: {DOWN} means to press the cursor down key; (5 SPACES} means to press the space bar five times.

To indicate that a key should be shifted (hold down the SHIFT key while pressing another key), the character is underlined. For ex ample,  $A$  means hold down the SHIFT key and press A. You may see strange characters on your screen, but that's to be expected. If you find a number followed by an underlined key enclosed in braces (for example,  $\{8 \text{ A}\}\)$ , type the key as many times as indicated (in our example, enter-eight SHIFTed A's).

If a key is enclosed in special brackets,  $\&$   $\frac{1}{2}$ , hold down the Commodore key (at the lower left corner of the keyboard) and press the indicated character.

Rarely, you'll see a single letter of the alphabet enclosed in braces. This can be entered on the Com modore 64 by pressing the CTRL key while typing the letter in braces. For example, {A} means to press CTRL-A.

# The Quote Mode

Although you can move the cursor around the screen with the CRSR keys, often a programmer will want to move the cursor under program control. This is seen in examples such as {LEFT} and {HOME} in the program listings. The only way the computer can tell the difference between direct and programmed cursor control is the quote mode.

Once you press the quote key, you're in quote mode. This mode can be confusing if you mistype character and cursor left to change it. You'll see a reverse video character (a graphics symbol for cursor left}. In this case, you can use the DELete key to back up and edit the line. Type another quote and you're out of quote mode. If things really get confusing, you can exit quote mode simply by pressing RETURN. Then just cursor up to the mistyped line and fix it.

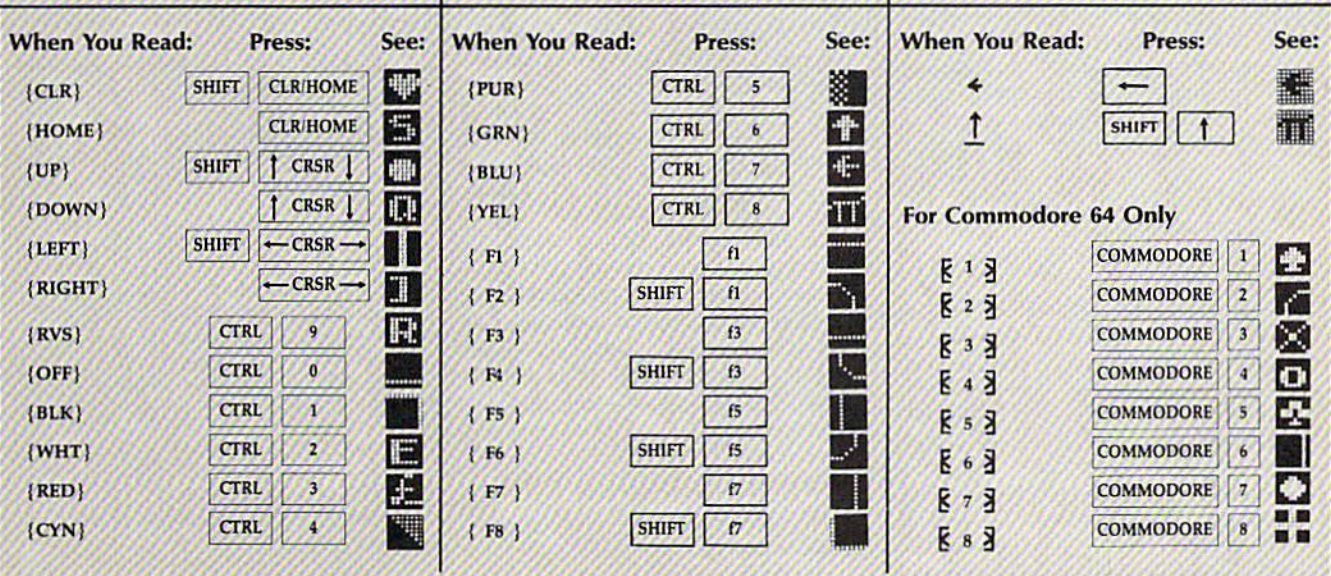

# The Automatic Proofreader

Philip I. Nelson, Assistant Editor

"The Automatic Proofreader" helps you type in program listings for the 128, 64, Plus/4, 16, and VIC-20 and prevents nearly every kind of typing mistake.

Type in the Proofreader exactly as listed. Since the program can't check it self, type carefully to avoid mistakes. Don't omit any lines, even if they con tain unfamiliar commands. After finish ing, save a copy or two on disk or tape before running it. This is important be cause the Proofreader erases the BASIC portion of itself when you run it, leav ing only the machine language portion in memory.

Next, type RUN and press RE TURN. After announcing which com puter it's running on, the Proofreader displays the message "Proofreader Active". Now you're ready to type in BASIC program.

Every time you finish typing a line and press RETURN, the Proofreader displays a two-letter checksum in the upper-left comer of the screen. Com pare this result with the two-letter checksum printed to the left of the line in the program listing. If the letters match, it's almost certain the line was typed correctly. If the letters don't match, check for your mistake and cor rect the line.

The Proofreader ignores spaces not enclosed in quotes, so you can omit or add spaces between keywords and still see a matching checksum. However, since spaces inside quotes are almost al ways significant, the Proofreader pays attention to them. For example, 10 PRINT'THIS IS BASIC" will generate different checksum than 10 PRINT"THIS ISBA SIC".

A common typing error is transposition—typing two successive charac ters in the wrong order, like PIRNT instead of PRINT or 64378 instead of 64738. The Proofreader is sensitive to the position of each character within the line and thus catches transposition errors.

The Proofreader does not accept keyword abbreviations (for example, instead of PRINT). If you prefer to use abbreviations, you can still check the line by LISTing it after typing it in, moving the cursor back to the line, and pressing RETURN. LISTing the line substitutes the full keyword for the ab breviation and allows the Proofreader to work properly. The same technique works for rechecking programs you've already typed in.

If you're using the Proofreader on the Commodore 128, Plus/4, or 16, do nol perform any GRAPHIC commands while the Proofreader is active. When you perform a command like GRAPH-IC 1, the computer moves everything at the start of BASIC program space—in cluding the Proofreader—to another memory area, causing the Proofreader to crash. The same thing happens if you run any program with a GRAPHIC command while the Proofreader is in memory.

Though the Proofreader doesn't interfere with other BASIC operations, it's a good idea to disable it before running another program. However, the Proofreader is purposely difficult to dis lodge: It's not affected by tape or disk operations, or by pressing RUN/ STOP- RESTORE. The simplest way to disable it is to turn the computer off then on. A gentler method is to SYS to the computer's built-in reset routine (SYS 65341 for the 128, 64738 for the 64, 65526 for the Plus/4 and 16, and 64802 for the VIC). These reset routines erase any program in memory, so be sure to save the program you're typing in before entering the SYS command.

If you own a Commodore 64, you may already have wondered whether the Proofreader works with other pro gramming utilities like "MetaBASİC. The answer is generally yes, if you're using 64 and activate the Proofreader after installing the other utility. For ex ample, first load and activate Meta BASIC, then load and run the Proofreader.

When using the Proofreader with another utility, you should disable both programs before running a BASIC program. While the Proofreader seems un affected by most utilities, there's no way to promise that it will work with any and every combination of utilities you might want to use. The more utili ties activated, the more fragile the sys tem becomes.

# The New Automatic Proofreader

10 VEC=PEEK(772)+256\*PEEK(773) tLO=43:HI=44

- 20 PRINT "AUTOMATIC PROOFREADE FOR ";:IF VEC=42364 THEN ISPACElPRINT "C-64"
- 30 IF VEC=S0556 THEN PRINT "VI  $C - 20"$
- 40 IF VEC=3515B THEN GRAPHIC  $LR:PRINT$  "PLUS/4 & 16"
- 50 IF VEC=17165 THEN LO=45:HI= 46:GRAPUIC CLR: PRINT'"128"
- 60 SA=(PEEK(LO)+256'PEEK(HI))+ 6;ADR=SA
- 70 FOR J=0 TO 166:READ BYT:POK E ADR, BYT: ADR=ADR+1:CHK=CHK +BYT:NEXT
- 80 IF CHK<>20570 THEN PRINT "\* ERROR\* CHECK TYPING IN DATA STATEMENTS":END
- 90 FOR J=l TO S:READ RF,LF,HF: RS=SA+RF:HB=INT(RS/256):LB=  $RS - (256*HB)$
- 100 CHK=CHK+RF+LF+HF:POKE SA+L F,LB;POKE SA+HF,HB:NEXT
- 110 IF CHK<>22054 THEN PRINT •ERROR\* RELOAD PROGRAM AND (SPACEjCHECK FINAL LINE":EN
- 120 POKE SA+149,PEEK(772):POKE SA+150,PEEK(773)
- 130 IF VEC=I7165 THEN POKE SA+ 14,22:POKE SA+18,23:POKESA+ 29,2 24!POKESA+139,224
- 140 PRINT CHR\$(147); CHR\$(17);" PROOFREADER ACTIVE": SYS SA
- 150 POKE HI, PEEK(HI)+1:POKE (P EEK(LO)+256\*PEEK(H1))-1,0:N EW
- 160 DATA 120,169,73,141,4,3,16 9,3,141,5,3
- 170 DATA 88,96,165,20,133,167, 165,21,133,168,169
- IB0 DATA 0,141,0,255,162,31,18 1,199,157,227,3
- 190 DATA 202,16,246,169,19,32, 210,255,169,18,32
- 200 DATA 210,255,160,0,132,180 ,132,176,136,230,180
- 210 DATA 200,185,0,2,240,46,20
- 1,34,200,3,72 220 DATA 165,176,73,255,133,17
- 6,104,72,201,32,208
- 230 DATA 7,165,176,208,3,104,2 08,226,104,166,180
- 240 DATA 24,165,167,121,0,2,13 3,167,165,168,105
- 250 DATA 0,133,168,202,208,239 ,240,202,165,167,69
- 260 DATA 168,72,41,15,168,185, 211,3,32,210,255
- 270 DATA 104,74,74,74,74,168,1 85,211,3,32,210
- 280 DATA 255,162,31,189,227,3, 149,199,202,16,248
- 290 DATA 169,146,32,210,255,76 ,86,137,65,66,67
- 300 DATA 68,69,70,71,72,74,75, 77,80,81,82,03,88
- 310 DATA 13,2,7,167,31,32,151, 116,117,151,128,129,167,136 -137
	-

# Machine Language Entry Program For Commodore 64 and 128

Ottis R, Cowper, Technical Editor

"MLX" is a labor-saving utility that allows almost fail-safe entry of machine language programs. Included are versions for the Commodore 64 and 128.

Type in and save some copies of which ever version of MLX is appropriate for your computer (you'll want to use it to enter future ML programs from COM-PUTEI's GAZETTE). Program 1 is for the Commodore 64, and Program 2 is for the 128 (128 MLX can also be used to enter Commodore 64 ML programs for use in 64 mode). When you're ready to enter an ML program, load and run MLX. It asks you for a starting address and an ending address. These addresses appear in the article accompanying the MLX-format program listing you're typing.

If you're unfamiliar with machine language, the addresses (and all other values you enter in MLX) may appear strange. Instead of the usual decimal numbers you're accustomed to, these numbers are in hexadecimal—a base 16 numbering system commonly used by ML programmers. Hexadecimal—hex for short—includes the numerals 0-9 and the letters A-F. But don't worryeven if you know nothing about ML or hex, you should have no trouble using MLX.

After you enter the starting and ending addresses, you'll be offered the option of clearing the workspace. Choose this option if you're starting to enter a new listing. If you're continuing a listing that's partially typed from a previous session, don't choose this option.

A functions menu will appear. The first option in the menu is ENTER DATA. If you're just starting to type in a program, pick this. Press the E key, and type the first number in the first line of the program listing. If you've al ready typed in part of a program, type the line number where you left off typ ing at the end of the previous session (be sure to load the partially completed program before you resume entry). In any case, make sure the address you en ter corresponds to the address of a line in the listing you are entering. Other wise, you'll be unable to enter the data correctly. If you pressed E by mistake, you can return to the command menu by pressing RETURN alone when asked for the address. (You can get back to the menu from most options by pressing RETURN with no other input.)

# **Entering A Listing**

Once you're in Enter mode, MLX prints the address for each program line for you. You then type in all nine numbers on that line, beginning with the first two-digit number after the colon (:). Each line represents eight data bytes and a checksum. Although an MLXformat listing appears similar to the "hex dump" listings from a machine language monitor program, the extra checksum number on the end allows MLX to check your typing. {Commo dore 128 users can enter the data from an MLX listing using the built-in moni tor if the rightmost column of data is omitted, but we recommend against it. It's much easier to let MLX do the proof reading and error checking for you.)

When you enter a line, MLX recalculates the checksum from the eight bytes and the address and compares this value to the number from the ninth column. If the values match, you'll hear bell tone, the data will be added to the workspace area, and the prompt for the next line of data will appear. But if MLX detects a typing error, you'll hear a low buzz and see an error message. The line will then be redisplayed for editing.

# Invalid Characters Banned

Only a few keys are active while you're entering data, so you may have to un learn some habits. You do not type spaces between the columns; MLX automatically inserts these for you. You do not press RETURN after typing the last number in a line; MLX automatically enters and checks the line after you type the last digit.

Only the numerals 0-9 and the let ters A-F can be typed in. If you press any other key (with some exceptions noted below), you'll hear a warning buzz. To simplify typing, 128 MLX re defines the function keys and  $+$  and  $$ keys on the numeric keypad so that you can enter data one-handed. (The 64 version incorporates the keypad modi fication from the March 1986 "Bug-Swatter" column, lines 485-487.) In either case, the keypad is active only while entering data. Addresses must be entered with the normal letter and number keys. The figures below show the keypad configurations for each version.

MLX checks for transposed charac ters. If you're supposed to type in AO and instead enter 0A, MLX will catch your mistake. There is one error that

# <sup>64</sup> MLX Keypad

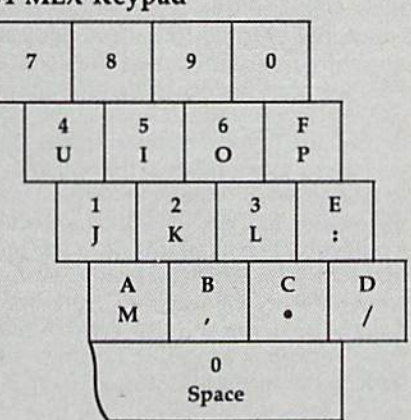

# <sup>128</sup> MLX Keypad

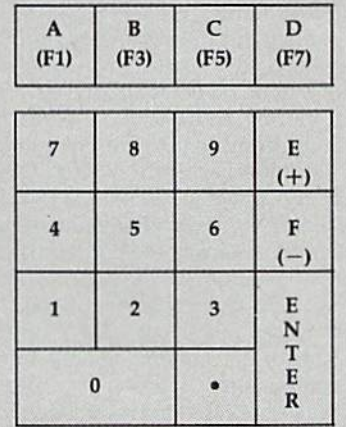

can slip past MLX: Because of the checksum formula used, MLX won't notice if you accidentally type FF in place of 00, and vice versa. And there's a very slim chance that you could garble a line and still end up with a combination of characters that adds up to the proper checksum. However, these mis takes should not occur if you take rea sonable care while entering data.

# Editing Features

To correct typing mistakes before fin ishing a line, use the INST/DEL key to delete the character to the left of the cursor. (The cursor-left key also de letes.) If you mess up a line really badly, press CLR/HOME to start the line over. The RETURN key is also active, but only before any data is typed on a line. Pressing RETURN at this point returns you to the command menu. After you type a character of data, MLX disables RETURN until the cursor returns to the start of a line. Remember, you can press CLR/HOME to quickly get to a line

### number prompt.

More editing features are available when correcting lines in which MLX has detected an error. To make correc tions in a line that MLX has redisplayed for editing, compare the line on the screen with the one printed in the list ing, then move the cursor to the mis take and type the correct key. The cursor left and right keys provide the normal cursor controls. (The INST/ DEL key now works as an alternative cursor-left key.) You cannot move left beyond the first character in the line. If you try to move beyond the rightmost character, you'll reenter the line. During editing, RETURN is active; pressing it tells MLX to recheck the line. You can press the CLR/HOME key to dear the entire line if you want to start from scratch, or if you want to get to a line number prompt to use RETURN to get back to the menu.

# Display Data

The second menu choice, DISPLAY DATA, examines memory and shows the contents in the same format as the program listing {including the check sum). When you press D, MLX asks you for a starting address. Be sure that the starting address you give corresponds to a line number in the listing. Otherwise, the checksum display will be meaningless. MLX displays program lines until it reaches the end of the pro gram, at which point the menu is redis played. You can pause the display by pressing the space bar. (MLX finishes printing the current line before halting.) Press space again to restart the display. To break out of the display and get back to the menu before the ending address is reached, press RETURN.

# Other Menu Options

Two more menu selections let you save programs and load them back into the computer. These are SAVE FILE and LOAD'FILE; their operation is quite straightforward. When you press S or L, MLX asks you for the filename. You'll then be asked to press either  $D$  or  $T$  to select disk or tape.

You'll notice the disk drive starting and stopping several times during load or save (save only for the 128 ver sion). Don't panic; this is normal be havior. MLX opens and reads from or writes to the file instead of using the usual LOAD and SAVE commands (128 MLX makes use of BLOAD). Disk users should also note that the drive prefix 0: is automatically added to the filename (line 750 in 64 MLX), so this should not be included when entering the name. This also precludes the use of for Save-with-Replace, so remember to give each version you save different name. The 128 version makes up for this by giving you the option of scratch ing the existing file if you want to reuse a filename.

Remember that MLX saves the en tire workspace area from the starting address to the ending address, so the save or load may take longer than you might expect if you've entered only small amount of data from a long listing. When saving a partially completed listing, make sure to note the address where you stopped typing so you'll know where to resume entry when you reload.

MLX reports the standard disk or tape error messages if any problems are detected during the save or load. (Tape users should bear in mind that Commo dore computers are never able to detect errors during a save to tape.) MLX also has three special !oad error messages: INCORRECT STARTING ADDRESS, which means the file you're trying to load does not have the starting address you specified when you ran MLX; LOAD ENDED AT address, which means the file you're trying to load ends before the ending address you specified when you started MLX; and TRUNCATED AT ENDING AD DRESS, which means the file you're trying to load extends beyond the end ing address you specified when you started MLX. [f you see one of these messages and fee! certain that you've loaded the right file, exit and rerun MLX, being careful to enter the correct starting and ending addresses.

The 128 version also has a CATA-LOG DISK option so you can view the contents of the disk directory before saving or loading.

The QUIT menu option has the ob vious effect—it stops MLX and enters BASIC. The RUN/STOP key is dis abled, so the  $Q$  option lets you exit the program without turning off the com puter. (Of course, RUN/STOP-RE STORE also gets you out.) You'll be asked for verification; press Y to exit to BASIC, or any other key to return to the menu. After quitting, you can type RUN again and reenter MLX without losing your data, as long as you don't use the clear workspace option.

# The Finished Product

When you've finished typing all the data for an ML program and saved your work, you're ready to see the results. The instructions for loading and using the finished product vary from program to program. Some ML programs are de signed to be loaded and run like BASIC programs, so all you need to type is LOAD ■■filename",8 for disk (DLOAD 'filename" on the 128) or LOAD "filename" for tape, and then RUN. Such programs will usually have a starting address of 0801 for the 64 or 1C01 for the 128. Other programs must be re loaded to specific addresses with a command such as LOAD "filename",8,1 for disk (BLOAD "filename" on the 128) or LOAD "filename", 1,1 for tape, then started with a SYS to a particular mem ory address. On the Commodore 64, the most common starting address for such programs is 49152, which corre sponds to MLX address C000. In either case, you should always refer to the ar ticle which accompanies the ML listing for information on loading and running the program.

# An Ounce Of Prevention

By the time you finish typing in the data for a long ML program, you may have several hours invested in the project. Don't take chances—use our "Auto matic Proofreader" to type the new MLX, and then test your copy thorough ly before first using it to enter any sig nificant amount of data. Make sure all the menu options work as they should. Enter fragments of the program starting at several different addresses, then use the Display option to verify that the data has been entered correctly. And be sure to test the Save and Load options several times to ensure that you can re call your work from disk or tape. Don't let a simple typing error in the new MLX cost you several nights of hard work.

# Program 1: MLX For Commodore 64

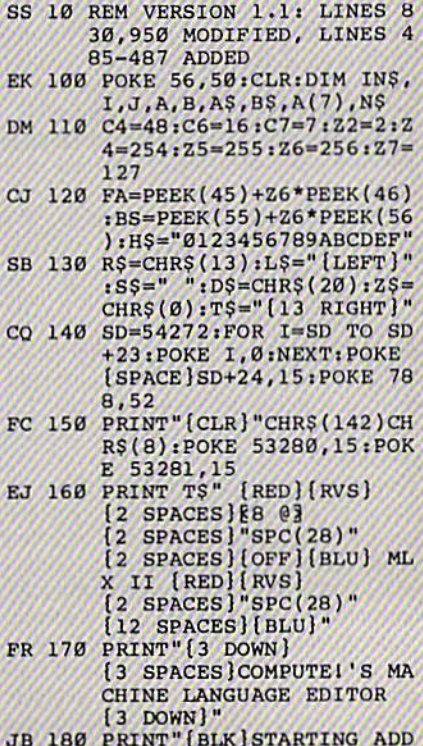

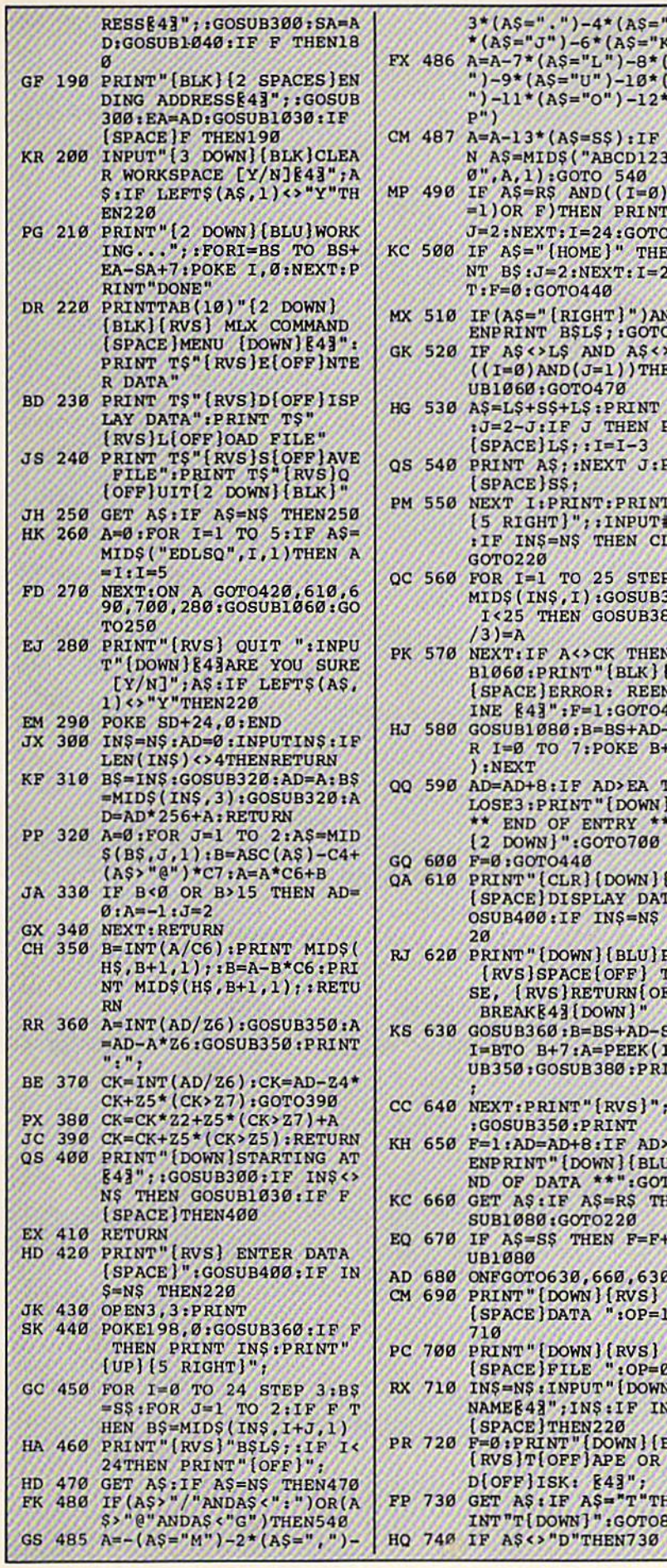

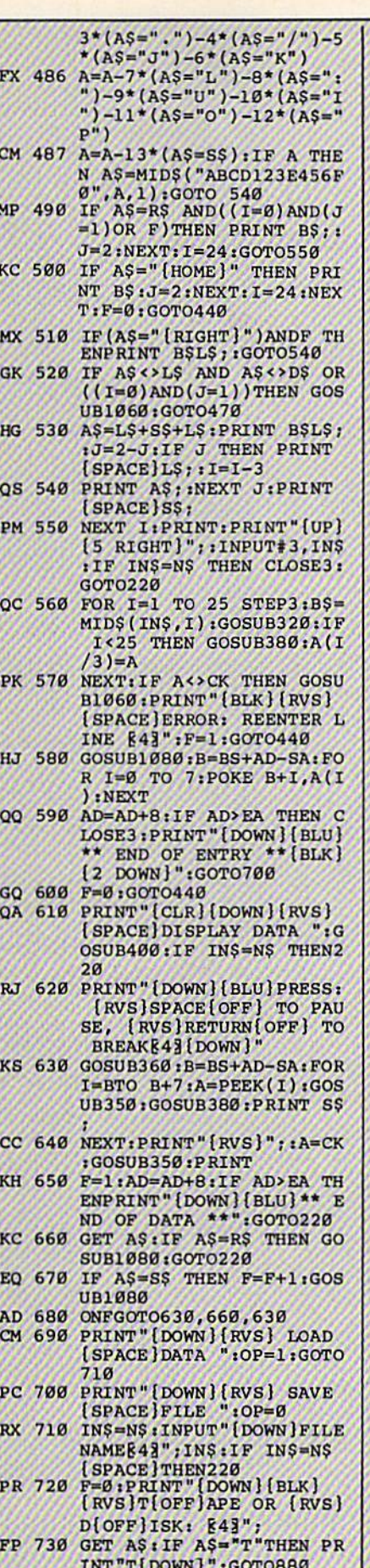

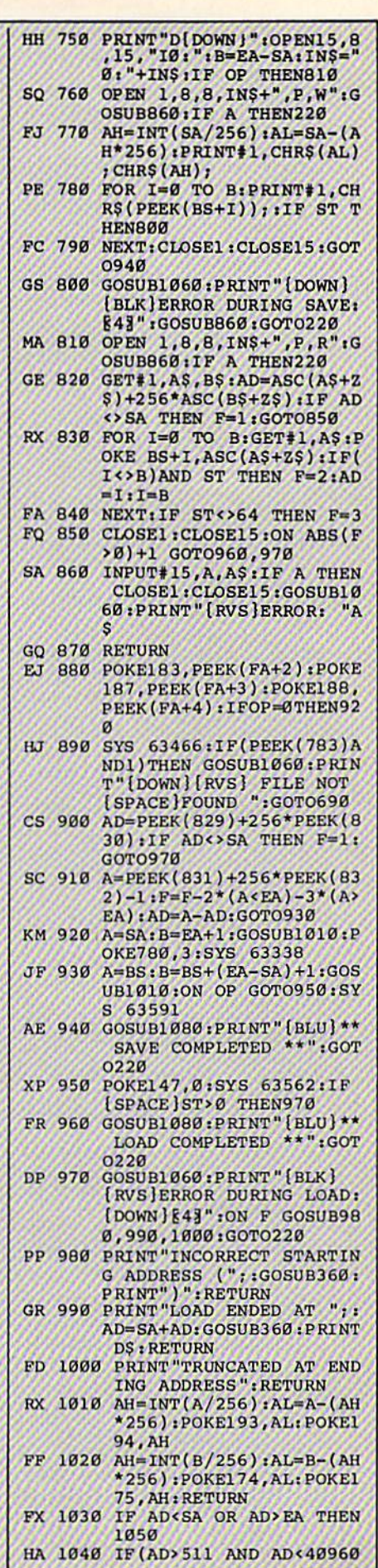

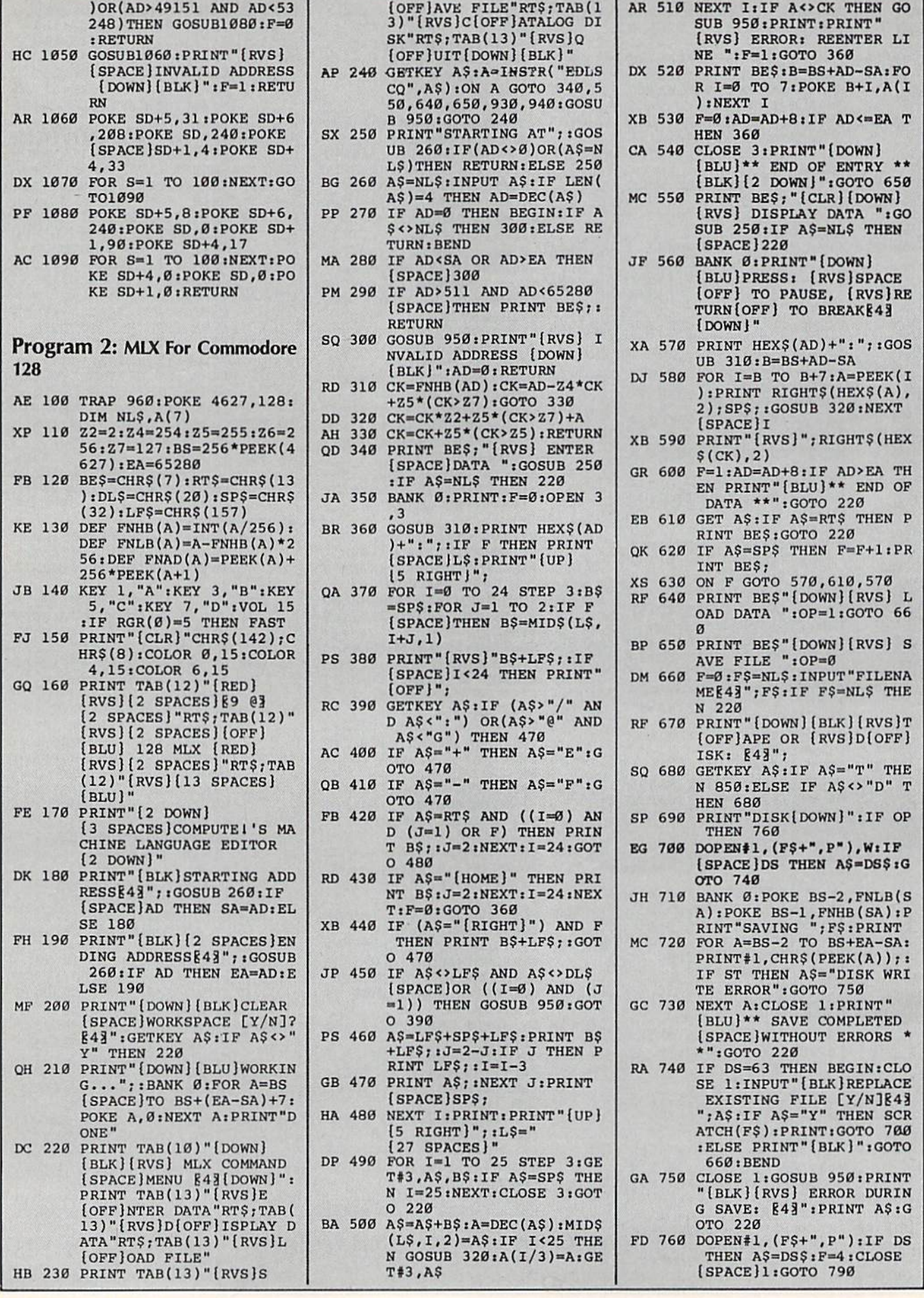

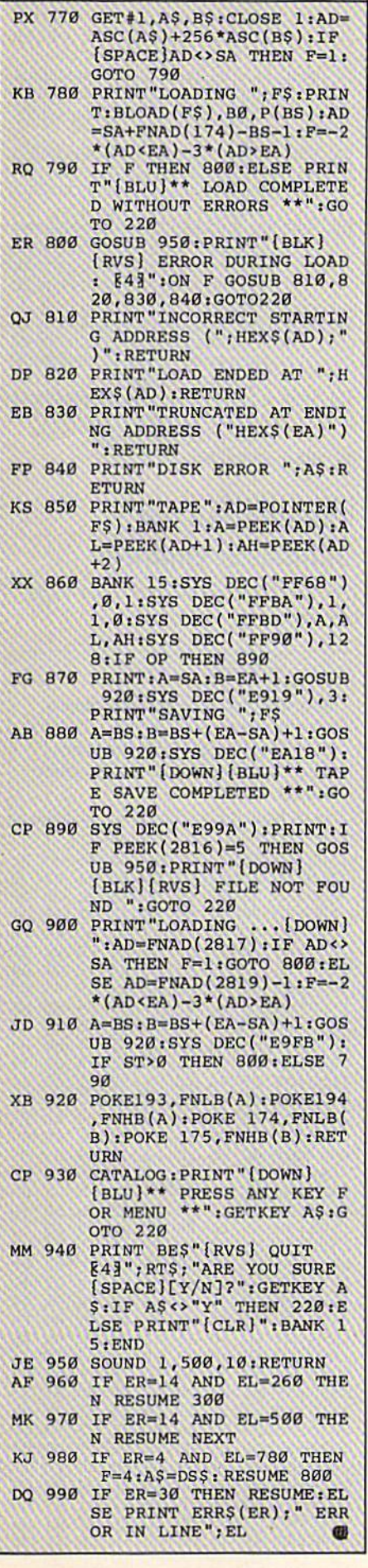

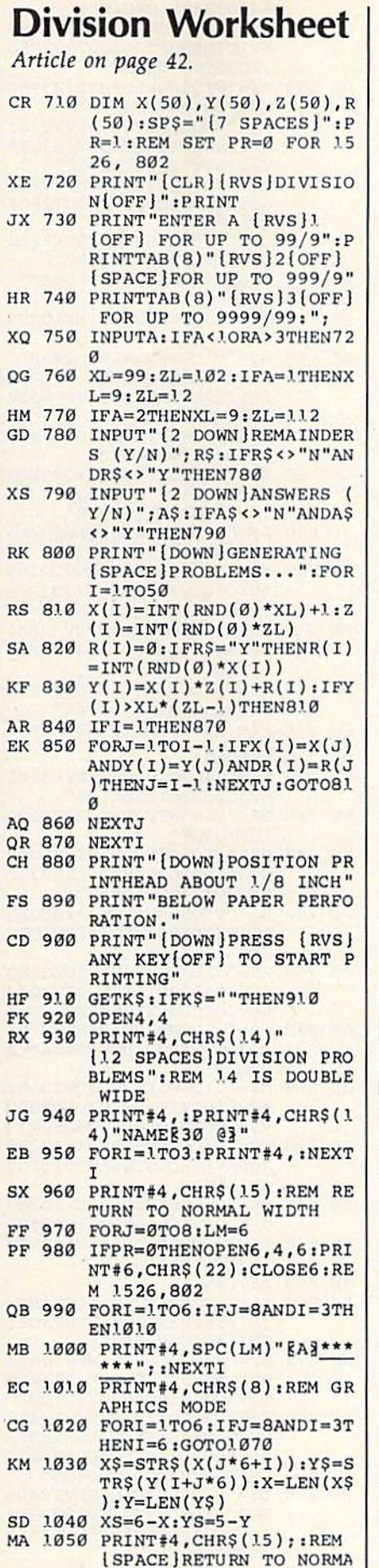

L MODE

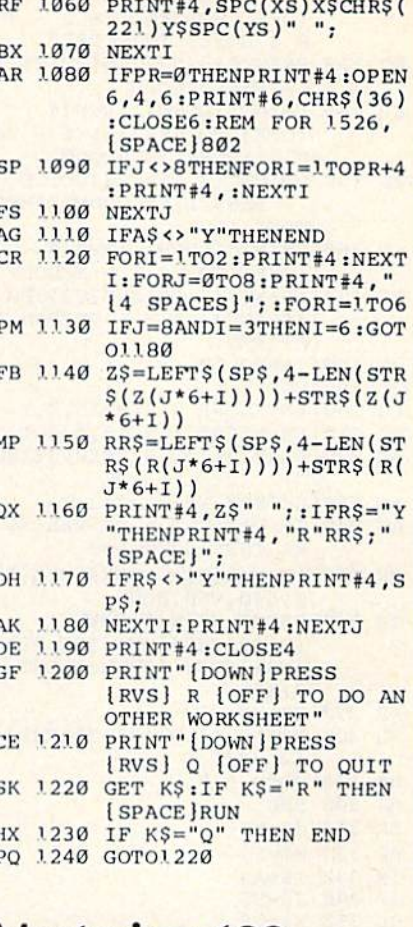

# **Mastering 128 Sound And Music**

Article on page 82.

# **BEFORE TYPING...**

Before typing in programs, please<br>refer to "How To Type In<br>COMPUTE!'s GAZETTE Programs,"<br>which appears before the Program Listings.

# Kiev

Т

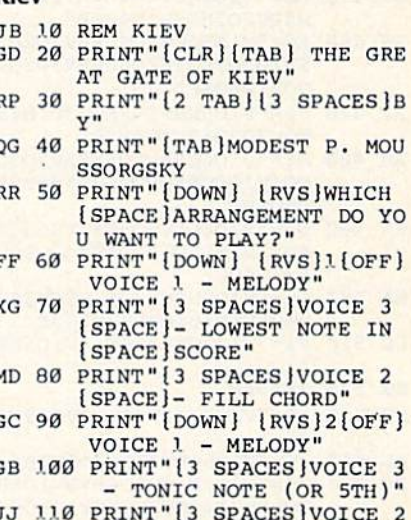

- FILL CHORD"

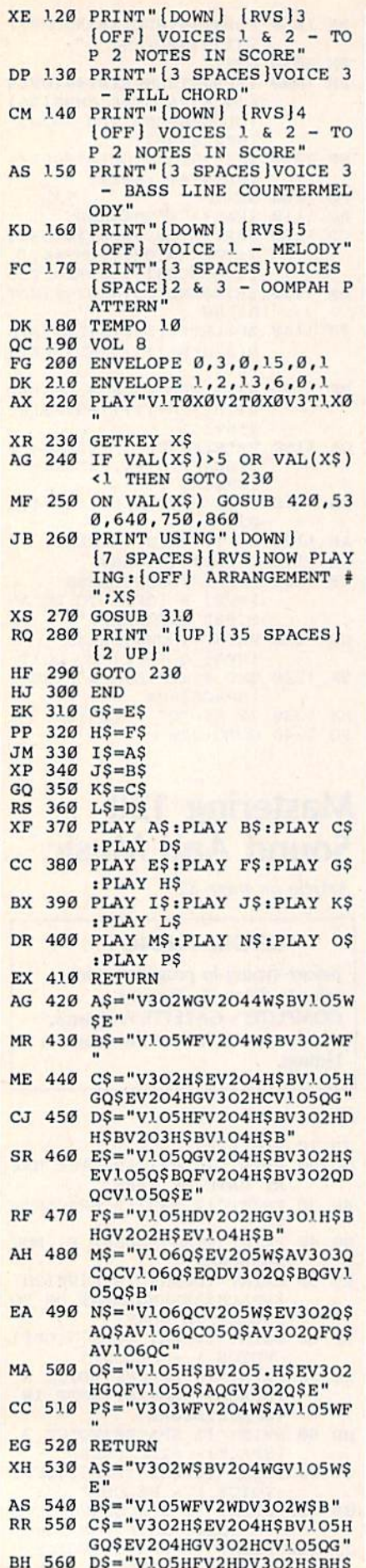

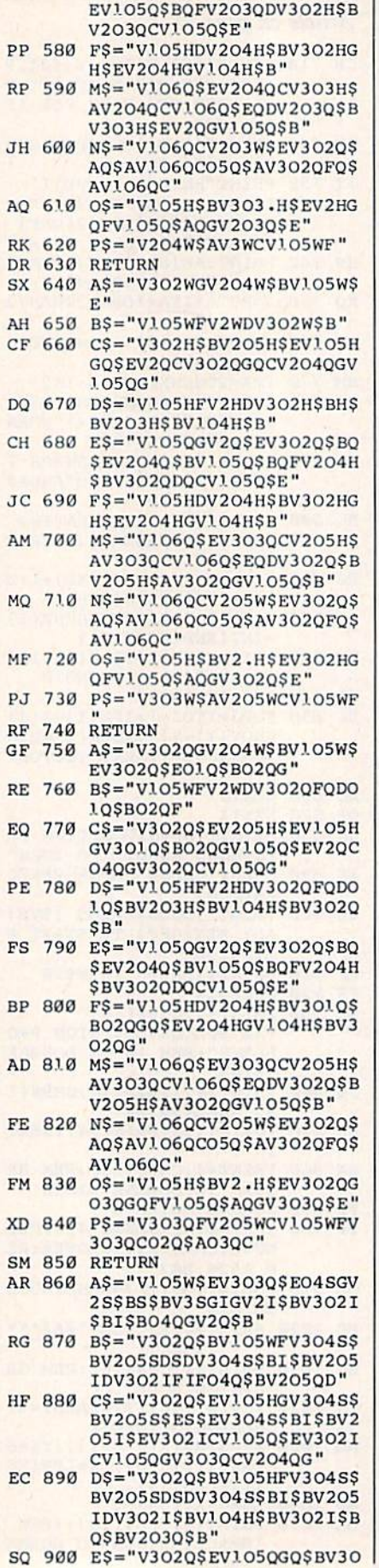

HB <sup>570</sup> ES="V105QGV2O4HSBV3O2H\$

I

 $\overline{1}$ 

ı

J

þ

 $\mathbf{I}$ 

BV203H\$BV104H\$B"

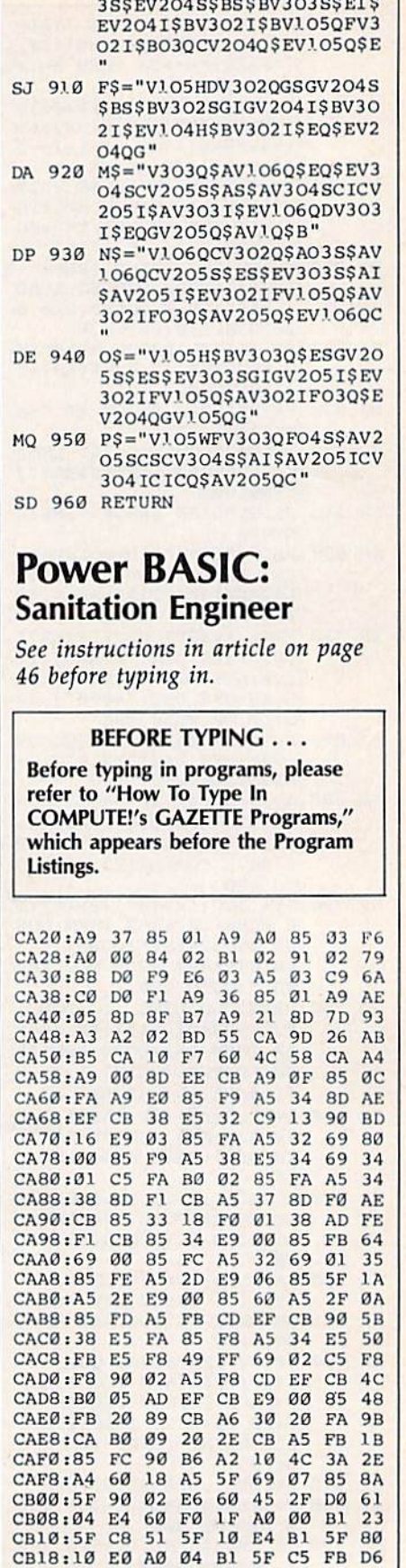

 $-2.92$  $-$ -----CB38:E4  $-10.101$ 

------------------  $- - - - -$ ----------- D4 <sup>20</sup> ------<u>92 Block of Denver Products</u> --- A9 Cl FD <sup>75</sup>  $-$ ------

98 COMPUTE!'s Gazette February 1987

BH 560 BH 560 BH 560 BH 560 BH 560 BH 560 BH 560 BH 560 BH 560 BH 560 BH 560 BH 560 BH 570 BH 570 BH 570 BH 57

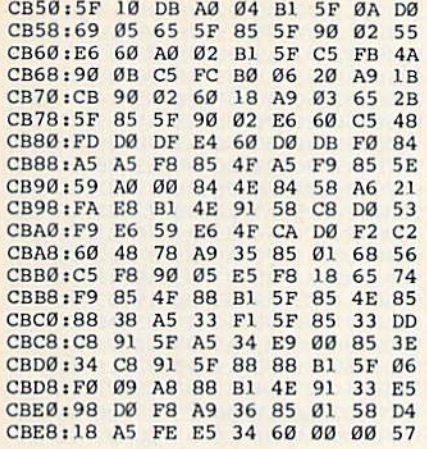

# <sup>128</sup> DOS Wedge

See instructions in article on page <sup>84</sup> before typing in.

1A00:AD <sup>04</sup> <sup>03</sup> AE <sup>05</sup> <sup>03</sup> 8D CB 6F 1A10:8D 04 03 BE 11120 10 211 112 37 211 23 23 23 24 1A20:4C <sup>37</sup> 4D AD <sup>00</sup> <sup>02</sup> A0 <sup>09</sup> IF 1A28:D9 ------1A38i1A <sup>68</sup> A8 B9 CB 1A 4B B9 <sup>55</sup> 1.0 and 1.0 0.0 0.0 0.0 0.0 0.0 0.0 1110300 110 0C 0C 0C 110 110 0C 0C 1A50I20 <sup>68</sup> FF A9 0F A2 <sup>08</sup> A8 <sup>05</sup> 1A58)20 BA FF <sup>20</sup> C0 FF A9 0F B5 1.00 .00 .00 .00 .00 .00 .00 ... IA681E8 A0 1A D0 4F A2 FF <sup>20</sup> AE 1A70:80 <sup>03</sup> F0 <sup>11</sup> C9 <sup>22</sup> FB <sup>04</sup> <sup>91</sup> 1A78:E8 9D <sup>03</sup> 0C CB Bl 3D F0 <sup>22</sup> 1A80I04 C9 <sup>22</sup> D0 F3 E8 A9 <sup>00</sup> <sup>11</sup> 1100 FFB 89 89 89 88 88 99 111 89 11,00 000 000 000 000 000 000 . . . . . . . . . 1AA01F0 1AA8i20 1AB0:A2 FE 8E <sup>00</sup> OC 8C <sup>01</sup> 0C <sup>68</sup> 1AB8iA2 <sup>00</sup> A0 0C <sup>86</sup> 3D <sup>84</sup> 3E <sup>83</sup> -------13 19 19 19 19 11 12 12 14 1110:00 An 20 An 12 An 12 An 12 An IADSiAI 1A AD 1A <sup>16</sup> 1A <sup>40</sup> 3E <sup>93</sup> ---------<sup>04</sup> <sup>03</sup> 8E -------------<u>90 03 04 10 88 04 10 05</u> -----------D0 <sup>07</sup> A0 22 UD 02 DU 10 DU 10 DU 2A 2F <sup>25</sup> <sup>05</sup> <sup>03</sup> -------<sup>11</sup> 2C 5F 5E ------------<sup>60</sup> AD F7 10 FB BE BE BE -----EF A2 7B A0 <sup>14</sup> 9A -----

# Data Formatting On The <sup>64</sup>

----

---

<sup>00</sup> <sup>00</sup> A7

Article on page 85.

1AE8199

# Program 1: Demo

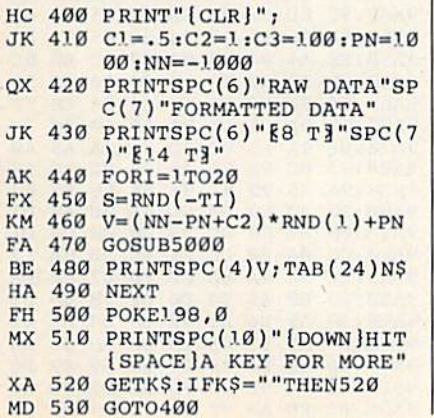

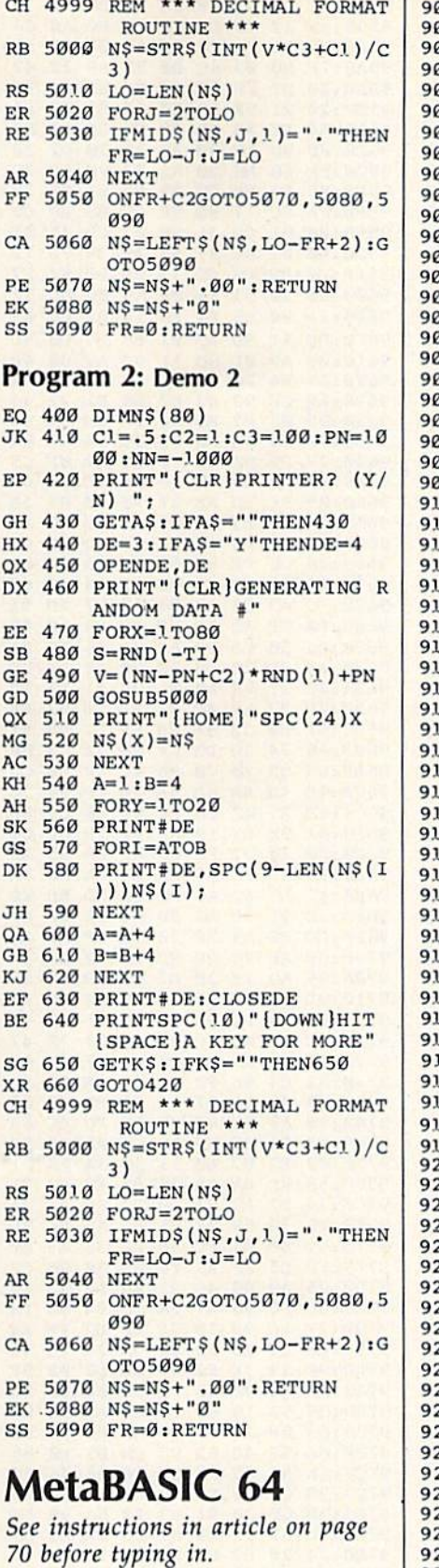

9000:4C C2 <sup>91</sup> <sup>45</sup> <sup>01</sup> <sup>08</sup> <sup>00</sup> <sup>00</sup> A6 9008:FF FF <sup>00</sup> <sup>01</sup> <sup>00</sup> <sup>00</sup> <sup>01</sup> <sup>00</sup> 31) 9010:00 <sup>00</sup> C7 <sup>08</sup> <sup>00</sup> 0C 0C <sup>42</sup> <sup>35</sup> 9018:06 <sup>00</sup> <sup>00</sup> <sup>04</sup> <sup>04</sup> 0F <sup>00</sup> <sup>00</sup> DB <sup>9020100</sup> <sup>00</sup> <sup>00</sup> <sup>00</sup> <sup>00</sup> Jl9 0'. 2C 1.6 9028:A9 <sup>00</sup> 8D <sup>24</sup> <sup>90</sup> <sup>20</sup> <sup>92</sup> <sup>91</sup> CD 9030:A9 <sup>45</sup> 3D <sup>28</sup> <sup>03</sup> A9 9' 8D IB 9038j29 <sup>03</sup> AD ID <sup>90</sup> <sup>85</sup> B7 <sup>86</sup> C6

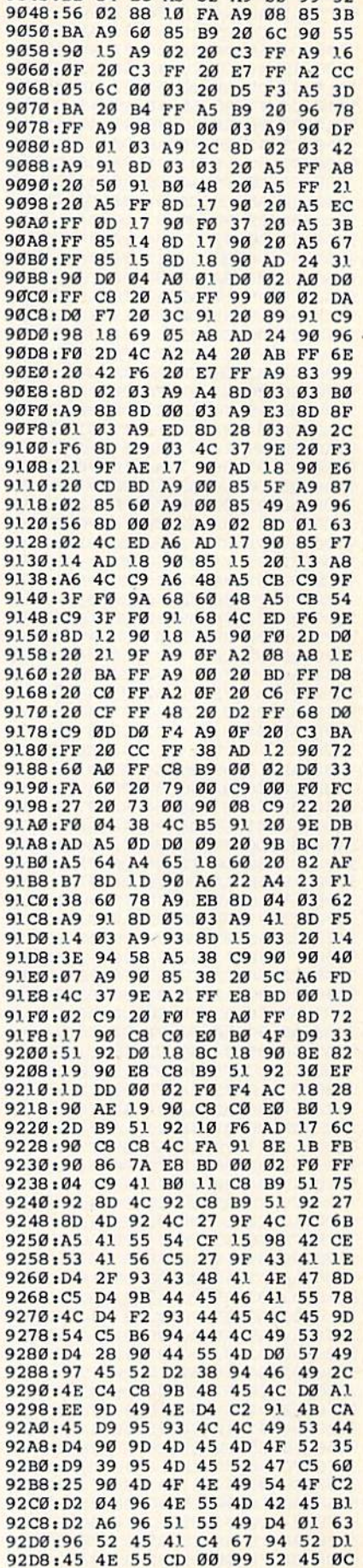

------

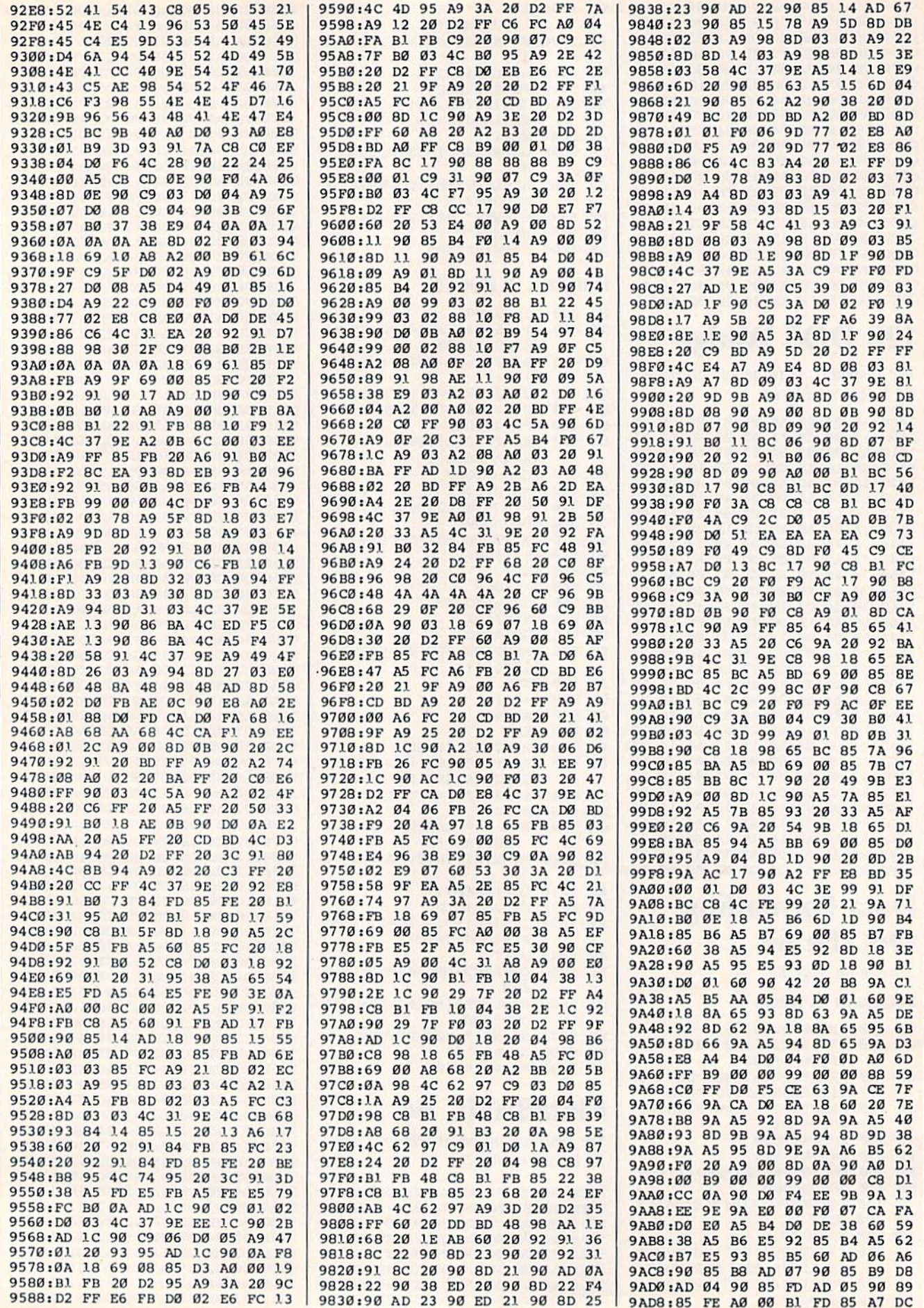

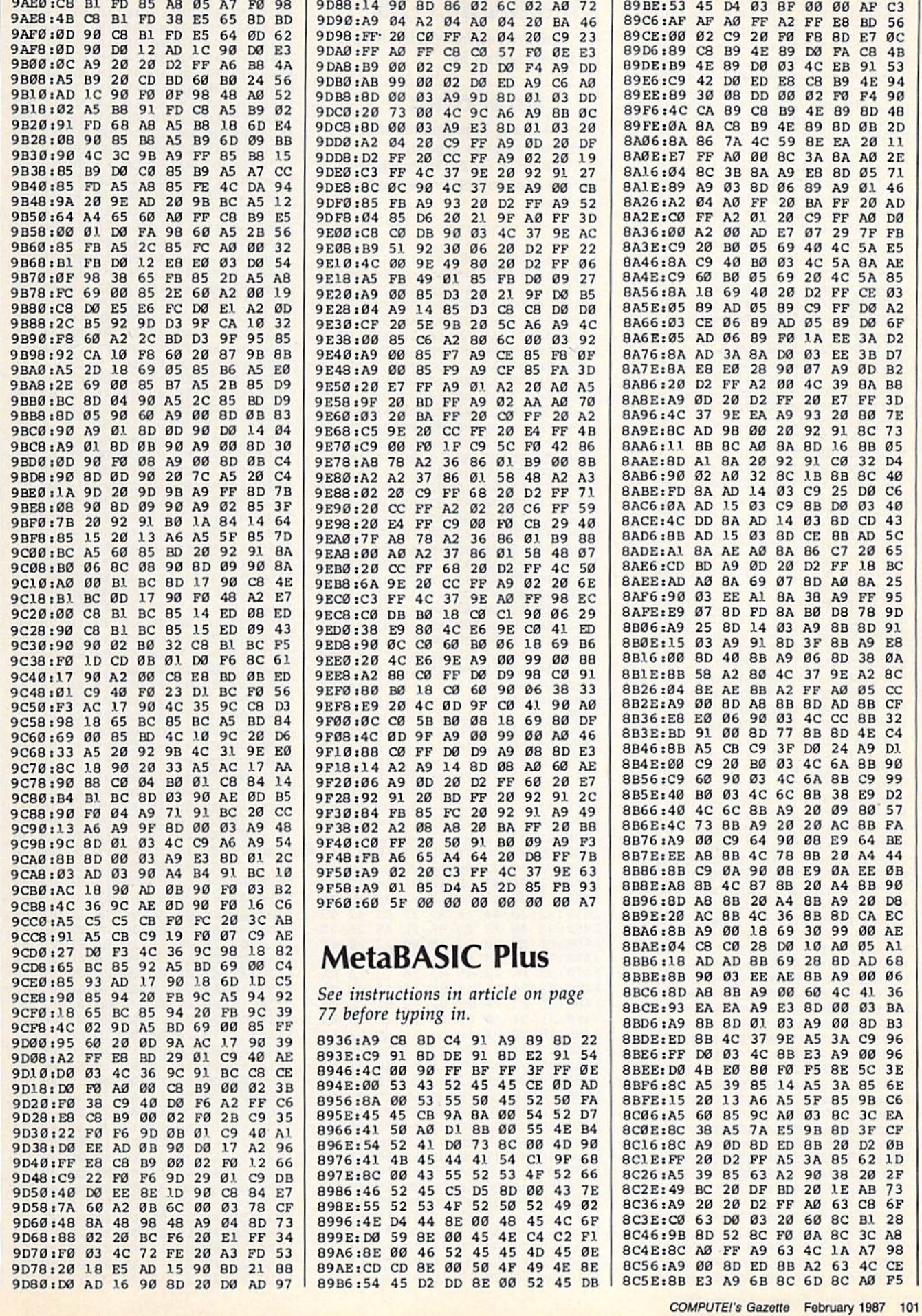

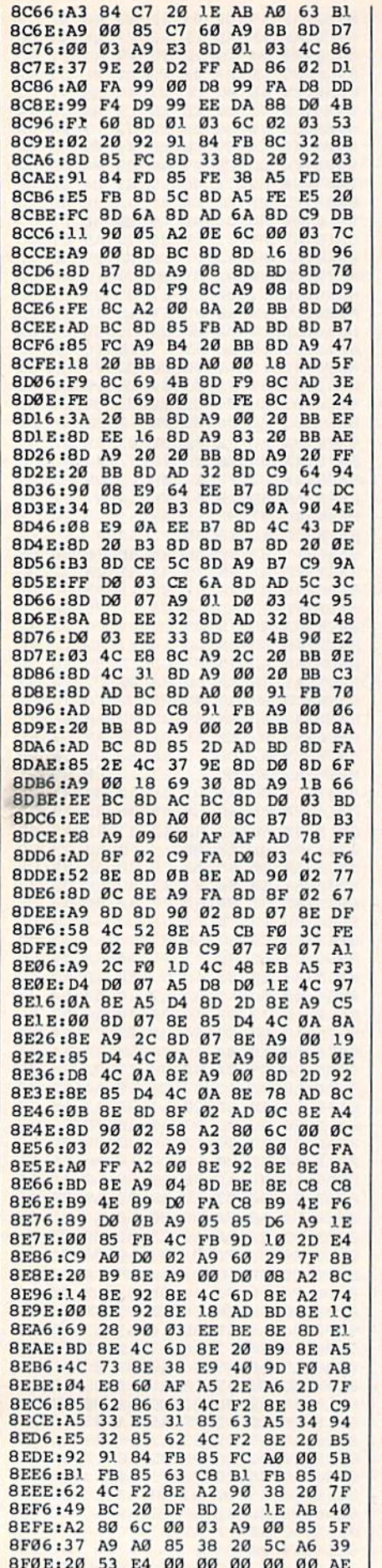

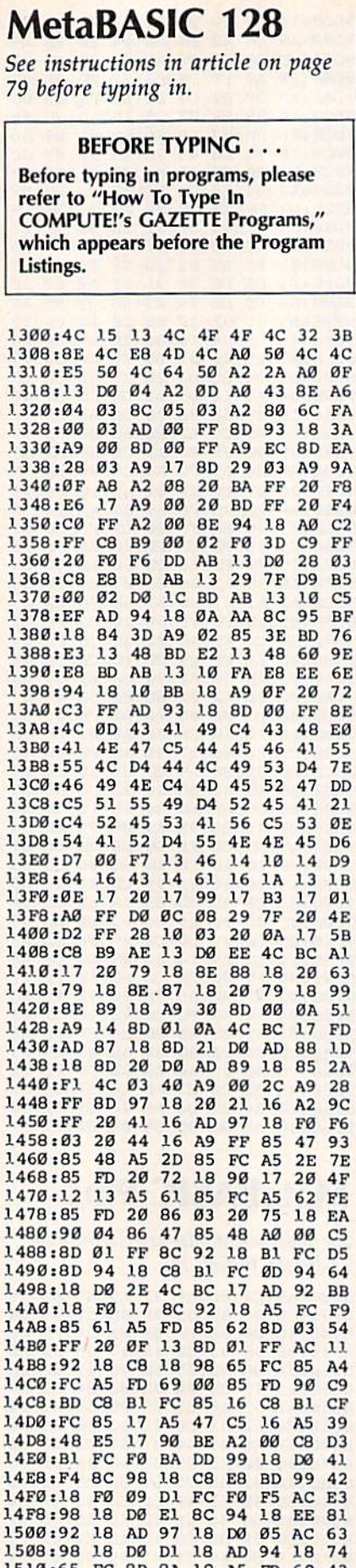

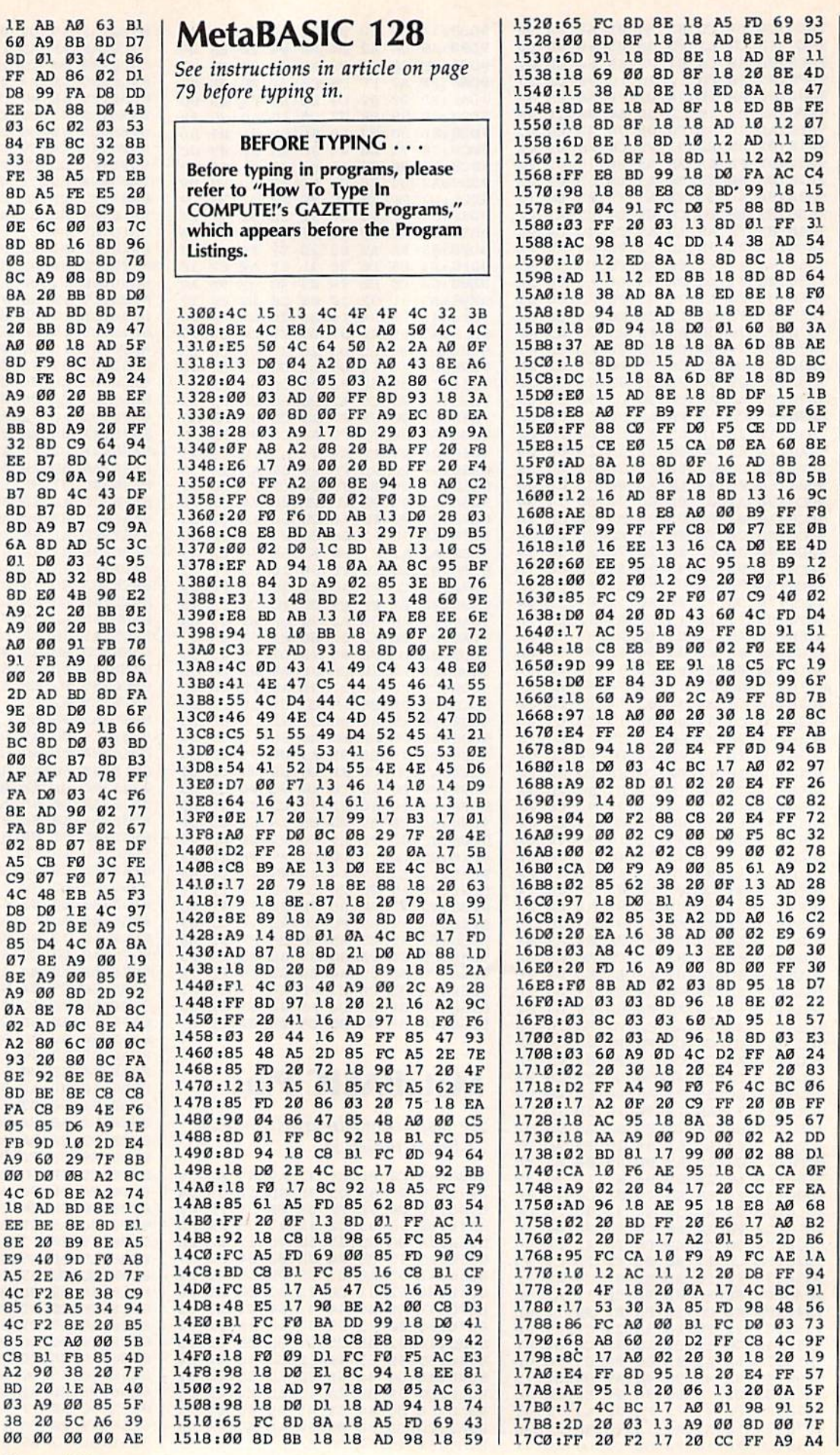

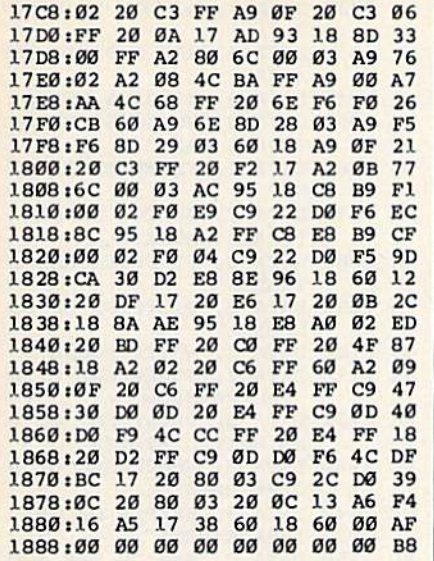

# **Pick-A-Letter**

Article on page 34. Program 1: Pick-A-Letter-64 And 128 Version SM 10 BO=53280:AC=53281:SC=102  $4:5=54272$ HQ 20 FORI=1TO9:READH(I), L(I): **NEXT** MG 30 DATA 79, 191, 84, 125, 89, 13 1,94,214,100,121,106,115 , 112, 199, 119, 124, 126, 151 CJ 40 GOSUB50:POKES+24, 15:GOTO 150 PS 50 FORG1=STOS+23:POKEG1,0:N EXT: RETURN JR 60 FORJ=BITOTISTEPS1:POKES,  $L(J):$  POKES+1,  $H(J):$  NEXT: R ETURN MM 70 POKES+5, 31: POKES+6, 208: P OKES, 240: POKES+1, 4: POKES +4,33:POKES+24,15:GOT090 DJ 80 POKES+5, 8:POKES+6, 240:PO KES, Ø:POKES+1, 90:POKES+4  $, 17$ QE 90 FORH=1TO100:NEXT:GOSUB50 : RETURN KF 100 GOSUB50:POKES, 120:POKES +1,105:POKES+5,128:POKE S+6, 128: POKES+4, 33 HQ 110 POKES+24, 15: FORX5=105TO  $62$ STEP-1:FORU2=1TO30:NE XTU2:POKES+1, X5:NEXTX5 RG 120 POKES, 232: POKES+1, 3: FOR L=1TO100:NEXT:GOSUB50:R **ETURN** FK 130 POKES+24, 15: POKES+5, 128 :POKES+6,32:POKES,64:PO KES+1, 156: POKES+4, 17 GJ 140 FORL=1TO25:NEXT:POKES+4 ,16:RETURN XM 150 PRINT" [CLR] "CHR\$ (159) ;: POKEBO, 11-(AL=1) \*38:POK  $EAC, 11-(AL=1)*38$ CG 160 FORG=1TO11:READA, B:POKE A+SC, B:GOSUB80:POKEA+S+  $SC, 10$ QG 170 FORJ=1TO100:NEXT **MR 180 NEXT** GG 190 DATA 418, 1, 415, 3, 421, 5, 424, 5, 414, 9 MJ 200 DATA 416, 11, 420, 12, 413,

16,425,18

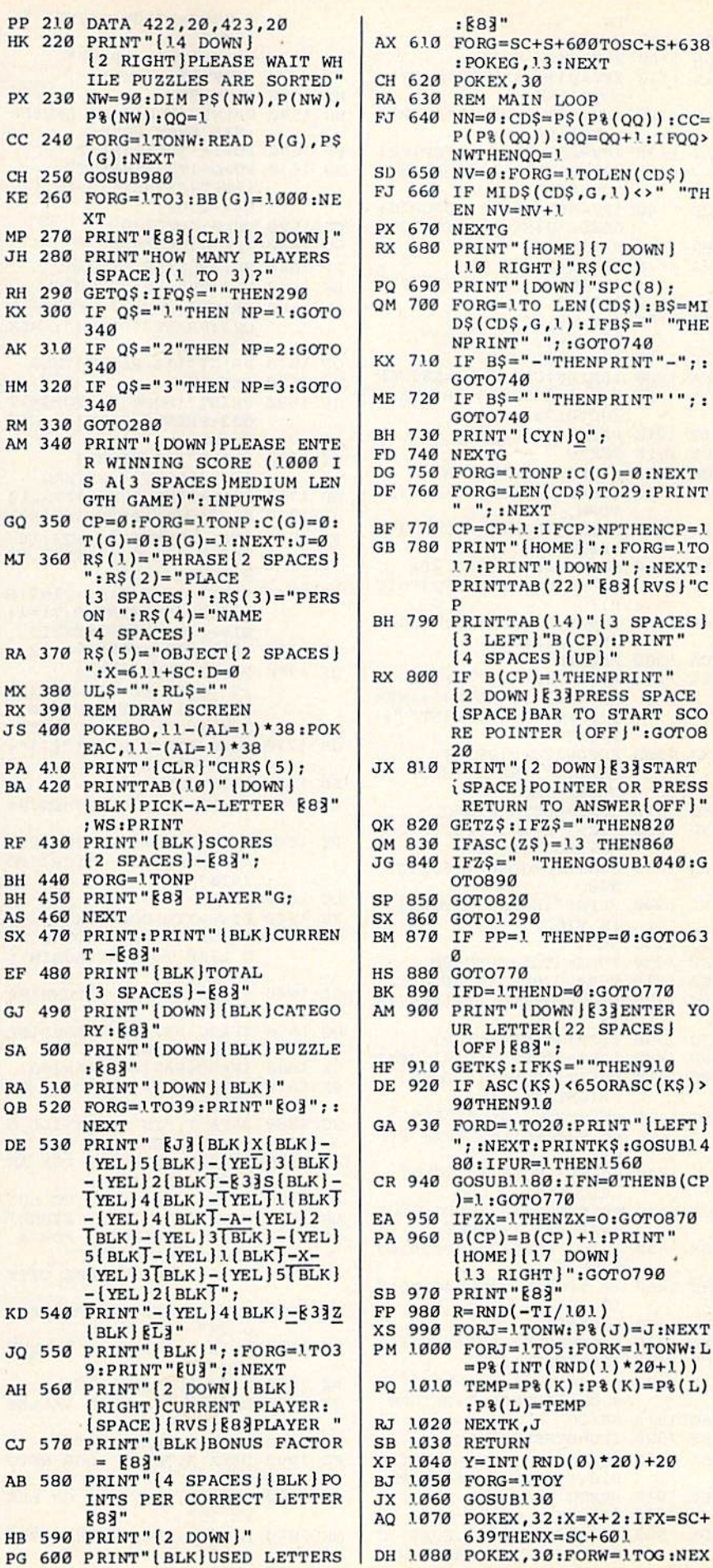

: 883" AX 610 FORG=SC+S+600TOSC+S+638 : POKEG, J.3: NEXT CH 620 POKEX, 30 RA 630 REM MAIN LOOP FJ 640 NN=0:CD\$=P\$(P%(QQ)):CC=  $P(P$(QQ)) : QQ=QQ+1 : I FQQ$ NWTHENOO= J SD 650 NV=0:FORG=1TOLEN(CD\$)<br>FJ 660 IF MID\$(CD\$,G,1)<>" "TH  $EN$   $NV=NV+1$ PX 670 NEXTG RX 680 PRINT "[HOME] [7 DOWN]  $1.0$  RIGHT  $"RS(CC)$ PO 690 PRINT"[DOWN]"SPC(8); QM 700 FORG=1TO LEN(CD\$): B\$=MI D\$(CD\$,G,1):IFB\$=" "THE<br>NPRINT" ";:GOTO740 KX 710 IF  $B\$  = "-"THENPRINT"-"; GOTO740 ME 720 IF  $BS="''THENPRINT''''$ ; GOTO740 BH 730 PRINT" [CYN]Q"; FD 740 NEXTG 750 FORG=1TONP:  $C(G) = 0$ : NEXT **DG** DF 760 FORG=LEN(CD\$)TO29:PRINT " "; : NEXT BF 770 CP=CP+1: IFCP>NPTHENCP=1 GB 780 PRINT" [HOME ]"; : FORG=1TO 17: PRINT " { DOWN } "; : NEXT: PRINTTAB(22)" [83] [RVS ] "C BH 790 PRINTTAB(14)" {3 SPACES} [3 LEFT]"B(CP):PRINT"  $[4$  SPACES  $]$   $[UP]$  " RX 800 IF B(CP)=1THENPRINT" [2 DOWN] [3] PRESS SPACE [SPACE ]BAR TO START SCO RE POINTER (OFF)":GOTO8  $20$ JX 810 PRINT "[2 DOWN] E33START *i* SPACE } POINTER OR PRESS RETURN TO ANSWER [OFF]" QK 820 GETZ\$: IFZ\$ = "THEN820 QM 830 IFASC(Z\$)=13 THEN860<br>JG 840 IFZ\$=" "THENGOSUB1040:G **OTO890** SP 850 GOT0820 SX 860 GOTO1290 BM 870 IF PP=1 THENPP=0:GOT063 HS 880 GOT0770 BK 890 IFD=1THEND=0:GOT0770 AM 900 PRINT" (DOWN JE33ENTER YO UR LETTER [22 SPACES ]  $[OFF]$   $[83"$ HF 910 GETKS: IFKS=""THEN910 DE 920 IF ASC(K\$)<65ORASC(K\$)> **90THEN910** GA 930 FORD=1TO20:PRINT" {LEFT } "; : NEXT: PRINTK\$: GOSUB14 80:IFUR=1THEN1560 CR 940 GOSUBL180: IFN=0THENB(CP  $)=1:GOTO770$ EA 950 IFZX=1THENZX=0:GOT0870 PA 960  $B(CP)=B(CP)+1$ : PRINT" [HOME] [17 DOWN] [13 RIGHT]":GOT0790 SB 970 PRINT "E83 FP 980  $R = RND(-TI/101)$ XS 990 FORJ=1TONW: P% (J)=J:NEXT PM 1000 FORJ=1TO5:FORK=1TONW:L  $=$ P%(INT(RND(1)\*20+1)) PQ 1010 TEMP=P%(K):P%(K)=P%(L)  $:$  P%(L)=TEMP RJ 1020 NEXTK, J SB 1030 RETURN XP 1040 Y=INT (RND(0)\*20)+20 BJ 1050 FORG=1TOY JX 1060 GOSUB130 AQ 1070 POKEX, 32:X=X+2:IFX=SC+ 639THENX=SC+601

COMPUTE!'s Gazette February 1987 103

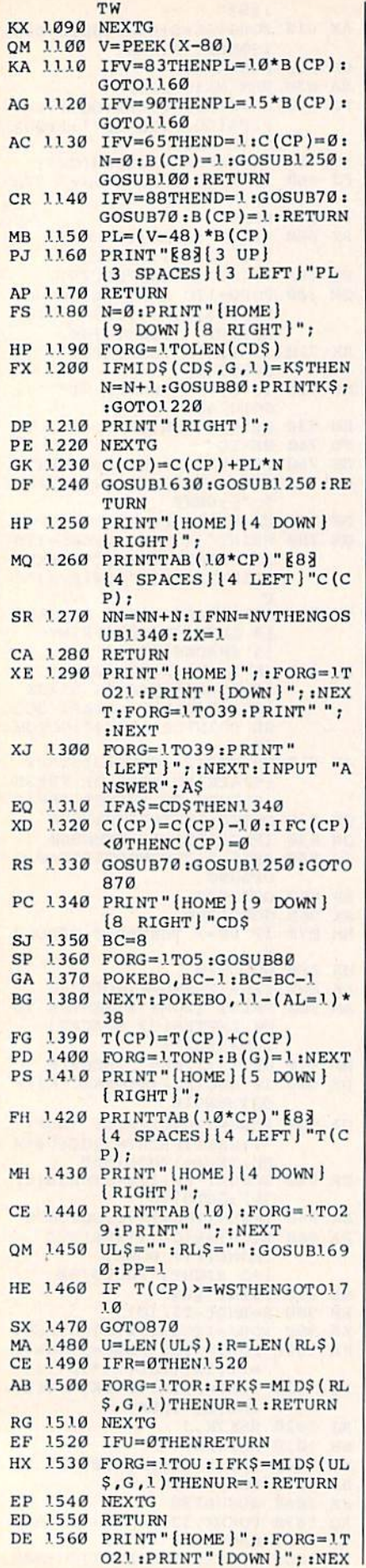

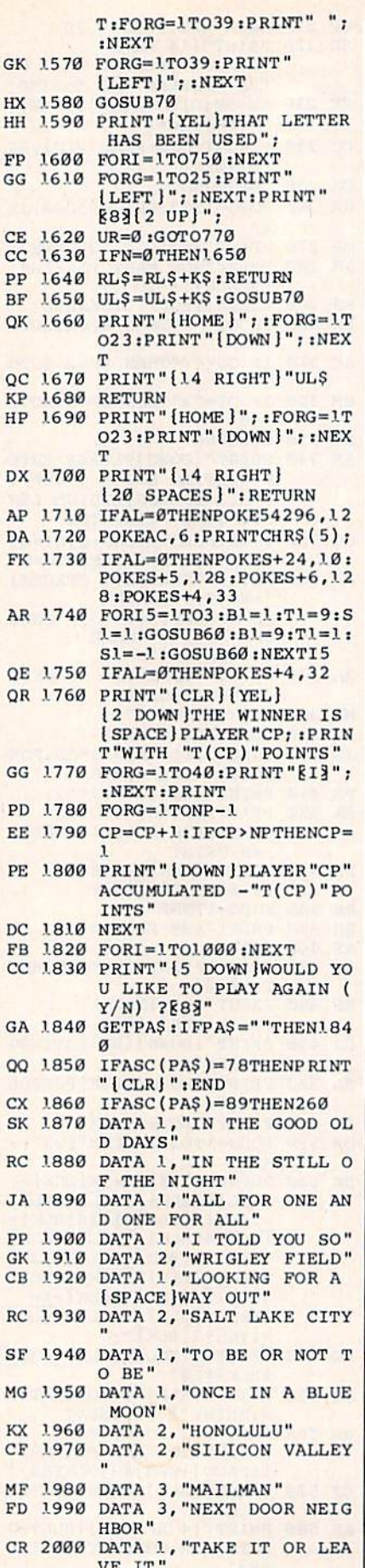

MR 2010 DATA 3, "DAVID AND GOLI

ATH"

H) HI

 $F1$  $G($ 

 $C1$  $C($ 

 $P$  $\mathbf{R}$ 

 $\mathbf{O}$ 

 $\circ$ 

K

 $H$ 

D

A

D

F

A

 $\overline{O}$ 

 $\Omega$ 

G

p

E

p

 $\overline{D}$ 

 $\overline{F}$ 

 $\overline{C}$ 

 $\overline{G}$ 

Q

 $\overline{C}$ S.

 $R$ 

J

p G

 $\mathbf C$ 

 $R$ 

 $\mathbf{s}$ 

K  $\mathcal{C}$ 

M

 $F$ 

 $\sqrt{2}$ 

QJ 2020 DATA 2, "LONDON ENGLAND RB 2030 DATA 2, "SAN ANTONIO TE XAS" HK 2040 DATA 2, "NIAGARA FALLS"<br>FK 2050 DATA 2, "YELLOWSTONE NA TIONAL PARK" PD 2060 DATA 2, "NEVER-NEVER LA ND" XG 2070 DATA 2, "ON TOP OF OLD [SPACE]SMOKEY" AC 2080 DATA 3, "PROFESSIONAL A THLETE" PD 2090 DATA 2, "DISTRICT OF CO GS 2100 DATA 2, "WHITE HOUSE"<br>RH 2110 DATA 2, "SOMEWHERE OVER THE RAINBOW" KJ 2120 DATA 3, "PRESIDENT OF T HE UNITED STATES" BQ 2130 DATA 3, "HUNCHBACK OF N OTRE DAME" QE 2140 DATA 3, "KEEPER OF THE [SPACE]KEYS" KD 2150 DATA 3, "MAN IN THE MOO  $N''$ HX 2160 DATA 3, "BIRDMAN OF ALC ATRAZ" CM 2170 DATA 3, "QUEEN OF ENGLA ND" CX 2180 DATA 3, "ROOKIE OF THE *(SPACE)YEAR"* GX 2190 DATA 3, "CHIMNEY SWEEP"<br>HF 2200 DATA 3, "ACADEMY AWARD (SPACE) NOMINEE" BC 2210 DATA 3, "MISS AMERICA"<br>GM 2220 DATA 4, "BABE RUTH" JE 2230 DATA 4, "WHISTLER'S MOT HER" CS 2240 DATA 4, "THE LAST OF TH E MOHICANS" JQ 2250 DATA 4, "PONCE DE LEON" HP 2260 DATA 4, "GEORGE WASHING TON" DG 2270 DATA 4, "GONE WITH THE [SPACE ]WIND" FA 2280 DATA 4, "ELIZABETH TAYL OR" BE 2290 DATA 4, "FRANKLIN DELAN O ROOSEVELT" CR 2300 DATA 3, "SUPERMAN" XB 2310 DATA 4, "ROMEO AND JULI ET" JR 2320 DATA 5, "BICYCLE BUILT [SPACE ]FOR TWO" GK 2330 DATA 5, "HIGH-TOP SHOES SM 2340 DATA 5, "A YELLOW SUBMARINE" HJ 2350 DATA 5, "LONDON BRIDGE"<br>SP 2360 DATA 5, "VIDEO CASSETTE RECORDER" KK 2370 DATA 1, "GONE FISHING"<br>BH 2380 DATA 1, "ON THE FIRST D AY OF CHRISTMAS" KM 2390 DATA 1, "BE MY VALENTIN  $E$ " KH 2400 DATA 5, "XYLOPHONE" CR 2410 DATA 2, "MEXICO CITY" GR 2420 DATA 1, "RETURN TO SEND  $ER$ " RE 2430 DATA 1, "TAKE IT TO THE LIMIT" XG 2440 DATA 4, "A CHRISTMAS CA ROL' SC 2450 DATA 2, "MISSISSIPPI RI VER" QC 2460 DATA 3, "CHAMPIONSHIP S KJ 2470 DATA 4, "HOWARD COSELL" RS 2480 DATA 2, "TRANQUILITY BA SE"

104 COMPUTE!'s Gazette February 1987

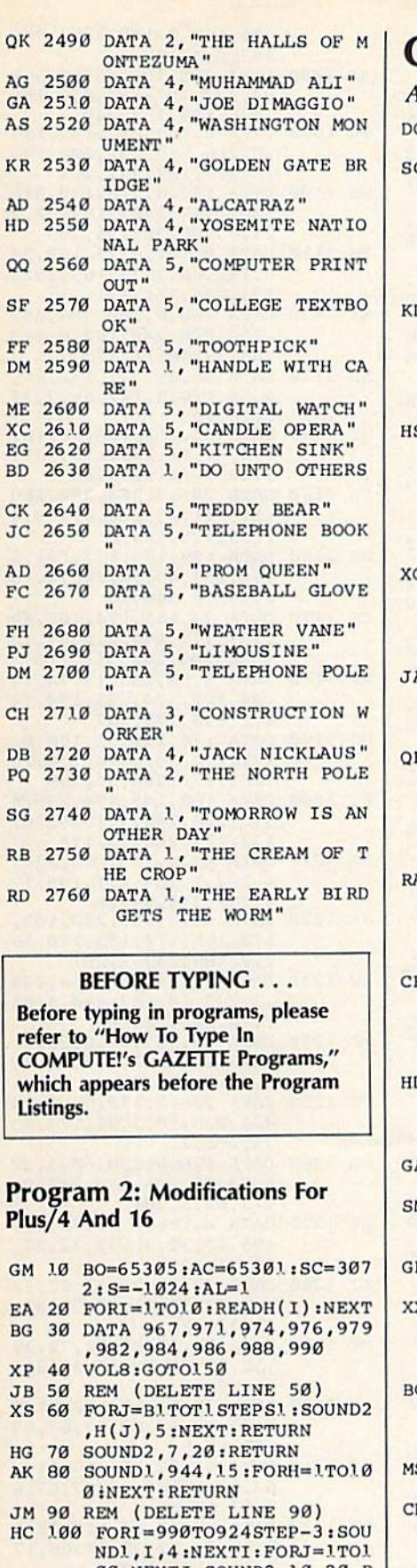

#### ETURN CC ..... I REM (DELETE LINE 110) AND LINE 1 DIA 200 ALEA (DELETE DELAN 1200 A JA <sup>130</sup> SOUND1,990,6:FORI 1.TO30

00:NEXTJ:SOUND2,10,20;R

I

iNEXTiRETURN BE 140 REM (DELETE LINE 140)

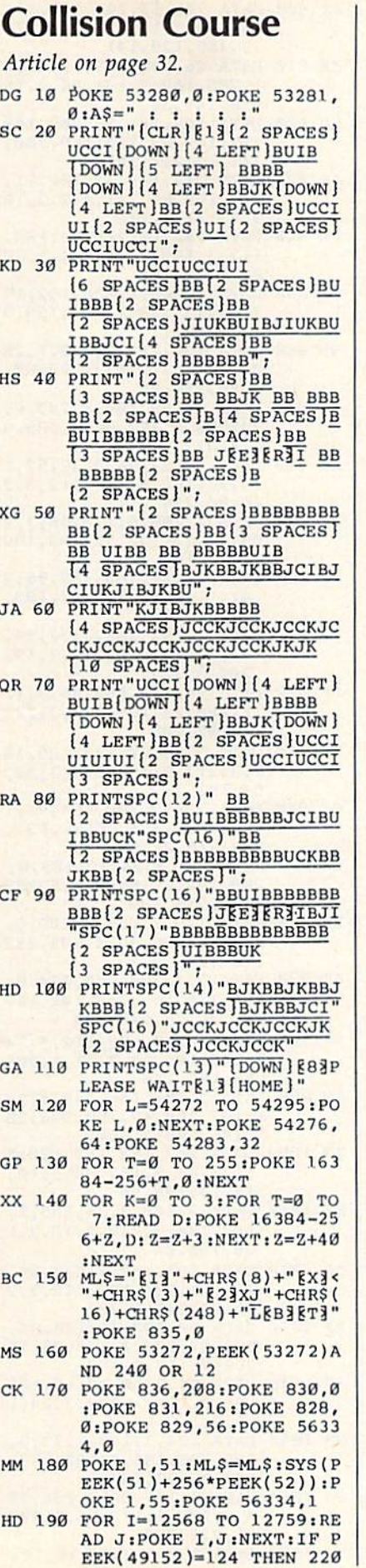

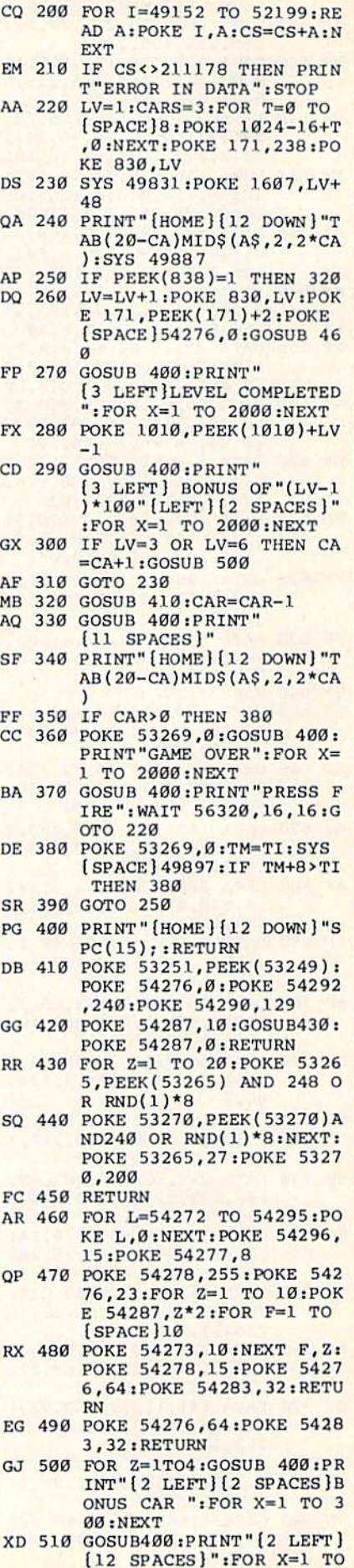

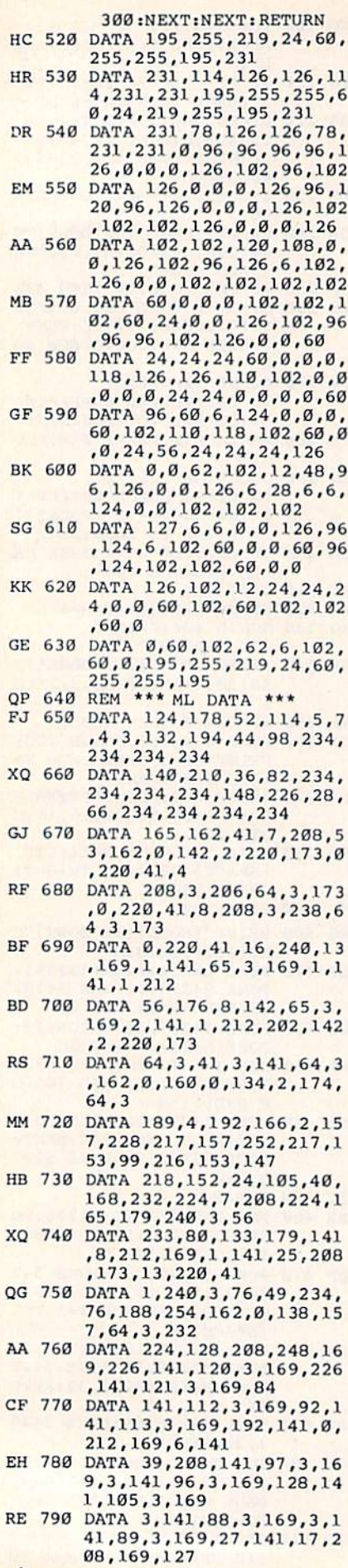

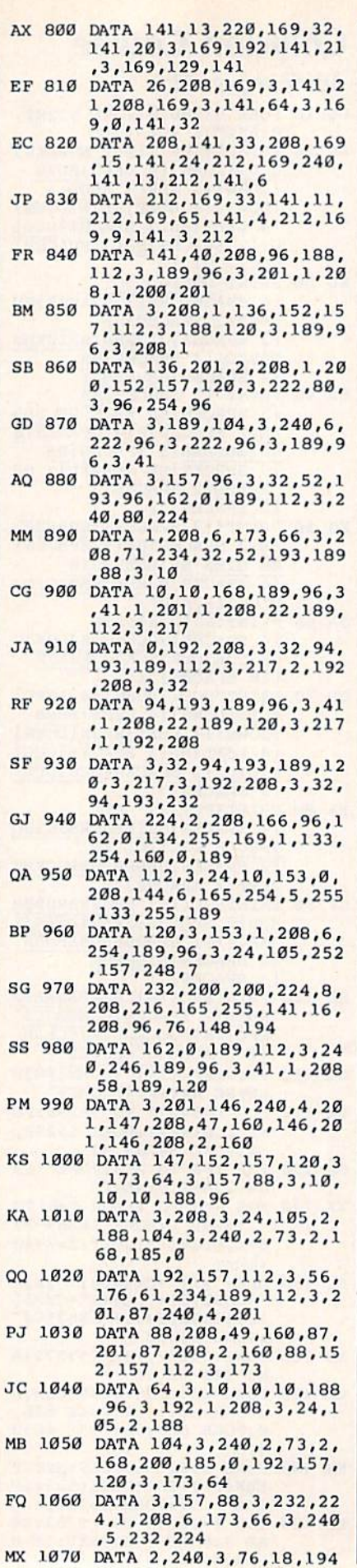

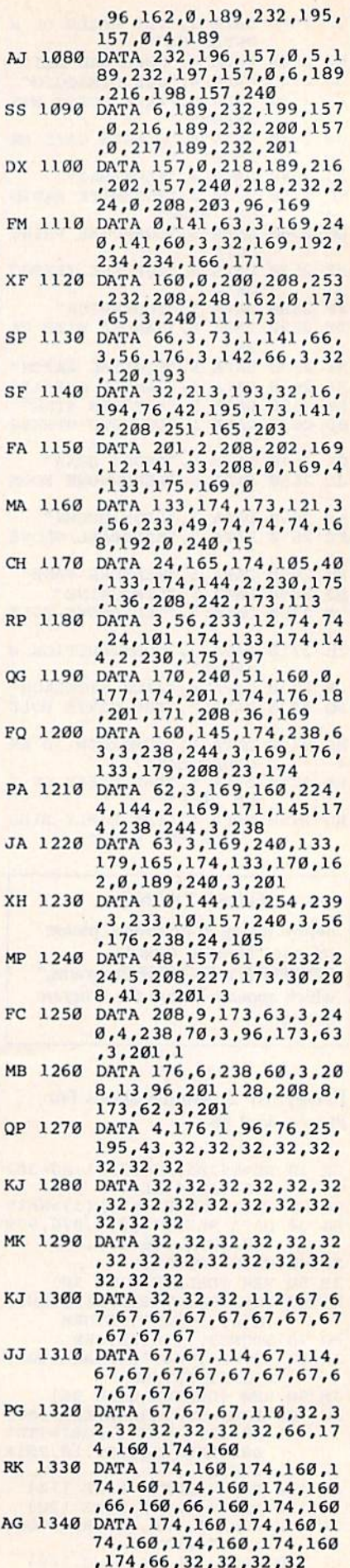

106 COMPUTEI's Gazette February 1987
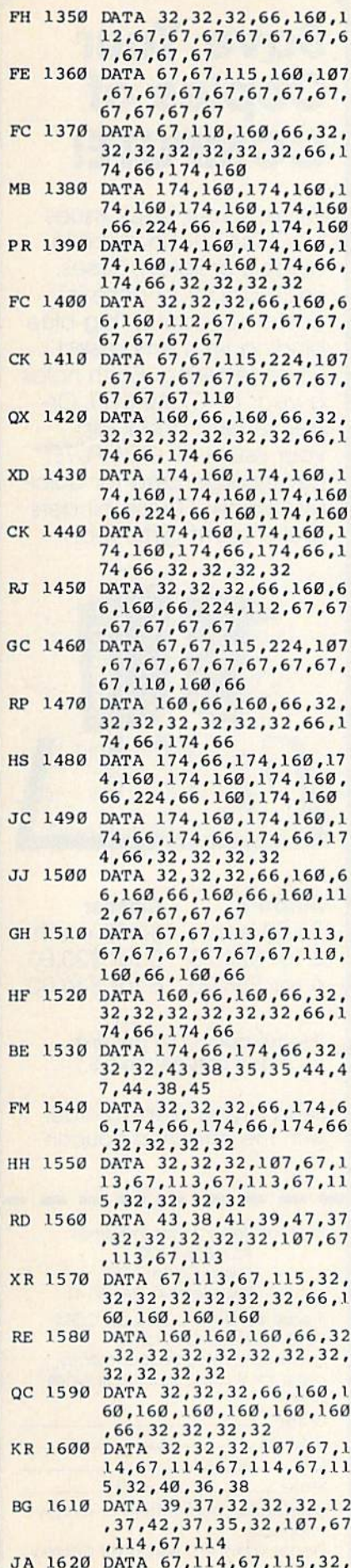

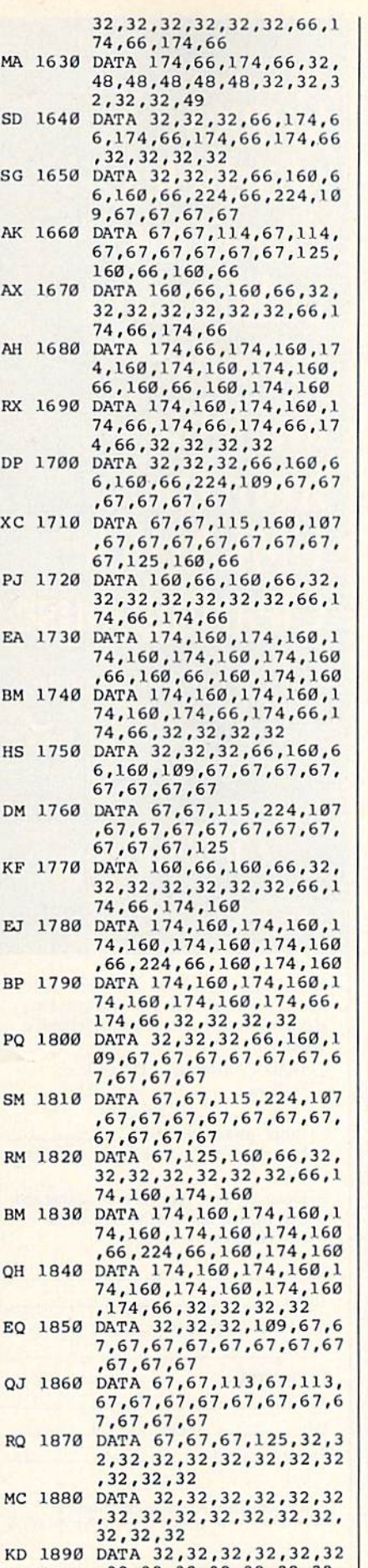

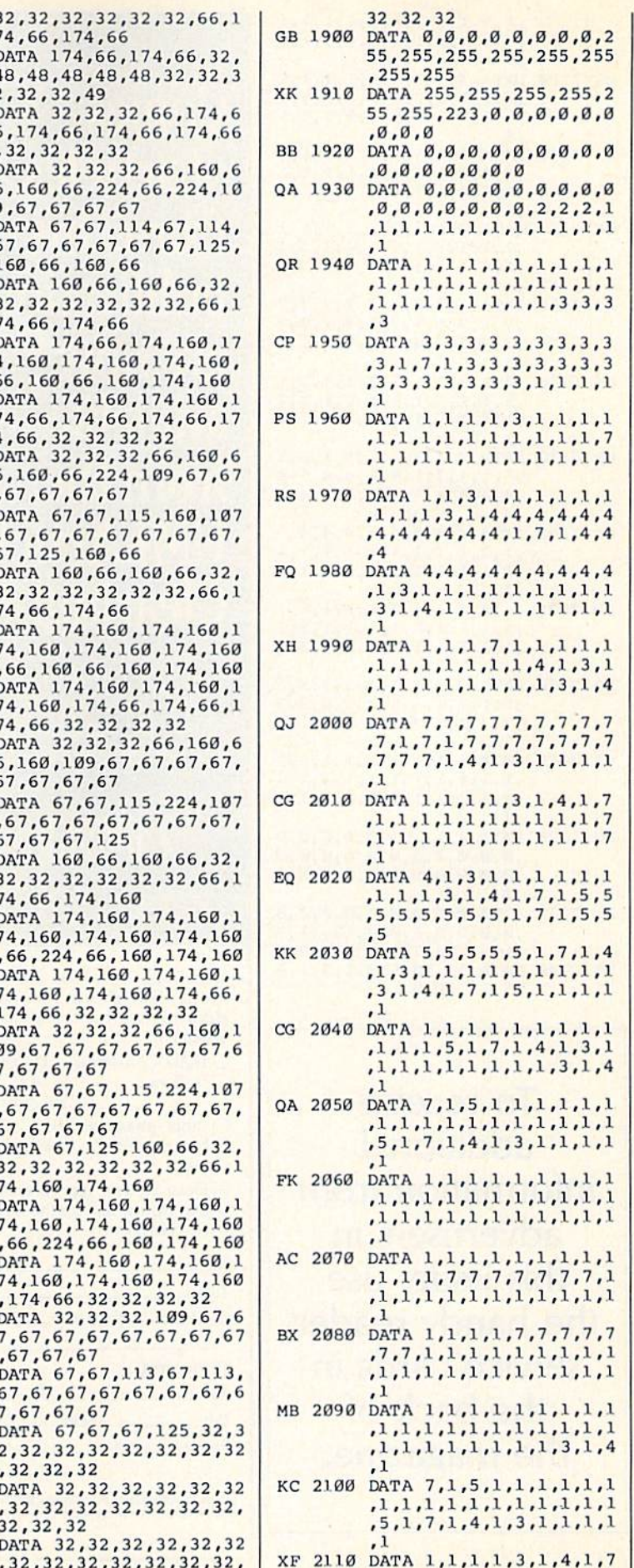

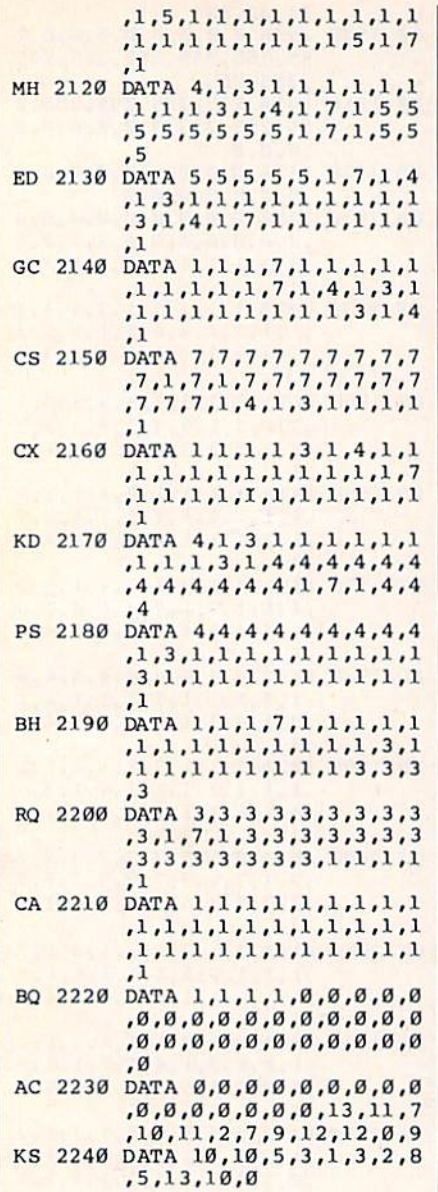

To receive additional information from advertisers in this issue, use the handy reader service cards in the back of the magazine.

Copies of articles from this publication are now available from the UMI Article Clearinghouse.

For more information about the Clearinghouse, please fill out and mail back the coupon below.

UMILArticle<br>Clearinghouse

Yes! I would like to know more about UMI Article Clearinghouse. I am interested in electronic ordering through the following system(s):  $\Box$  DIALOG/Dialorder  $\Box$  ITT Dialcom

- $\Box$  OnTyme  $\Box$  OCLC ILL
	- Subsystem

Other (please specify] am interested in sending my order by

- mail.
- □ Please send me your current catalog and user instructions for the system(s) I checked above.

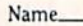

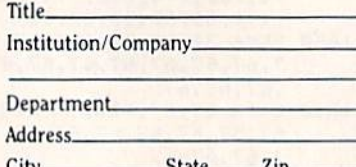

City Phone (  $25$ tate $25$ 

Mail to: University Microfilms International 300 North Zeeb Road, Box 91 Ann Arbor, MI 48106

## Save Your Copies of COMPUTE!

Protect your back issues of COMPUTE! in durable binders or library cases. Each binder or case is custom-made in flag-blue binding with embossed white lettering. Each holds year of COMPUTE!. Or der several and keep your issues of COMPUTE! neatly organized for quick reference, (These binders make great gifts, too!)

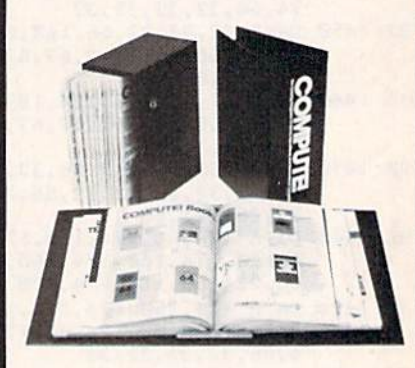

Binders Cases: \$8.50 each; \$6.95 each; 3 for \$24.75; 3 for \$20.00; 6 for \$48.00 6 for \$36.00

(Please add S2.50 pet unit for orders outside the U.S.)

Send in your prepaid order with the attached coupon

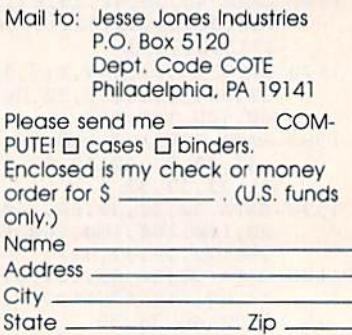

Satisfaction guaranteed or money refunded. Please allow 4-6 weeks for delivery.

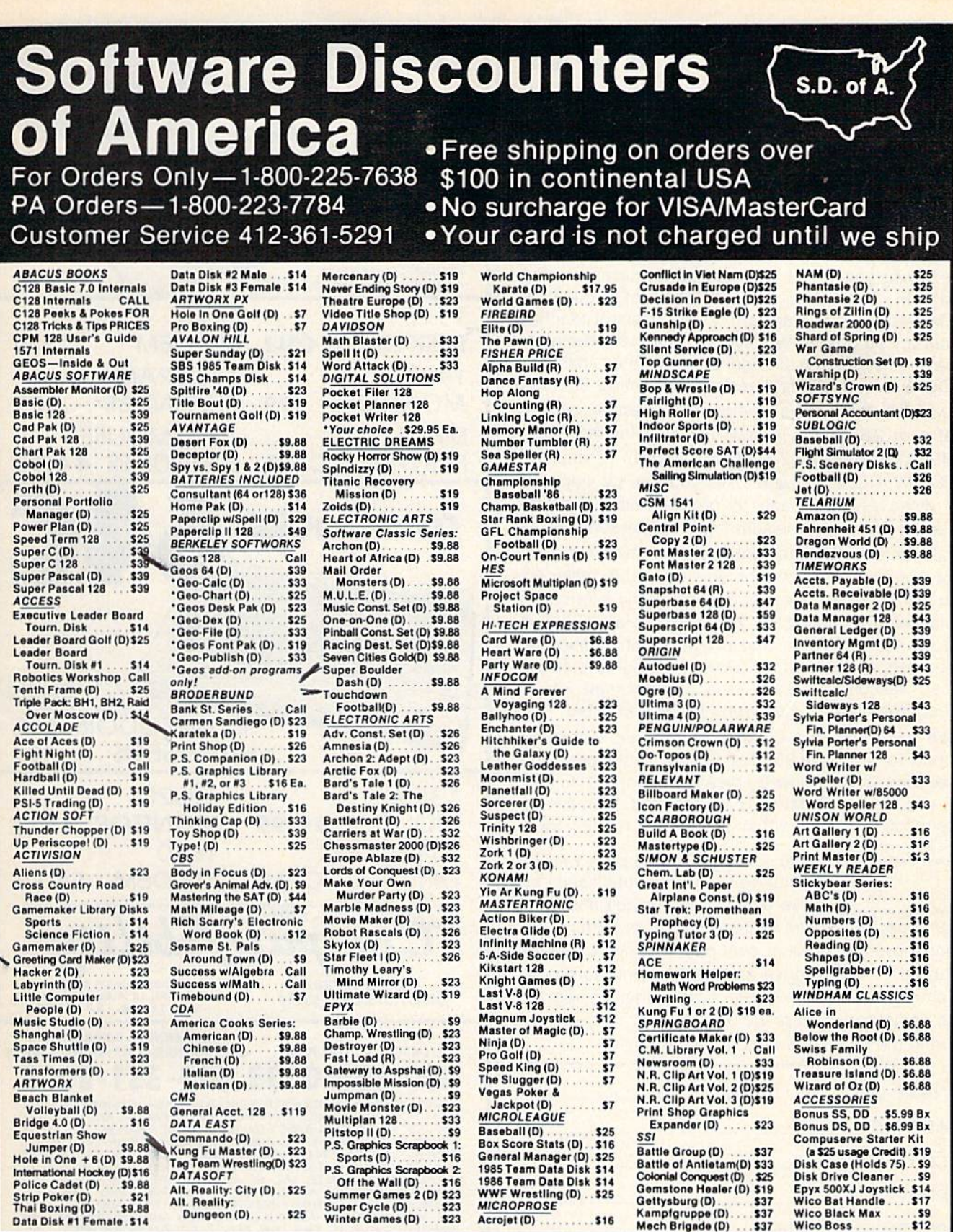

P.O. BOX 111327-DEPT. CG-BLAWNOX, PA 15238

\*Please Read The Following Ordering Terms & Conditions Carefully Before Placing Your Order: Orders with cashiers check or money order shipped immediately. Personal & Company checks, allow 3 weeks clearance. No C.O.D.'s! Sh the same again!

## ATTENTION ALL COMMODORE 64, VIC 20, COMM. <sup>16</sup> AND COMMODORE <sup>128</sup> owners

A complete self-tutoring BASIC programming course is now available. This course starts with turning your computer on, to programming just about anything you want! This course is currently used in both High School and Adult Evening Education classes and has also formed the basis of leacher literacy programs. Written by a teacher, who after having taught the course several times, has put together one ot the finest programming courses available today. This complete 13 lesson course of over 220 pages is now available for the COM MODORE 64, VIC 20, COMMODORE <sup>16</sup> and the COMMODORE I28and takes youstep by step thru a discovery approach to programming and you can do it all in your leisure time! The lessons are filled with examples and easy to understand explanat ions as well as many programs for you to make up. At the end of each lesson is a test of the information presented. Furthermore, ALL answers are supplied to all the questions and programs, including the answers to the tests. Follow this course step by step, lesson by lesson, and turn yourself into a real programmer! You won't be disappointed!

We will send this COMPLETE course to you at once for just \$19 95 plus \$3.00 for shipping and handling (U.S. residents, please pay in U.S. funds). If you are not COMPLETELY satisfied, then simply return the course within 10 days of receipt for a FULL refund.

FOLLOW UP **COURSE** 

computers but Vic 20).

Now available! a 200 page course exclusively on sequential and relative files using a unique approach for those with very limited file programming experience - set up your own personal and business

 $records!$   $-$  disk drive a must  $-$  same author  $$ same guarantee - same cost- this course for all computers except Vic 20.

Fill in the coupon or send a facsimile.

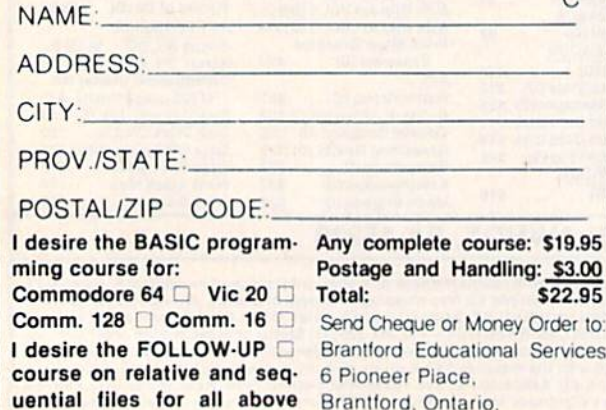

Canada N3R 7G7

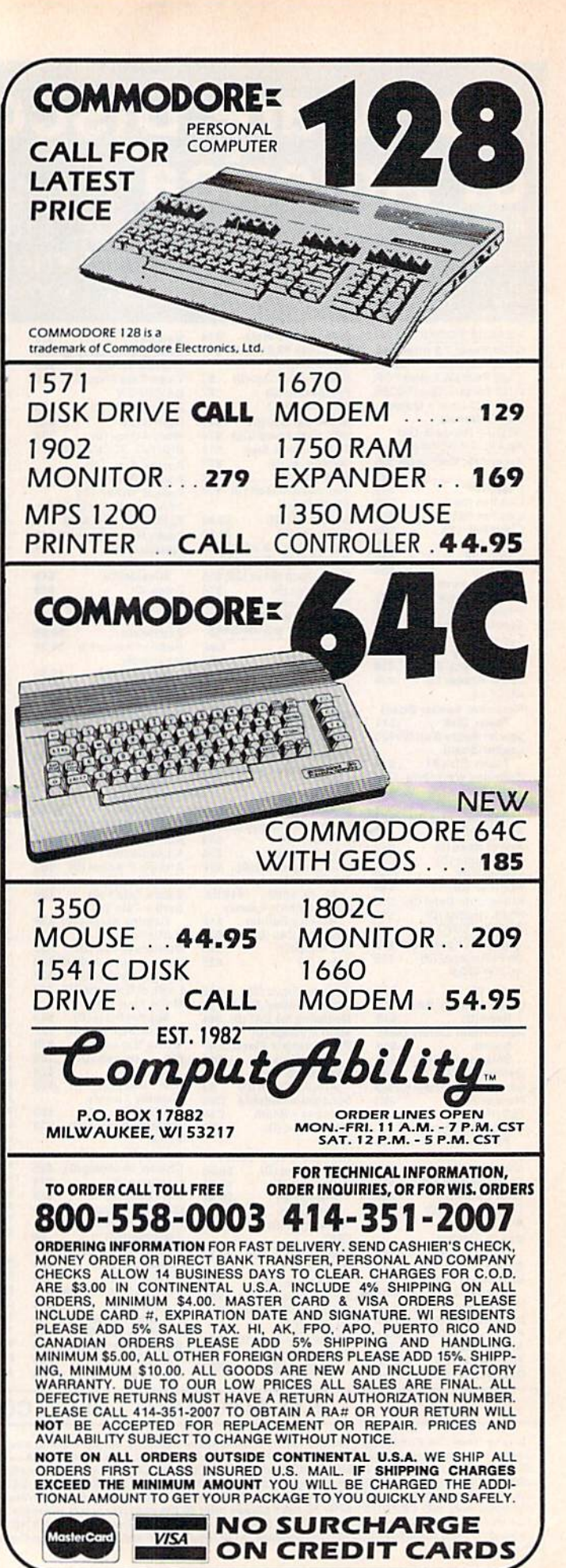

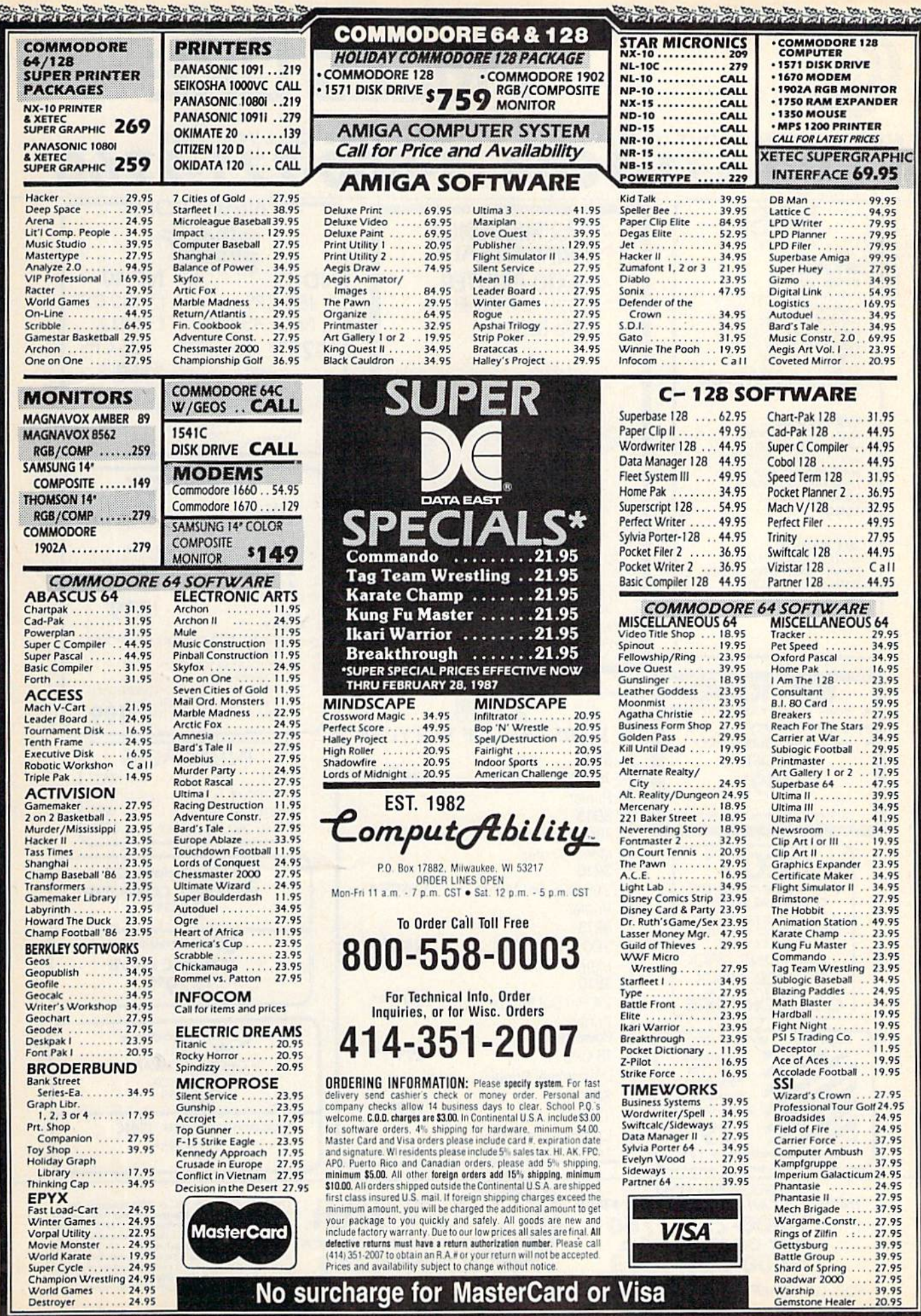

your package to you quickly and safely. All goods are new and<br>include factory warranty. Due to our low prices all sales are final. All<br>detective returns must have a return authorization number. Please call<br>(414) 351-2007 t

Destroyer ..

No surcharge for MasterCard or Visa

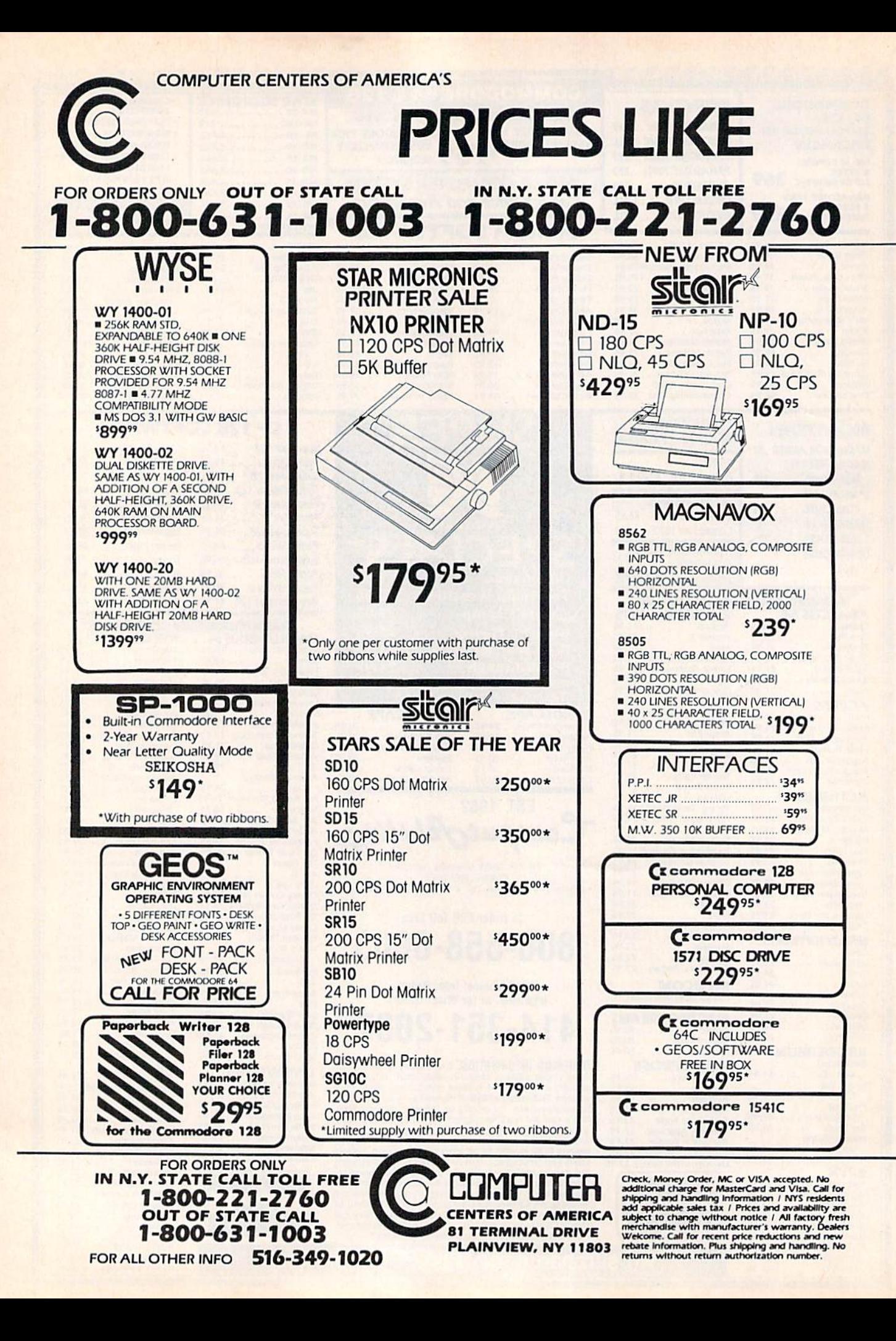

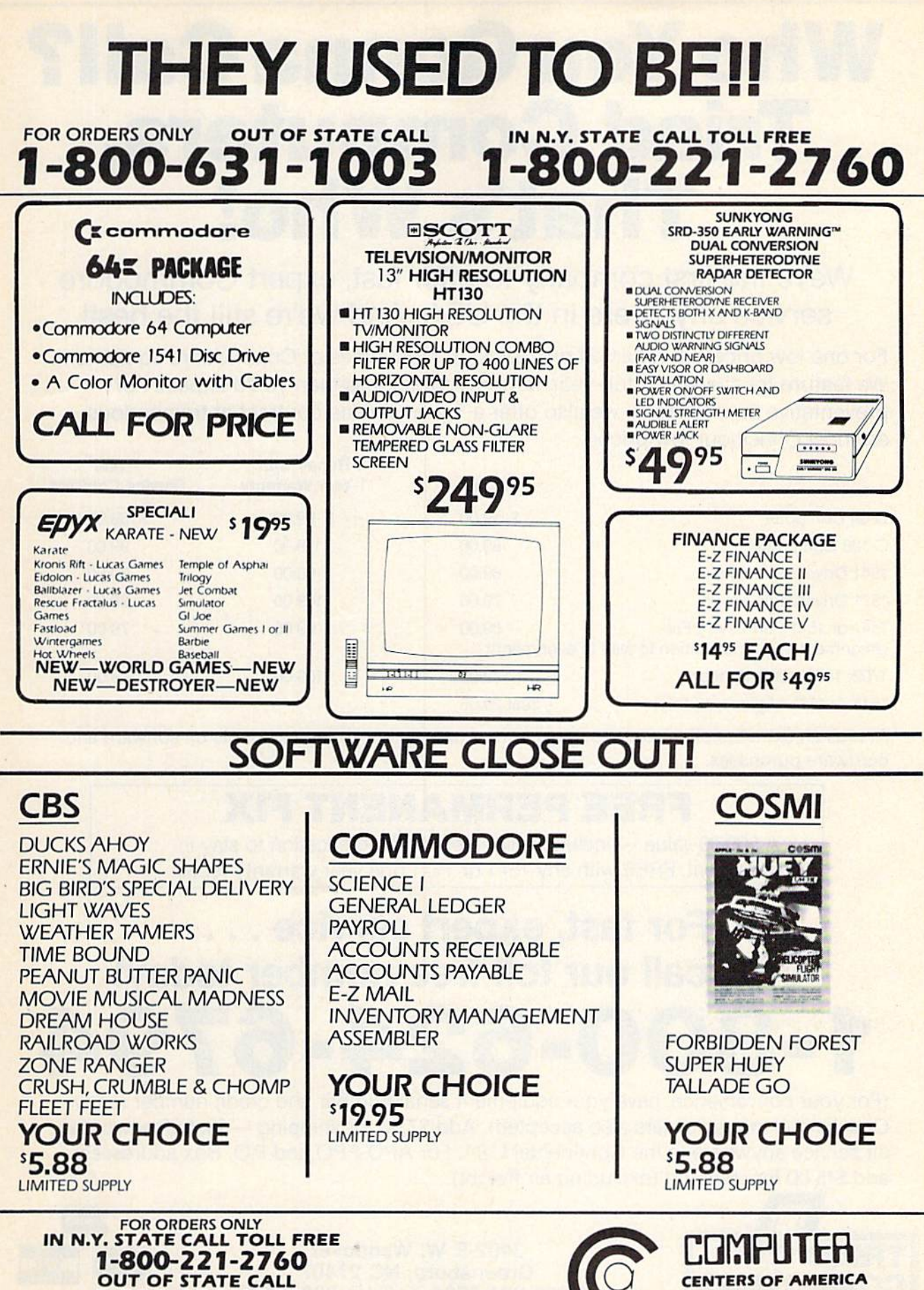

1-800-631-1003 FOR ALL OTHER INFO 516-349-1020

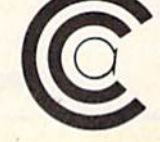

**CENTERS OF AMERICA 81 TERMINAL DRIVE** PLAINVIEW, NY 11803

# Who You Gonna Call? Triad Computers. That's Who!

We're the first company to offer fast, expert Commodore service anywhere in the USA. And we're still the best!

For one low price, we repair all problems on most types of Commodore equipment. We feature repairs with a full-year warranty for far less than you'd expect. For preventative maintenance, we also offer a 1-year service contract at tremendous savings! Check our low prices!

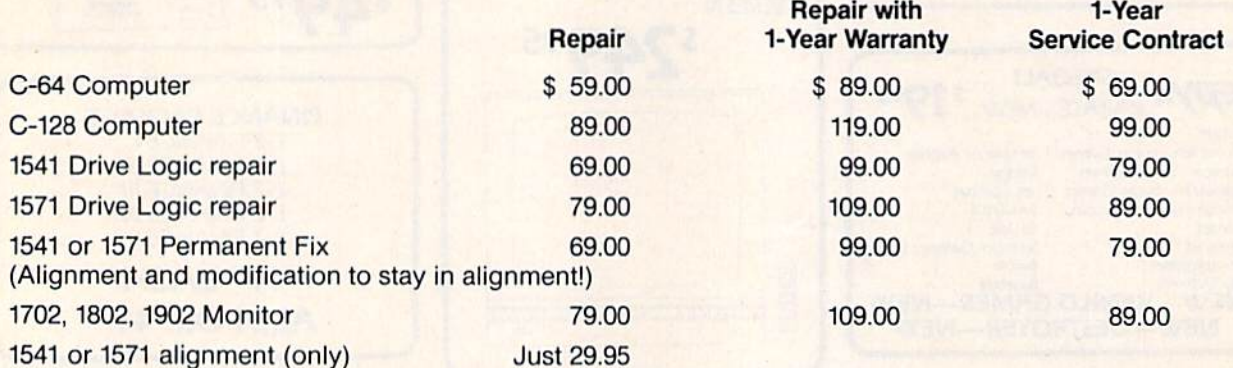

And as an extra benefit — our repair customers are eligible for big discounts on software and hardware purchases.

## FREE PERMANENT FIX

 $A$  \$69.00 value  $-$  includes alignment and modification to stay in alignment. FREE with any 1541 or 1571 one year warranty repair.

# For fast, expert service ... Just call our toll free number today! 00-624

(For your convenience, have your equipment serial number and credit number ready. Checks and money orders also accepted). Add  $$7.50$  for shipping  $-$  includes two-day air service anywhere in the Continental USA. For APO-FPO and P.O. Box addresses, add \$15.00 for shipping (excluding air freight).

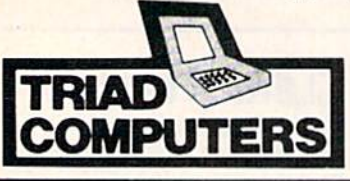

3402-E W. Wendover Greensboro, NC 27407 1-800-624-6794 or (919) 299-0391

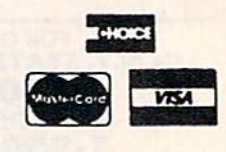

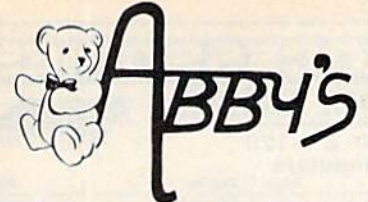

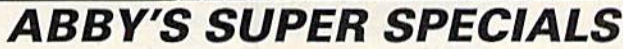

#### **TIMEWORKS**

#### **DATASOFT**

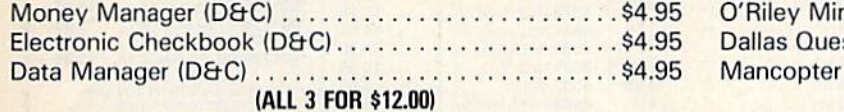

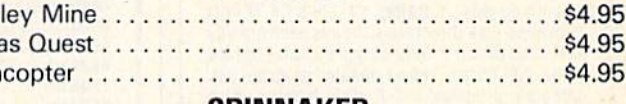

### **MINDSCAPE**

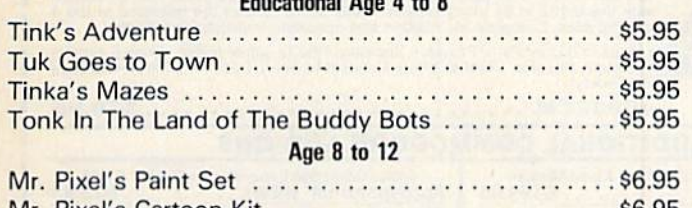

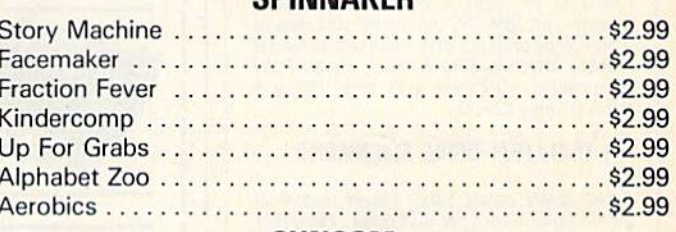

#### **SUNCOM**

 $. .$ \$14.95

CALL ON THESE AND OTHER PRODUCTS. WE CARRY A COMPLETE LINE OF SOFTWARE AND HARDWARE INCLUDING PRINTERS

#### **TOP HITS** C64/128 SOFTWARE

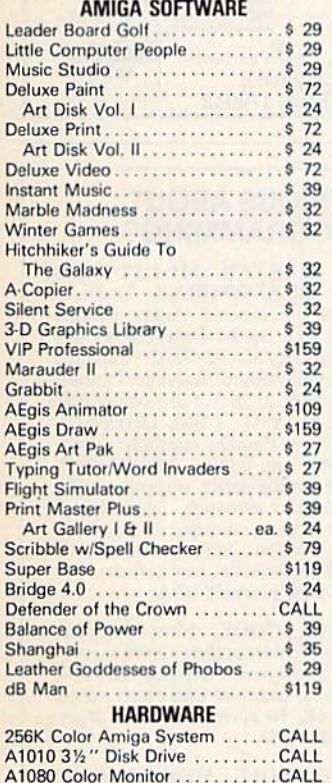

A1050 256K Expansion .........CALL

1680 Modern ..................CALL

Titles . . . . . . . . . . . . . . . .<br>World Karate CALL Championship .......... \$29 Winter Games . . . . . . . . . . . . . . . . . . \$26 The Toy Shop ............... ..\$45 Gettysburg: The Turning Point ............ \$45 10th Frame<br>World Games<br>Road War 2000  $$29$  $$29$ \$29 Gemstone Healer ............ \$29 Destroyer . . . . . . . . . . . . . \$29 Shard of Spring............. \$29 Hardball<br>Commando  $$25$ \$25 \$25 \$32 \$49 F-15 Strike Eagle .............. \$25 Fast Hack'em<br>Merlin 64/128  $$29$ \$39 Copy II 64/128 . . . . . . . . . . . . . . . . \$39 Newsroom................... \$39 Caderboard Golf<br>L.B. Tournament Disk<br>Robotics Workshop<br>129 **HARDWARE** D 64 C Computer........ CALL

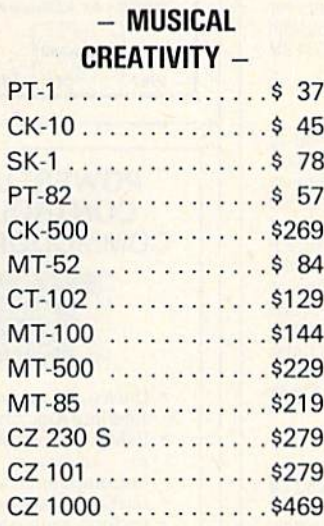

P.Q. Party Quiz.....

**CASIO** 

### **PRINTERS**

**OTHERS AVAILABLE -PLEASE CALL** 

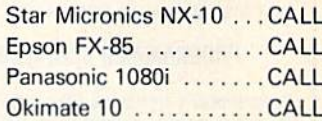

#### **RIBBONS**

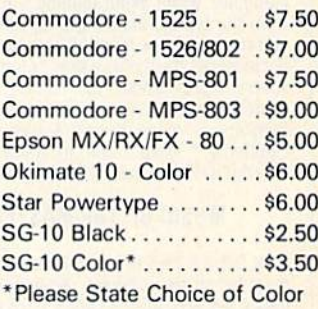

## **AMSTRAD WORD PROCESSOR WITH NLO PRINTER CALL**

#### **DUST COVERS**

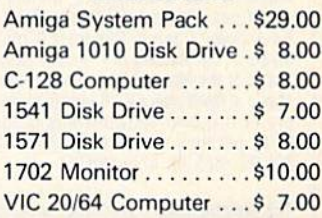

#### ALL TITLES ON DISK UNLESS MARKED (R) FOR ROM CARTRIDGE & (C) FOR CASSETTE TAPE **Order Line** WE CHECK FOR STOLEN VISA & MASTERCARD

. . . . . . . . . . . . CALL

CALL

CALL

CALL

1-800-282-0333 **ORDERS ONLY! Sales Personnel Do Not Have Information on** 

M-F 10 a.m.-8 p.m.; Sat. 10-3 ET

**Customer Service** & Ohio Residents 1-513-879-9699

**Previous Orders or Product Specs.** 

C-128 Computer..............

**VIC-1571 Disk Drive ...........**<br>VIC-1581 Disk Drive ...........

VIC-1750 512K Expansion . . . . . . . CALL

D 1541 C Disk Drive

37 S. Broad Street, Fairborn, OH 45324

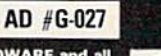

**VISA** 

SOFTWARE ONLY - Prepaid orders over \$50 receive free shipping via UPS in continental U.S. Please add \$2 orders under \$50. HARDWARE and all<br>orders requiring shipment via U.S. Post Office are subject to additional freight ch or money order. All items subject to availabili<br>PANIED BY AN AUTHORIZATION NUMBER.

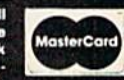

### Free Spirit Software, Inc.

#### SUPER DISK LIBRARIAN

A lull leatured disk cataloging and library<br>system for the C128. With one keypress all programs on a disk are cataloged and a label printed! Catalog up to 1000 disks and 15,2m program names1 Operates in fast mode with 80 column display. Catalogs 64.128 &CP/M Plus formatted disk directories. Reads even heavily protected disks' Printer output includes library index, full library report, master program list, category program list disk labels. Also contains lull featured disk utilities section including all CBM DOS commands plus rename a disk, copy protect a disk, change disk format without affecting data & much more! Fully documented. Organize your disk library more for only \$29.95'

#### 1541/1571 DRIVE ALIGNMENT

Avoid costly repair bills! Insure maximum performance from your disk drive. 1541/1571 Drive Alignment diagnoses & reports the alignment condition of the disk drive as you perform adjustments. An on-Screen help menu is available while the program is running. Full documentation includes section on how to load alignment program even when the disk drive is badly misaligned! Easy to use. Auto-boolsto allmodes. Works on 1541.1571 in 1541 or 1571 mode. C64. C12B in either 64 or 128 mode. Don't wait weeks for the repair service: Perform your<br>own alignment in minutes! More features than the competition and a better price! Only \$34.95!

#### PROGRAMMER'S NOTEBOOK

Programmer's Notebook uses indexed files to maintain records of magazine articles, short routines, interesting tips & tricks. It eliminates the need to maintain a notebook near the computer while programming. It's different from the typical indexing program because it stores not just the location of the material, but the material itself plus a user comment line for special notes about the record. Very fast<br>search & Display (about 3 sec. for 740 records). Program is menu driven & has full printer capability. Keep track ol those importani subroutines1 For Hie CI2B& 1571. Disk-S19.95

#### MUSIC OF THE MASTERS

Free Spirit's Music of the Masters series is a must for ail music lovers. An hour of classical music per disk for the C64 or C128 in 64 mode. Music of the Masters I - Handel, Haydn, Mozart, Beethoven. Bach & many others!

music of the Millers II - Minuets, waltzes,<br>Sonatinas & more from Bach, Brahms,<br>Beethoven, Chopin, Schubert & many others.<br>Music of the Masters IV - Best of Bach. Music of the Masters V - Popular themes from the

greatest & best known works of the Masters. \$9.95 per disk, 2 for \$17.95, 3 for \$24.95, 4 for \$31.95, all 5 for only \$38.95!

The Winning Edge - The most comprehensive & amazing casino craps program ever offered lor  $1110$  CO4: DISK  $-919.95$ 

FREE SHIPPING & HANDLINGI Illinois residents add 8% sales tax. Send check or money order Id:

> Free Spirit Software. Inc. 538 S. Edgewood La Grange, IL 60525

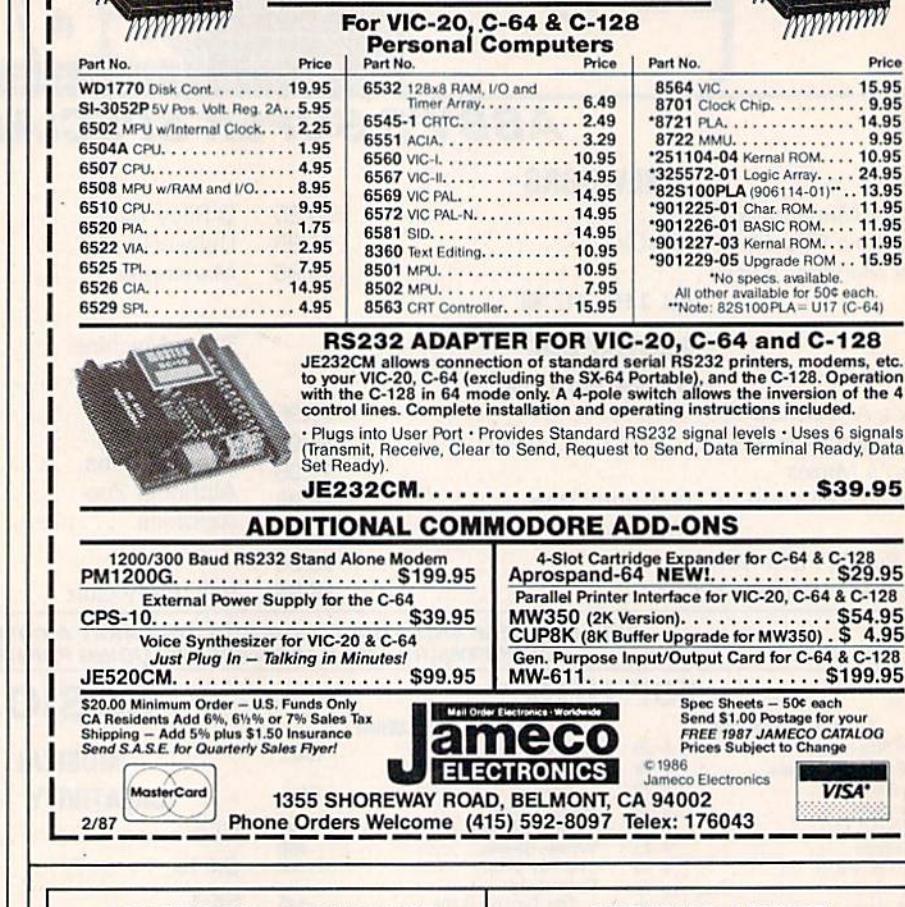

OMMODORE ACCESSORI

COMMODORE CHIPS

#### POWERFUL LOW-COST CONTROL WITH YOUR COMMODORE C64 OR C128

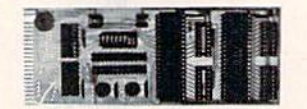

- · Universally applicable dual 6522 Versatile Interface Adapter (VIA) board.
- Industrial control and monitoring. Great for laboratory data acquisition and instrumentation applications.
- Intelligently control almost any device.
- Perform automated testing.
- Easy to program yet extremely powerful.
- Easily interfaced to high-performance A/D and D/A converters.
- Four 8-bit fully bidirectional I/O ports of<br>
eight handshake lines. Four 16-bit<br>
timer/counters. Full IRO interrupt capability. Expandable. Includes extensive

docunieniation and programs on disk. Order Model 641F22. SI69 postpaid USA. Each additional board S149. Quantity pricing available.

NEW 16-CHANNEL, 8-BIT FAST A/D CONVERSION MODULE. Requires above. Leaves all VIA ports available. For both C64 and C128. Order Model 64IF/ADC0816. Only \$69.

We take pride in our interface board documentation, which is now available separately for examination. Credit against first order. 530.

#### SERIOUS ABOUT PROGRAMMING?

Price

SYMBOL MASTER MULTI-PASS<br>SYMBOLIC DISASSEMBLER, Learn to program like the experts! Adapt existing programs to your needs! Disassembles any 6502/6510/undoc/65C02/8502 machine code program into beautiful source. Outputs Source code Hies to disk fully compatible with your MAE, PAL, CBM, Develop-64, LADS, Merlin or Panther assembler, ready for re-assembly and editing. Includes both C64 & C128 native mode versions. 100% machine code and extremely fast. 63-page manual. The original and best is now even better with Version 2.0! Advanced and sophisticated features far too numerous to detail here. S49.95 postpaid USA.

C64 SOURCE CODE. Most complete available reconstructed, extensively commented and cross-referenced assembly language source code for Basic and Kernal ROMs, all 16K. In book form, 242 pages. S29.95 postpaid USA.

PTD-6510 SYMBOLIC DEBUGGER for C64. An extremely powerful tool with capabilities far beyond a machine-language monitor. 100-page manual. Essential for assembly-language programmers. \$49.95 postpaid USA.

MAE64 version 5.0. Fully professional 6502/65C02 macro editor/assembler. B0 page manual. S29.95 postpaid USA.

#### SCHNEDLER SYSTEMS

1501 N. Ivanhoe, Dept. G2, Arlington, VA 22205 Information/Telephone Orders (703) 237-4796. VIS A/MasterCard

# **Sensational Prices!** .. On Our Most Popular Items!

 $_{\rm co}$ 

 $16$ 

 $\star$ 

**WHY SHOP** 

**ANYWHERE ELSE?** 

**Paper Tray** 

42091

neatly fold and stack it!

**Space Saving Printer Stand** 

At last a printer stand priced for homes and small offices! This great stand from<br>Suncom is elevated so you can place your paper underneath. Features heavy duty<br>welded steel wire construction and has a vinyl coating to red

From Another plus. the printer is held at an angle that makes it much easier<br>to see your output as it is being printed. Available in two widths: 12" for most<br>80 column printers, and 18" for most 132 column printers.<br>33232

#### from microfal®...

## **DISKETTE!**

Are you paying too much for diskettes? Try our first<br>quality, prime, 51/4" diskettes (no rejects, no seconds) at these fantastic sale prices and save, save, SAVE! Disks are packaged in boxes of 50; each box contains 5 shrink-wrapped 10-packs that include diskettes in sleeves, labels, and write-protect tabs.

Each diskette is certified to be 100% error free and comes with a lifetime warranty (if you have a problem, we'll replace the diskette). All diskettes include hub reinforcement rings and write-protect notch.

All diskettes are double density and work in either single or double density drives.

SS, DD Diskettes, Box of 50 32391

32403

\$24.50-49¢ ea.! DS, DD Diskettes, Box of 50

\$29.50-59¢ ea.!

## **POWER and PROTECTION** FOR YOUR C-64!® **POW'R PAK 64**  $\frac{2}{3}$

#### from MicroPal<sup>®</sup>

Pow'r Pak is a replacement power supply (1.5 amp) for the Commodore 64<sup>®</sup> ..but that's not all! Pow'r Pak also supplies two additional surge protected outlets (120V) for monitor, disk drive, or other peripherals. On/off switch. Fuse protection. Sturdy all-metal casing is ventilated for heat dissipation. Full 1 year warranty.

34910

\$49.95

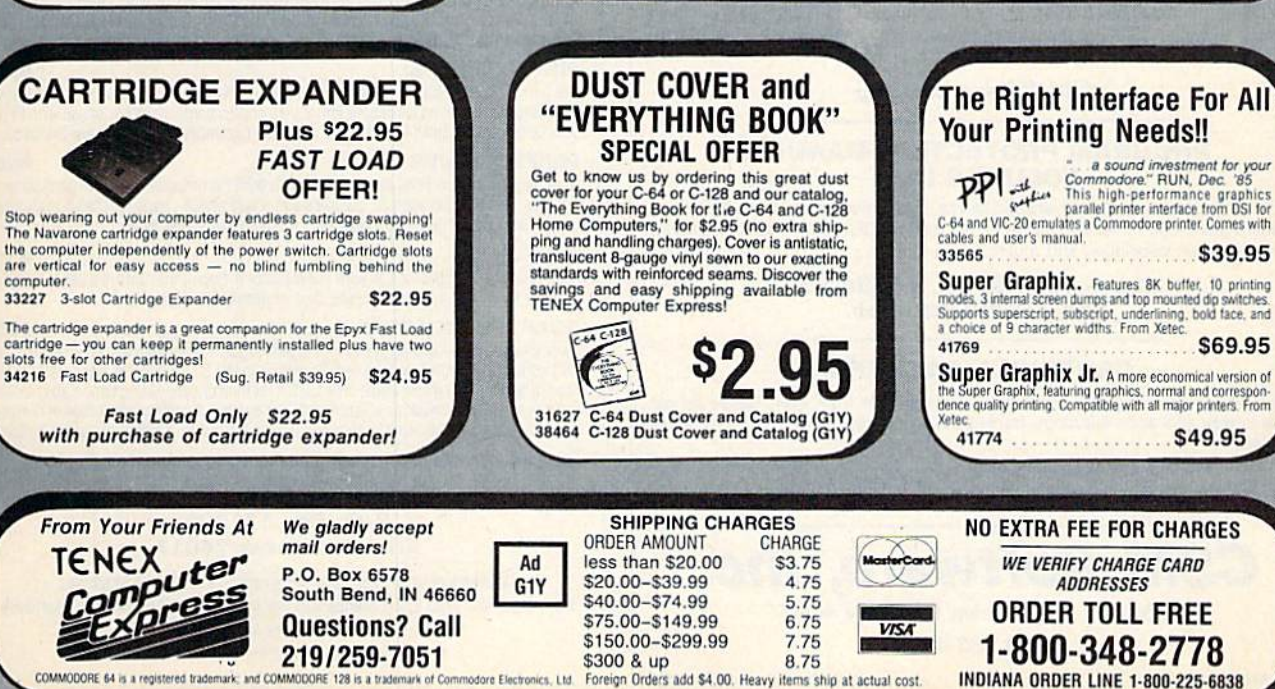

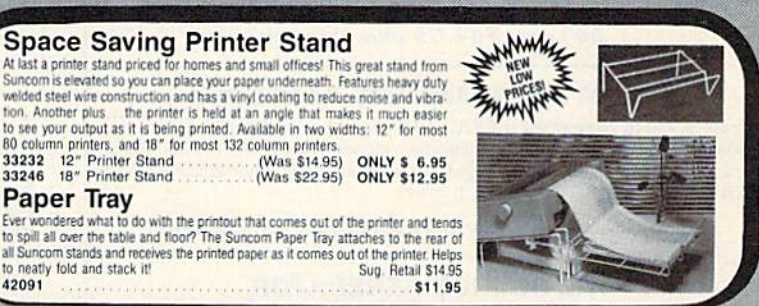

S69.95

\$49.95

#### EPSON **XETEC** We can offer you some of the lowest prices in the country on the most popular printers, modems and interfaces. Our normal prices are already low, but to make sure you get the best deal you

can, we will also meet most competitive prices in this publication when placed on an equal basis (Remember-we don't charge for use of your credit card, impose excessive shipping fees, or use any other hidden extras to boost the price you pay. Due to the rapid change in prices in the computer industry, we can only meet prices at the time you place your order; we cannot adjust<br>prices on items ordered or shipped on an earlier date.) Another plus for charge card customers your charge card is billed at time of shipment only for the items shipped - no early billing. no long wait for the merchandise you already paid for.

**LOWEST PRICES IN U.S.A.!** 

SEIKOSHA ANCHOR AUTOMATION

**INDUS** 

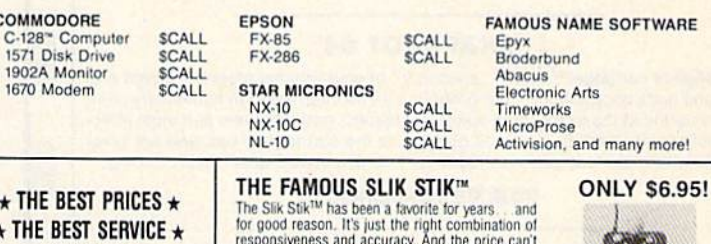

be beat! From Suncom. 90 day warranty. Connects directly to Commodore Computers. 42086 \$6.95

\$11.95

#### SNAPSHOT 64 ENHANCEMENT DISK

A must for every SNAPSHOT 64 owner!

SNAPSHOT 64 owners, you know it's the best backup cartridge available. We thought the best would be good enough, but you wanted more. Now the SNAPSHOT 64 ENHANCEMENT DISK gives it to youl The most requested utilities and aids are included in this affordable, easy-to-use package. Look at what you get:

FAST LOADER - Add CSM's own fast loader to your SNAPSHOT 64 backups. Loads your backups several times faster! Works with 1541, 1571 and "1541-clone" drives.

CARTRIDGE MAKER - All the software you need to install your SNAPSHOT'ed program on a bank-switch cartridge board. Downloads and runs in seconds! Perfect for business programs or your most-used utilities! All the EPROM supplies you'll need are available separately from CSM.

UPDATED BOOT Allows SNAPSHOT 64 to handle many new (and some old) programs! Automatically included in the FAST LOAD and CARTRIDGE MAKER options or can be used separately. No need to re-SNAPSHOT your originals!

INVESTIGATIVE UTILITIES - For the "hacker" type. If you're using SNAPSHOT 64 to explore program protection or operation, you need these aids. Uncompress the main files so you can investigate and modify them. Then recompress the now versions and they'll be booted as usual.

COMPREHENSIVE MANUAL Covers the ENHANCEMENT DISK utilities plus full information on the various SNAPSHOT files.

#### All this for only \$14.00 plus shipping

#### SNAPSHOT 64

The original cartridge! Takes a "snapshot" of your original program, saves it to disk and adds an auloboot. Your program can be interrupted at almost any point and restarted at Ihe exact same point! The fastest, easiest-to-use and most effec tive utility of its kind! Backups do not require the cartridge to run, and are compatible with most fast load cartridges (or see ENHANCEMENT DISK above).

#### \$49.95 plus shipping

#### 1541 DISK DRIVE ALIGNMENT PROGRAM VERSION 2.0

Still the best! No special tools or knowledge required, just average mechanical ability. See the review in the Oct. 1984 Compute's Gazette and all the other top magazines.

#### Still only \$44.95 plus shipping

#### EPROM PROGRAMMERS HANDBOOK

A must if you're programming EPROMs! Covers the important concepts in a readable style. The accompanying diskette includes many useful utilities. Put up to 10 programs on a single cartridge, with a menu added automatically! Modify the KERNAL and DOS ROMs! Much morel

#### Book plus diskette for only \$32.95 plus shipping

#### THE SOURCE GENERATOR

A SYMBOLIC DISASSEMBLER that turns ML into assembly language, complete with labels. Choice of PAL. CBM or MAE formats. Disassemble 6502. 6511 (M5D), 65C02 or undocumented opcodes. Fast and easy to use.

#### \$34.95 plus shipping

#### PROGRAM PROTECTION MANUAL, **VOLUMES I & II**

Vol. I is for the beginner and covers bad blocks, disk directories and BASIC. Volume II is more advanced - over 265 pages on encryption, GCR code, nonstandard formats, advanced cartridges and much, much mors!

> Vol. 1 - \$29.95. Vol. II - \$34.95 Disk Included with each.

#### CARTRIDGE BACKER II

New auto-parameter system archives more programs than ever. Backs up cartridge to disk and adds autoboot. Backups run from disk - NO special hardware required.

> S54.95 plus shipping. Update tor prior purchaser only \$14.00

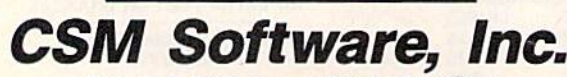

P.O. Box 563, Crown Point, IN 46307

(219) 663-4335

VISA AND MASTERCARD ACCEPTED DEALER INQUIRIES INVITED

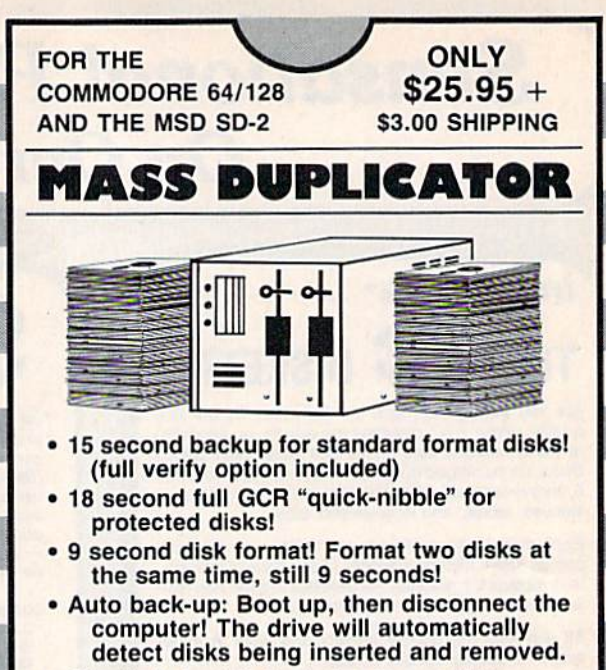

- Simple to install, just plug in our chip.
- A Must if you have more than a few disks to copy!
- Casn, Check,<br>Money Order, M.C. or Visa COD's add \$3.00 CHIP LEVEL DESIGNS  $P.0. BOX 603$

Dealer & Distributor<br>Inquiries Welcome

տասա

ASTORIA, OR 97103-0603 (503) 861-1622

#### Why Not? Computer Enterprises

#### GRAPHIC LABELS PLUS S25

Tired of writing return addresses or using messy stamps? Use Print Shop or PrintMaster graphics to produce custom labels. Graphic Labels Plus works with any Epson or compatable printer. Included on the disk are programs which can convert graphics from the Print Shop to the PrintMaster format and back again and a simple program to maintain a mailing list for creating mailing labels.

#### GRAPHIC LABEL MAKER S20

A new version of Graphic Labels Plus designed to work specifically with Commodore printers. The program uses the Print Shop graphics intended for use with Commodore printers. Also included is the mailing list program described above.

#### PICTURES PLUS S20

The perfect companion for either label program, Pictures Plus contains 84 new Print Shop graphics as well as 12 font styles and 25 border designs for use with Print Shop Companion Both Commodore and non-Commodore versions are included.

#### PERFECT PAIRS S20

Another disk of new Print Shop graphics in both Commodore and non-Commodore formats. This one contains 72 graphics and 9 font styles - each font has 5 matching<br>border designs for that finished look - 45 border designs in all.

#### PROFONTS \$15

A selection of 11 fonts for use with FontMaster II. One of the fonts is a set of special borders for giving your documents that professional touch.

#### GOLF HANDICAPPER S30

A complete record-keeping system for a gon reague. The system will keep records for<br>300 golfers in the C64 version or 500 golfers in the C128 version. Records may be<br>maintained for 250 game dates. The USGA method of calcul in or an optional formula may be entered. The system provides calculation of current handicaps as well as reports showing player history or a game-by-game history.

Prices shown include shipping and handling. To order, send check or money order to:

#### Why Not? Computer Enterprises P.O. Box 171206 Arlington Texas 7601

Commodore is a trademark of Commodore Business Machines Print Shop and Print Shop Companion are trademarks of Broderbund Software Print Master is a trademark of Unison World, Inc. FontMaster II is a trademark of Xetex. Inc.

### Letter Perfect Now! Full Feature, 20 CPS, Letter Quality Printer only  $\mathcal{P} \mathcal{L} \mathcal{L} \mathcal{L}$ .

Our Daisy 1120 has it all. To start with, it has a front control panel with indicators for Pitch Selection which allows for 10, 12 or 15 pitch or Proportional Space printwheels. There is a Select (Online) button with indicator and a Line Feed button. You can also set Top-of-Form or Form Feed with the touch of a button. Other indicators include Power and Alarm. The built-in 2K buffer allows a page or two of concurrent printing and use of your computer for the next job. To really take advantage of your printer's optional features, the automatic Cut Sheet Feeder eliminates

tiresome single page handling and the adjustable Tractor Feed option handles all continuous form paper. Best of all the Daisv 1120 is quiet: only 58 dB.

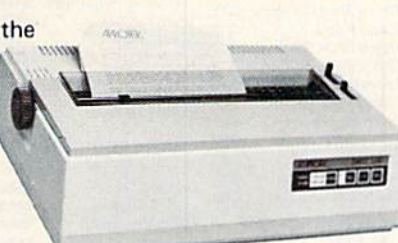

Total Compatibility The Daisy 1120 uses 96 character Diablo<sup>®</sup> compatible printwheels. At 15 pitch you can print 165 columns—a must for spreadsheets. The Daisy 1120 uses the Diablo Hytype II<sup>®</sup> standard ribbon cartridges, also universally available.

Not only is the hardware completely compatible, the control codes recognized by the Daisy 11 20 are Diablo 630w compatible (industry standard}. You can take advantage of all the great features of your word processing package and automatically use super scripts, subscripts, automatic underlining, boldface and doublestrike.

The printer has a set of rear switches which allow the use of standard ASCII as well as foreign character printwheels.

Try the Daisy 1120 for 2 weeks. If you are not satisfied we will issue a prompt refund. 1-year parts and labor warranty is included.

The Bottom Line Aprotek Daisy 1120 (Order #1120) \$279.95 w/standard Centronics parallel interface, 2K buffer, ribbon and printwheel. Shipping in cont. US \$11. UPS Blue \$24.

Auto Cut Sheet Feeder (#1110) \$185. Shipping \$7. Bidirectional Tractor Feed (#1112) \$75. Shipping \$5. Interfaces for most computers are available—call.

## SEIKOSHA SP-1000VC \$163.95

Features: • 100 CPS • Dot Addressable Graphics • Adjustable Tractor and Friction Feed . Automatic Paper Loading . Right & Left Margin Set Long Life Ribbon

Wide Variety of Fonts • 2 Year Warranty • Service Centers Nationwide

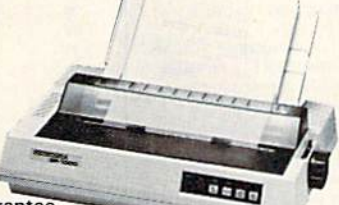

• 2 Week Money-back Guarantee

Commodore C-64 & C-128, Order #2200, graphics interface cable built in. \$163.95

IBM-PC and compatibles, Order #2100, \$184.95 plus 8' shielded cable #1103, \$16.95

Apple IIc or Macintosh, Order #2300, \$194.95 with cable, specify computer

Standard Parallel with 36 pin Centronics connector. Order #2400, \$184.95 no cable - see below Standard Serial with RS-232 (DB-25) Connector, Order

#2500, \$184.95 no cable-see below

Interfaces and cables for other computers. Call 805/987-2454. Shipping in cont. US \$10.00. UPS Blue \$22.00.

### UNIVERSAL RS-232 with Commodore User Port expansion. ONLY  $$39.95 +$  shipping.

Now you can connect and communicate with anyot the popular RS-232 peripherals using your Commodore User Port. You can even connect more than one and leave it permanently attached. This superb ex pander opens a whole new world to your Commodore computer's capabilities. You can now connect to printers, modems and any other RS-232 devices. If you already have a device that connects to the User Port, don't worry because the

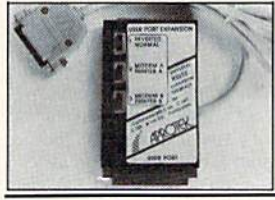

port Is duplicated on the outside edge of the interface. Simply plug it in and turn on the device you want to com municate with. Comes complete with sample driver program listings. Compatible with all Commodore home computers with a user port. 1-year<br>warranty. Order #5232.

Aprospand-64<sup>™</sup> Gives your Commodore 64 or 128 full expandability! This superbly designed expansion module plugs into the expansion port & gives you 4 switchable (singly or in any combination) expansion connectors-plus fuse protection-plus a reset button! Before you buy an expander, be sure that it has a fuse to protect your computer and that you can activate your cartridges in any combination allowed by the cartridges.

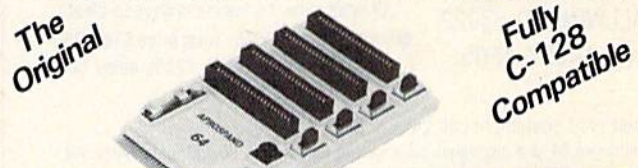

### Order #5064 NOW ONLY \$29.95 + shipping

**EXTENDER-64 allows you to place your Aprospand-64** or any other cartridge expander) in a more convenient location. This device is a 10" section of ribbon cable with male and female connectors that allows you to place your cartridges to the side of, rather than in back of, your computer. This puts your cartridges and switches within easy reach.

Order #5065

## ONLY  $$19.95$  + shipping

#### Commodore Interfaces and Cables

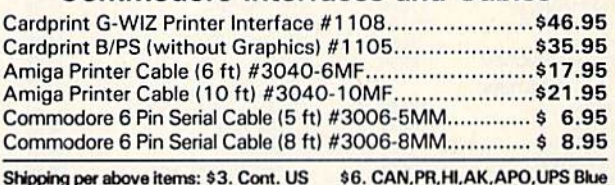

ORDER INFORMATION California residents add 6% tax. All prices are cash prices—VISA and MC add 3% to total. We ship the next business day on money orders, cashier's checks, and charge cards. A 14-day clearing period is required for checks. Prices subject to change— CALL. Dealer inquiries invited.

For information and in Calif, call 805/987-2454 TO ORDER CALL TOLL FREE

## 1 (800) 962-5800 - USA

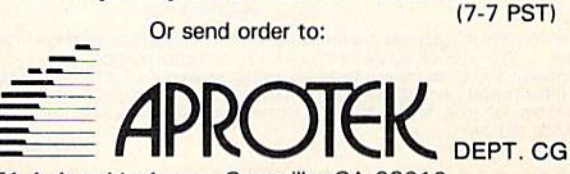

1071-A Avenida Acaso, Camarillo, CA 93010

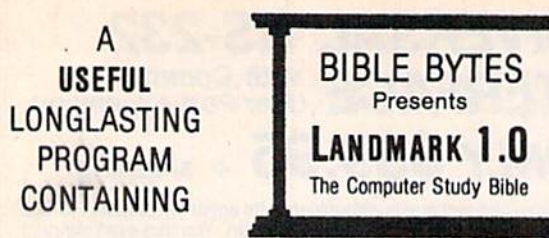

The entire King James version on 20 double-sided disks with complete references and the words of Christ in red.

#### ORGANIZE YOUR BIBLE STUDY! MANY USES!

• 100% Machine Language • Outline text in color • Record study notes . Directly access references to any verse . Make topical files . Add references, comments, notes, translation variations to reference specific verses . Search a chapter, book, or entire Testament for up to 12 phrases at a time . Two areas used separately to view, gather, and store text or together for referencing . Complete your own Personal Bible containing all your notes, comments, references and files .

All this and still retain the original Bible text unchanged!

Available now for the Commodore 64 at a special introductory price of \$179.95

Mail Orders & Inquiries to:

**BIBLE BYTES** P.O. BOX 1584 **BALLWIN, MO. 63022**  $(314) 527 - 4505$ 

UPS Postage FREE! (in continental U.S.) Apple version coming soon! Future updates & accessories planned! Checks allow 14 business days to clear. MC & VISA add 31/2% - total price \$186.25 MO residents add 5.725% sales tax

Credit card customers call 24 hrs. Mon-Fri.

239.99

Commodore 64 is a registered trademark of Commodore Business Machines, Inc. Apple is a registered trademark of Apple Computer, Inc.

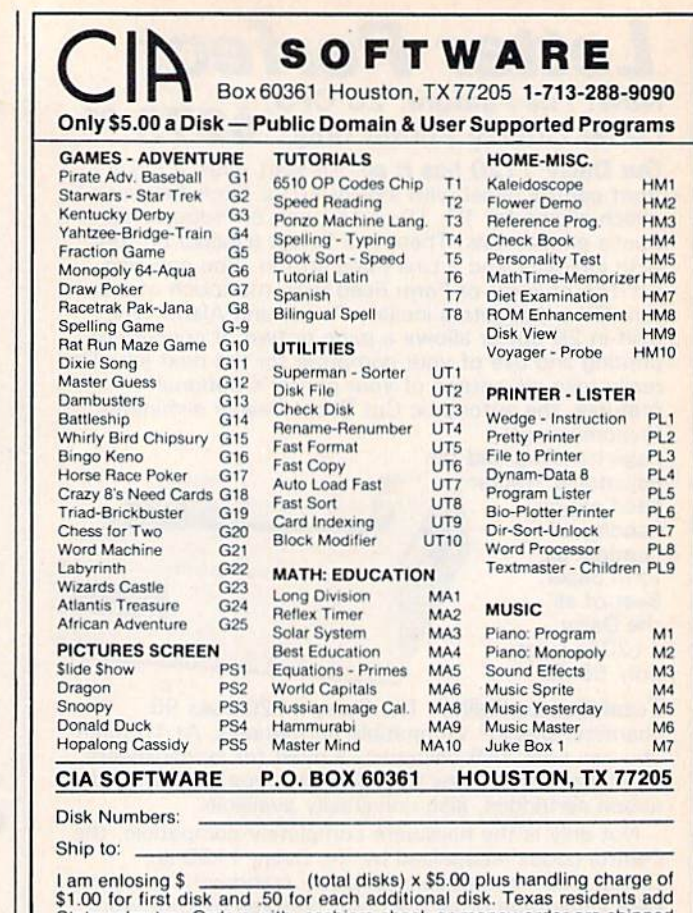

State sales tax. Orders with cashiers check or money order are shipped immediately. Personal and company checks allow 3 weeks clearance.

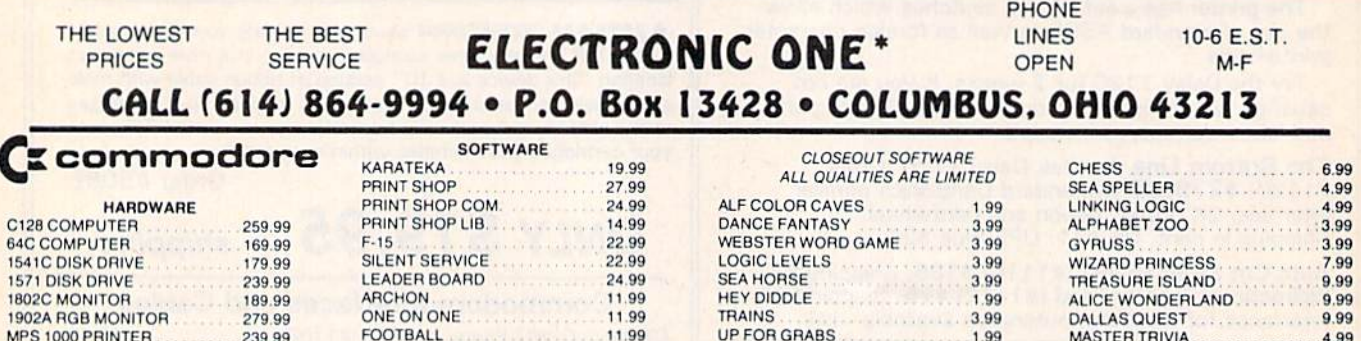

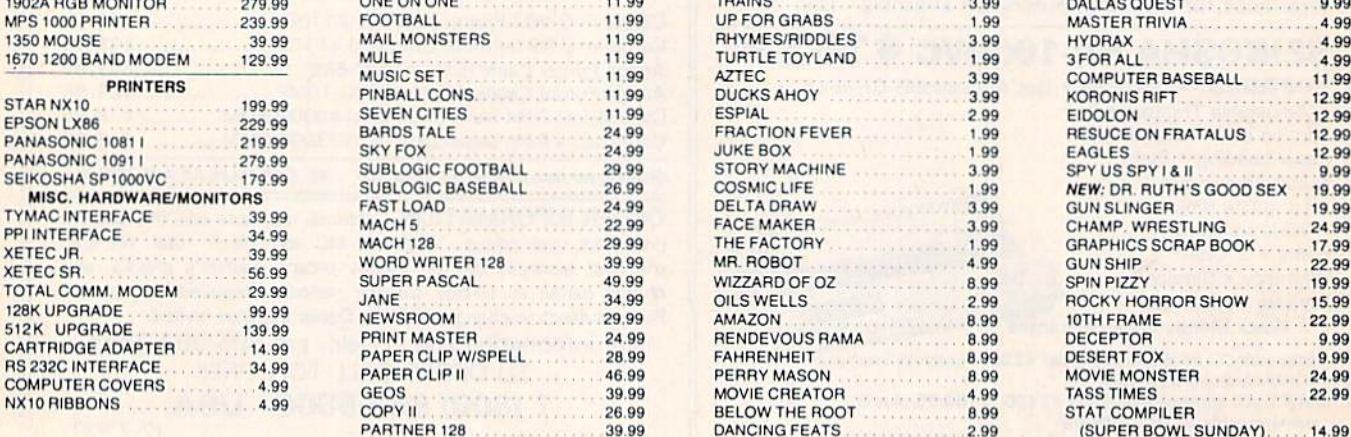

HOW TO ORDER: CASHIER CHECK, MONEY ORDER, MASTERCARD\* OR VISA\* (ADD 4% FOR CHARGE CARDS) ... NO PERSONAL CHECKS ... NO C.O.D.'S ... SHIPPED  $U.P.S$ ALL PRICES SUBJECT TO CHANGE WITHOUT NOTICE.

SHIPPING: ADD \$3.00 ON ALL ORDERS UNDER \$100.00 ... ADD \$5.00 ON ALL ORDERS OVER \$100.00. ACTUAL FREIGHT CHARGED ON MULTIPLE ORDERS.<br>INTERNATIONAL: ACTUAL FREIGHT CHARGED ON ALL ORDERS OUTSIDE THE CONTINENTAL UNITED STATES

PLEASE SPECIFY

CALL OR WRITE FOR FREE CATALOG

#### **CALL ELECTRONIC ONE (614) 864-9994**

#### P.O. BOX 13428 COLUMBUS, OHIO 43213

# **OUR PRICES WON'T BYTE**

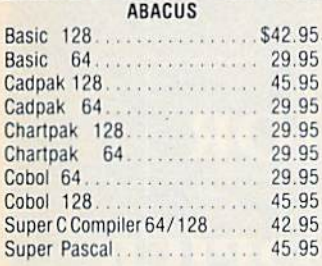

#### **BRODERBUND**

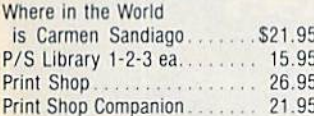

#### MICROI FAGUE

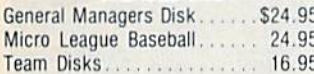

#### **DIDDOM**

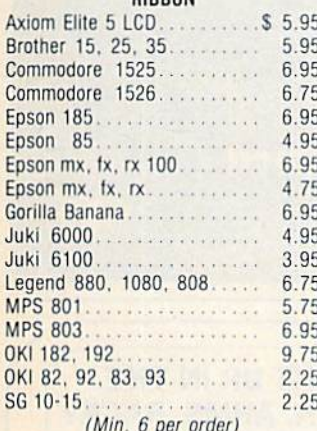

#### **INFOCOM**

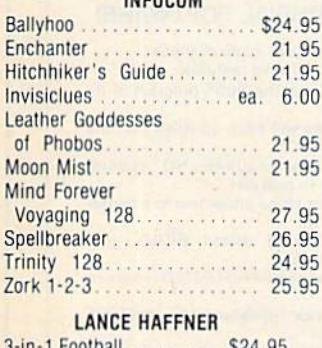

## I LOOIDAIL

Pro Basketball.......... 24.95 College Basketball. 24.95

#### **PRECISION**

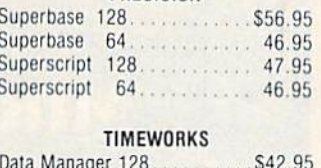

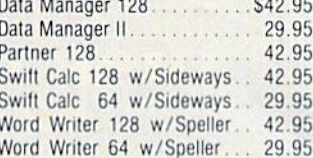

#### **DIGITAL SOLUTIONS**

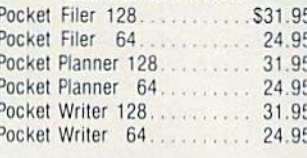

#### **MICROPROSE**

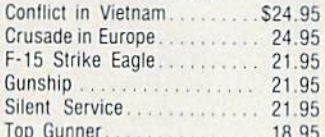

#### SPRINGBOARD

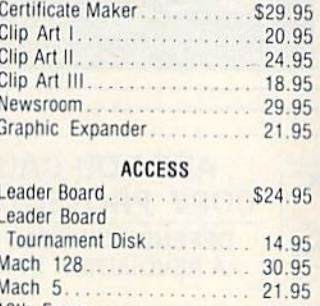

#### 10th Frame............... 24.95 HOT SELLERS

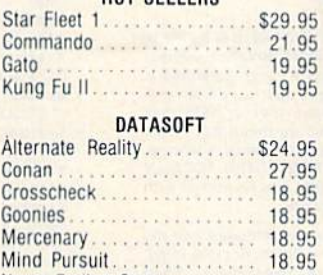

Never Ending Story.

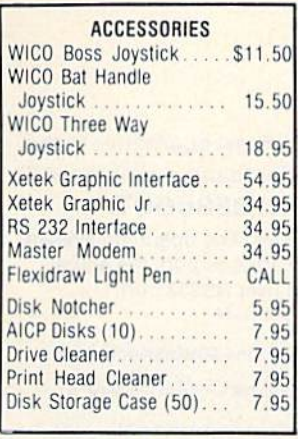

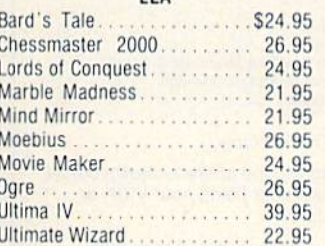

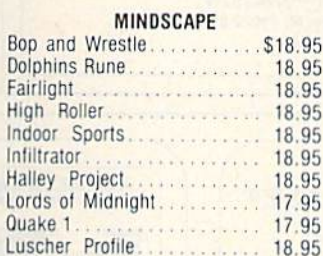

#### **BERKELEY SOFTWARE** GEOS.  $\cdots \cdots \cdots$  \$36.95 GEOS Fontpak | . . . . . . . . . 18.95 GEOS Desk Pack........ 22.95 **AVALON HILL** Superbowl Sunday...... \$19.95 Team Disk............. 12.95

#### **SOLID STATE SOFTWARE**

 $\Omega$ 

 $\overline{R}$ 

D

E

 $\mathsf{R}$ 

VizaStar 128. . . . . . . . . . . . . . \$79.95 VizaW

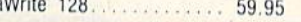

## Alter Ego.................\$29.95

**ACTIVISION** 

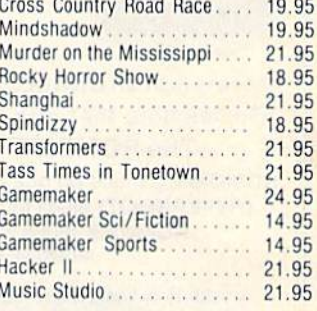

#### EPYX

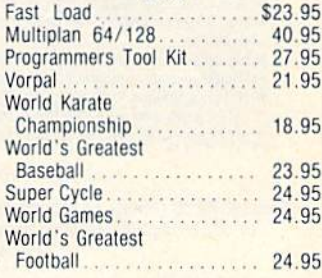

#### **FIREBIRD**

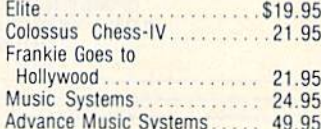

#### **2 GAMES IN ONE**

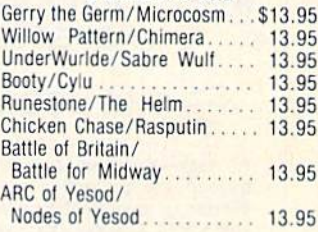

#### SSI

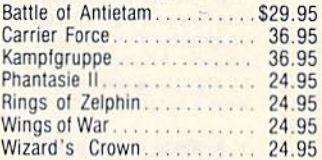

# **Orders** Only

**Customer Service** 718-351-1864 10AM to 6PM **E.S.T.** 

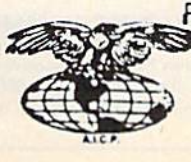

AMERICAN INTERNATIONAL **COMPUTER PRODUCTS** P.O. Box 1758

18.95

Staten Island, N.Y. 10314

In stock items shipped within 24 hrs. for prepaid orders (cert, check, visa,<br>mc) C.O.D. Orders accepted, please add \$4.00, must be cash or cert, check<br>ONLY. AVS residents add 8% % sales tax. Advertised prices reflect a 4%

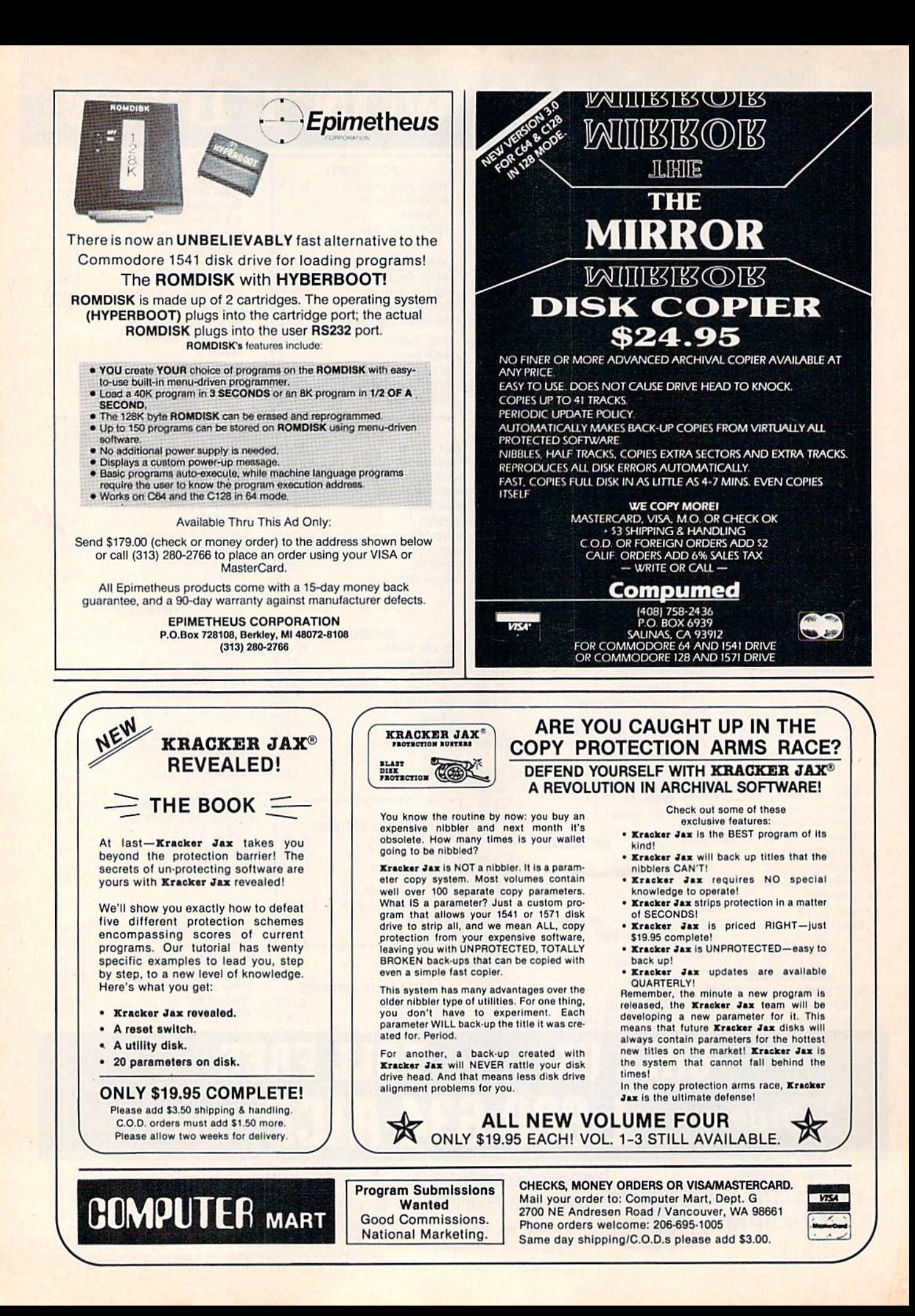

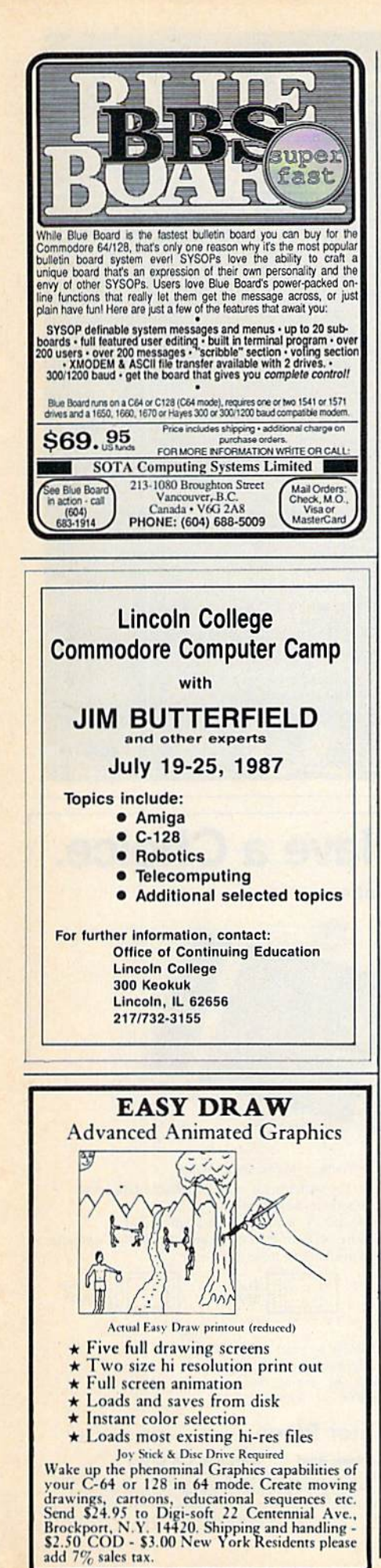

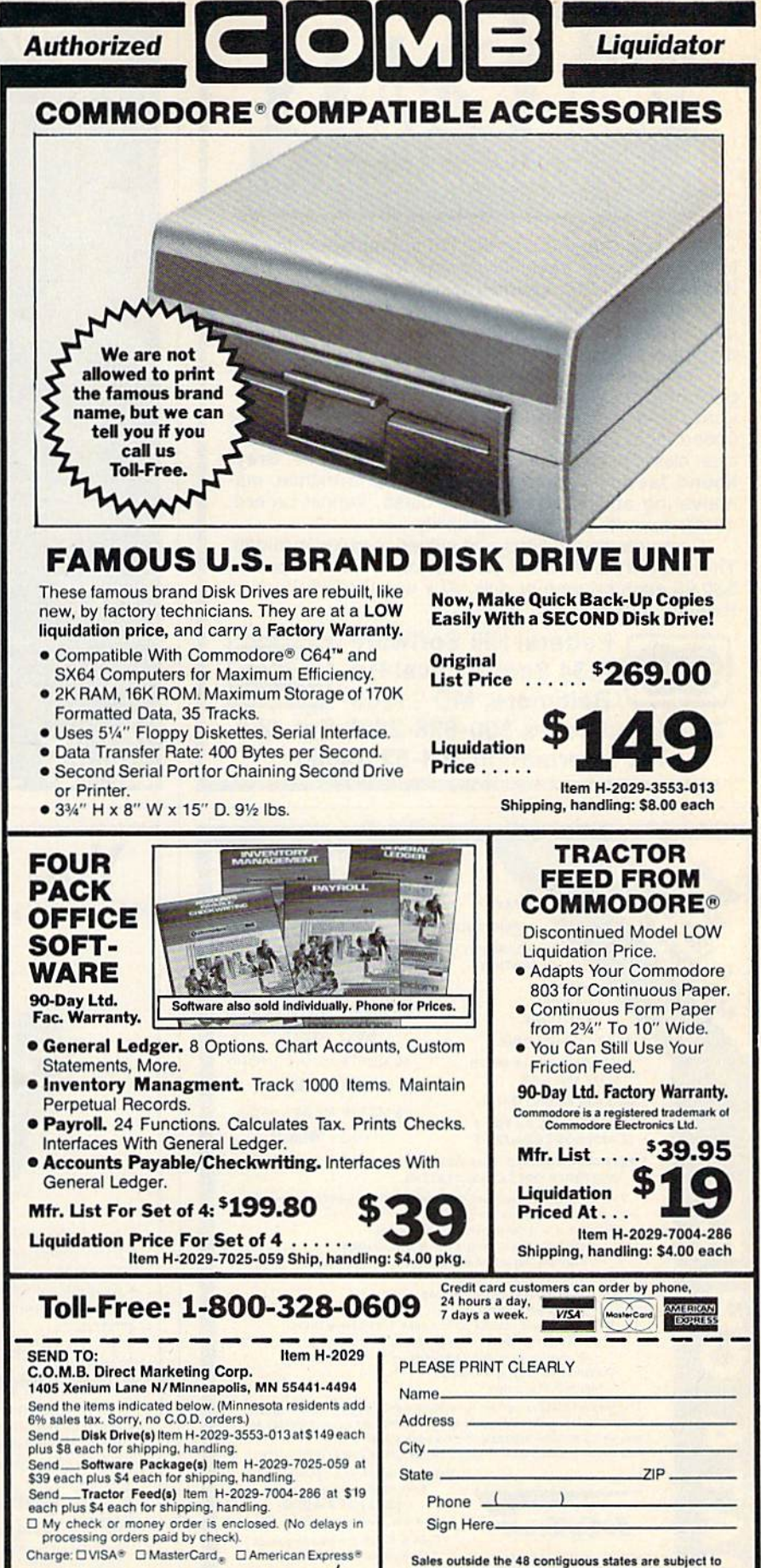

special conditions. Please call or write to inquire.

Θ

Charge: DVISA<sup>®</sup> DMasterCard<sub>®</sub> DAmerican Express<sup>®</sup> Acct. No. Exp.

A BIC O N

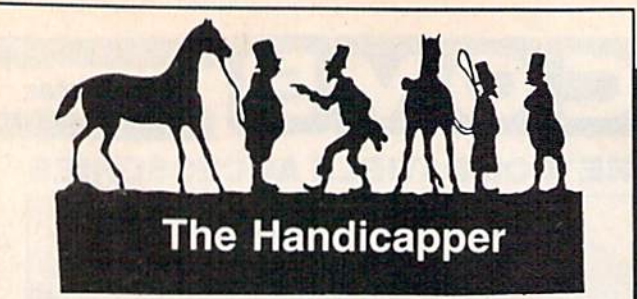

Use your Commodore 64/128 to improve your per formance at the track! Programs for Thoroughbred, Harness and Greyhound racing rank the horses or dogs in each race quickly and easily. All the information is readily available from the Racing Form, harness or dog track program.

Thoroughbred factors include speed, distance, past performance, weight, class, jockey's record, beaten fa vorite and post position. Harness factors include speed, post position, driver's record, breaking tenden cies, class, parked-out signs and beaten favorite. Grey hound factors include speed, past performance, ma neuvering ability, favorite box, class, kennel record, beaten favorite and breaking ability.

Complete instructions and wagering guide included. Thoroughbred, Harness or Greyhound Handicappers, S39.95 each on tape or disk. Any two for \$59.95 or all three for \$79.95.

> Federal Hill Software 8134 Scotts Level Rd.

**VISA®** 

**MasterCard** 

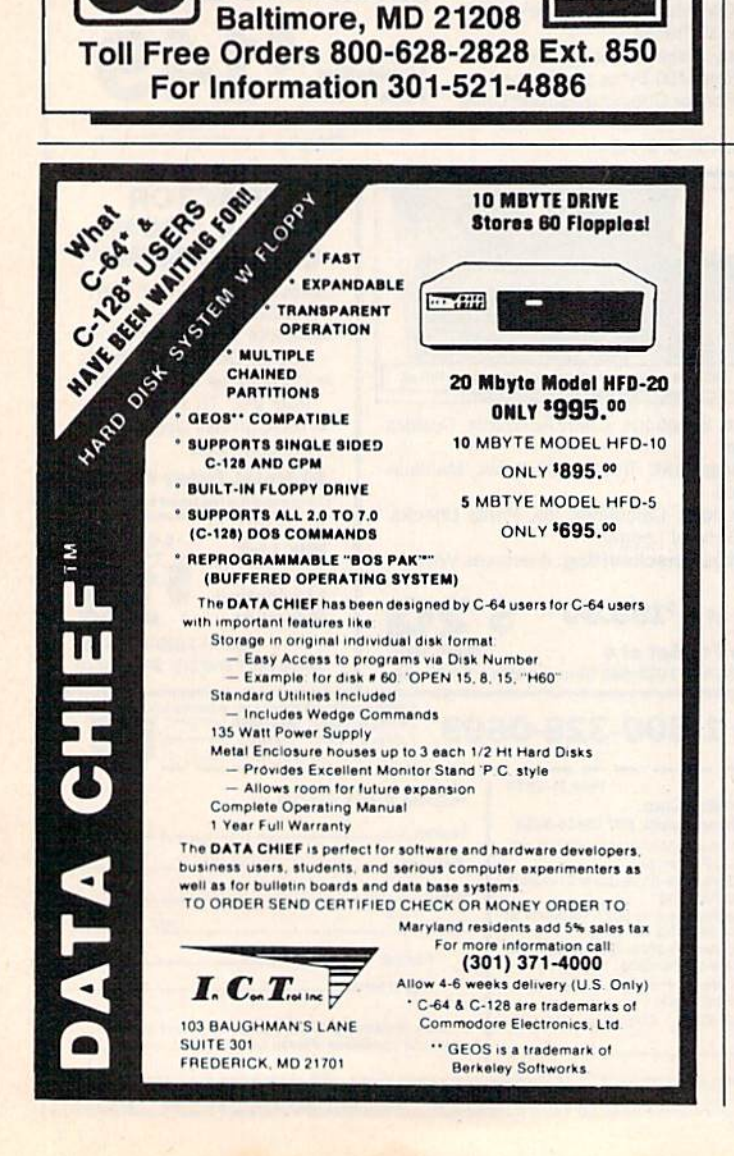

## GIVE YOUR C-64

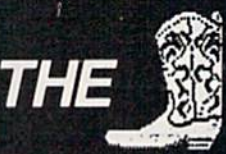

Thela Technologies. Inc. now gives you the device thai every C-64 owner has dreamed of and sought alter. The ability to automatically boot a program from the disk drive.

NO MORE - LOAD-S".8 LIST LOAD PROGRAM".8 RUN

Just plug in THE BOOT, put Ihe disk in the drive, turn on the power and SIT BACK. Leave your computer or BBS unattended without the tear ol it dying when the power goes oul. IT WILL COME BACK UP'

THE BOOT allows you to assign any basic program to be Ihe aulo run tile. You can even run machine language files! THE BOOT is configured for drive  $*8$ , but upon request. can be changed to any device wanted

To save C.O.D, charges, send check or money order for 519.95 plus S2.50 shipping lo:

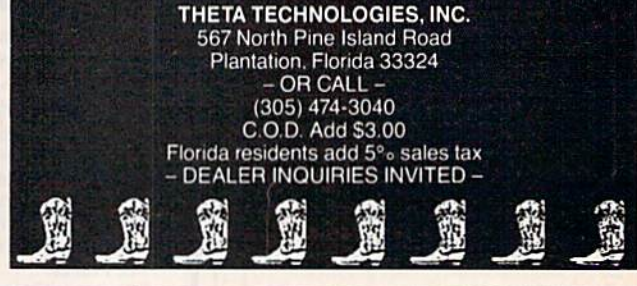

## You Have a Choice. Numeric Keypads

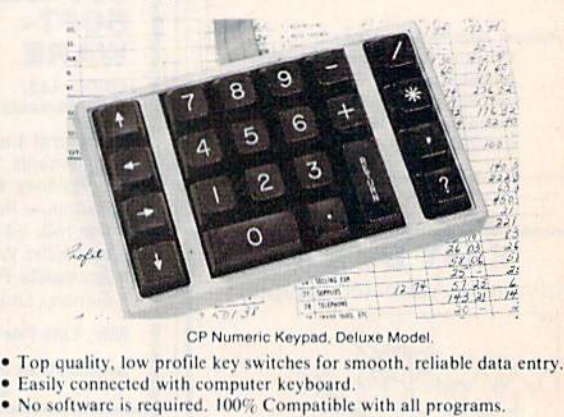

- 
- Available for Commodore 64, SX-64\*, VIC-20 and Apple Ile Computers. • One year warranty and available in three models.

Plus S<sub>59.95</sub>

Regular<br>\$49.95 Power Supply

- Has better features than the original one at \$39.95.<br>• Is serviceable, NOT disposable.
- 
- . Works dependably with one year warranty.
- **For Commodore and Atari\* Computers.** 
	- **Computer Place** (213)325-47Sd

#### 23914 Crenshaw Blvd. Torrance, CA 90505

Deluxe \$69.95

\* Requires adaptor at additional cost. VISA, MC & AE accepted. No C.O.D. Add S3.00 shipping. CA residents add 6.5% sales tax. Dealer inquiries welcome Atari is the trademark of Atari Corp., Apple He is the trademark of Apple Computer. Inc

### ATTENTION **PRINTSHOPTM OWNERS!**

Sixty, all new, original, professionaly designed graphics for your C-64/128. The disk you've waited for!

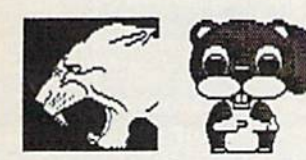

"IT'S WILD!" "IT'S COOL!" \$9.95 **Free Bonus Graphics if you** order now!! Send check or money order to: Soft Stuff 22968 Victory Blvd Suite 76 Woodland Hills, CA 91367

Add \$2.00 shipping and handling to all orders. CA residents please add 6% sales tax. PrintshopTM is a trade mark of Broderbund. Allow 3-4 weeks for personal checks.

## **SpeedPlus-128**

SpeedPlus-128 converts your C-64 copy of SpeedScript 3.X\* into a fullfeatured 80-column C-128 version with 64K text memory and 20K erase buffer, all for use in 128 operating mode!

#### **Additional Enhancements Include:**

□ Justification □ 12-Value Programmable Tab □ 2-Column/2 Side Printing □ Word Wrap Toggle □ Selectable Printout □ Over 26 Programmable Print Commands with up to 16 Character Values each  $\square$  Window Screen Preview for all Margins and Page Lengths O Secondary Address Change to "0" or "7" while printing □ Insertion of Text Files<br>within a Document □ Screen Display of up to 26 Help Files from Disk, without affecting Text in Memory; includes Two Files: a 1986-87 Calendar<br>and a Reference List of SpeedScript/SpeedPlus Commands O Two Alternate Screens for Text Transfer between Documents D Changeable Text, Background and Screen Preview Character Colors D Adjust Program for Increased Typing Speed

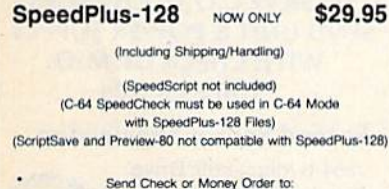

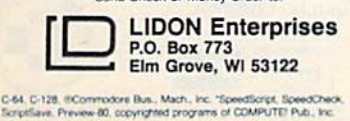

## DISCOUNT SOFTWARE and **FREE** Lerov's Cheatsheet

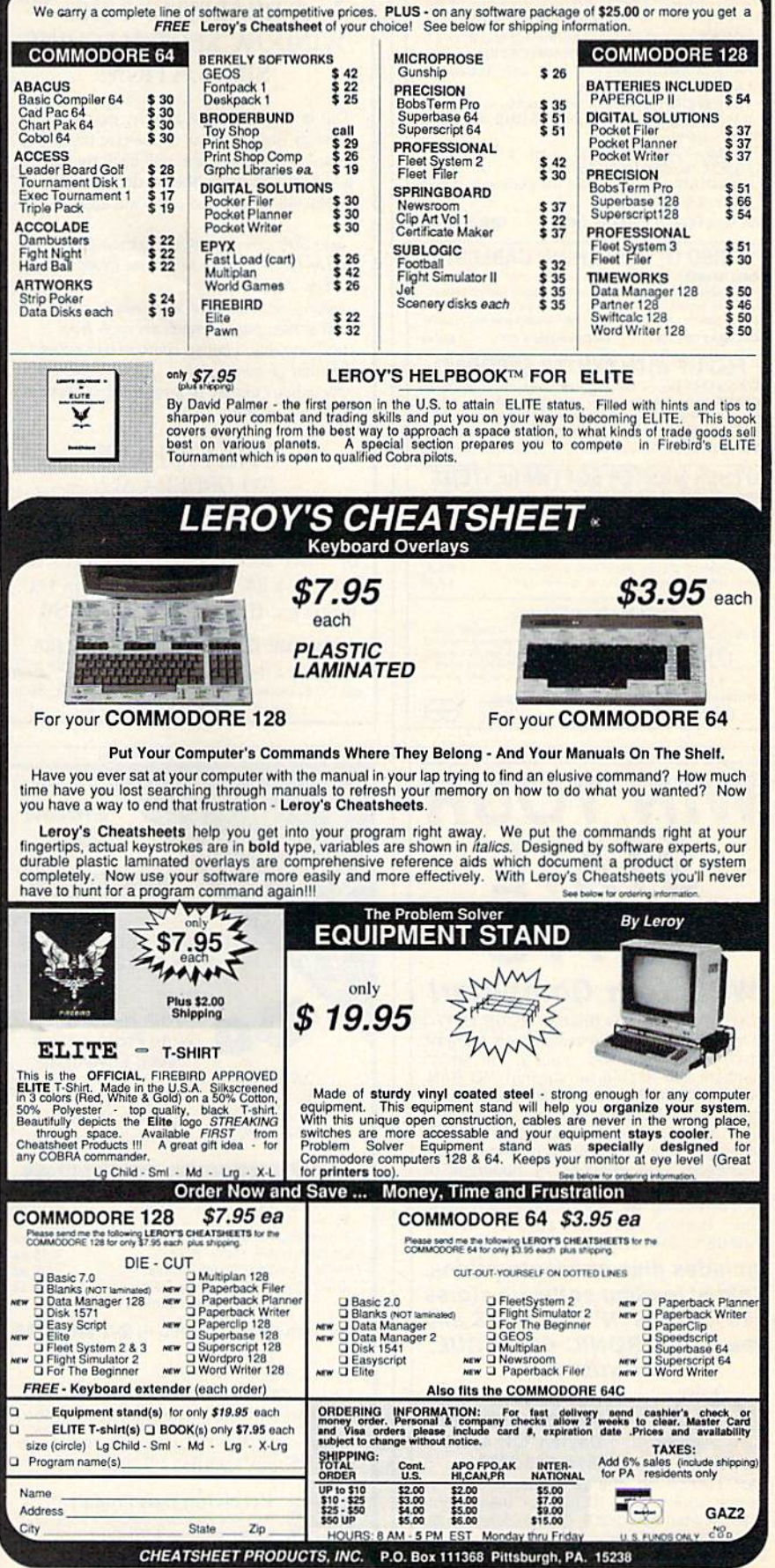

For Orders only TOLL FREE 1-800-334-2896 PA Orders - (412) 781-1551 DEALER INQUIRES WELCOME

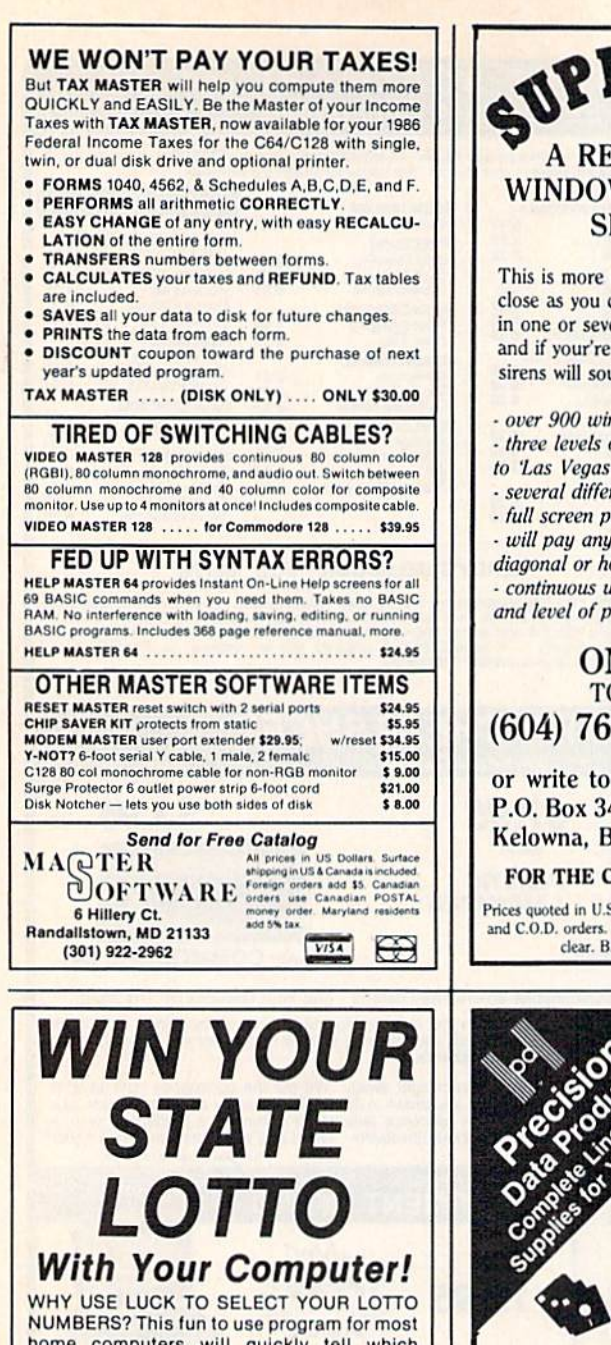

home computers will quickly tell which<br>numbers you should be playing! NO RAN-DOM NUMBERS, this program performs an actual ANALYSIS of the past 30 winning lotto numbers. You select your numbers based on the laws of probability and actually **INCREASE** your chances by hundreds of times over just guessing. You keep it up-todate by adding the latest winner each week. **Your friends will be asking "WHAT<br>NUMBERS SHOULD I PLAY THIS WEEK?"** 

Includes disk and instructions. Sold at leading software stores like GAMES 'N' GADGETS and the ELECTRONIC BOUTIQUE.

or write to:

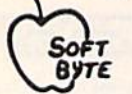

SOFT-RYTE P.O. Box 556 F. Pk. Dayton, OH 45405 (513) 233-2200

Fast service on charge cards, checks or money orders. Only \$21.95 for these computers-Atari 800/130XE, Commodore 64/128, Apple, IBM-PC, and the Super Macintosh ver-<br>sion is \$29.95. Please add \$1.50 shipping.

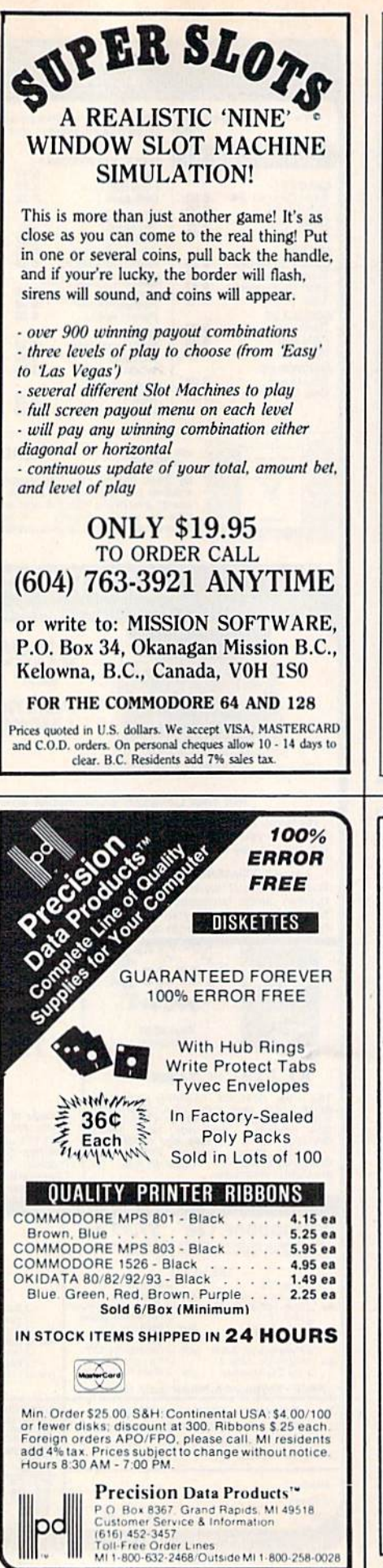

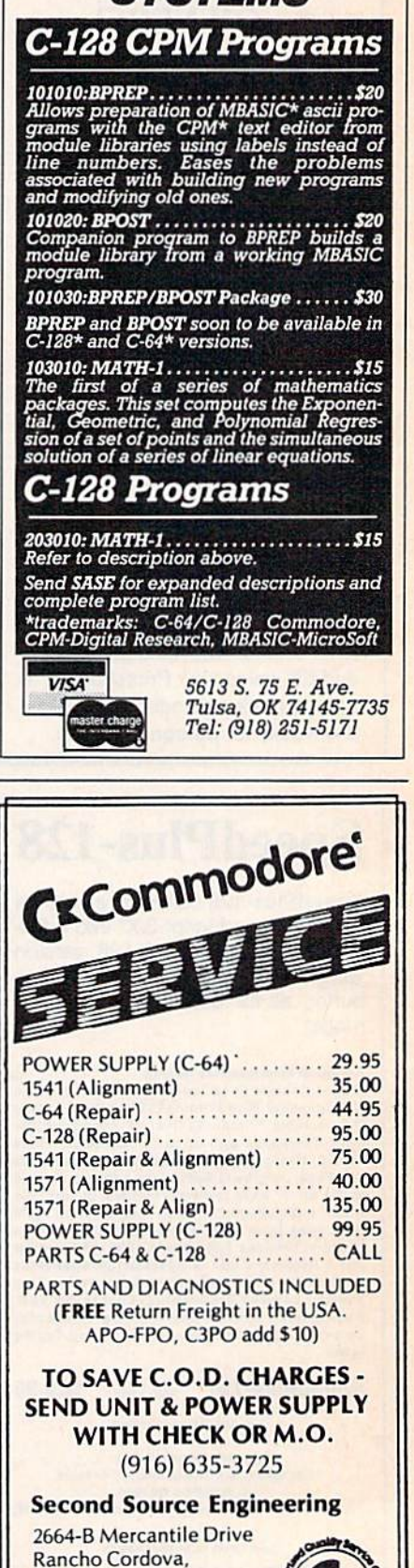

CA 95670

**VISA** 

CYBER

**SVSTEM** 

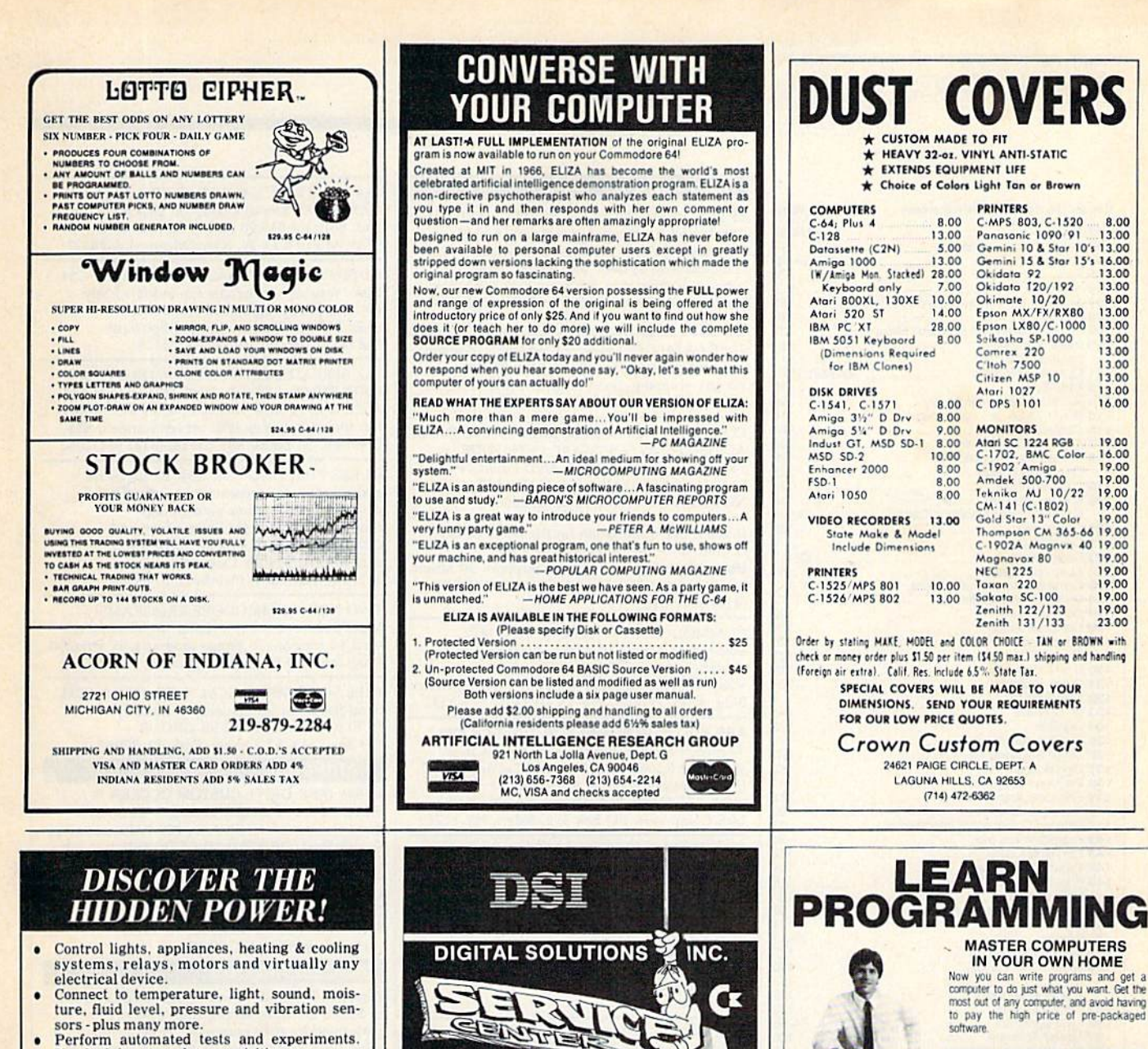

- Use for laboratory data acquisition.
- Access each memory managed port via one<br>statement in BASIC. NO INTERFACE<br>COULD BE EASIER TO USE.
- 32 separate buffered digital output lines.
- 32 separate digital input lines.

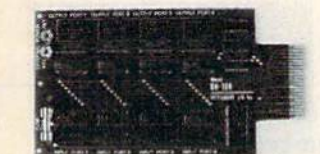

- 1 channel A/D plug-in conversion module: \$30.
- 8 channel A/D plug-in conversion module: \$45.
- Security System Module, with super loud siren: \$25. Beginner's Module with 8 LED's, 8 switches and 1 relay: \$25.
- $\bullet$ BH100 I/O Card: ONLY \$129! User Manual includes instructions, sample programs & diagrams of typical hookups.
- BH100, Beginner's Module and Course Book: \$159. Beginner's 1/O Interface Course Book: ONLY \$15! Let us take you by the hand into the mysterious but fun & exciting world of computer I/O interfacing!

Add \$2 for postage and specify C-64, VIC-20 or Apple 2+12e<br>Cash, COD, Visa and Master Card

Intelligent I/O P.O. Box 70 Potsdam, NY 13676  $(315)$  265-6350

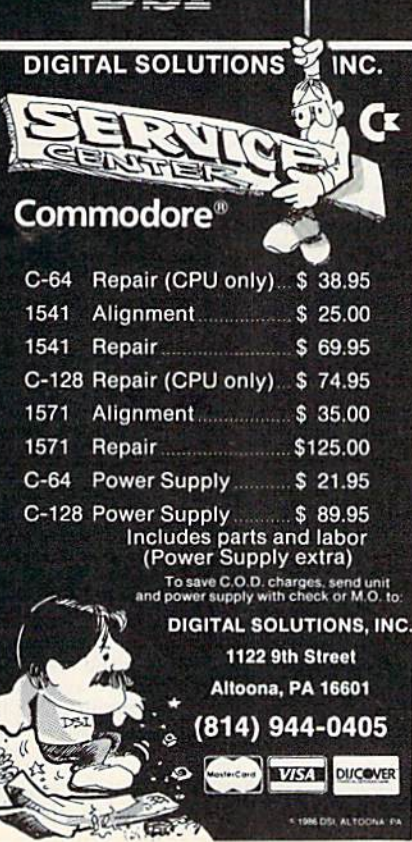

## IN YOUR OWN HOME

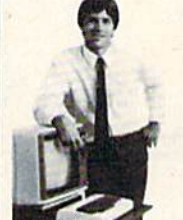

8.00

13.00

13.00

13.00

16.00

19.00<br>16.00<br>19.00

19.00

19.00

19.00

19.00

19.00

19.00  $\begin{array}{c} 19.00 \\ 19.00 \\ 19.00 \end{array}$ 

19.00

23.00

to pay the high price of pre-packaged

#### **LEARN AT YOUR OWN PACE** IN YOUR SPARE TIME

Our independent study program allows you to learn about computers, operations, appli-<br>cations and programming in your spare time, at home. Our instructors provide you with one-on-one counseling.

#### LEARN EVEN BEFORE YOU DECIDE ON A COMPUTER

Everything is explained in simple language. You will enjoy learning to use a computer-EVEN IF YOU DON'T OWN ONE. Learn to program on any personal computer; IBM, APPLE, COMMODORE, TRS, and more.

#### BE YOUR OWN COMPUTER EXPERT

Programming is the best way to learn to use computers, and we can show you the best-and most economical-way to learn programming! Send today for your free information package. No obligation. No<br>salesman will call.

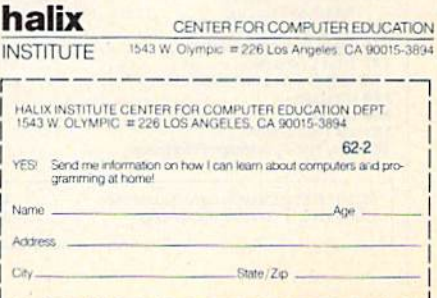

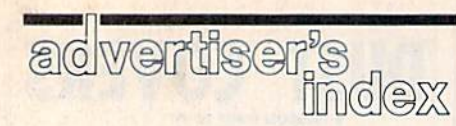

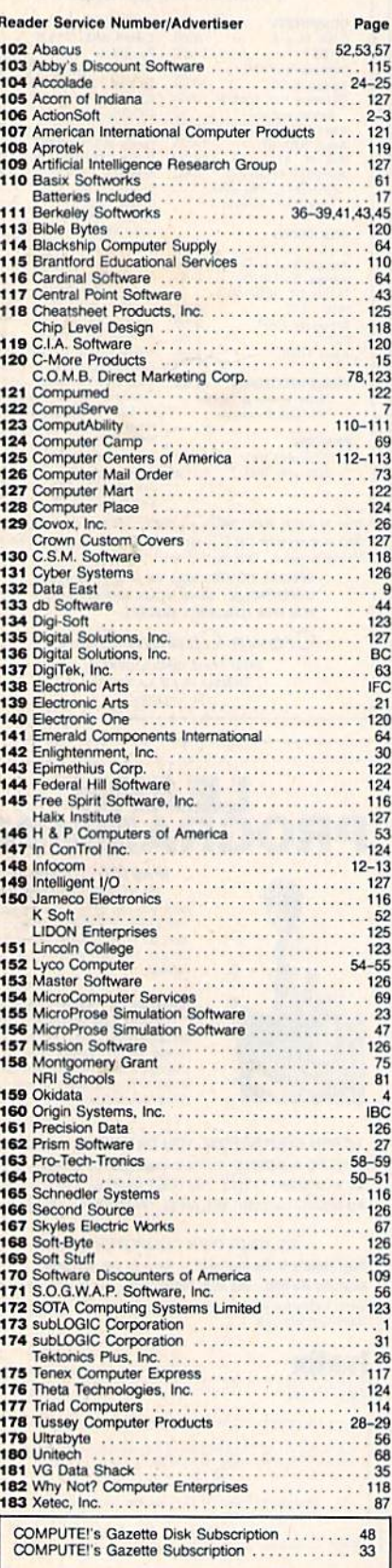

# **Classified**

#### **SOFTWARE**

\$\$ WIN WITH THOROUGHBRED, HARNESS & Greyhound handicapping software: \$29.95 Enhanced: \$49.95. Professional Football Handicapping System: \$39.95. For most computers. Free info. Software Exchange, Box 5382 CG, W. Bloomfield, MI 48033. Call: (800) 527-9467

FREE CATALOG. Lowest priced public domain software available for your C64 and C128. We pay shipping. Send to: M&M SOFTWARE,<br>P.O. Box 3111, Terre Haute, IN 47803

COLORFUL VIDEO TITLE MAKER AND STORE ADVERTISING SOFTWARE USES YOUR PRINT SHOP (M) FONTS AND DESIGNS... \$14.95 (C64 disk) MicroAds, 145 EAST NORMAN DR., PALATINE, IL 60067

If you'd like information on the latest version of your software, please call or write: Batteries Included Customer Support, 30 Mural St., Richmond Hill, Ontario, Canada L4B 1B5  $(416) 881 - 9816$ 

**COMMODORE: TRY BEFORE YOU BUY.** Best selling games, utilities, educational + classics and new releases. 100's of titles. Visa/MC. Free brochure. RENT-A-DISC, Frederick<br>Bldg. #345, Hunt'n, WV 25701 (304) 529-3232

ARB BULLETIN BOARD FOR THE 64 & 128 300-1200 Baud, Punter/Xmodem/ASCII, Vote, War Room Quiz, 27 SIGS, Passwords, E-Mail, Dating Board & More! \$64.95<br>(BBS) 718-645-1979 \* (Voice) 718-336-2343 L&S Computers, PO Box 392, Bklyn, NY 11229

**INEXPENSIVE C-64/128 ASTROLOGY.** Fourteen programs from \$9.95 to \$39.95. All print<br>FAST hard copy. Free details. HETTIGERS, 315 Harmony Ct. B, San Antonio, TX 78217

SPEEDSCRIPT\*UTILIZER - Merge database info w/SPEEDSCRIPT\* text automatically or print multiple copies of text. Call Chipmunk Software 1-800-331-3428 \*COMPUTE! Publications, Inc.

JEOPARDY & WHEEL OF FORTUNE C64/128 2 GREAT GAMES 1 FANTASTIC PRICE<br>\*\*\* ONLY \$13.95 \*\*\* PANTHER SOFTWARE 5425-M ALBEMARLE, CHARLOTTE, NC 28212

**CREATE FUNNY ANIMATED CARTOONS** KEYBOARD CARTOONING easier than sprites - real programming FUN! - sound effects & all. C64 Demodisk + Instr book \$29.95 ppd. LOCKHART DEV., POB 214, Palm City, FL 33490

C64 PERSONAL CALENDAR PRG AND/OR GAMES. (8+Menu) Copies on Disk \$8.00 ea ppd. Both for \$15.00 ppd. J. Strauss, Dept. A, 9735 Wheaton Cr W, New Orleans, LA 70127

AUTOSTART YOUR BASIC PROGRAMS: C64 Disk. Your disk programs run automatically. Protects your program list from others.<br>Disk: \$10.00. Send to: Control Software, 848 N. Richmond, Tulsa, OK 74115

TAX SPREADSHEET FOR C64, C128, PLUS/4 ONLY \$19.95 + \$2 s/h. 1040,2106,2441,1040A,<br>A,B,C,D,E, G,SE,W. Yearly updates \$10. Prints IRS forms! Requires 48K. Steven Karasek, 855 Diversey, St. Louis, MO 63126. (314) 961-2052

HI-RES PLOTTING FOR C64. Easily create graphs, plots for presentations, school and business. Features autoscaling, three fonts, dumps for Epson, Star, and CBM printers. Save graphic images & data to disk. \$24.95. Latenite Software, 16205 S. Harmony, Plainfield, IL 60544

TWO NEW COMMODORE PROGRAMS! Mind Reader & Fortune Teller, \$4.95 each, or send \$8 for both + bonus programs to: Original Programs, PO Box 14801, Reading, PA 19612

FREE SOFTWARE for C64, C128, IBM & CPM Send SASE for info (specify computer) to: PUBLIC DOMAIN USERS GROUP PO Box 1442-A2, Orange Park, FL 32067

#### **HARDWARE**

C1541 DISK DRIVE CUSTOM COOLER W/ FILTER 6 mo. warranty \$34.95 + \$2.50 S/I. Send ck or m.o.: UNIKOOL, 909 Williamson Lp, Grants Pass, OR 97526. For COD call  $(503)$  476-1660

COMPUTER REPAIR - C64: \$45, 1541: \$50 Parts available. MAJOR COMPUTER SERVICES, Rte. 6, Box 806-M, Midland, TX 79703 (915) 561-8483 V/MC/COD

#### **MISCELLANEOUS**

Personal Computer Owners CAN EARN \$1000 to \$5000 monthly, selling simple services performed by their computer. Work at home - in spare time. Get free list of 100 best services to offer. Write: C.I.L.D.I., P.O. Box 60369, San Diego, CA 92106-8369

#### COMPUTE!'s Gazette Classified is a low-cost way to tell over 275,000 microcomputer owners about your product or service.

**Rates:** \$25 per line, minimum of four lines. Any or all of the first line set in capital<br>letters at no charge. Add \$15 per line for boldface words, or \$50 for the entire ad set<br>in boldface (any number of lines.) Inquire a

Terms: Prepayment is required. Check, money order, American Express, Visa, or<br>MasterCard is accepted. Make checks payable to COMPUTE! Publications.

Form: Ads are subject to publisher's approval and must be either typed or legibly printed. One line equals 40 letters and spaces between words. Please underline words to be set in boldface.

words to be set in boldate.<br> **General Information:** Advertisers using post office box numbers in their ads must<br>
supply permanent address and telephone numbers. Orders will not be acknowledged. Ad will appear in next avail

Blair at (919) 275-9809.<br> **Notice:** COMPUTE! Publications cannot be responsible for offers or claims of advertisers, but will attempt to screen out misleading or questionable copy.

From Origin Systems, the leaders in fantasy entertainment

**Available on Apple®** 

**TM** 

An illustrated Adventure in a land of high fantasy. By Dallas Snell, Joe Toler, **Ron Goebel, Joel Ellis Rea** 

The Ring of Chaos has possessed the sorceress Lisa and is using her to disrupt the very fabric of the universe! Having been chosen by the Ring of Order to seek out the ensorcelled enchantress and free her from the grip of the evil artifact, you must face untold perils and horrific beasts in your quest to preserve sanity and Order. Accompanied by Gorn, Champion of Balema, you must

traverse strange lands, encountering some creatures that will help you and others that can only see you as a toothsome morsel or a menace. Tests of skill and coordination, as well as brain-twisting puzzles await the intrepid one valorous enough to take on the Ring Quest  $^{\mathsf{rw}}$ .

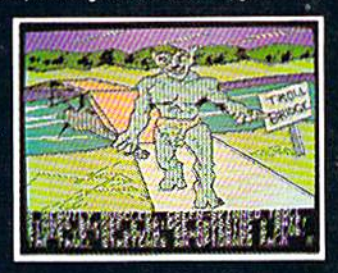

**Graphics for the Apple II version.** 

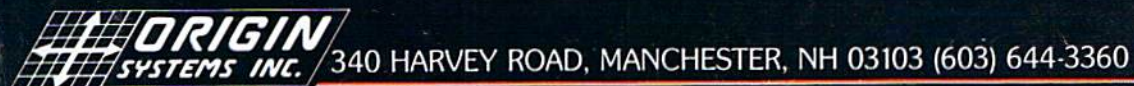

AUTODUEL™ is a futuristic, fast-paced strategy roleplaying game where the<br>right of way goes to the biggest guns.

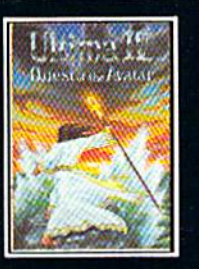

ULTIMA<sup>TM</sup> IV is the long-<br>awaited sequel to Ultima<sup>TM</sup> III. The Quest of the Avatar<br>is a quest to the final<br>frontier—the self.

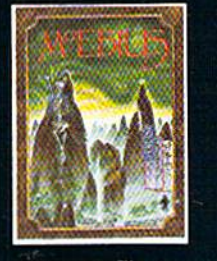

MOEBIUS<sup>™</sup> takes you through the elemental through the elementary<br>tal world of fantasy and<br>adventure in search of the<br>Orb of Celestial Harmony.

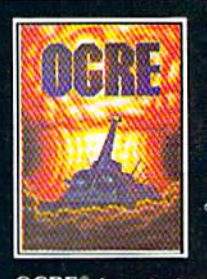

 $\begin{array}{ll} \text{OGRE}^{\circledast} \text{ is a strategy game} \\ \text{fought on the nuclear bat-} \\ \text{tefield of tomorrow as an} \\ \text{inhuman juggernaut Cyber-} \end{array}$ tank battles conventional forces.

Ring Quest is a trademark of Origin Systems, Inc./Ultima and Lord British are registered trademarks of Richard Garriott/Moebius is a trademark<br>of Greg Malone/AutoDuel and Ogre are trademarks of Steve Jackson/Apple is a tra Authors wanted. Call us today.

## SOUTOTS?  $\rightarrow$  $\bullet$

Charles of the Contract of the Contract of

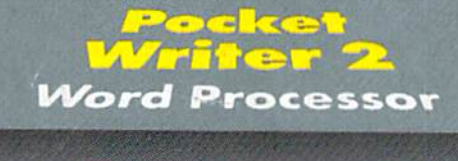

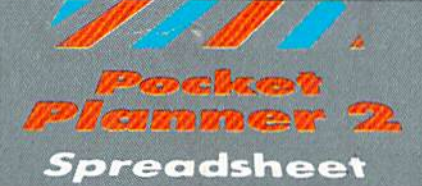

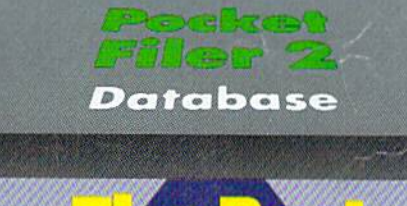

## Tre i  $\frac{1}{2}$ We just did something only the best can do! We made our award wi<br>software for the Commodore''' 128 and 64 computers even better!

Introducing...Pocket Writer 2/word pro-<br>cessor Pocket Planner 2/spreadsheet Pocket<br>Filer 2/database

Final Cur new Pocket 2 series offers features usually found<br>our new Pocket 2 series offers features usually found<br>enly in much more sophisticated applications software.<br>Features that include: compatability to work with the

Sophisticated software, yes, and still easy to use.<br>You can be up and running in under 30 minutes even if you haven't operated a computer before.

Now, when you upgrade your Commodore<sup>TM</sup> 64 to a 128, Pocket software helps make it a breeze. The<br>new Pocket 2 software has both 128 and 64 applications on the same disk. So when you buy one you are actually buying two software packages. The cost only \$59.95 (U.S.).

You can buy all three Pocket 2 applications,<br>Pocket Writer 2, Pocket Planner 2 and Pocket Filer 2 in one convenient Superpak for the low price o only \$99.95 (U.S.). A super way to discover all the integrated features of Pocket 2 software and save almost eighty dollars.

As a companion to Pocket Writer 2, a Dictionar Disk containing 32,000 words (expandable to 40,000) is available. The cost \$14.95 (U.S.).

For those of you who have already discovered the many benefits of owning Pocket software; we offer all registered owners upgrade Pocket 2 software for only \$19.95 (U.S.) plus 3.00 (U.S.) shipping and handling! Available only by writing to Digital Solutions Inc.

\*Commodore's Micro-computers Magazine, independent reviewers<br>rated the original Pocket Writer 128/64 and Pocket Planner 128/6<br>software the "Annual Best of 1986" in the productivity category.

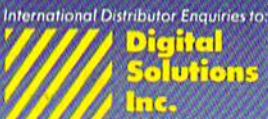

2.30 Wertheim Court<br>Richmond Hill, Ontario<br>Canada - L48.189<br>Telephone (416) 731-8775<br>Telex 06-964501<br>Fax (416) 731-8915

uperpak:<br>he Solution That<br>aves Money! ÜГ

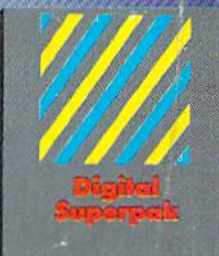

### Economical; \$179.85 (U.S.)<br>worth of software for only \$99.95 (U.S.)

- Canadian Dealer Enquiries:<br>| Ingram Canada Ltd.<br>|1,416-738-1700
- Mail orders: of cystal Computer Inc.<br>
Crystal Computer Inc.<br>
in Michigan<br>
1-517-224-7667<br>
outside Michigan<br>
1-800-245-7316
- Commodore is a registered<br>Trademark of Commodo<br>Bosiness Machines Inc.<br>Thenhires uvaliable for<br>Commodore 64<sup>1</sup><br>Class Digital Solutions Inc.
- 

Serious Software<br>That's Simple to Use